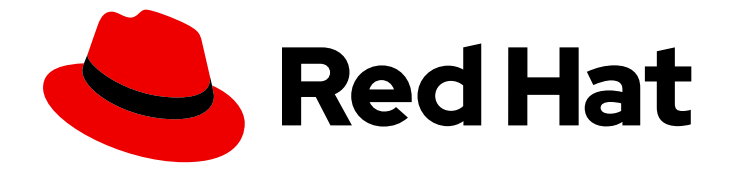

# Red Hat JBoss Enterprise Application Platform 7.4

開発ガイド

Red Hat JBoss Enterprise Application Platform 用の Jakarta EE アプリケーションの 開発手順

Last Updated: 2024-03-04

Red Hat JBoss Enterprise Application Platform 用の Jakarta EE アプリケーションの開発手順

## 法律上の通知

Copyright © 2024 Red Hat, Inc.

The text of and illustrations in this document are licensed by Red Hat under a Creative Commons Attribution–Share Alike 3.0 Unported license ("CC-BY-SA"). An explanation of CC-BY-SA is available at

http://creativecommons.org/licenses/by-sa/3.0/

. In accordance with CC-BY-SA, if you distribute this document or an adaptation of it, you must provide the URL for the original version.

Red Hat, as the licensor of this document, waives the right to enforce, and agrees not to assert, Section 4d of CC-BY-SA to the fullest extent permitted by applicable law.

Red Hat, Red Hat Enterprise Linux, the Shadowman logo, the Red Hat logo, JBoss, OpenShift, Fedora, the Infinity logo, and RHCE are trademarks of Red Hat, Inc., registered in the United States and other countries.

Linux ® is the registered trademark of Linus Torvalds in the United States and other countries.

Java ® is a registered trademark of Oracle and/or its affiliates.

XFS ® is a trademark of Silicon Graphics International Corp. or its subsidiaries in the United States and/or other countries.

MySQL<sup>®</sup> is a registered trademark of MySQL AB in the United States, the European Union and other countries.

Node.js ® is an official trademark of Joyent. Red Hat is not formally related to or endorsed by the official Joyent Node.js open source or commercial project.

The OpenStack ® Word Mark and OpenStack logo are either registered trademarks/service marks or trademarks/service marks of the OpenStack Foundation, in the United States and other countries and are used with the OpenStack Foundation's permission. We are not affiliated with, endorsed or sponsored by the OpenStack Foundation, or the OpenStack community.

All other trademarks are the property of their respective owners.

## 概要

本書には、セキュアでスケーラブルな Jakarta EE アプリケーションを迅速に開発するための手順 および情報が含まれています。開発環境の設定、Maven リポジトリーの使用、および 開発のクラ スローディング に関する知識を得ることができます。また、本書では以下を詳細に説明していま す。 Logging リモート JNDI ルックアップ Web アプリケーションのクラスター化 Jakarta Contexts and Dependency Injection Jakarta EE APIs, such as Jakarta Transactions and Jakarta Persistence

## 目次

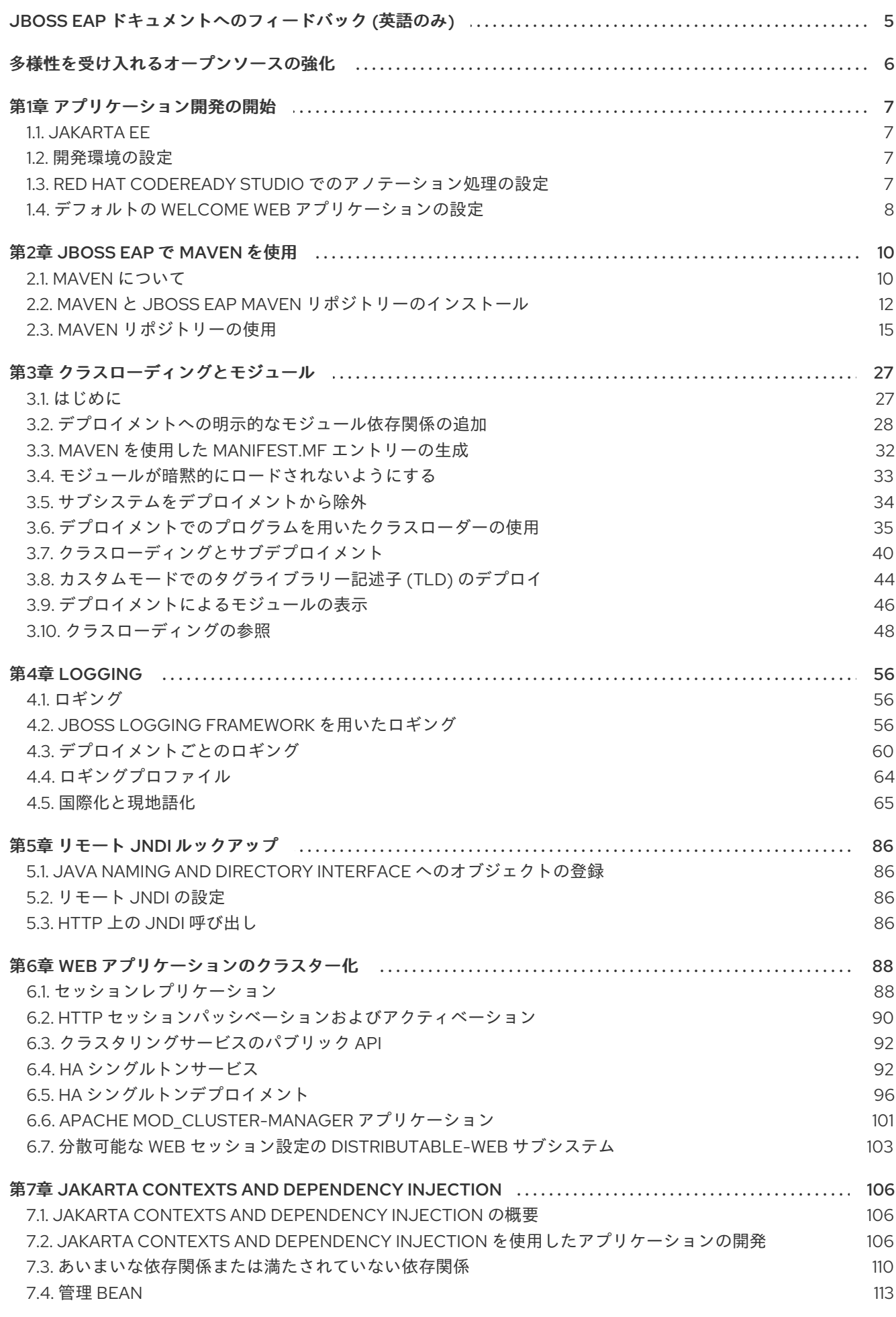

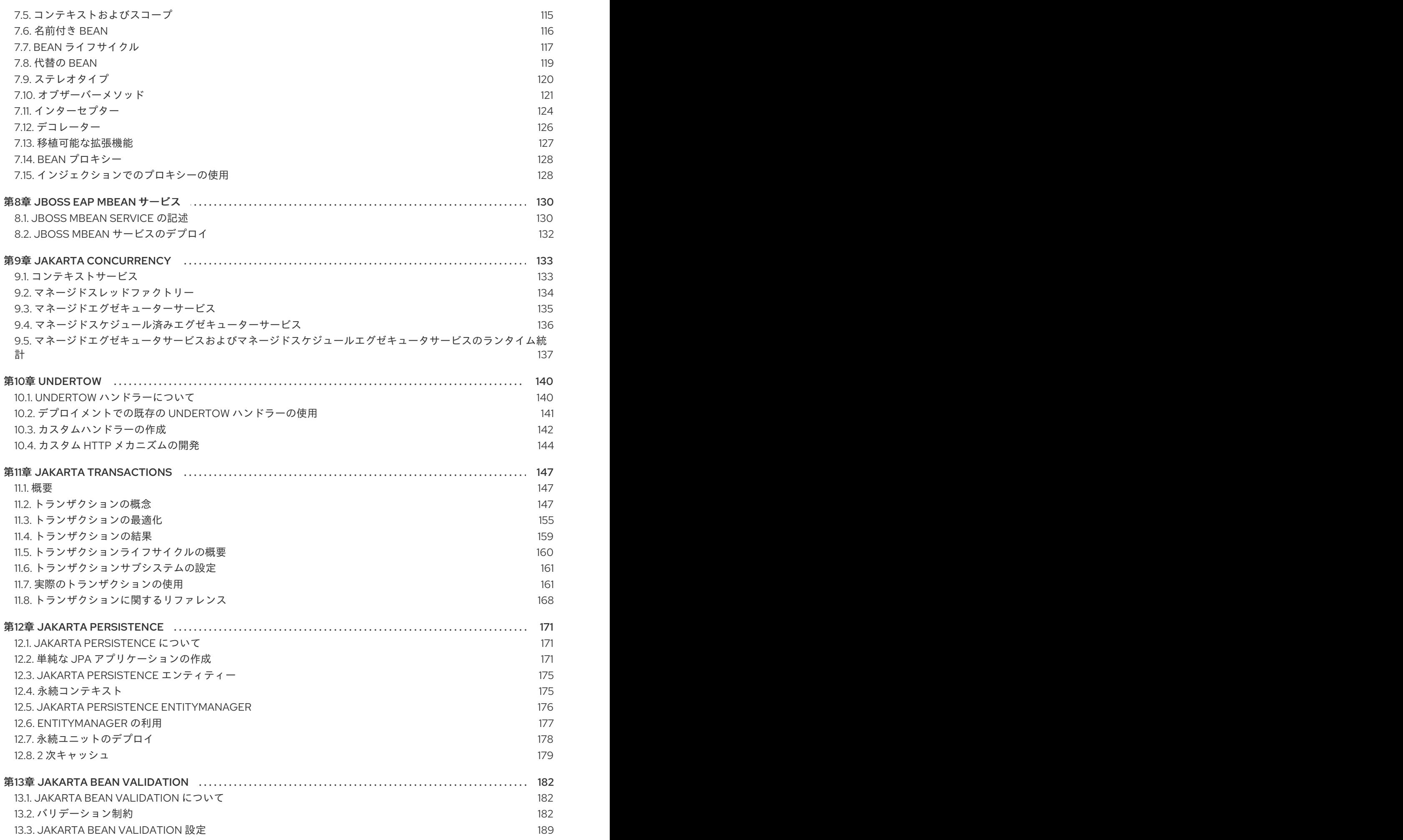

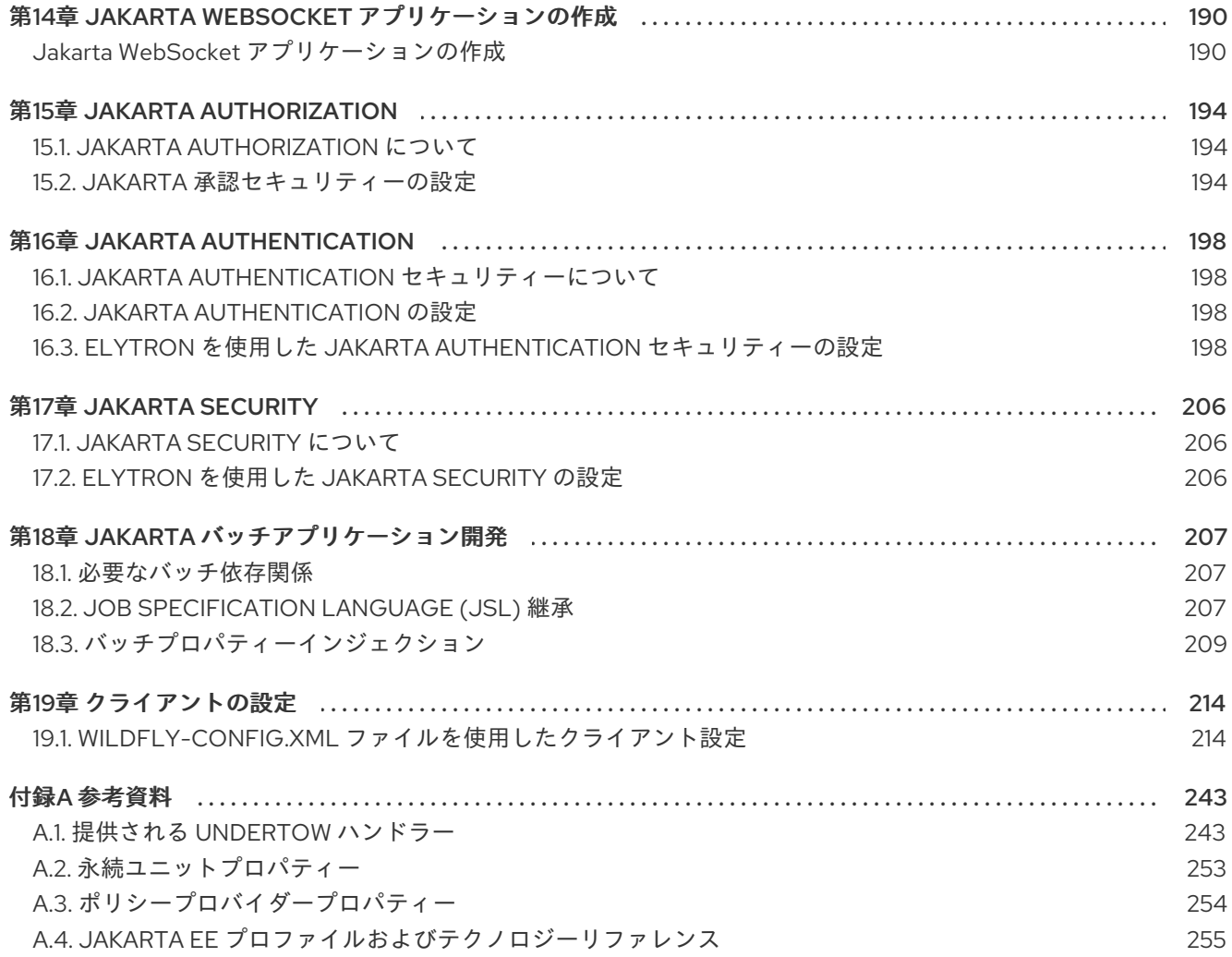

## <span id="page-8-0"></span>JBOSS EAP ドキュメントへのフィードバック (英語のみ)

エラーを報告したり、ドキュメントを改善したりするには、Red Hat Jira アカウントにログインし、課 題を送信してください。Red Hat Jira アカウントをお持ちでない場合は、アカウントを作成するように 求められます。

### 手順

- 1. [このリンクをクリック](https://issues.redhat.com/secure/CreateIssueDetails!init.jspa?pid=12316621&summary=(userfeedback)&issuetype=13&description=[Please+include+the+Document+URL,+the+section+number+and +describe+the+issue]&priority=3&labels=[ddf]&components=12391723&customfield_10010) してチケットを作成します。
- 2. ドキュメント URL、セクション番号、課題の説明 を記入してください。
- 3. Summary に課題の簡単な説明を入力します。
- 4. Description に課題や機能拡張の詳細な説明を入力します。問題があるドキュメントのセク ションへの URL を含めてください。
- 5. Submit をクリックすると、課題が作成され、適切なドキュメントチームに転送されます。

## 多様性を受け入れるオープンソースの強化

<span id="page-9-0"></span>Red Hat では、コード、ドキュメント、Web プロパティーにおける配慮に欠ける用語の置き換えに取り 組んでいます。まずは、マスター (master)、スレーブ (slave)、ブラックリスト (blacklist)、ホワイトリ スト (whitelist) の 4 つの用語の置き換えから始めます。この取り組みは膨大な作業を要するため、今後 [の複数のリリースで段階的に用語の置き換えを実施して参ります。詳細は、](https://www.redhat.com/en/blog/making-open-source-more-inclusive-eradicating-problematic-language)Red Hat CTO である Chris Wright のメッセージ をご覧ください。

## 第1章 アプリケーション開発の開始

## <span id="page-10-1"></span><span id="page-10-0"></span>1.1. JAKARTA EE

### 1.1.1. Jakarta EE 8

JBoss EAP 7 は、Jakarta EE Web Profile と Jakarta EE Platform 仕様両方の Jakarta EE 8 対応実装で す。

Jakarta EE 8 の詳細は、About [Jakarta](https://jakarta.ee/about/) EE を参照してください。

### 1.1.2. Jakarta EE プロファイルの概要

Jakarta EE は異なるプロファイルを定義します。各プロファイルは、アプリケーションの特定のクラス に適した設定を表す API のサブセットです。

Jakarta EE 8 は、Web Profile および Platform プロファイルの仕様を定義します。製品は、プラット フォーム、Web プロファイル、または 1 つ以上のカスタムプロファイルを任意の組み合わせで実装する ことができます。

- Jakarta EE Web Profile には、Web アプリケーションの開発に役立つように設計された API の サブセットが含まれています。
- Jakarta EE Platform プロファイルには、Jakarta EE 8 Web Profile で定義された API と、エン タープライズアプリケーションの開発に役立つ Jakarta EE 8 API の完全なセットが含まれま す。

JBoss EAP 7.4 は、Web Profile および Full Platform 仕様の Jakarta EE 8 対応実装です。

Jakarta EE 8 API の完全リストは Jakarta EE [Specifications](https://jakarta.ee/specifications/) を参照してください。

### <span id="page-10-2"></span>1.2. 開発環境の設定

- 1. Red Hat CodeReady Studio をダウンロードしてインストールします。 手順については、Red Hat CodeReady StudioInstallation Guideの Installing CodeReady Studio stand-alone using the Installer [を参照してください。](https://access.redhat.com/documentation/ja-jp/red_hat_codeready_studio/12.11/html-single/installation_guide/#proc_installing-devstudio-stand-alone-using-the-installer)
- 2. Red Hat CodeReady Studio で JBoss EAP サーバーを設定します。 手順は、Getting Started with [CodeReady](https://access.redhat.com/documentation/ja-jp/red_hat_codeready_studio/12.11/html-single/getting_started_with_codeready_studio_tools/#proc_downloading-installing-and-setting-up-eap-from-within-the-ide) Studio Tools のDownloading, Installing, and Setting Up JBoss EAP from within the IDEを参照してください。

## <span id="page-10-3"></span>1.3. RED HAT CODEREADY STUDIO でのアノテーション処理の設定

Eclipse では、アノテーション処理 (AP) はデフォルトでオフになっています。そのため、プロジェクト によって実装クラスが生成されると、**java.lang.ExceptionInInitializerError** 例外が発生した後に、プロ ジェクトのデプロイ時に **CLASS\_NAME (implementation not found)** エラーメッセージが表示される 可能性があります。

この問題は次の方法の 1 つで解決できます。[個別のプロジェクトのアノテーション処理を有効](#page-10-4) にする か、すべての Red Hat CodeReady Studio [プロジェクトのアノテーション処理をグローバルに有効](#page-11-1) にし て解決します。

### <span id="page-10-4"></span>個別のプロジェクトのアノテーション処理を有効化

特定のプロジェクトのアノテーション処理を有効にするには、値が **jdt\_apt** の **m2e.apt.activation** プロ パティーをプロジェクトの **pom.xml** ファイルに追加します。

<properties> <m2e.apt.activation>jdt\_apt</m2e.apt.activation> </properties>

この方法の例は、JBoss EAP に同梱される **logging-tools** および **kitchensink-ml** クイックスタートの **pom.xml** ファイルにあります。

<span id="page-11-1"></span>Red Hat CodeReady Studio でアノテーション処理をグローバルに有効化

- 1. Window → Preferences の順に選択します。
- 2. Maven をデプロイメントし、Annotation Processing を選択します。
- 3. Select Annotation Processing Mode  $\mathfrak C$  Automatically configure JDT APT (builds faster, but outcome may differ from Maven builds) を選択し、Apply and Close をクリックします。

## <span id="page-11-0"></span>1.4. デフォルトの WELCOME WEB アプリケーションの設定

JBoss EAP には、デフォルトではポート **8080** のルートコンテキストで表示されるデフォルトの **Welcome** アプリケーションが含まれます。

このデフォルトの **Welcome** アプリケーションは、独自の Web アプリケーションで置き換えることが できます。これは、以下の 2 つのいずれかの方法で設定できます。

- **welcome-content** [ファイルハンドラーの変更](#page-11-2)
- [default-web-module](#page-12-0) の変更

Welcome [コンテンツを無効に](#page-12-1) することもできます。

### <span id="page-11-2"></span>welcome-content ファイルハンドラーの変更

1. 新しいデプロイメントを参照する、既存の **welcome-content** ファイルハンドラーのパスを変 更します。

/subsystem=undertow/configuration=handler/file=welcome-content:writeattribute(name=path,value="**/path/to/content**")

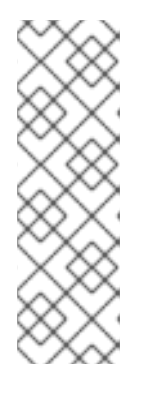

### 注記

または、サーバーのルートにより使用される異なるファイルハンドラーを作成す ることもできます。

/subsystem=undertow/configuration=handler/file=**NEW\_FILE\_HANDLER**:add( path="**/path/to/content**") /subsystem=undertow/server=default-server/host=defaulthost/location=\/:write-attribute(name=handler,value=**NEW\_FILE\_HANDLER**)

2. 変更を反映するためにサーバーをリロードします。

reload

### <span id="page-12-0"></span>default-web-module の変更

1. デプロイされた Web アプリケーションをサーバーのルートにマップします。

/subsystem=undertow/server=default-server/host=default-host:write-attribute(name=defaultweb-module,value=hello.war)

2. 変更を反映するためにサーバーをリロードします。

reload

<span id="page-12-1"></span>デフォルトの Welcome Web アプリケーションの無効化

1. **default-host** の **location** エントリー (**/**) を削除して welcome アプリケーションを無効にしま す。

/subsystem=undertow/server=default-server/host=default-host/location=\/:remove

2. 変更を反映するためにサーバーをリロードします。

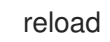

## 第2章 JBOSS EAP で MAVEN を使用

## <span id="page-13-1"></span><span id="page-13-0"></span>2.1. MAVEN について

### 2.1.1. Maven リポジトリー

Apache Maven は、ソフトウェアプロジェクトの作成、管理、および構築を行う Java アプリケーショ ンの開発で使用される分散型ビルド自動化ツールです。Maven は Project Object Model (POM) と呼ば れる標準の設定ファイルを利用して、プロジェクトの定義や構築プロセスの管理を行います。POM は モジュールやコンポーネントの依存関係、ビルドの順番、結果となるプロジェクトパッケージングの ターゲットを記述し、XML ファイルを使用して出力します。こうすることで、プロジェクトが正しく 統一された状態で構築されるようにします。

Maven は、リポジトリーを使用してアーカイブを行います。Maven リポジトリーには Java ライブラ リー、プラグイン、およびその他のビルドアーティファクトが格納されています。デフォルトのパブ リックリポジトリーは Maven 2 Central [Repository](http://search.maven.org/#browse) ですが、複数の開発チームの間で共通のアーティ ファクトを共有する目的で、社内のプライベートおよび内部リポジトリーとすることが可能です。ま た、サードパーティーのリポジトリーも利用できます。JBoss EAP には、Jakarta EE 開発者が JBoss EAP 6 でアプリケーションを構築する際に使用する要件の多くが含まれる Maven リポジトリーが含ま [れます。このリポジトリーを使用するようにプロジェクトを設定するには、](#page-20-0)JBoss EAP Maven リポジ トリーの設定 を参照してください。

Maven に関する詳細は [Welcome](http://maven.apache.org/) to Apache Maven を参照してください。

Maven リポジトリーに関する詳細は、Apache Maven Project - Introduction to [Repositories](http://maven.apache.org/guides/introduction/introduction-to-repositories.html) を参照して ください。

### 2.1.2. Maven POM ファイル

Project Object Model (POM) ファイルはプロジェクトをビルドするために Maven で使用する設定ファ イルです。POM ファイルは XML のファイルであり、プロジェクトの情報やビルド方法を含みます。こ れには、ソース、テスト、およびターゲットのディレクトリーの場所、プロジェクトの依存関係、プラ グインリポジトリー、実行できるゴールが含まれます。また、バージョン、説明、開発者、メーリング リスト、ライセンスなどのプロジェクトに関する追加情報も含まれます。**pom.xml** ファイルでは一部 の設定オプションを設定する必要があり、他のすべてのオプションはデフォルト値に設定されます。

**pom.xml** ファイルのスキーマは [http://maven.apache.org/maven-v4\\_0\\_0.xsd](http://maven.apache.org/maven-v4_0_0.xsd) にあります。

POM ファイルの詳細は Apache Maven Project POM [Reference](http://maven.apache.org/pom.html) を参照してください。

### Maven POM ファイルの最低要件 **pom.xml** ファイルの最低要件は次のとおりです。

- プロジェクトルート
- modelVersion
- groupId プロジェクトのグループの ID
- artifactId アーティファクト (プロジェクト) の ID
- version 指定したグループ下のアーティファクトのバージョン

### 例: 基本的な **pom.xml** ファイル

基本的な **pom.xml** ファイルの例を以下に示します。

<project> <modelVersion>4.0.0</modelVersion> <groupId>com.jboss.app</groupId> <artifactId>my-app</artifactId> <version>1</version> </project>

### 2.1.3. Maven 設定ファイル

Maven の **settings.xml** ファイルには Maven のユーザー固有の設定情報が含まれています。開発者の ID、プロキシー情報、ローカルリポジトリーの場所、ユーザー固有のその他の設定など、**pom.xml** ファイルで配布されてはならない情報が含まれます。

**settings.xml** ファイルが存在する場所は 2 つあります。

- **Maven インストール: settings ファイルは \$M2 HOME/conf/ ディレクトリーにあります。これ** らの設定は **global** 設定と呼ばれます。デフォルトの Maven 設定ファイルはコピー可能なテン プレートであり、これを基にユーザー設定ファイルを設定することが可能です。
- ユーザーのインストール:: settings ファイルは **\${user.home}/.m2/** ディレクトリーにありま す。Maven とユーザーの **settings.xml** ファイルが両方存在する場合、内容はマージされます。 重複する内容がある場合は、ユーザーの **settings.xml** ファイルが優先されます。

### 例 Maven 設定ファイル

```
<?xml version="1.0" encoding="UTF-8"?>
<settings xmlns="http://maven.apache.org/SETTINGS/1.0.0"
      xmlns:xsi="http://www.w3.org/2001/XMLSchema-instance"
      xsi:schemaLocation="http://maven.apache.org/SETTINGS/1.0.0
http://maven.apache.org/xsd/settings-1.0.0.xsd">
 <profiles>
  <!-- Configure the JBoss EAP Maven repository -->
  <profile>
   <id>jboss-eap-maven-repository</id>
   <repositories>
    <repository>
      <id>jboss-eap</id>
      <url>file:///path/to/repo/jboss-eap-7.4.0-maven-repository/maven-repository</url>
      <releases>
       <enabled>true</enabled>
      </releases>
      <snapshots>
       <enabled>false</enabled>
      </snapshots>
    </repository>
   </repositories>
   <pluginRepositories>
    <pluginRepository>
      <id>jboss-eap-maven-plugin-repository</id>
      <url>file:///path/to/repo/jboss-eap-7.4.0-maven-repository/maven-repository</url>
      <releases>
       <enabled>true</enabled>
      </releases>
```
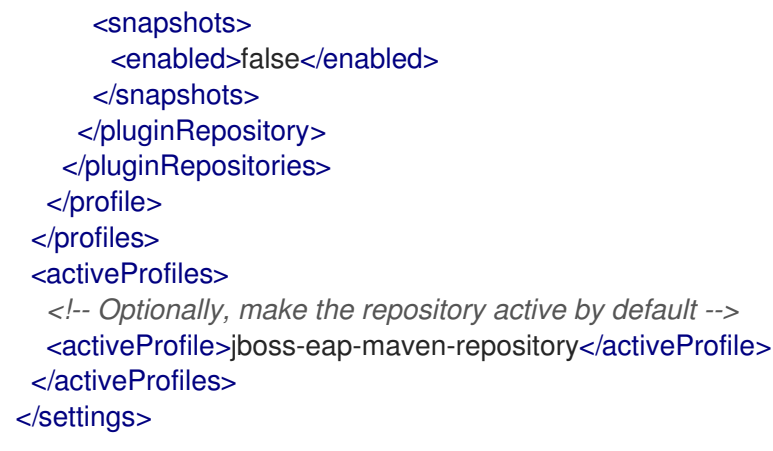

**settings.xml** ファイルのスキーマは <http://maven.apache.org/xsd/settings-1.0.0.xsd> にあります。

### 2.1.4. Maven リポジトリーマネージャー

リポジトリーマネージャーは、Maven リポジトリーを容易に管理できるようにするツールです。リポジ トリーマネージャーには、次のような利点があります。

- ユーザーの組織のリポジトリーとリモート Maven リポジトリーとの間のプロキシーを設定する 機能を提供します。これには、デプロイメントの高速化や効率化、Maven によるダウンロード 対象を制御するレベルの向上など、さまざまな利点があります。
- 独自に生成したアーティファクトのデプロイ先を提供し、組織内の異なる開発チーム間におけ るコラボレーションを可能にします。

Maven リポジトリーマネージャーに関する詳細は Best Practice - Using a [Repository](http://maven.apache.org/repository-management.html) Manager を参照し てください。

一般的に使用される Maven リポジトリーマネージャー

### Sonatype Nexus

Nexus の詳細は Sonatype Nexus [のドキュメント](http://www.sonatype.org/nexus/) を参照してください。

### Artifactory

Artifactory の詳細は JFrog Artifactory [のドキュメント](https://www.jfrog.com/artifactory/) を参照してください。

### Apache Archiva

Apache Archiva の詳細は Apache Archiva: The Build Artifact [Repository](http://archiva.apache.org/) Manager を参照してくださ い。

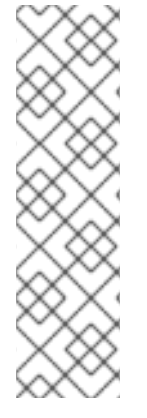

### 注記

リポジトリーマネージャーが通常使用されるエンタープライズ環境では、Maven は、こ のマネージャーを使用してすべてのプロジェクトに対してすべてのアーティファクトを 問い合わせる必要があります。Maven は、宣言されたすべてのリポジトリーを使用して 不足しているアーティファクトを見つけるため、探しているものが見つからない場合 に、**central** リポジトリー (組み込みの親 POM で定義されます) で検索を試行します。こ の **central** の場所をオーバーライドするには、**central** で定義を追加してデフォルトの **central** リポジトリーがリポジトリーマネージャーになるようにします。これは、確立さ れたプロジェクトには適切ですが、クリーンなプロジェクトや新しいプロジェクトの場 合は、**cyclic** 依存関係が作成されるため、問題が発生します。

## <span id="page-15-0"></span>2.2. MAVEN と JBOSS EAP MAVEN リポジトリーのインストール

### 2.2.1. Maven のダウンロードおよびインストール

以下の手順に従って、Maven をダウンロードおよびインストールします。

- Red Hat CodeReady Studio を使用してアプリケーションをビルドおよびデプロイする場合は、 この手順を省略します。Maven は Red Hat CodeReady Studio で配布されています。
- Maven コマンドラインを使用して JBoss EAP にアプリケーションをビルドおよびデプロイす る場合は、Maven をダウンロードおよびインストールする必要があります。
	- 1. Apache Maven Project [Download](http://maven.apache.org/download.html) Maven にアクセスし、ご使用のオペレーティングシス テムに対応する最新のディストリビューションをダウンロードします。
	- 2. ご使用のオペレーシングシステムに Apache Maven をダウンロードおよびインストールす る方法は、Maven のドキュメントを参照してください。

### 2.2.2. JBoss EAP Maven リポジトリーのダウンロード

以下のいずれかの方法を使用して JBoss EAP Maven リポジトリーをダウンロードできます。

- JBoss EAP Maven リポジトリーの ZIP [ファイルをダウンロードする](#page-16-0) 。
- Offliner アプリケーションを使用して JBoss EAP Maven [リポジトリーをダウンロードする](#page-17-0) 。

### <span id="page-16-0"></span>2.2.2.1. JBoss EAP Maven リポジトリーの ZIP ファイルのダウンロード

以下の手順にしたがって、JBoss EAP Maven リポジトリーをダウンロードします。

- 1. Red Hat カスタマーポータルの JBoss EAP [ダウンロードページ](https://access.redhat.com/jbossnetwork/restricted/listSoftware.html?product=appplatform&downloadType=distributions) にログインします。
- 2. Version ドロップダウンメニューで 7.4 を選択します。
- 3. リストで Red Hat JBoss Enterprise Application Platform 7.4 Maven Repositoryを見つ け、Download をクリックしてリポジトリーが含まれる ZIP ファイルをダウンロードします。
- 4. ZIP ファイルを希望の場所に保存します。
- 5. ZIP ファイルをデプロイメントします。

### 2.2.2.2. Offliner アプリケーションでの JBoss EAP Maven リポジトリーのダウンロード

Red Hat Maven リポジトリーを使用して JBoss EAP アプリケーション開発用の Maven アーティファク トをダウンロードする代わりに、Offliner アプリケーションを使用することができます。

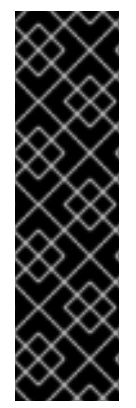

### 重要

Offliner アプリケーションを使用した JBoss EAP Maven リポジトリーのダウンロードプ ロセスは、テクノロジーレビューとしてのみ提供されます。テクノロジープレビューの 機能は、Red Hat の本番環境のサービスレベルアグリーメント (SLA) ではサポートされ ず、機能的に完全ではないことがあるため、Red Hat は本番環境での使用は推奨しませ ん。テクノロジープレビューの機能は、最新の製品機能をいち早く提供して、開発段階 で機能のテストを行いフィードバックを提供していただくことを目的としています。

[テクノロジープレビュー機能のサポート範囲は、](https://access.redhat.com/support/offerings/techpreview)Red Hat カスタマーポータルの テクノ ロジープレビュー機能のサポート範囲 を参照してください。

注記

- <span id="page-17-0"></span>1. Red Hat カスタマーポータルの JBoss EAP [ダウンロードページ](https://access.redhat.com/jbossnetwork/restricted/listSoftware.html?product=appplatform&downloadType=distributions) にログインします。
- 2. Version ドロップダウンメニューで 7.4 を選択します。
- 3. リストで Red Hat JBoss Enterprise Application Platform 7.4 Maven Repository Offliner Content List を見つけ、Download をクリックします。
- 4. テキストファイルを希望のディレクトリーに保存します。

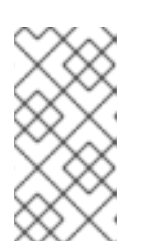

このファイルにはライセンス情報が含まれません。Offliner アプリケーションに よってダウンロードされたアーティファクトのライセンスは、JBoss EAP と配 布される Maven リポジトリーの ZIP ファイルに指定されるライセンスと同じで す。

- 5. Maven Central Repository から [Offliner](http://repo.maven.apache.org/maven2/com/redhat/red/offliner/offliner/1.3/offliner-1.3.jar) アプリケーションをダウンロードします。
- 6. 以下のコマンドを使用して Offliner アプリケーションを実行します。

\$ java -jar offliner.jar -r http://repository.redhat.com/ga/ -d **DOWNLOAD\_FOLDER** jboss-eap-7.4.0-maven-repository-content-with-sha256-checksums.txt

JBoss EAP Maven リポジトリーからのアーティファクトは **DOWNLOAD\_FOLDER** ディレクト リーにダウンロードされます。

Offliner アプリケーションの実行の詳細は Offliner [のドキュメント](http://release-engineering.github.io/offliner/) を参照してください。

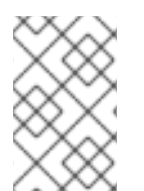

### 注記

生成された JBoss EAP Maven リポジトリーの内容は、JBoss EAP Maven リポジトリー の ZIP ファイルで現在利用できる内容と同じです。Maven Central リポジトリーで利用 できるアーティファクトは含まれません。

2.2.3. JBoss EAP Maven リポジトリーのインストール

JBoss EAP Maven リポジトリーはオンラインで利用でき、3 つのいずれかの方法でダウンロードして ローカルにインストールすることもできます。

- JBoss EAP Maven レポジトリーをローカルファイルシステムにインストールします。詳細な手 順は、JBoss EAP Maven [リポジトリーのローカルインストール](#page-18-1) を参照してください。
- JBoss EAP Maven レポジトリーを Apache Web Server にインストールします。詳細 は、Apache httpd で使用する JBoss EAP Maven [リポジトリーのインストール](#page-18-2) を参照してくだ さい。
- JBoss EAP Maven リポジトリーを Nexus Maven リポジトリーマネージャーを使用してインス トールします。詳細は、Repository [Management](http://books.sonatype.com/nexus-book/3.0/reference/admin.html#admin-repositories) Using Nexus Maven Repository Manager を参 照してください。

### 2.2.3.1. JBoss EAP Maven リポジトリーのローカルインストール

このオプションを使用して JBoss EAP Maven リポジトリーをローカルファイルシステムにインストー ルします。この方法は設定が簡単で、ローカルマシンですぐに実行することができます。

<span id="page-18-3"></span><span id="page-18-1"></span>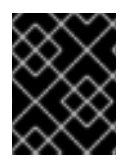

重要

この方法を使用すると、開発時における Maven の使用方法を理解することができます が、チームの本番環境では推奨されません。

新しい Maven リポジトリーをダウンロードする前に、**.m2/** ディレクトリーにあるキャッシュされた **repository/** サブディレクトリーを削除してください。

ローカルファイルシステムに JBoss EAP Maven リポジトリーをインストールします。

- 1. ローカルファイルシステムに JBoss EAP Maven リポジトリーの ZIP [ファイルがダウンロード](#page-16-0) されていることを確認してください。
- 2. 希望のローカルファイルシステム上でファイルを展開します。 これにより、**maven-repository/** というサブディレクトリーに Maven リポジトリーが含まれる 新しい **jboss-eap-7.4.0-maven-repository/** ディレクトリーが作成されます。

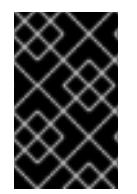

### 重要

古いローカルリポジトリーを使用する場合は、そのリポジトリーを Maven の **settings.xml** 設定ファイルで個別に設定する必要があります。各ローカルリポジトリー は、独自の **<repository>** タグ内で設定する必要があります。

### <span id="page-18-2"></span>2.2.3.2. Apache httpd で使用する JBoss EAP Maven レポジトリーのインストール

Web サーバーにアクセスできる開発者は Maven リポジトリーにもアクセスできるため、Apache httpd で使用する JBoss EAP Maven リポジトリーをインストールすることは、マルチユーザーの開発環境や 複数のチームが関係する開発環境に適しています。

JBoss EAP Maven リポジトリーをインストールする前に、Apache httpd を設定する必要があります。 手順は、[Apache](http://httpd.apache.org/) HTTP Server Project ドキュメンテーションを参照してください。

- 1. ローカルファイルシステムに JBoss EAP Maven [リポジトリーの](#page-16-0) ZIP ファイル がダウンロード されていることを確認してください。
- 2. Apache サーバー上で Web にアクセス可能なディレクトリーに Zip 形式のファイルをデプロイ メントします。
- 3. 作成されたディレクトリーで読み取りアクセスとディレクトリーの閲覧を許可するよう Apache を設定します。 この設定により、マルチユーザー環境が Apache httpd 上で Maven リポジトリーにアクセスで きるようになります。

### <span id="page-18-0"></span>2.3. MAVEN リポジトリーの使用

### 2.3.1. JBoss EAP Maven リポジトリーの設定

### 概要

プロジェクトで JBoss EAP Maven リポジトリーを使用するよう Maven に指示する方法は 2 つあり ます。

- リポジトリーを Maven [グローバルまたはユーザー設定で設定します。](#page-19-0)
- [リポジトリーをプロジェクトの](#page-21-0) POM ファイルで設定します。

### <span id="page-19-0"></span>Maven 設定を使用した JBoss EAP Maven リポジトリーの設定

これは推奨される方法です。リポジトリーマネージャーや共有サーバー上のリポジトリーを使用して Maven を設定すると、プロジェクトの制御および管理を行いやすくなります。また、代替のミラーを使 用してプロジェクトファイルを変更せずにリポジトリーマネージャーに特定のリポジトリーのルック アップ要求をすべてリダイレクトすることも可能になります。ミラーの詳細 は、<http://maven.apache.org/guides/mini/guide-mirror-settings.html> を参照してください。

プロジェクトの POM ファイルにリポジトリー設定が含まれていない場合、この設定方法はすべての Maven プロジェクトに対して適用されます。

この項では、Maven の設定方法について説明します。Maven インストールグローバル設定またはユー ザーのインストール設定を指定できます。

### Maven 設定ファイルの指定

- 1. 使用しているオペレーションシステムの Maven **settings.xml** ファイルを見つけます。通常、こ のファイルは **\${user.home}/.m2/** ディレクトリーにあります。
	- Linux または Mac では、これは **~/.m2/** になります。
	- Windows では、これは **\Documents and Settings\.m2\** または **\Users\.m2\** になります。
- 2. **settings.xml** ファイルが見つからない場合は、**\${user.home}/.m2/conf/** ディレクトリーの **settings.xml** ファイルを **\${user.home}/.m2/** ディレクトリーへコピーします。
- 3. 以下の XML を **<profiles>** element of the **settings.xml** ファイルにコピーします。JBoss EAP リポジトリーの URL を調べ、**[JBOSS\\_EAP\\_REPOSITORY\\_URL](#page-22-0)** をその URL に置き換えま す。

```
<!-- Configure the JBoss Enterprise Maven repository -->
<profile>
 <id>jboss-enterprise-maven-repository</id>
 <repositories>
  <repository>
   <id>jboss-enterprise-maven-repository</id>
   <url>JBOSS_EAP_REPOSITORY_URL</url>
   <releases>
    <enabled>true</enabled>
   </releases>
   <snapshots>
    <enabled>false</enabled>
   </snapshots>
  </repository>
 </repositories>
 <pluginRepositories>
  <pluginRepository>
   <id>jboss-enterprise-maven-repository</id>
   <url>JBOSS_EAP_REPOSITORY_URL</url>
   <releases>
    <enabled>true</enabled>
   </releases>
   <snapshots>
    <enabled>false</enabled>
   </snapshots>
```
<span id="page-20-0"></span></pluginRepository> </pluginRepositories> </profile>

以下に、オンラインの JBoss EAP Maven リポジトリーにアクセする設定例を示します。

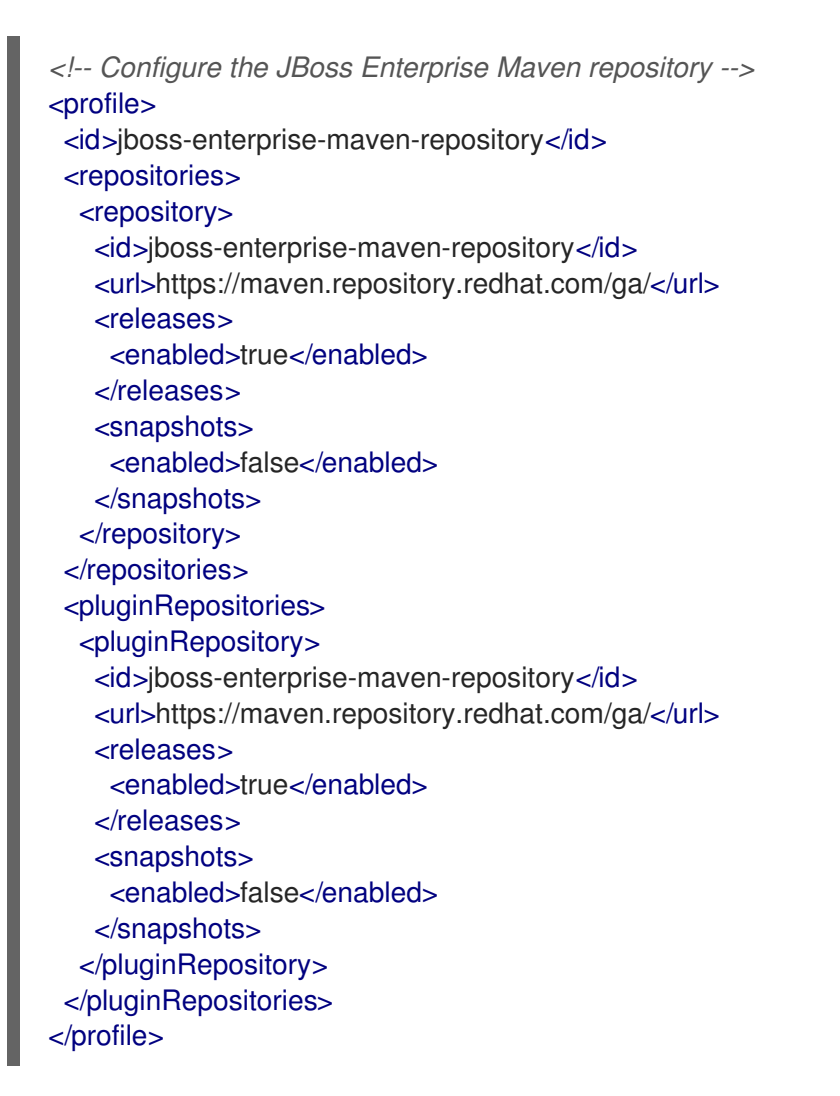

4. 次の XML を **settings.xml** ファイルの **<activeProfiles>** 要素へコピーします。

<activeProfile>jboss-enterprise-maven-repository</activeProfile>

- 5. Red Hat CodeReady Studio の実行中に **settings.xml** ファイルを変更する場合は、ユーザー設 定を更新する必要があります。
	- a. メニューで Window → Preferences の順に選択します。
	- b. Preferences ウインドウで Maven をデプロイメント表示し、User Settings を選択しま す。
	- c. Update Settings ボタンをクリックし、Red Hat CodeReady Studio で Maven のユーザー 設定を更新します。

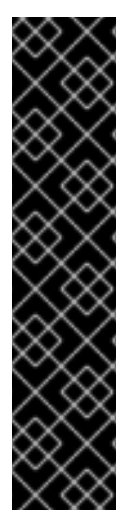

### 重要

Maven リポジトリーに古いアーティファクトが含まれる場合は、プロジェクトをビルド またはデプロイしたときに以下のいずれかの Maven エラーメッセージが表示されること があります。

- Missing artifact ARTIFACT\_NAME
- [ERROR] Failed to execute goal on project PROJECT\_NAME; Could not resolve dependencies for **PROJECT\_NAME**

この問題を解決するには、最新の Maven アーティファクトをダウンロードするために ローカルリポジトリーのキャッシュバージョンを削除します。キャッシュバージョンは **\${user.home}/.m2/repository/** に存在します。

<span id="page-21-0"></span>プロジェクト POM を使用した JBoss EAP Maven リポジトリーの設定

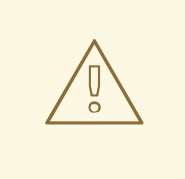

## 警告

この設定方法は、設定されたプロジェクトのグローバルおよびユーザー Maven 設 定を上書きするため、回避する必要があります。

プロジェクト POM ファイルを使用してリポジトリーを設定する場合は、慎重に計画する必要がありま す。このような設定では、推移的に含まれた POM が問題になります。これは、Maven は、外部リポジ トリーで不明なアーティファクトを問い合わせ、これによりビルド処理に時間がかかるようになるため です。また、アーティファクトの抽出元を制御できなくなることもあります。

### 注記

リポジトリーの URL はリポジトリーの場所 (ファイルシステムまたは Web サーバー) に よって異なります。リポジトリーのインストール方法は、JBoss EAP の Maven リポジト リーのインストール [を参照してください。各インストールオプションの例は次のとおり](#page-18-3) です。

ファイルシステム

file:///path/to/repo/jboss-eap-maven-repository

Apache Web Server

http://intranet.acme.com/jboss-eap-maven-repository/

Nexus リポジトリーマネージャー

https://intranet.acme.com/nexus/content/repositories/jboss-eap-mavenrepository

### プロジェクトの POM ファイルの設定

- 1. テキストエディターでプロジェクトの **pom.xml** ファイルを開きます。
- 2. 次のリポジトリー設定を追加します。すでにファイルに **<repositories>** 設定が存在する場合は **<repository>** 要素を追加します。必ず **<url>** を実際のリポジトリーの場所に変更するようにし てください。

<repositories> <repository> <id>jboss-eap-repository-group</id> <name>JBoss EAP Maven Repository</name> <url>**JBOSS\_EAP\_REPOSITORY\_URL**</url> <layout>default</layout> <releases> <enabled>true</enabled> <updatePolicy>never</updatePolicy> </releases> <snapshots> <enabled>true</enabled> <updatePolicy>never</updatePolicy> </snapshots> </repository> </repositories>

3. 次のプラグインリポジトリー設定を追加します。すでにファイルに **<pluginRepositories>** 設 定が存在する場合は **<pluginRepository>** 要素を追加します。

<pluginRepositories> <pluginRepository> <id>jboss-eap-repository-group</id> <name>JBoss EAP Maven Repository</name> <url>**JBOSS\_EAP\_REPOSITORY\_URL**</url> <releases> <enabled>true</enabled> </releases> <snapshots> <enabled>true</enabled> </snapshots> </pluginRepository> </pluginRepositories>

### <span id="page-22-0"></span>JBoss EAP リポジトリーの URL の確認

リポジトリーの URL は、リポジトリーが存在する場所によって異なります。以下のいずれかのリポジ トリーの場所を使用するよう Maven を設定できます。

- オンラインの JBoss EAP Maven リポジトリーを使用するには、URL <https://maven.repository.redhat.com/ga/> を指定します。
- ローカルファイルシステムにインストールされた JBoss EAP Maven リポジトリーを使用する には、リポジトリーをダウンロードし、URL のローカルファイルパスを使用する必要がありま す。例: file:///path/to/repo/jboss-eap-7.4.0-maven-repository/maven-repository/
- Apache Web Server にリポジトリーをインストールする場合、リポジトリーの URL は http://intranet.acme.com/jboss-eap-7.4.0-maven-repository/maven-repository/のように なります。
- Nexus リポジトリーマネージャーを使用して JBoss EAP Maven リポジトリーをインストール する場合、URL は https://intranet.acme.com/nexus/content/repositories/jboss-eap-7.4.0-maven-repository/maven-repository/ のようになります。

### 注記

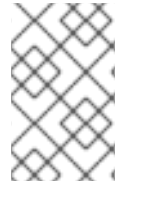

リモートリポジトリーへのアクセスには、HTTP サーバーのリポジトリー用の **http://** や ファイルサーバーのリポジトリー用の **file://** などの一般的なプロトコルが使用されま す。

### 2.3.2. Red Hat CodeReady Studio で使用する Maven の設定

アプリケーションをビルドし、Red Hat JBoss Enterprise Application Platform にデプロイするのに必要 なアーティファクトと依存関係は、パブリックリポジトリーでホストされます。アプリケーションをビ ルドするときにこのリポジトリーを使用するよう Maven を設定する必要があります。ここでは、Red Hat CodeReady Studio を使用してアプリケーションをビルドおよびデプロイする場合に Maven を設定 する手順について説明します。

Maven は Red Hat CodeReady Studio で配布されるため、個別にインストールする必要がありません。 ただし、JBoss EAP へのデプロイメントのために Java EE Web Project ウィザードで使用する Maven を設定する必要があります。以下の手順は、Red Hat CodeReady Studio 内から Maven 設定ファイルを 編集して JBoss EAP で使用する Maven を設定する方法を示しています。

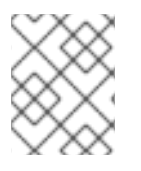

### 注記

Red Hat CodeReady Studio で Target runtime を 7.4 以降に設定し、プロジェクトは Jakarta EE 8 仕様と互換性があります。

### Red Hat CodeReady Studio での Maven の設定

1. Window → Preferences の順にクリックし、JBoss Tools をデプロイメントして JBoss Maven Integration を選択します。

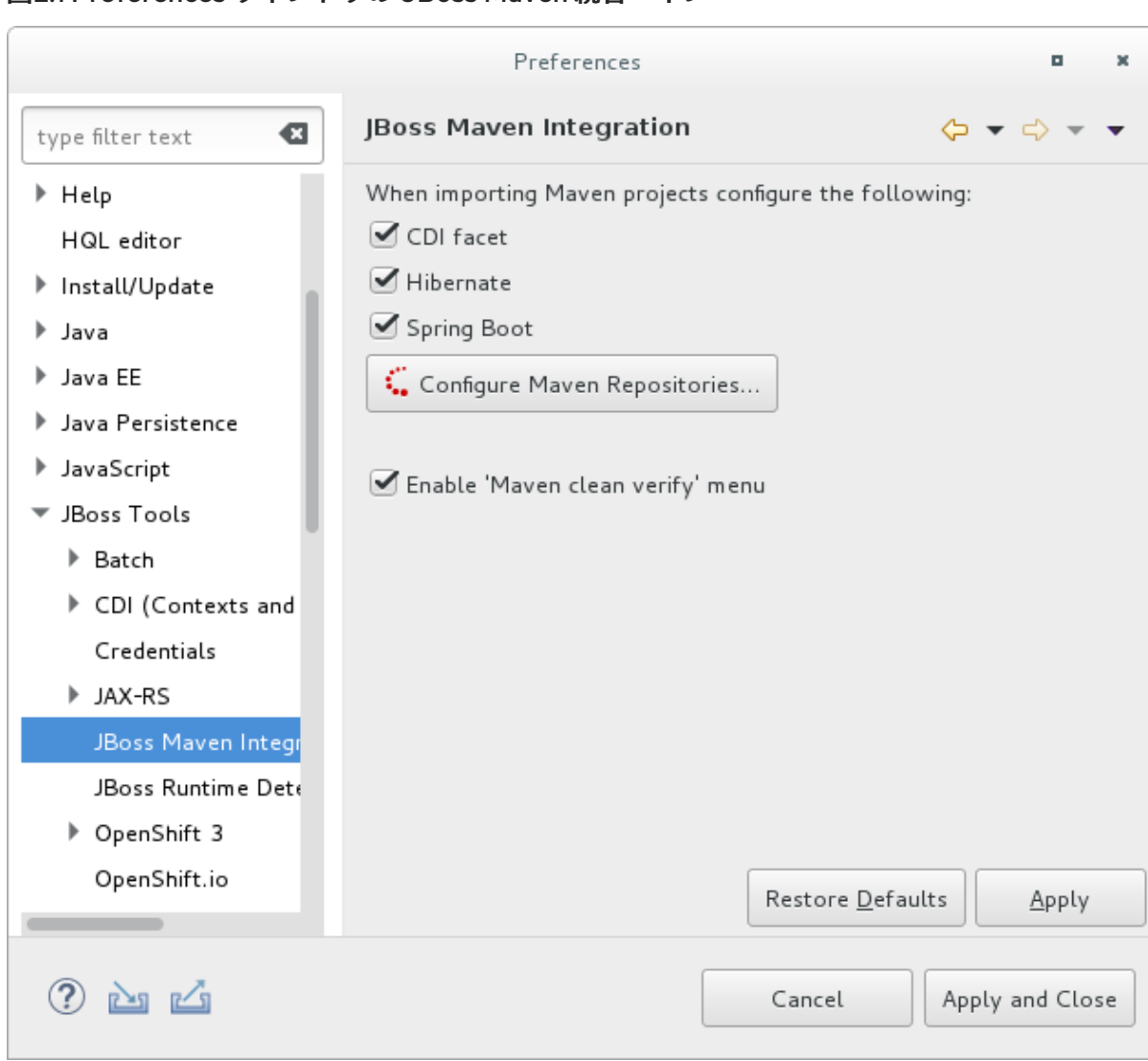

図2.1 Preferences ウィンドウの JBoss Maven 統合ペイン

- 2. Configure Maven Repositoriesをクリックします。
- 3. Add Repositoryをクリックして JBoss Enterprise Maven リポジトリーを設定します。 Add Maven Repository ダイアログで以下の手順を実行します。
	- a. Profile ID、Repository ID、および Repository Nameの値を **jboss-ga-repository** に設定 します。
	- b. Repository URLの値を **<http://maven.repository.redhat.com/ga>** に設定します。
	- c. Active by defaultチェックボックスをクリックして Maven リポジトリーを有効にします。
	- d. OK をクリックします。

図2.2 Maven リポジトリーの追加

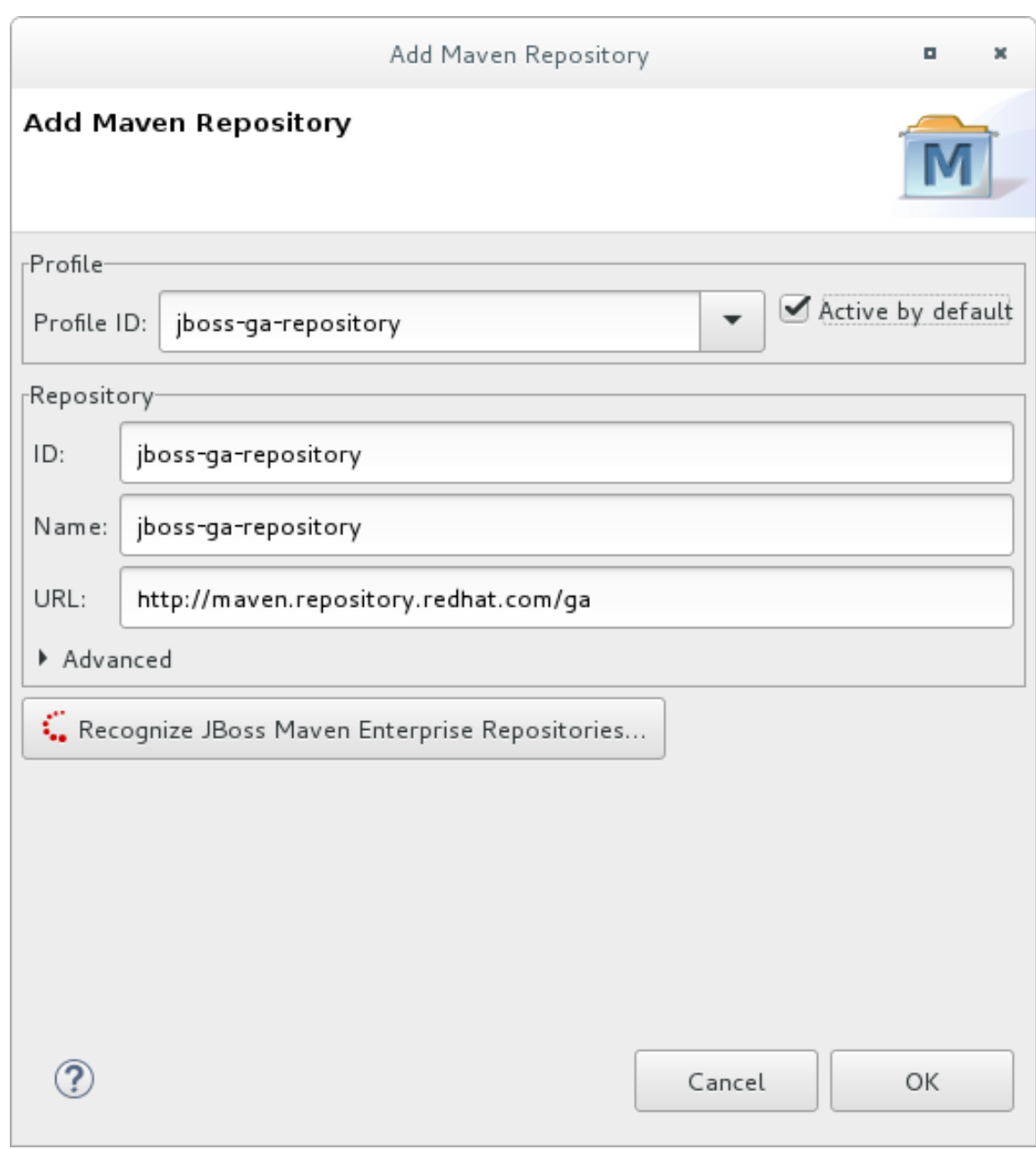

- 4. リポジトリーを確認して、Finish をクリックします。
- 5. Are you sure you want to update the file**MAVEN\_HOME/settings.xml**? というメッセージが 表示されます。Yes をクリックして設定を更新します。OK をクリックしてダイアログを閉じ ます。

JBoss EAP Maven リポジトリーが Red Hat CodeReady Studio との使用向けに設定されます。

### 2.3.3. プロジェクト依存関係の管理

ここでは、Red Hat JBoss Enterprise Application Platform 向けの BOM (Bill of Materials) POM の使用 方法について説明します。

BOM は、指定モジュールに対するすべてのランタイム依存関係のバージョンを指定する Maven **pom.xml** (POM) ファイルです。バージョン依存関係は、ファイルの依存関係管理セクションにリスト されています。

プロジェクトは、**groupId:artifactId:version** (GAV) をプロジェクト **pom.xml** ファイルの依存関係管理

プロジェクトは、**groupId:artifactId:version** (GAV) をプロジェクト **pom.xml** ファイルの依存関係管理 セクションに追加し、**<scope>import</scope>** および **<type>pom</type>** 要素の値を指定して、 BOM を使用します。

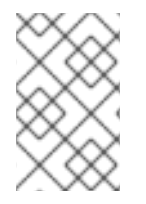

### 注記

多くの場合、プロジェクト POM ファイルの依存関係によって **provided** スコープが使用 されます。これは、これらのクラスが実行時にアプリケーションサーバーによって提供 され、ユーザーアプリケーションとともにパッケージ化する必要がないためです。

### サポート対象の Maven アーティファクト

製品のビルドプロセスの一部として、JBoss EAP のすべてのランタイムコンポーネントは制御された環 境でソースからビルドされます。これにより、バイナリーアーティファクトに悪意のあるコードが含ま れないようにし、製品のライフサイクルが終了するまでサポートを提供できるようにします。これらの アーティファクトは、**1.0.0-redhat-1** のように使用される **-redhat** バージョン修飾子によって簡単に識 別可能です。

サポートされるアーティファクトをビルド設定 **pom.xml** ファイルに追加すると、ローカルビルドおよ びテスト向けの適切なバイナリーアーティファクトがビルドで使用されるようになります。**-redhat** バージョンのアーティファクトは、サポートされるパブリック API の一部とは限らず、今後の改訂で変 [更されることがあります。サポートされるパブリック](https://access.redhat.com/webassets/avalon/d/red_hat_jboss_enterprise_application_platform/7.4/javadocs/) API の詳細は、本リリースに含まれる JavaDoc ドキュメント を参照してください。

たとえば、サポートされているバージョンの Hibernate を使用するには、ビルド設定に以下のような コードを追加します。

<dependency> <groupId>org.hibernate</groupId> <artifactId>hibernate-core</artifactId> <version>5.3.1.Final-redhat-1</version> <scope>provided</scope> </dependency>

上記の例には、**<version/>** の値が含まれていることに注意してください。ただし、依存関係バージョン の設定には、Maven の依存関係管理を使用することが推奨されます。

### 依存関係管理

...

Maven には、ビルド全体で直接的および推移的な依存関係のバージョンを管理するメカニズムが含まれ [ています。依存関係管理の使用に関する一般的な情報は、](http://maven.apache.org/guides/introduction/introduction-to-dependency-mechanism.html)Apache Maven Project の Introduction to the Dependency Mechanism を参照してください。

サポートされる Red Hat の依存関係を 1 つ以上ビルドに直接使用しても、ビルドの推移的な依存関係が すべて Red Hat アーティファクトによって完全にサポートされるとは限りません。Maven のビルドで は、Maven の中央リポジトリーおよびその他の Maven リポジトリーから複数のアーティファクトソー スの組み合わせが使用することが一般的です。

JBoss EAP Maven リポジトリーには、サポートされるすべての JBoss EAP バイナリーアーティファク トを指定する依存関係管理 BOM が含まれています。この BOM は、ビルドの直接的および推移的依存 関係に対して、サポートされる JBoss EAP 依存関係の優先順位を決定するためにビルドで使用できま す。つまり、推移的な依存関係が、サポートされる正しい依存関係バージョン (該当する場合) に対して 管理されます。この BOM のバージョンは、JBoss EAP リリースのバージョンと一致します。

<dependencyManagement> <dependencies>

<dependency> <groupId>org.jboss.bom</groupId> <artifactId>eap-runtime-artifacts</artifactId> <version>7.4.0.GA</version> <type>pom</type> <scope>import</scope> </dependency> ...

</dependencies> </dependencyManagement>

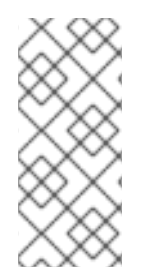

### 注記

JBoss EAP 7 では、この BOM の名前が eap6-supported-artifacts から eap-runtimeartifacts に変更されました。この変更の目的は、この POM のアーティファクトが JBoss EAP ランタイムの一部であるが、必ずしもサポートされるパブリック API の一部 ではないことを明確にすることです。一部の JAR には、リリース間で変更される可能性 がある内部 API と機能が含まれます。

### JBoss EAP Jakarta EE Specs BOM

**jboss-jakartaee-8.0** BOM には、JBoss EAP によって使用される Jakarta EE 仕様の API JAR が含まれ ています。

プロジェクトでこの BOM を使用するには、最初に **groupId** の **org.jboss.spec** を指定して、POM ファイルの **dependencyManagement** セクションにある **jboss-jakartaee-8.0** BOM の依存関係を追加 し、アプリケーションが必要とする特定の API の依存関係を追加します。API は **jboss-jakartaee-8.0** BOM に含まれているため、これらの依存関係はバージョンを必要とせず、**provided** の範囲を使用しま す。

以下の例は、**jboss-jakartaee-8.0** BOM の **1.0.0.Alpha1** を使用し、Servlet および Jakarta Server Pages API の依存関係を追加します。

```
<dependencyManagement>
 <dependencies>
  <dependency>
   <groupId>org.jboss.spec</groupId>
   <artifactId>jboss-jakartaee-8.0</artifactId>
   <version>1.0.0.Alpha1</version>
   <type>pom</type>
   <scope>import</scope>
  </dependency>
  ...
 </dependencies>
</dependencyManagement>
<dependencies>
 <dependency>
  <groupId>org.jboss.spec.javax.servlet</groupId>
  <artifactId>jboss-servlet-api_4.0_spec</artifactId>
  <scope>provided</scope>
 </dependency>
 <dependency>
  <groupId>org.jboss.spec.javax.servlet.jsp</groupId>
  <artifactId>jboss-jsp-api_2.3_spec</artifactId>
  <scope>provided</scope>
```
### </dependency> ...

</dependencies>

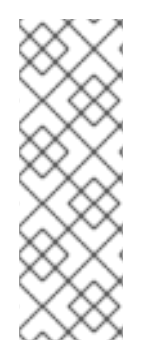

### 注記

JBoss EAP は、ほとんどの製品コンポーネントの API に対する BOM をパッケージ化お よび提供します。これらの BOM の多くは、**org.jboss.bom** の **groupId** を用いて、大き な単一の **jboss-eap-jakartaee8** BOM にパッケージ化されます。**jboss-jakartaee-8.0** BOM の **groupId** は **org.jboss.spec** で、この大きな BOM に含まれます。そのため、こ の BOM にパッケージ化された追加の JBoss EAP 依存関係を使用する場合は1つの **jboss-eap-jakartaee8** BOM をプロジェクトの POM ファイルに追加でき、 **jbossjakartaee-8.0** およびその他の BOM 依存関係を個別に追加する必要はありません。

### アプリケーション開発に利用できる JBoss EAP BOM

以下の表は、アプリケーションの開発に使用できる Maven BOM を示しています。

### 表2.1 JBoss BOM

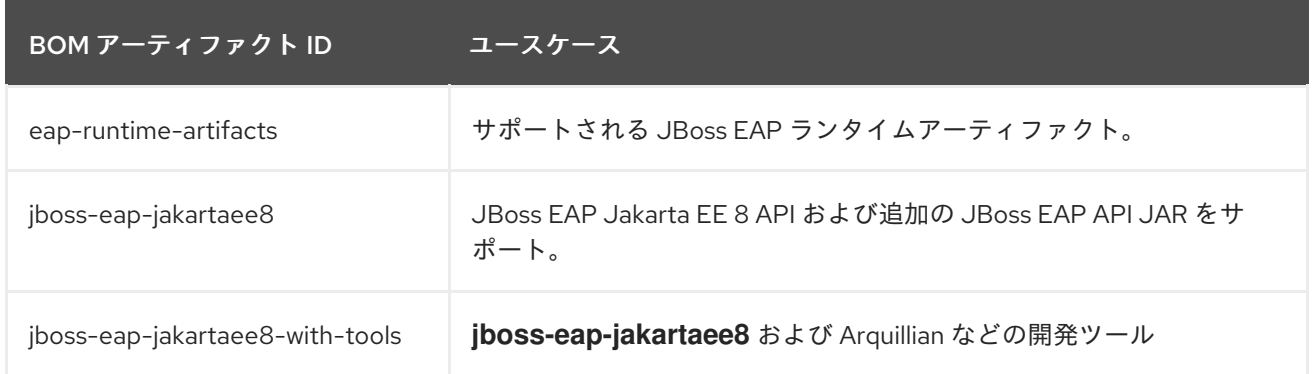

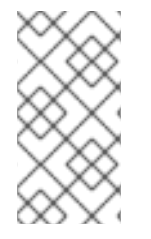

## 注記

ほとんどのユースケースに対して使用方法を単純にするために、JBoss EAP 6 のこれら の BOM は少ない数の BOM に統合されました。Hibernate、ロギング、トランザクショ ン、メッセージング、および他のパブリック API JAR は **jboss-eap-jakartaee8** BOM に 含まれるようになり、各ユースケースで個別の BOM が必要なくなりました。

以下の例では、**7.4.0.GA** バージョンの **jboss-eap-jakartaee8** BOM が使用されています。

```
<dependencyManagement>
 <dependencies>
  <dependency>
   <groupId>org.jboss.bom</groupId>
   <artifactId>jboss-eap-jakartaee8</artifactId>
   <version>7.4.0.GA</version>
   <type>pom</type>
   <scope>import</scope>
  </dependency>
  ...
 </dependencies>
</dependencyManagement>
<dependencies>
 <dependency>
```
<groupId>org.hibernate</groupId> <artifactId>hibernate-core</artifactId> <scope>provided</scope> </dependency>

</dependencies>

...

### JBoss EAP クライアント BOM

クライアント BOM は、依存関係管理セクションを作成したり、依存関係を定義したりしません。クラ イアント BOM は他の BOM の集合体であり、リモートクライアントのユースケースに必要な依存関係 のセットをパッケージ化するために使用されます。

**wildfly-ejb-client-bom**、**wildfly-jms-client-bom**、**wildfly-jaxws-client-bom** の BOM は **jboss-eapjakartaee8** BOM に管理されるため、プロジェクト依存関係でバージョンを管理する必要はありませ ん。

以下に **wildfly-ejb-client-bom**、**wildfly-jms-client-bom**、**wildfly-jaxws-client-bom** の依存関係をプロ ジェクトに追加する方法の例を示します。

```
<dependencyManagement>
 <dependencies>
  <!-- JBoss stack of the Jakarta EE APIs and related components. -->
  <dependency>
   <groupId>org.jboss.bom</groupId>
   <artifactId>jboss-eap-jakartaee8</artifactId>
   <version>7.4.0.GA</version>
   <type>pom</type>
   <scope>import</scope>
  </dependency>
 </dependencies>
 ...
</dependencyManagement>
<dependencies>
 <dependency>
  <groupId>org.jboss.eap</groupId>
  <artifactId>wildfly-ejb-client-bom</artifactId>
  <type>pom</type>
 </dependency>
 <dependency>
  <groupId>org.jboss.eap</groupId>
  <artifactId>wildfly-jms-client-bom</artifactId>
  <type>pom</type>
 </dependency>
 <dependency>
  <groupId>org.jboss.eap</groupId>
  <artifactId>wildfly-jaxws-client-bom</artifactId>
  <type>pom</type>
 </dependency>
 ...
</dependencies>
```
Maven 依存関係および BOM POM ファイルの詳細は、Apache Maven Project - Introduction to the Dependency Mechanism [を参照してください。](http://maven.apache.org/guides/introduction/introduction-to-dependency-mechanism.html)

## 第3章 クラスローディングとモジュール

### <span id="page-30-1"></span><span id="page-30-0"></span>3.1. はじめに

### 3.1.1. クラスローディングとモジュールの概要

JBoss EAP は、デプロイされたアプリケーションのクラスパスを制御するためにモジュール形式のクラ スローディングシステムを使用します。このシステムは、階層クラスローダーの従来のシステムより も、柔軟性があり、より詳細に制御できます。開発者は、アプリケーションで利用可能なクラスに対し て粒度の細かい制御を行い、アプリケーションサーバーで提供されるクラスを無視して独自のクラスを 使用するようデプロイメントを設定できます。

モジュール形式のクラスローダーにより、すべての Java クラスはモジュールと呼ばれる論理グループ に分けられます。各モジュールは、独自のクラスパスに追加されたモジュールからクラスを取得するた めに、他のモジュールの依存関係を定義できます。デプロイされた各 JAR および WAR ファイルはモ ジュールとして扱われるため、開発者はモジュール設定をアプリケーションに追加してアプリケーショ ンのクラスパスの内容を制御できます。

### 3.1.2. デプロイメントでのクラスローディング

JBoss EAP では、クラスローディングを行うために、デプロイメントはすべてモジュールとして処理さ れます。このようなデプロイメントは動的モジュールと呼ばれます。クラスローディングの動作はデプ ロイメントの種類によって異なります。

#### WAR デプロイメント

WAR デプロイメントは 1 つのモジュールとして考慮されます。**WEB-INF/lib** ディレクトリーのクラ スは **WEB-INF/classes** ディレクトリーにあるクラスと同じように処理されます。WAR にパッケー ジされているクラスはすべて、同じクラスローダーでロードされます。

### EAR デプロイメント

EAR デプロイメントは複数のモジュールで設定され、以下のルールに従って定義されます。

- 1. EAR の **lib/** ディレクトリーは親モジュールと呼ばれる 1 つのモジュールです。
- 2. また、EAR 内の各 WAR デプロイメントは 1 つのモジュールです。
- 3. EAR 内の各 Jakarta Enterprise Beans JAR デプロイメントは単一のモジュールです。

EAR 内の WAR および JAR デプロイメントなどのサブデプロイメントモジュールは、自動的に親モ ジュールに依存しますが、サブデプロイメントモジュール同士が自動的に依存するわけではありませ ん。ただし、相互で自動的な依存関係はありません。これはサブデプロイメント分離と呼ばれ、デプロ イメントごとまたはアプリケーションサーバー全体で無効にすることができます。

サブデプロイメントモジュール間の明示的な依存関係は、他のモジュールと同じ方法で追加することが 可能です。

### 3.1.3. クラスローディングの優先順位

JBoss EAP のモジュール形式クラスローダーは、優先順位を決定してクラスローディングの競合が発生 しないようにします。

デプロイメントに、パッケージとクラスの完全なリストがデプロイメントごとおよび依存関係ごとに作 成されます。このリストは、クラスローディングの優先順位のルールに従って順序付けされます。実行 時にクラスをロードすると、クラスローダーはこのリストを検索し、最初に一致したものをロードしま す。こうすることで、デプロイメントクラスパス内の同じクラスやパッケージの複数のコピーが競合し ないようになります。

クラスローダーは上から順にクラスをロードします。

- 1. 暗黙的な依存関係: これらの依存関係 (Jakarta EE API など) は JBoss EAP によって自動的に追 加されます。これらの依存関係には一般的な機能や JBoss EAP によって提供される API が含ま れるため、これらの依存関係のクラスローダー優先順位は最も高くなります。 暗黙的な各依存関係の完全な詳細は、[暗黙的なモジュール依存関係](#page-54-0) を参照してください。
- 2. 明示的な依存関係: これらの依存関係は、アプリケーションの **MANIFEST.MF** ファイルや新し いオプションの JBoss デプロイメント記述子 **jboss-deployment-structure.xml** ファイルを使 用してアプリケーション設定に手動で追加されます。 明示的な依存関係の追加方法は、[デプロイメントへの明示的なモジュール依存関係の追加](#page-33-0) を参 照してください。
- 3. ローカルリソース: WAR ファイルの **WEB-INF/classes** または **WEB-INF/lib** ディレクトリー内 など、デプロイメント内にパッケージ化されるクラスファイルです。
- 4. デプロイメント間の依存関係: これらは EAR デプロイメントにある他のデプロイメントに対す る依存関係です。これには、EAR の **lib** ディレクトリーや他の Jakarta Enterprise Beans jar で 定義されたクラスにクラスを含めることができます。

### 3.1.4. jboss-deployment-structure.xml

**jboss-deployment-structure.xml** ファイルは JBoss EAP のオプションのデプロイメント記述子です。 このデプロイメント記述子を使用すると、デプロイメントでクラスローディングを制御できます。

このデプロイメント記述子の XML スキーマは、**EAP\_HOME/docs/schema/jboss-deploymentstructure-1\_2.xsd** 下の製品インストールディレクトリーにあります。

このデプロイメント記述子を使用して実行できる主なタスクは次のとおりです。

- 明示的なモジュール依存関係を定義する。
- 特定の暗黙的な依存関係がロードされないようにする。
- デプロイメントのリソースより追加モジュールを定義する。
- EAR デプロイメントのサブデプロイメント分離の挙動を変更する。
- EAR のモジュールに追加のリソースルートを追加する。

### <span id="page-31-0"></span>3.2. デプロイメントへの明示的なモジュール依存関係の追加

明示的なモジュール依存関係をアプリケーションに追加すると、これらのモジュールのクラスをデプロ イメント時にアプリケーションのクラスパスに追加することができます。

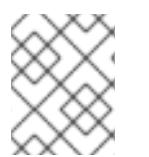

### 注記

JBoss EAP [では、依存関係がデプロイメントに自動的に追加されます。詳細は、暗黙的](#page-54-0) なモジュール依存関係 を参照してください。

### 前提条件

- 1. モジュールの依存関係を追加するソフトウェアプロジェクト。
- 2. 依存関係として追加するモジュールの名前を知っている必要があります。JBoss EAP に含まれ る静的モジュールのリストは[、含まれるモジュール](#page-58-0) を参照してください。モジュールが他のデ プロイメントである場合は、JBoss EAP 設定ガイド の[動的モジュールの命名規則](https://access.redhat.com/documentation/ja-jp/red_hat_jboss_enterprise_application_platform/7.4/html-single/configuration_guide/#dynamic_module_naming)を参照してモ ジュール名を判断してください。

依存関係を設定するには、以下の 2 つの方法があります。

- デプロイメントの **MANIFEST.MF** ファイルにエントリーを追加します。
- **jboss-deployment-structure.xml** デプロイメント記述子にエントリーを追加します。

#### MANIFEST.MF への依存関係設定の追加

**MANIFEST.MF** ファイルの必要な依存関係エントリーを作成するよう Maven プロジェクトを設定でき ます。

- 1. **MANIFEST.MF** ファイルがプロジェクトにない場合は、この名前のファイルを作成します。 Web アプリケーション (WAR) では、このファイルを **META-INF/** ディレクトリーに追加しま す。Jakarta Enterprise Beans アーカイブ (JAR) の場合は、**META-INF/** ディレクトリーに追加 します。
- 2. 依存関係モジュール名をコンマで区切り、依存関係エントリーを **MANIFEST.MF** ファイルへ追 加します。

Dependencies: org.javassist, org.apache.velocity, org.antlr

依存関係をオプションにするには、依存関係エントリーのモジュール名に **optional** を付け ます。

Dependencies: org.javassist optional, org.apache.velocity

**● 依存関係エントリーのモジュール名に export を付けると、依存関係をエクスポートするこ** とができます。

Dependencies: org.javassist, org.apache.velocity export

**annotations** フラグは、Jakarta Enterprise Beans インターセプターを宣言するときなど、 アノテーションのスキャン中に処理する必要があるアノテーションがモジュールの依存関 係に含まれる場合に必要になります。これがないと、モジュールで宣言された Jakarta Enterprise Beans インターセプターをデプロイメントで使用できません。アノテーション のスキャンが関係するその他の状況でも、この設定が必要になる場合があります。

Dependencies: org.javassist, test.module annotations

デフォルトでは、依存関係の **META-INF** 内のアイテムにはアクセスできません。**services** 依存関係により **META-INF/services** のアイテムにアクセスできるようになり、モジュール 内の **services** をロードできるようになります。

Dependencies: org.javassist, org.hibernate services

**● beans.xml** ファイルをスキャンし、生成される Bean をアプリケーションが利用できるよ うにするために、**meta-inf** 依存関係を使用できます。

<span id="page-33-0"></span>Dependencies: org.javassist, test.module meta-inf

### jboss-deployment-structure.xml への依存関係設定の追加

1. アプリケーションに **jboss-deployment-structure.xml** という名前のファイルがない場合は、 このファイルを新規作成し、プロジェクトに追加します。このファイルは **<jbossdeployment-structure>** がルート要素の XML ファイルです。

<jboss-deployment-structure>

</jboss-deployment-structure>

Web アプリケーション (WAR) では、このファイルを **WEB-INF/** ディレクトリーに追加しま す。Jakarta Enterprise Beans アーカイブ (JAR) の場合は、**META-INF/** ディレクトリーに追加 します。

- 2. **<deployment>** 要素をドキュメントルート内に作成し、その中に **<dependencies>** 要素を作成 します。
- 3. **<dependencies>** ノード内に各モジュールの依存関係に対するモジュール要素を追加しま す。**name** 属性をモジュールの名前に設定します。

<module name="org.javassist" />

値が **true** のモジュールエントリーに **optional** 属性を追加することにより依存関係をオプ ションにすることができます。この属性のデフォルト値は **false** です。

<module name="org.javassist" optional="true" />

値が **true** のモジュールエントリーに **export** 属性を追加することにより依存関係をエクス ポートできます。この属性のデフォルト値は **false** です。

<module name="org.javassist" export="true" />

● アノテーションのスキャン中に処理する必要があるアノテーションがモジュール依存関係 に含まれる場合は、**annotations** フラグが使用されます。

<module name="test.module" annotations="true" />

**services** 依存関係は、この依存関係にある **services** を使用するかどうか、およびどのよう に使用するかを指定します。デフォルト値は **none** です。この属性に **import** の値を指定す ることは、依存関係モジュールの **META-INF/services** パスを含むインポートフィルターリ ストの最後にフィルターを追加することと同じです。この属性に **export** の値を設定するこ とは、エクスポートフィルターリストに対して同じアクションを実行することと同じで す。

<module name="org.hibernate" services="import" />

**META-INF** 依存関係は、この依存関係の **META-INF** エントリーを使用するかどうか、およ びどのように使用するかを指定します。デフォルト値は **none** です。この属性に **import** の 値を指定することは、依存関係モジュールの **META-INF/\*\*** パスを含むインポートフィル ターリストの最後にフィルターを追加することと同じです。この属性に **export** の値を設定 することは、エクスポートフィルターリストに対して同じアクションを実行することと同 じです。

<module name="test.module" meta-inf="import" />

### 例: 2 つの依存関係を持つ **jboss-deployment-structure.xml** ファイル

<jboss-deployment-structure> <deployment> <dependencies> <module name="org.javassist" /> <module name="org.apache.velocity" export="true" /> </dependencies> </deployment> </jboss-deployment-structure>

JBoss EAP では、デプロイ時に、指定されたモジュールからアプリケーションのクラスパスにクラスが 追加されます。

### Jandex インデックスの作成

**annotations** フラグは Jandex インデックスが含まれるモジュールを必要とします。JBoss EAP 7.4 で は、これは自動的に生成されます。しかし、自動スキャンは CPU を消費し、デプロイメント時間が長 くなるため、パフォーマンスの理由上インデックスを手作業で追加することが推奨されます。

インデックスを手作業で追加するには、モジュールに追加する新しいインデックス JAR を作成しま す。Jandex JAR を使用してインデックスを構築し、新しい JAR ファイルに挿入します。現在の実装で は、モジュール内部でインデックスが JAR ファイルに追加されると、スキャンは全く実行されませ ん。

### Jandex インデックスの作成:

1. インデックスを作成します。

java -jar modules/system/layers/base/org/jboss/jandex/main/jandex-jandex-2.0.0.Finalredhat-1.jar \$JAR\_FILE

2. 一時作業領域を作成します。

mkdir /tmp/META-INF

3. インデックスファイルを作業ディレクトリーに移動します。

mv \$JAR\_FILE.ifx /tmp/META-INF/jandex.idx

a. オプション 1: インデックスを新しい JAR ファイルに含めます。

jar cf index.jar -C /tmp META-INF/jandex.idx

JAR をモジュールディレクトリーに置き、**module.xml** を編集してリソースルートへ追加 します。

b. オプション 2: インデックスを既存の JAR に追加します。

java -jar /modules/org/jboss/jandex/main/jandex-1.0.3.Final-redhat-1.jar -m \$JAR\_FILE

4. アノテーションインデックスを使用するようモジュールインポートに指示し、アノテーション

31

- 4. アノテーションインデックスを使用するようモジュールインポートに指示し、アノテーション のスキャンでアノテーションを見つけられるようにします。
	- a. オプション 1: **MANIFEST.MF** を使用してモジュールの依存関係を追加する場合 は、**annotations** をモジュール名の後に追加します。例を以下に示します。

Dependencies: test.module, other.module

上記を以下に変更します。

Dependencies: test.module annotations, other.module

b. オプション 2: **jboss-deployment-structure.xml** を使用してモジュールの依存関係を追加す る場合は、モジュールの依存関係に **annotations="true"** を追加します。

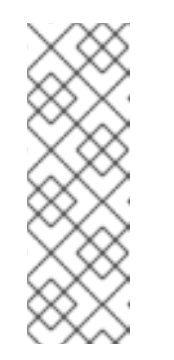

### 注記

静的モジュール内のクラスで定義されたアノテーション付き Jakarta EE コ ンポーネントをアプリケーションで使用する場合は、アノテーションイン デックスが必要です。JBoss EAP 7.4 では、静的モジュールのアノテーショ ンインデックスは自動的に生成されるため、作成する必要がありません。た だし、**MANIFEST.MF** または **jboss-deployment-structure.xml** ファイルの いずれかに依存関係を追加して、アノテーションを使用するようモジュール インポートに指示する必要があります。

### <span id="page-35-0"></span>3.3. MAVEN を使用した MANIFEST.MF エントリーの生成

Maven JAR、Jakarta Enterprise Beans、または WAR パッケージングプラグインを使用する Maven プ ロジェクトでは、**Dependencies** エントリーで **MANIFEST.MF** ファイルを生成することができます。 この場合、依存関係の一覧は自動的に生成されず、**pom.xml** に指定された詳細が含まれる **MANIFEST.MF** ファイルのみが作成されます。

Maven を使用して **MANIFEST.MF** エントリーを生成する前に、以下のものが必要になります。

- JAR、Jakarta Enterprise Beans、または WAR プラグイン (**maven-jar-plugin**、**maven-ejbplugin**、または **maven-war-plugin**) のいずれかを使用している Maven プロジェクト。
- プロジェクトのモジュール依存関係の名前を知っている必要があります。JBoss EAP に含まれ る静的モジュールのリストは[、含まれるモジュール](#page-58-0) を参照してください。モジュールが他のデ プロイメントである場合は、JBoss EAP 設定ガイド の[動的モジュールの命名規則](https://access.redhat.com/documentation/ja-jp/red_hat_jboss_enterprise_application_platform/7.4/html-single/configuration_guide/#dynamic_module_naming)を参照してモ ジュール名を判断してください。

### モジュール依存関係が含まれる MANIFEST.MF ファイルの生成

1. プロジェクトの **pom.xml** ファイルにあるパッケージングプラグイン設定に次の設定を追加しま す。

<configuration> <archive> <manifestEntries> <Dependencies></Dependencies> </manifestEntries> </archive> </configuration>
2. モジュール依存関係のリストを **<Dependencies>** 要素に追加します。**MANIFEST.MF** ファイル に依存関係を追加するときと同じ形式を使用します。

<Dependencies>org.javassist, org.apache.velocity</Dependencies>

ここでは、**optional** 属性と **export** 属性を使用することもできます。

<Dependencies>org.javassist optional, org.apache.velocity export</Dependencies>

3. Maven アセンブリーゴールを使用してプロジェクトをビルドします。

[Localhost ]\$ mvn assembly:single

アセンブリーゴールを使用してプロジェクトをビルドすると、指定のモジュール依存関係を持 つ **MANIFEST.MF** ファイルが最終アーカイブに含まれます。

例: **pom.xml** で設定されたモジュール依存関係

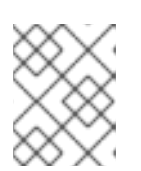

# 注記

この例は WAR プラグインの例になりますが、JAR や Jakarta Enterprise Beans プラグイン (maven-jar-plugin や maven-ejb-plugin) でも動作します。

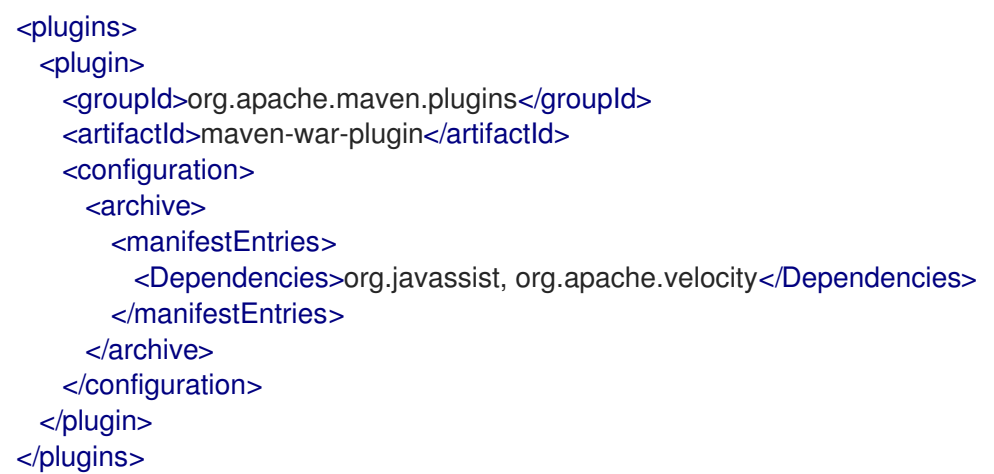

# 3.4. モジュールが暗黙的にロードされないようにする

暗黙的な依存関係がロードされないようデプロイ可能なアプリケーションを設定できます。これは、ア プリケーションサーバーにより提供される暗黙的な依存関係とは異なるバージョンのライブラリーやフ レームワークがアプリケーションに含まれる場合に役に立つことがあります。

### 前提条件

- 暗黙的な依存関係を除外するソフトウェアプロジェクト。
- [除外するモジュール名を知っている必要があります。暗黙的な依存関係のリストや状態は](#page-54-0) 暗黙 的なモジュール依存関係 を参照してください。

1. アプリケーションに **jboss-deployment-structure.xml** という名前のファイルがない場合は、

jboss-deployment-structure.xml への依存関係除外設定の追加

1. アプリケーションに **jboss-deployment-structure.xml** という名前のファイルがない場合は、 このファイルを新規作成し、プロジェクトに追加します。このファイルは **<jbossdeployment-structure>** がルート要素の XML ファイルです。

<jboss-deployment-structure>

</jboss-deployment-structure>

Web アプリケーション (WAR) では、このファイルを **WEB-INF/** ディレクトリーに追加しま す。Jakarta Enterprise Beans アーカイブ (JAR) の場合は、**META-INF/** ディレクトリーに追加 します。

2. **<deployment>** 要素をドキュメントルート内に作成し、その中に **<exclusions>** 要素を作成し ます。

<deployment> <exclusions> </exclusions> </deployment>

3. exclusions 要素内で、除外する各モジュールに対して **<module>** 要素を追加します。**name** 属 性をモジュールの名前に設定します。

<module name="org.javassist" />

例: 2 つのモジュールの除外

```
<jboss-deployment-structure>
 <deployment>
   <exclusions>
     <module name="org.javassist" />
    <module name="org.dom4j" />
   </exclusions>
 </deployment>
</jboss-deployment-structure>
```
# 3.5. サブシステムをデプロイメントから除外

サブシステムの除外は、サブシステムの削除と同じ効果がありますが、単一のデプロイメントにのみ適 用されます。**jboss-deployment-structure.xml** 設定ファイルを編集することにより、デプロイメント からサブシステムを除外できます。

# サブシステムの除外

- 1. **jboss-deployment-structure.xml** ファイルを編集します。
- 2. **<deployment>** タグ内に以下の XML を追加します。

<exclude-subsystems> <subsystem name="SUBSYSTEM\_NAME" /> </exclude-subsystems>

3. **jboss-deployment-structure.xml** ファイルを保存します。

サブシステムのデプロイメントユニットプロセッサーがデプロイメント上で実行されなくなります。

### 例: **jboss-deployment-structure.xml** ファイル

```
<jboss-deployment-structure xmlns="urn:jboss:deployment-structure:1.2">
 <ear-subdeployments-isolated>true</ear-subdeployments-isolated>
<deployment>
  <exclude-subsystems>
   <subsystem name="jaxrs" />
  </exclude-subsystems>
  <exclusions>
   <module name="org.javassist" />
  </exclusions>
  <dependencies>
   <module name="deployment.javassist.proxy" />
   <module name="deployment.myjavassist" />
   <module name="myservicemodule" services="import"/>
  </dependencies>
  <resources>
   <resource-root path="my-library.jar" />
  </resources>
</deployment>
<sub-deployment name="myapp.war">
  <dependencies>
   <module name="deployment.myear.ear.myejbjar.jar" />
  </dependencies>
  <local-last value="true" />
</sub-deployment>
<module name="deployment.myjavassist" >
  <resources>
  <resource-root path="javassist.jar" >
   <filter>
     <exclude path="javassist/util/proxy" />
   </filter>
  </resource-root>
  </resources>
</module>
 <module name="deployment.javassist.proxy" >
  <dependencies>
   <module name="org.javassist" >
    <imports>
     <include path="javassist/util/proxy" />
     <exclude path="/**" />
    </imports>
   </module>
  </dependencies>
</module>
</jboss-deployment-structure>
```
# 3.6. デプロイメントでのプログラムを用いたクラスローダーの使用

3.6.1. デプロイメントでのプログラムによるクラスおよびリソースのロード

プログラムを用いて、アプリケーションコードでクラスやリソースを検索またはロードできます。複数

プログラムを用いて、アプリケーションコードでクラスやリソースを検索またはロードできます。複数 の要素に応じてその方法を選択します。ここでは、使用できる方法を説明し、それらの方法を使用する ガイドラインを提供します。

## Class.forName() メソッドを使用したクラスのロード

**Class.forName()** メソッドを使用すると、プログラムでクラスをロードおよび初期化できます。このメ ソッドには 2 つのシグネチャーがあります。

- **Class.forName(String className)**: このシグネチャーは、1つのパラメーター (ロードする必要があるクラスの名前) のみを取りま す。このメソッドシグネチャーを使用すると、現在のクラスのクラスローダーによってクラス がロードされ、デフォルトで新たにロードされたクラスが初期化されます。
- **Class.forName(String className, boolean initialize, ClassLoader loader)**: このシグネチャーは、クラス名、クラスを初期化するかどうかを指定するブール値、およびク ラスをロードする **ClassLoader** の 3 つのパラメーターを想定します。

プログラムでクラスをロードする場合は、3 つの引数のシグネチャーを用いる方法が推奨されます。こ のシグネチャーを使用すると、ロード時に目的のクラスを初期化するかどうかを制御できます。また、 JVM はコールスタックをチェックして、使用するクラスローダーを判断する必要がないため、クラス ローダーの取得および提供がより効率的になります。コードが含まれるクラスの名前が **CurrentClass** である場合は、**CurrentClass.class.getClassLoader()** メソッドを使用してクラスのクラスローダーを 取得できます。

以下は、ロードするクラスローダーを提供し、**TargetClass** クラスを初期化する例になります。

Class<?> targetClass = Class.forName("com.myorg.util.TargetClass", true, CurrentClass.class.getClassLoader());

# 名前ですべてのリソースを検索

リソースの名前とパスが分かり、直接そのリソースをロードする場合は、標準的な Java Development Kit (JDK) の **Class** または **ClassLoader** API を使用するのが最良の方法です。

● 単一のリソースをロードします。 ご使用のクラスと同じディレクトリーまたはデプロイメントの他のクラスと同じディレクト リーにある単一のリソースをロードする場合は、**Class.getResourceAsStream()** メソッドを使 用できます。

InputStream inputStream = CurrentClass.class.getResourceAsStream("targetResourceName");

● 単一リソースのインスタンスをすべてロードします。

デプロイメントのクラスローダーが認識できる単一リソースのすべてのインスタンスをロード するには、**Class.getClassLoader().getResources(String resourceName)** メソッドを使用し ます。ここで、**resourceName** はリソースの完全修飾パスに置き換えます。このメソッドは、 指定の名前でクラスローダーがアクセスできるリソースに対し、すべての **URL** オブジェクトの 列挙を返します。その後、URL の配列で繰り返し処理し、**openStream()** メソッドを使用して 各ストリームを開くことができます。

以下の例は、1 つのリソースのすべてのインスタンスをロードし、結果で処理を繰り返します。

Enumeration<URL> urls = CurrentClass.class.getClassLoader().getResources("full/path/to/resource"); while (urls.hasMoreElements()) {

```
URL url = urls.nextElement();
  InputStream inputStream = null;
  try {
     inputStream = url.openStream();
     // Process the inputStream
     ...
  } catch(IOException ioException) {
     // Handle the error
  } finally {
     if (inputStream != null) {
       try {
          inputStream.close();
       } catch (Exception e) {
          // ignore
       }
     }
  }
}
```
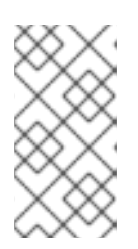

### 注記

URL インスタンスはローカルストレージからロードされるた め、**openConnection()** や他の関連するメソッドを使用する必要はありません。 ストリームは非常に簡単に使用でき、ストリームを使用することにより、コード の複雑さが最小限に抑えられます。

クラスローダーからクラスファイルをロードします。 クラスがすでにロードされている場合は、以下の構文を使用して、そのクラスに対応するクラ スファイルをロードできます。

InputStream inputStream = CurrentClass.class.getResourceAsStream(TargetClass.class.getSimpleName() + ".class");

クラスがロードされていない場合は、クラスローダーを使用し、パスを変換する必要がありま す。

String className = "com.myorg.util.TargetClass" InputStream inputStream = CurrentClass.class.getClassLoader().getResourceAsStream(className.replace('.', '/') + ".class");

# 3.6.2. デプロイメントでのプログラムによるリソースの繰り返し

JBoss Modules ライブラリーは、すべてのデプロイメントリソースを繰り返し処理するために複数の API を提供します。JBoss Modules API の JavaDoc は <http://docs.jboss.org/jbossmodules/1.3.0.Final/api/> にあります。これらの API を使用するには、以下 の依存関係を **MANIFEST.MF** に追加する必要があります。

Dependencies: org.jboss.modules

これらの API により柔軟性が向上しますが、直接パスを検索するよりも動作がかなり遅くなることに注 意してください。

ここでは、アプリケーションコードでプログラムを用いてリソースを繰り返す方法を説明します。

- デプロイメント内およびすべてのインポート内のリソースをリストします。 場合によっては、正確なパスでリソースを検索できないことがあります。たとえば、正確なパ スがわからなかったり、指定のパスで複数のファイルをチェックする必要がある場合などで す。このような場合、JBoss Modules ライブラリーはすべてのデプロイメントを繰り返し処理 するための API を複数提供します。2 つのメソッドのいずれかを使用すると、デプロイメント でリソースを繰り返し処理できます。
	- 単一のモジュールで見つかったすべてのリソースを繰り返し処理します。

**ModuleClassLoader.iterateResources()** メソッドは、このモジュールクラスローダー内の すべてのリソースを繰り返し処理します。このメソッドは、検索を開始するディレクト リーの名前と、サブディレクトリーで再帰的に処理するかどうかを指定するブール値の 2 つの引数を取ります。

以下の例は、ModuleClassLoader の取得方法と、**bin/** ディレクトリーにあるリソースのイ テレーターの取得方法 (サブディレクトリーを再帰的に検索) を示しています。

ModuleClassLoader moduleClassLoader = (ModuleClassLoader) TargetClass.class.getClassLoader(); Iterator<Resource> mclResources = moduleClassLoader.iterateResources("bin",true);

取得されたイテレーターは、一致した各リソースをチェックし、名前とサイズのクエリー (可能な場合) を行うために使用できます。また、読み取り可能ストリームを開いたり、リ ソースの URL を取得するために使用できます。

単一のモジュールで見つかったすべてのリソースとインポートされたリソースを繰り返し 処理します。

**Module.iterateResources()** メソッドは、このモジュールクラスローダー内のすべてのリ ソース (モジュールにインポートされたリソースを含む) を繰り返し処理します。このメ ソッドは、前述のメソッドよりもはるかに大きなセットを返します。このメソッドには、 特定パターンの結果を絞り込むフィルターとなる引数が必要になります。代わりに、 PathFilters.acceptAll() を指定してセット全体を返すことも可能です。

以下の例は、インポートを含む、このモジュールのリソースのセット全体を検索する方法 を示しています。

ModuleClassLoader moduleClassLoader = (ModuleClassLoader) TargetClass.class.getClassLoader(); Module module = moduleClassLoader.getModule(); Iterator<Resource> moduleResources = module.iterateResources(PathFilters.acceptAll());

● パターンと一致するすべてのリソースを検索します。

デプロイメント内またはデプロイメントの完全なインポートセット内で特定のリソースのみを 見つける必要がある場合は、リソースの繰り返しをフィルターする必要があります。JBoss Modules のフィルター API は、リソースの繰り返しをフィルターする複数のツールを提供しま す。

- 依存関係の完全セットを確認します。 依存関係の完全なセットをチェックする必要がある場合は、**Module.iterateResources()** メ ソッドの **PathFilter** パラメーターを使用して、一致する各リソースの名前を確認できま す。
- デプロイメント依存関係を確認します。

デプロイメント内のみを検索する必要がある場合

は、**ModuleClassLoader.iterateResources()** メソッドを使用します。が、追加のメソッド を使用して結果となるイテレーターをフィルターする必要がありま

す。**PathFilters.filtered()** メソッドは、リソースイテレーターのフィルターされたビューを 提供できます。**PathFilters** クラスには、さまざまな関数を実行するフィルターを作成する 多くの静的メソッドが含まれています。これには、子パスや完全一致の検索、Ant 形式の glob パターンの一致などが含まれます。

● リソースのフィルターに関する追加のコード例。 以下の例は、異なる基準を基にしてリソースをフィルターする方法を示しています。

# 例: デプロイメントでファイル名が **messages.properties** のファイルをすべて検索

ModuleClassLoader moduleClassLoader = (ModuleClassLoader) TargetClass.class.getClassLoader(); Iterator<Resource> mclResources = PathFilters.filtered(PathFilters.match("\*\*/messages.properties"), moduleClassLoader.iterateResources("", true));

# 例: デプロイメントおよびインポートでファイル名が **messages.properties** のファイル をすべて検索

ModuleClassLoader moduleClassLoader = (ModuleClassLoader) TargetClass.class.getClassLoader(); Module module = moduleClassLoader.getModule(); Iterator<Resource> moduleResources = module.iterateResources(PathFilters.match("\*\*/message.properties"));

# 例: デプロイメントでディレクトリー名が **my-resources** であるディレクトリー内部の ファイルをすべて検索

ModuleClassLoader moduleClassLoader = (ModuleClassLoader) TargetClass.class.getClassLoader(); Iterator<Resource> mclResources = PathFilters.filtered(PathFilters.match("\*\*/myresources/\*\*"), moduleClassLoader.iterateResources("", true));

# 例: デプロイメントおよびインポートで **messages** または **errors** という名前のファイル をすべて検索

ModuleClassLoader moduleClassLoader = (ModuleClassLoader) TargetClass.class.getClassLoader(); Module module = moduleClassLoader.getModule(); Iterator<Resource> moduleResources = module.iterateResources(PathFilters.any(PathFilters.match("\*\*/messages"), PathFilters.match("\*\*/errors"));

# 例: デプロイメントで指定のパッケージにあるすべてのファイルを検索

ModuleClassLoader moduleClassLoader = (ModuleClassLoader) TargetClass.class.getClassLoader(); Iterator<Resource> mclResources = moduleClassLoader.iterateResources("path/form/of/packagename", false);

# 3.7. クラスローディングとサブデプロイメント

3.7.1. エンタープライズアーカイブのモジュールおよびクラスローディング

エンタープライズアーカイブ (EAR) は、JAR または WAR デプロイメントのように、単一モジュールと してロードされません。これらは、複数の一意のモジュールとしてロードされます。

以下のルールによって、EAR に存在するモジュールが決定されます。

- EAR アーカイブのルートにある **lib/** ディレクトリーの内容はモジュールです。これは、親モ ジュールと呼ばれます。
- 各 WAR および Jakarta Enterprise Beans JAR サブデプロイメントはモジュールです。これらの モジュールの動作は、他のモジュールおよび親モジュールの暗黙的な依存関係と同じです。
- サブデプロイメントでは、親モジュールとすべての他の非 WAR サブデプロイメントに暗黙的 な依存関係が存在します。

JBoss EAP ではサブデプロイメントクラスローダーの分離がデフォルトで無効になっているため、 WAR サブデプロイメント以外の暗黙的な依存関係が発生します。親モジュールの依存関係は、サブデ プロイメントクラスローダーの分離に関係なく永続します。

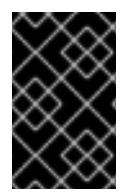

### 重要

サブデプロイメントでは、WAR サブデプロイメントに暗黙的な依存関係が存在しませ ん。他のモジュールと同様に、サブデプロイメントは、別のサブデプロイメントの明示 的な依存関係で設定できます。

サブデプロイメントクラスローダーの分離は、厳密な互換性が必要な場合に有効にできます。これは、 単一の EAR デプロイメントまたはすべての EAR デプロイメントに対して有効にできます。Jakarta EE の仕様では、依存関係が各サブデプロイメントの **MANIFEST.MF** ファイルの **Class-Path** エントリーと して明示的に宣言されている場合を除き、移植可能なアプリケーションがお互いにアクセスできるサブ デプロイメントに依存しないことが推奨されます。

3.7.2. サブデプロイメントクラスローダーの分離

エンタープライズアーカイブ (EAR) の各サブデプロイメントは独自のクラスローダーを持つ動的モ ジュールです。デフォルトでは、サブデプロイメントは他のサブデプロイメントのリソースにアクセス できます。

サブデプロイメントが他のサブデプロイメントのリソースにアクセスすることが許可されていない場合 は、厳格なサブデプロイメントの分離を有効にできます。

### 3.7.3. EAR 内のサブデプロイメントクラスローダーの分離を有効にする

このタスクでは、EAR の特別なデプロイメント記述子を使用して EAR デプロイメントのサブデプロイ メントクラスローダーの分離を有効にする方法を示します。アプリケーションサーバーを変更する必要 はなく、他のデプロイメントは影響を受けません。

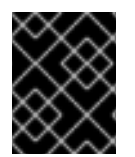

### 重要

サブデプロイメントクラスローダーの分離が無効であっても、WAR を依存関係として追 加することはできません。

1. デプロイメント記述子ファイルを追加します。 **jboss-deployment-structure.xml** デプロイメント記述子ファイルが EAR の **META-INF** ディレ クトリーに存在しない場合は追加し、次の内容を追加します。

<jboss-deployment-structure>

</jboss-deployment-structure>

2. **<ear-subdeployments-isolated>** 要素を追加します。 **<ear-subdeployments-isolated>** 要素が **jboss-deployment-structure.xml** ファイルに存在し ない場合は追加し、内容が **true** になるようにします。

<ear-subdeployments-isolated>true</ear-subdeployments-isolated>

この EAR デプロイメントに対してサブデプロイメントクラスローダーの分離が有効になります。つま り、EAR のサブデプロイメントは WAR ではないサブデプロイメントごとに自動的な依存関係を持ちま せん。

3.7.4. エンタープライズアーカイブのサブデプロイメント間で共有するセッションの設 定

JBoss EAP では、EAR に含まれる WAR モジュールサブデプロイメント間でセッションを共有するよう エンタープライズアーカイブ (EAR) を設定する機能が提供されます。この機能はデフォルトで無効にな り、EAR の **META-INF/jboss-all.xml** ファイルで明示的に有効にする必要があります。

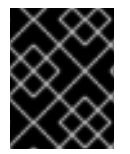

# 重要

この機能は標準的サーブレット機能ではないため、この機能が有効な場合はアプリケー ションを移植できないことがあります。

EAR 内の WAR 間で共有するセッションを有効にするには、EAR の **META-INF/jboss-all.xml** で **shared-session-config** 要素を宣言する必要があります。

### 例: **META-INF/jboss-all.xml**

<jboss xmlns="urn:jboss:1.0"> ... <shared-session-config xmlns="urn:jboss:shared-session-config:2.0"> </shared-session-config> ...

</jboss>

**shared-session-config** 要素は、EAR 内のすべての WAR に対して共有セッションマネージャーを設定 するために使用されます。**shared-session-config** 要素が存在する場合は、EAR 内のすべての WAR で 同じセッションマネージャーが共有されます。ここで行われる変更は、EAR 内に含まれるすべての WAR に影響します。

# 3.7.4.1. 共有セッション設定オプションのリファレンス

### 例: **META-INF/jboss-all.xml**

<jboss xmlns="urn:jboss:1.0">

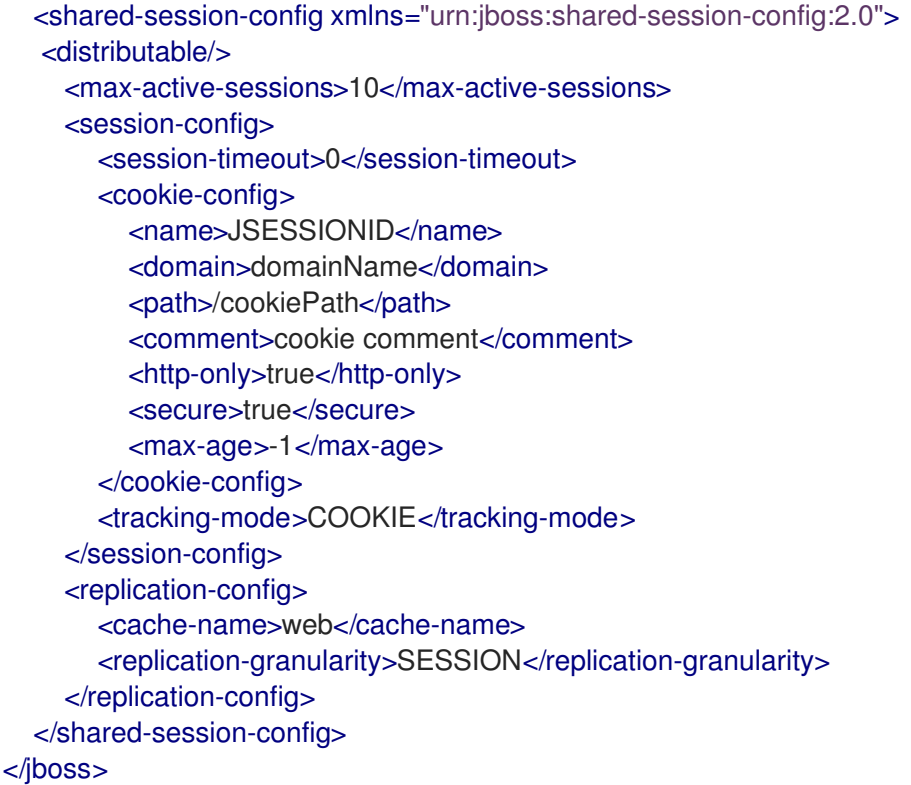

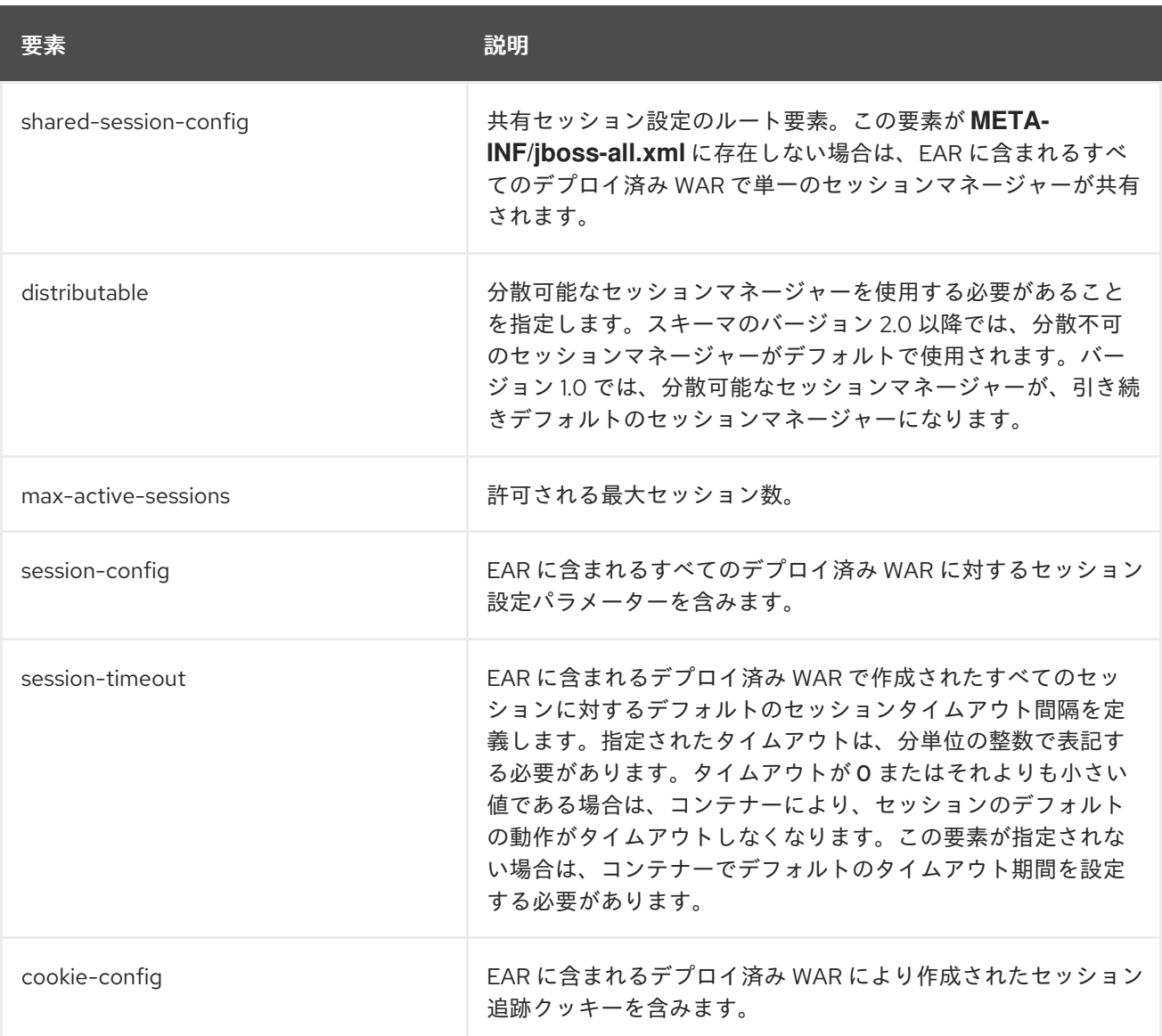

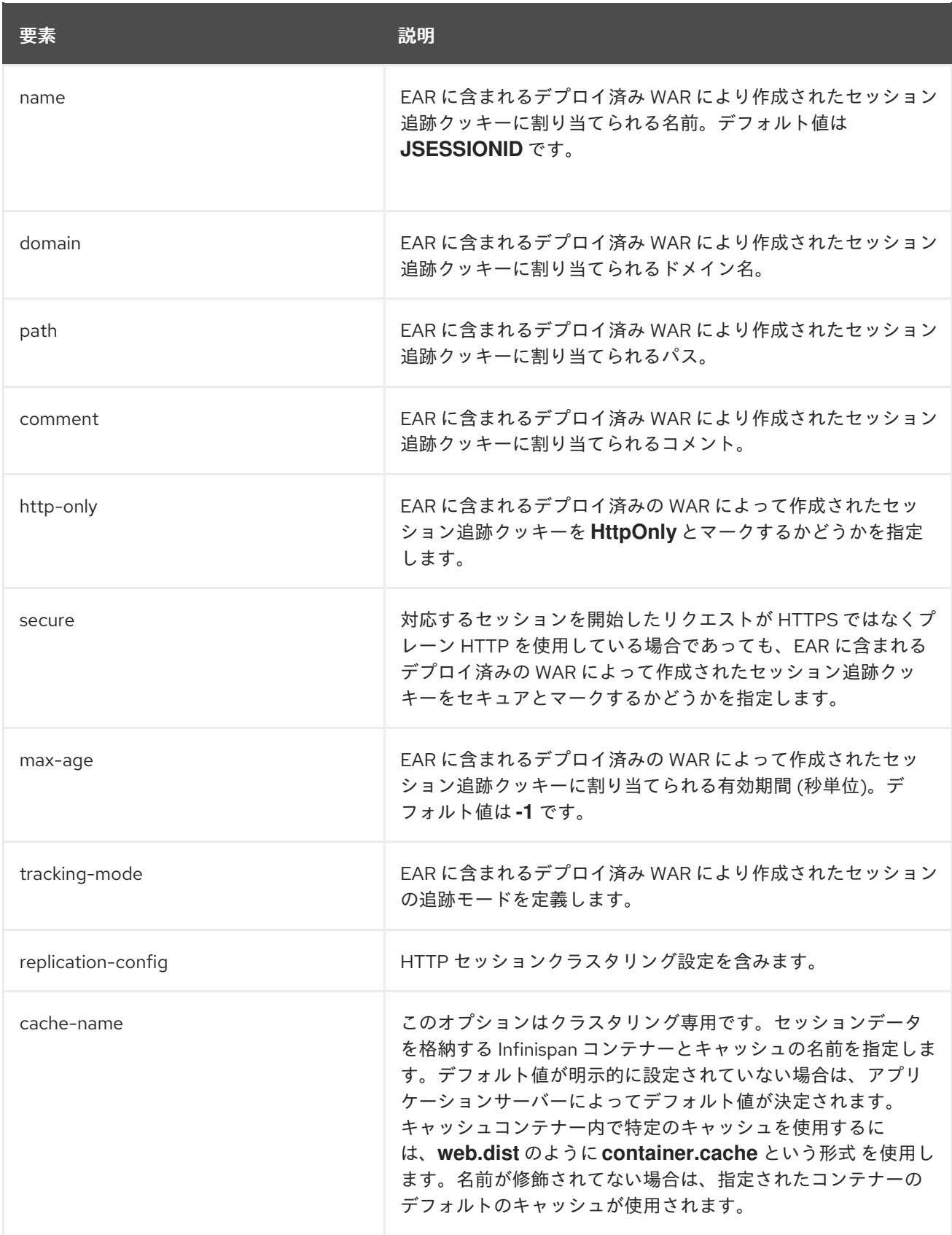

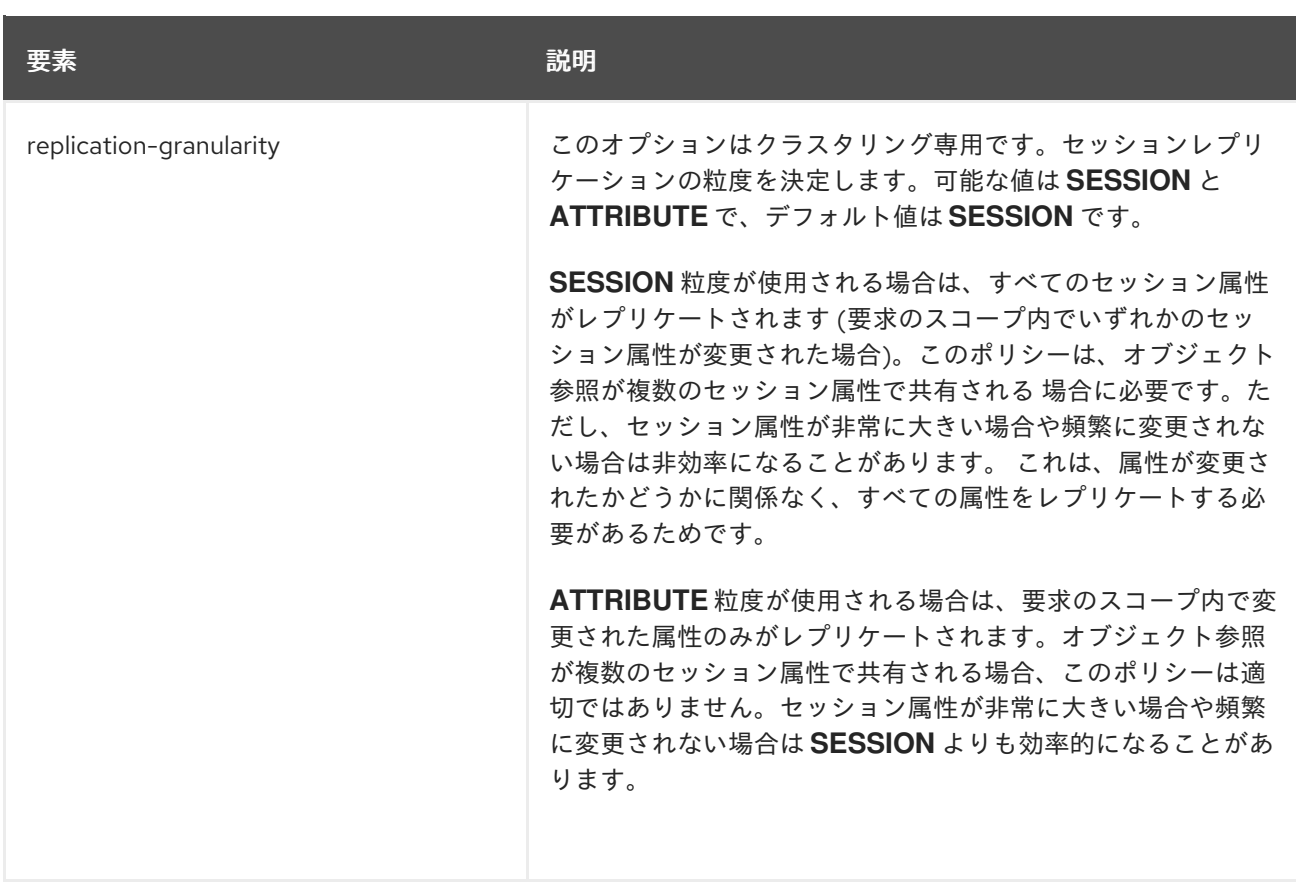

# 3.8. カスタムモードでのタグライブラリー記述子 (TLD) のデプロイ

共通のタグライブラリー記述子 (TLD) を使用する複数のアプリケーションがある場合、アプリケーショ ンから TLD を分離し、一元的で一意な場所に置くと有用であることがあります。これにより、TLD を 使用するアプリケーションごとに更新を行う必要がなくなり、TLD への追加や更新が簡単になります。

これを行うには、TLD JAR が含まれるカスタム JBoss EAP モジュールを作成し、アプリケーションで そのモジュールの依存関係を宣言します。詳しくは [モジュールと依存関係](https://access.redhat.com/documentation/ja-jp/red_hat_jboss_enterprise_application_platform/7.4/html-single/configuration_guide/#module_dependencies) を参照してください。

# 注記

少なくとも 1 つの JAR に TLD が含まれ、TLD が **META-INF** に含まれるようにします。

### カスタムモジュールでの TLD のデプロイ

1. 管理 CLI を使用して、JBoss EAP インスタンスへ接続し、以下のコマンドを実行して TLD JAR が含まれるカスタムモジュールを作成します。

module add --name=MyTagLibs --resources=/path/to/TLDarchive.jar

#### 重要

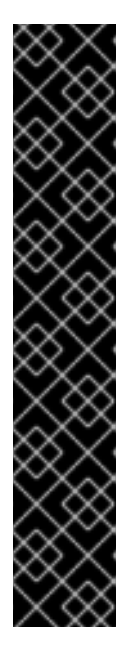

**module** 管理 CLI コマンドを使用したモジュールの追加および削除は、テクノロ ジープレビューとしてのみ提供されます。このコマンドは、マネージドドメイン での使用や、リモートによる管理 CLI への接続時には適していません。本番環境 では、モジュールを手作業で追加および削除する必要があります。詳細は、 JBoss EAP設定ガイドの [カ](https://access.redhat.com/documentation/ja-jp/red_hat_jboss_enterprise_application_platform/7.4/html-single/configuration_guide/#remove_module_manually)[スタムモジュールの手動作成](https://access.redhat.com/documentation/ja-jp/red_hat_jboss_enterprise_application_platform/7.4/html-single/configuration_guide/#create_module_manually) および 手作業によるカ スタムモジュールの削除 を参照してください。

テクノロジープレビューの機能は、Red Hat の本番環境のサービスレベルアグ リーメント (SLA) ではサポートされず、機能的に完全ではないことがあるた め、Red Hat は本番環境での使用は推奨しません。テクノロジープレビューの機 能は、最新の製品機能をいち早く提供して、開発段階で機能のテストを行い フィードバックを提供していただくことを目的としています。

テクノロジープレビュー機能のサポート範囲は、Red Hat カスタマーポータルの [テクノロジープレビュー機能のサポート範囲](https://access.redhat.com/support/offerings/techpreview) を参照してください。

TLD が依存関係を必要とするクラスとともにパッケージ化されている場合は、**--dependencies** オプションを使用して、カスタムモジュールの作成時にこれらの依存関係を指定するようにし ます。

モジュールを作成するときに、システムのファイルシステム固有の区切り文字を使用して複数 の JAR リソースを指定できます。

- Linux の場合 **:**例: **--resources=<path-to-jar>:<path-to-another-jar>**
- Windows の場合 **;**例: **--resources=<path-to-jar>;<path-to-another-jar>**

### 注記

#### **--resources**

これは **--module-xml** を使用しない限り必要です。ファイルシステム固 有のパス区切り文字 (たとえば、**java.io.File.pathSeparatorChar**) で区切 られたファイルシステムパス (通常は JAR ファイル) をリストします。指 定されたファイルは作成されたモジュールのディレクトリーにコピーさ れます。

#### **--resource-delimiter**

これは、リソース引数のオプションのユーザー定義パス区切り文字で す。この引数が存在する場合、コマンドパーサーはファイルシステム固 有のパス区切り文字の代わりにその値を使用します。これによ り、**modules** コマンドをクロスプラットフォームのスクリプトで使用で きるようになります。

2. ご使用のアプリケーションで[、デプロイメントへの明示的なモジュール依存関係の追加](#page-33-0) で説明 されているいずれかの方法を使用して新しい MyTagLibs カスタムモジュールの依存関係を宣言 します。

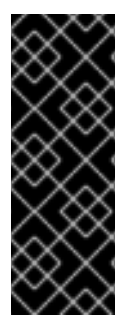

# 重要

依存関係を宣言するときは必ず **META-INF** もインポートしてください。たとえ ば、**MANIFEST.MF** の場合は以下のようになります。

Dependencies: com.MyTagLibs meta-inf

**jboss-deployment-structure.xml** の場合は、**meta-inf** 属性を使用してください。

# 3.9. デプロイメントによるモジュールの表示

# デプロイメントによるモジュールの表示

**list-modules** 管理操作では、各デプロイメントに応じてモジュールのリストを表示できます。

:list-modules

# 例: スタンドアロンサーバーのデプロイメントでのモジュールの表示

/deployment=ejb-in-ear.ear:list-modules

/deployment=ejb-in-ear.ear/subdeployment=ejb-in-ear-web.war:list-modules

# 例: マネージドドメインのデプロイメントでのモジュールの表示

/host=master/server=server-one/deployment=ejb-in-ear.ear:list-modules

/host=master/server=server-one/deployment=ejb-in-ear.ear/subdeployment=ejb-in-ear-web.war:listmodules

この操作では、リストがコンパクトビューに表示されます。

# 例: 標準リストの出力

```
[standalone@localhost:9990 /] /deployment=sample-ear-1.0.ear:list-modules
 {
   "outcome" => "success",
   "result" =>{
      "system-dependencies" => [
        {"name" => "com.fasterxml.jackson.datatype.jackson-datatype-jdk8"},
        {"name" => "com.fasterxml.jackson.datatype.jackson-datatype-jsr310"},
        {"name" => "ibm.jdk"},
        {"name" => "io.jaegertracing.jaeger"},
        {"name" => "io.opentracing.contrib.opentracing-tracerresolver"},
         ...
      ],
      "local-dependencies" => [
        {"name" => "deployment.ejb-in-ear.ear.ejb-in-ear-ejb.jar"},
         ...
      ],
      "user-dependencies" => [
        {"name" => "com.fasterxml.jackson.datatype.jackson-datatype-jdk8"},
```

```
{ 'name' } => "org.hibernate:4.1" },
          ...
     ]
  }
}
```
verbose=[false\*|true] 属性を使用すると、より詳細なリストが表示されます。

```
例: 詳細なリスト出力
```

```
[standalone@localhost:9990 /] /deployment=sample-ear-1.0.ear:list-modules(verbose=true)
 {
   "outcome" => "success",
   "result" => \{"system-dependencies" => [
        {
           "name" => "com.fasterxml.jackson.datatype.jackson-datatype-jdk8",
           "optional" => true,
           "export" => false,
           "import-services" => true
        },
         {
           "name" => "com.fasterxml.jackson.datatype.jackson-datatype-jsr310",
           "optional" => true,
           "export" => false,
           "import-services" => true
        },
         ...
      ],
      "local-dependencies" => [
         {
          "name" => "deployment.ejb-in-ear.ear.ejb-in-ear-ejb.jar",
          "optional" => false,
          "export" => false,
          "import-services" => true
        },
         ...
      ],
      "user-dependencies" => [
         {
           "name" => "com.fasterxml.jackson.datatype.jackson-datatype-jdk8",
           "optional" => false,
           "export" => false,
           "import-services" => false
         },
         {
           "name" => "org.hibernate:4.1",
           "optional" => false,
           "export" => false,
           "import-services" => false
        },
         ...
```
以下の表には、出力される情報のカテゴリーをまとめています。

## 表3.1 **list-modules** 操作の出力の表カテゴリー

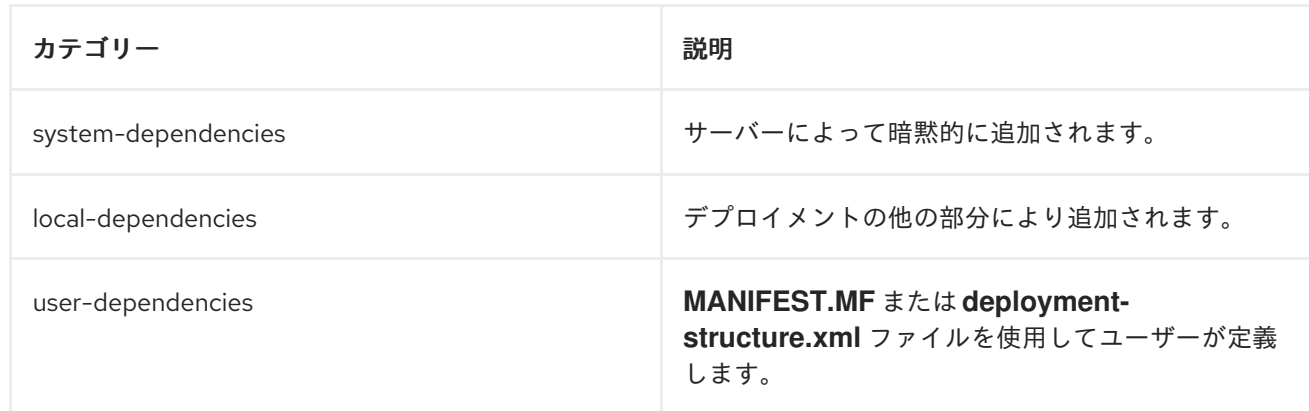

# 3.10. クラスローディングの参照

3.10.1. 暗黙的なモジュール依存関係

以下の表には、依存関係としてデプロイメントに自動的に追加されるモジュールと、依存関係をトリ ガーする条件が記載されています。

### 表3.2 暗黙的なモジュール依存関係

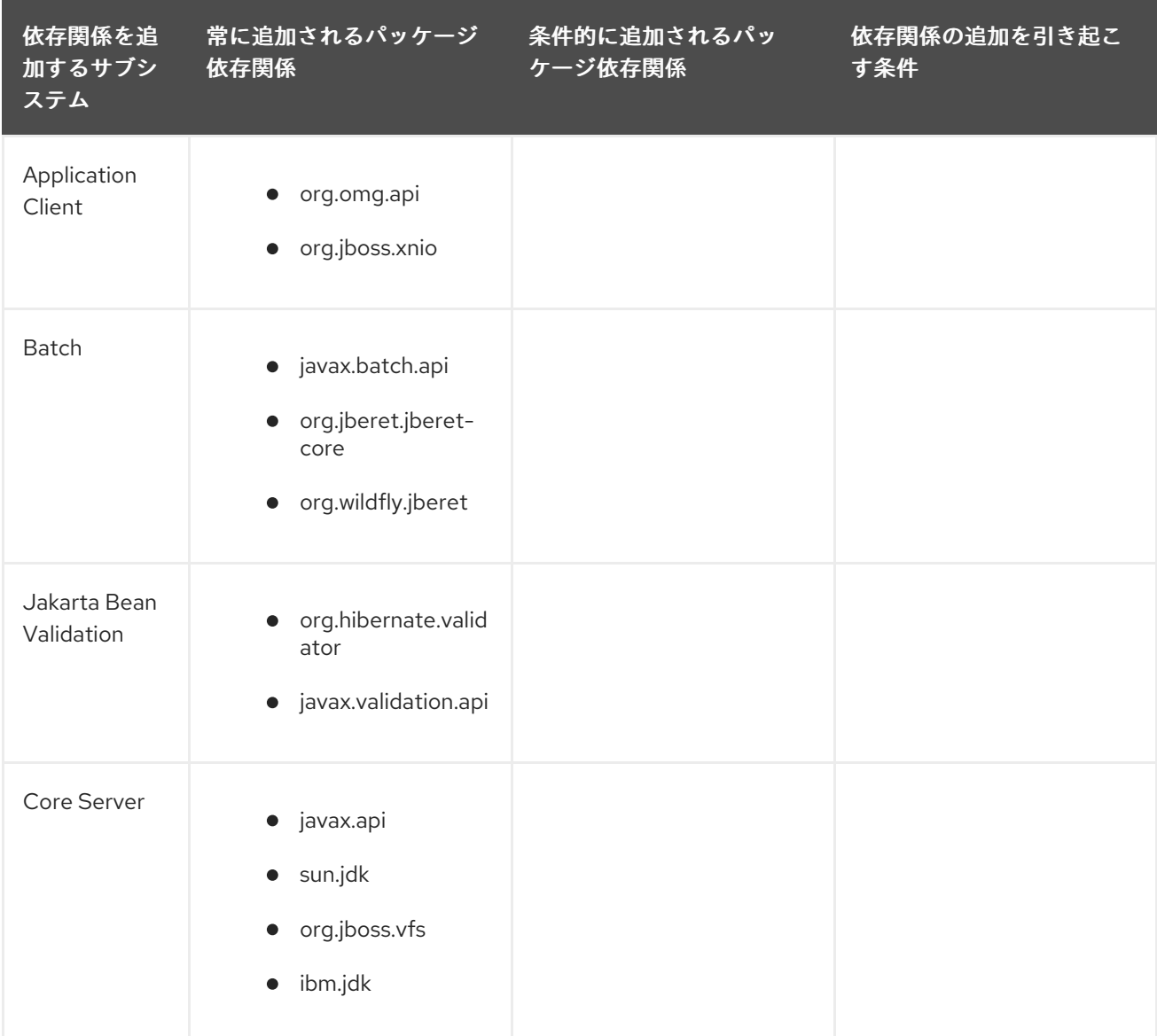

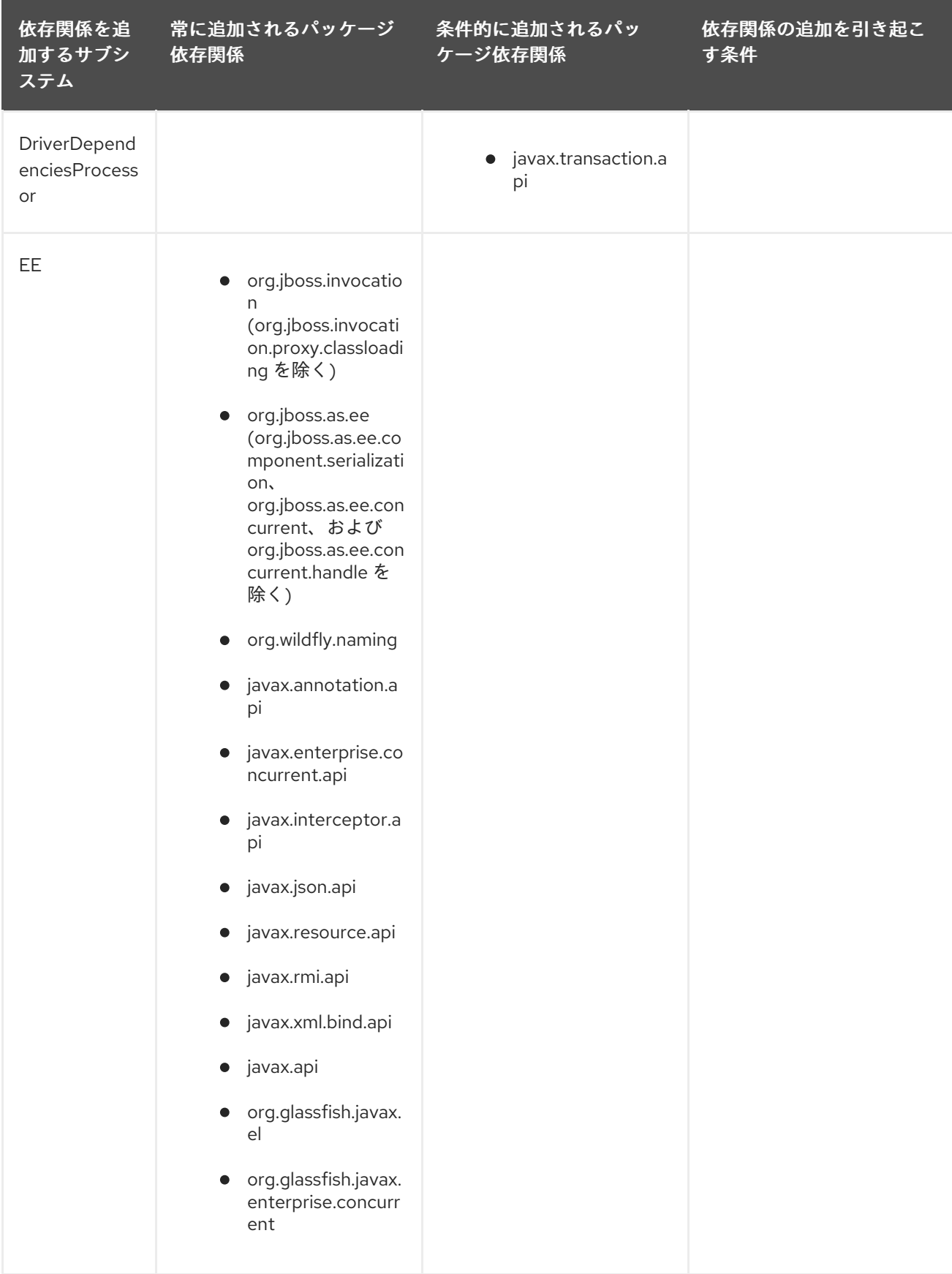

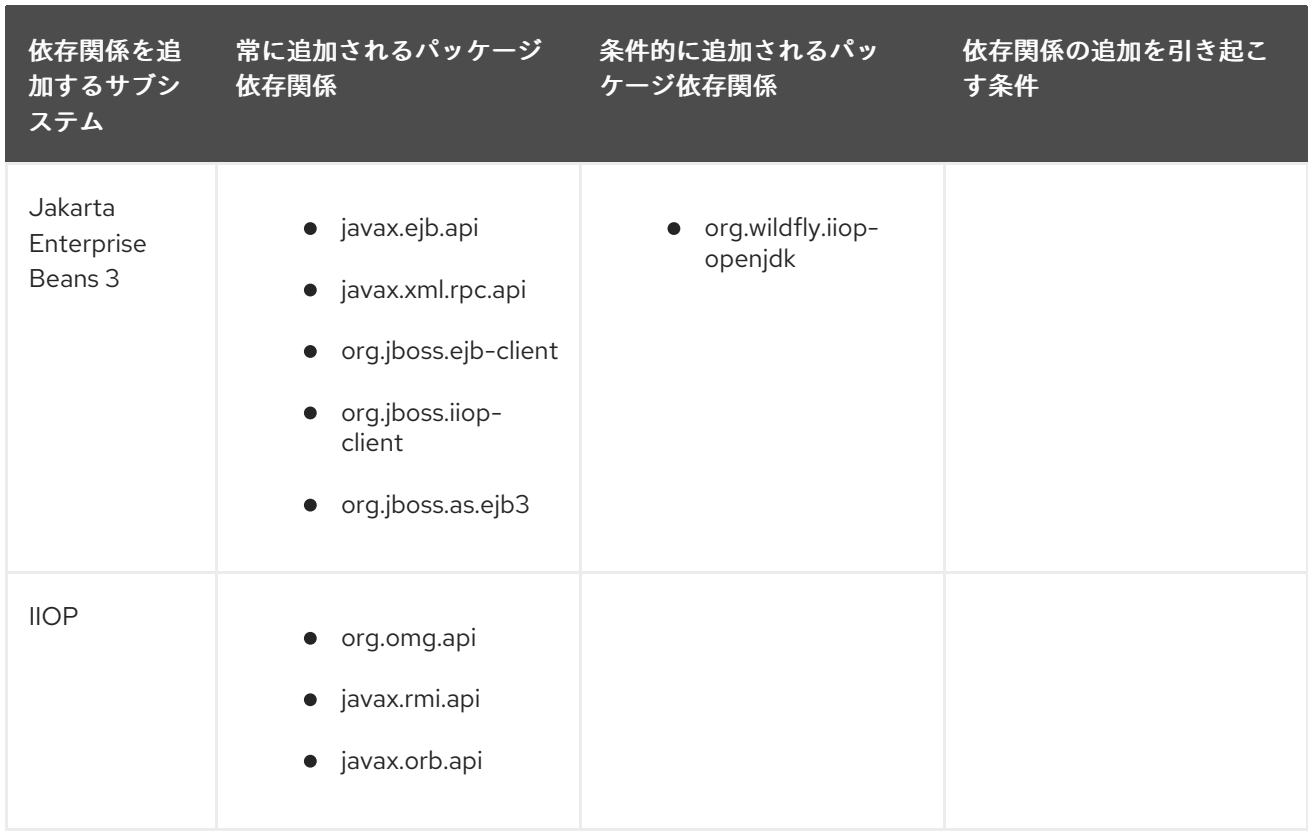

<span id="page-54-0"></span>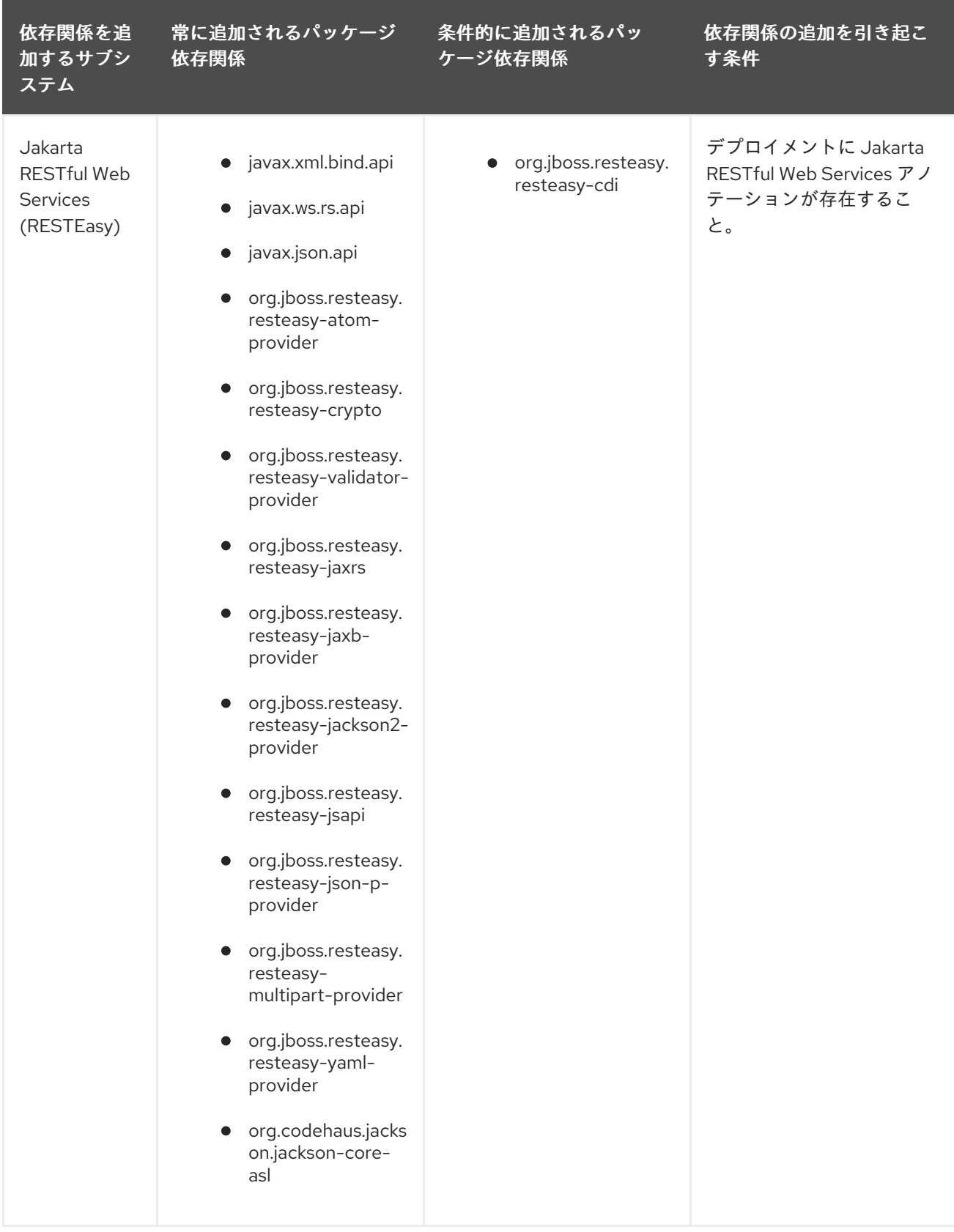

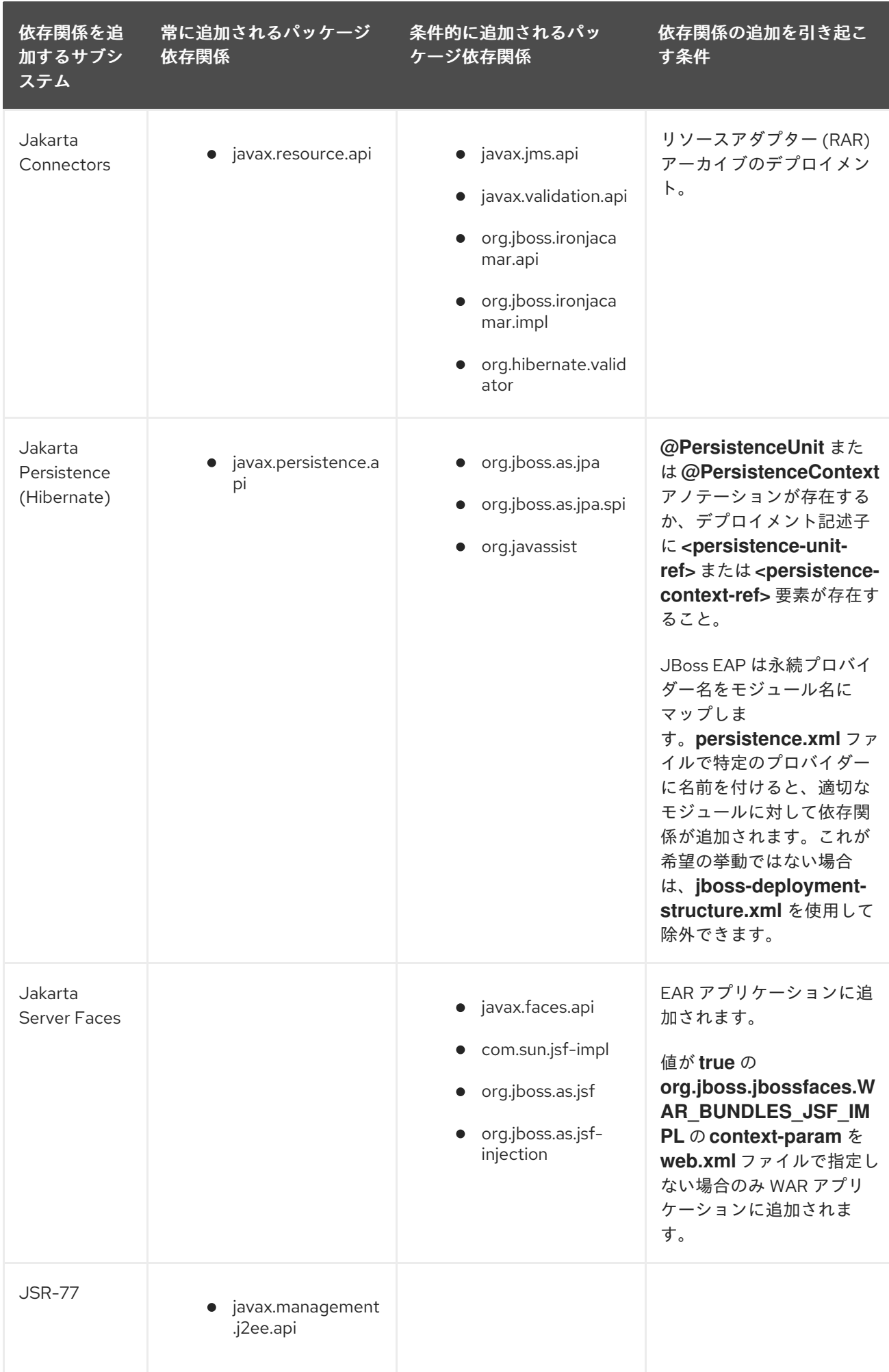

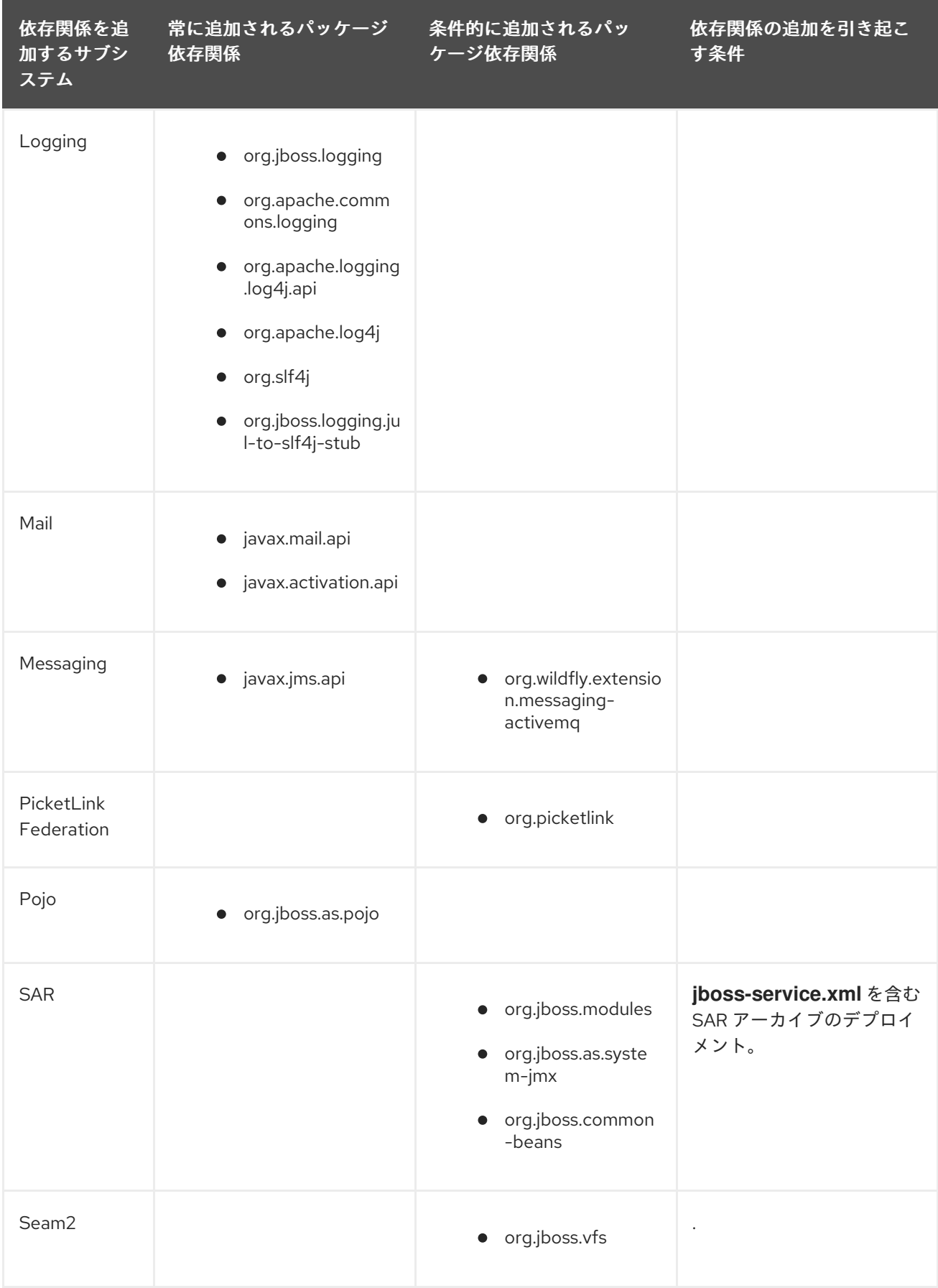

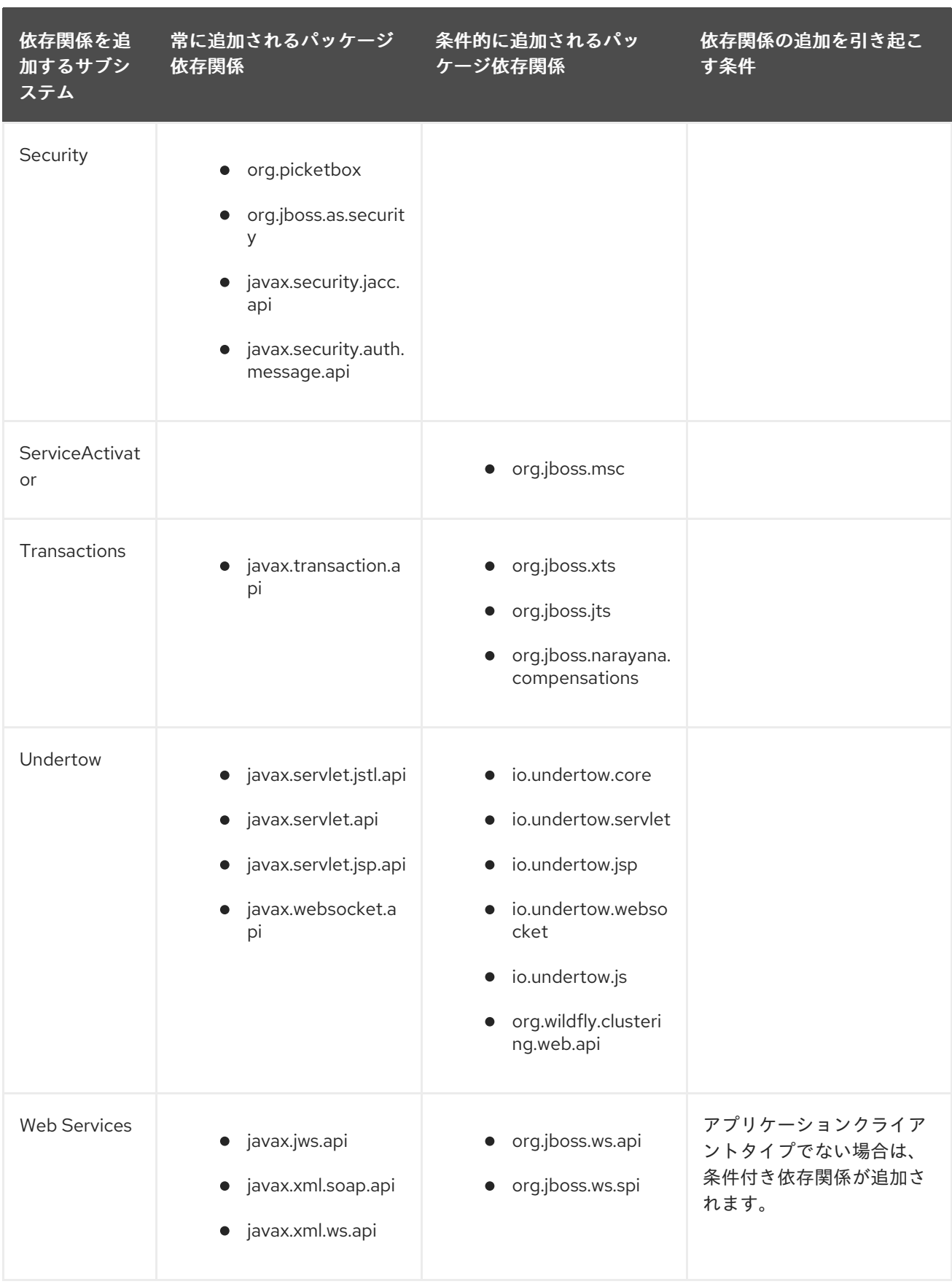

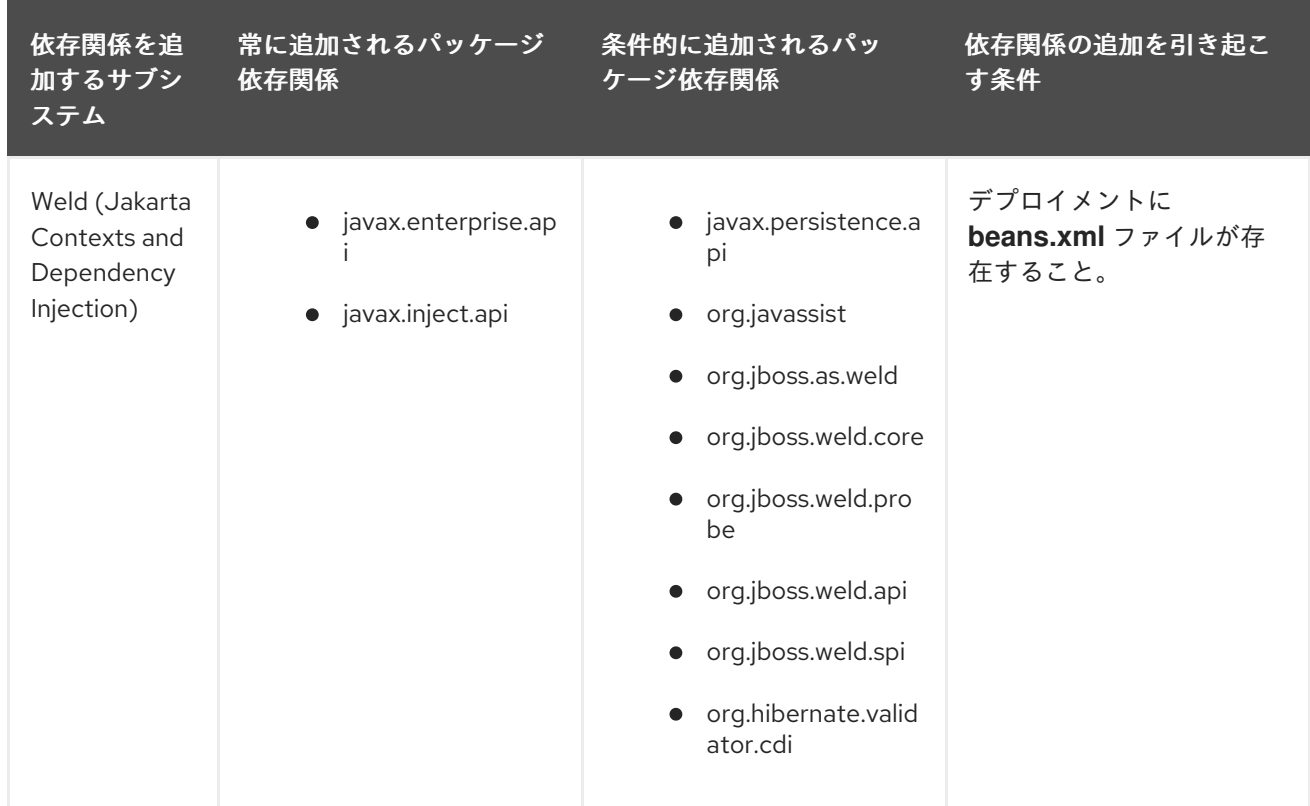

# 3.10.2. 含まれるモジュール

含まれるモジュールの完全なリストとこれらのモジュールがサポートされているかは、Red Hat カスタ マーポータルの JBoss Enterprise Application Platform (EAP) 7 [に含まれるモジュール](https://access.redhat.com/articles/2158031) を参照してくだ さい。

# 第4章 LOGGING

# 4.1. ロギング

ロギングとはアクティビティーの記録 (ログ) を提供するアプリケーションからのメッセージを記録する ことです。

ログメッセージは、アプリケーションをデバッグする開発者や実稼働環境のアプリケーションを維持す るシステム管理者に対して重要な情報を提供します。

ほとんどの最新の Java のロギングフレームワークには、正確な時間やメッセージの発信元などの詳細 も含まれます。

4.1.1. サポート対象のアプリケーションロギングフレームワーク

JBoss LogManager は次のロギングフレームワークをサポートします。

- JBoss Logging (JBoss EAP に含まれる)
- Apache [Commons](http://commons.apache.org/logging/) Logging
- Simple Logging Facade for Java [\(SLF4J\)](http://www.slf4j.org/)
- [Apache](http://logging.apache.org/log4j/1.2/) log4j
- Java SE Logging [\(java.util.logging\)](https://docs.oracle.com/javase/8/docs/api/java/util/logging/package-summary.html)

JBoss LogManager では以下の API がサポートされます。

- **•** JBoss Logging
- commons-logging
- SLF4J
- Log4j
- Log4j2
- java.util.logging

JBoss LogManager では以下の SPI もサポートされます。

- java.util.logging Handler
- Log4j Appender

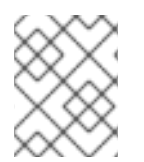

# 注記

**Log4j API** と **Log4J Appender** を使用している場合、オブジェクトは渡される前に **string** に変換されます。

# 4.2. JBOSS LOGGING FRAMEWORK を用いたロギング

## 4.2.1. JBoss Logging について

JBoss Logging は、JBoss EAP に含まれるアプリケーションロギングフレームワークです。JBoss Logging を使用すると、簡単にロギングをアプリケーションに追加できます。また、フレームワークを 使用するアプリケーションにコードを追加し、定義された形式でログメッセージを送信できます。アプ リケーションサーバーにアプリケーションがデプロイされると、これらのメッセージをサーバーでキャ プチャーしたり、サーバーの設定に基づいて表示したり、ファイルに書き込んだりできます。

JBoss Logging では次の機能が提供されます。

- 革新的で使いやすい型指定されたロガー。型指定されたロガーは **org.jboss.logging.annotations.MessageLogger** でアノテーションが付けられたロガーイン ターフェイスです。例は[、国際化されたロガー、メッセージ、例外の作成](#page-72-0) を参照してくださ い。
- 国際化およびローカリゼーションの完全なサポート。翻訳者は properties ファイルのメッセー ジバンドルを、開発者はインターフェイスやアノテーションを使い作業を行います。詳細 は、[国際化と現地語化](#page-78-0) を参照してください。
- 実稼働用の型指定されたロガーを生成し、開発用の型指定されたロガーを実行時に生成する構 築時ツール。

## 4.2.2. JBoss Logging を使用したアプリケーションへのロギングの追加

この手順では、JBoss Logging を使用してアプリケーションにロギングを追加する方法を示します。

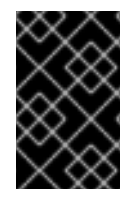

# 重要

Maven を使用してプロジェクトをビルドする場合は、JBoss EAP Maven リポジトリーを 使用するよう Maven [を設定する必要があります。詳細は、](#page-20-0)JBoss EAP Maven リポジト リーの設定 を参照してください。

- 1. JBoss Logging JAR ファイルがアプリケーションのビルドパスに指定されている必要がありま す。
	- Red Hat CodeReady Studio を使用して構築する場合は、Project メニューから Properties を選択し、Targeted Runtimes を選択して JBoss EAP のランタイムにチェックマークが付 いていることを確認します。

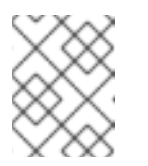

### 注記

Red Hat CodeReady Studio で Target runtime を 7.4 以降に設定し、プロ ジェクトは Jakarta EE 8 仕様と互換性があります。

● Maven を使用してプロジェクトをビルドする場合は、JBoss Logging フレームワークにア クセスするために必ず **jboss-logging** 依存関係をプロジェクトの **pom.xml** ファイルに追加 してください。

<dependency>

<groupId>org.jboss.logging</groupId> <artifactId>jboss-logging</artifactId> <version>3.3.0.Final-redhat-1</version> <scope>provided</scope> </dependency>

jboss-eap-jakartaee8 BOM は **jboss-logging** のバージョンを管理します。詳細は、プロ ジェクト依存関係の管理 [を参照してください。アプリケーションでのロギングの実例は、](#page-27-0) JBoss EAP に同梱される **logging** クイックスタートを参照してください。

JAR は、JBoss EAP がデプロイされたアプリケーションに提供するため、ビルドされたアプリ ケーションに含める必要はありません。

- 2. ロギングを追加する各クラスに対して、以下の手順を実行します。
	- a. 使用する JBoss Logging クラスネームスペースに対して import ステートメントを追加しま す。少なくとも、以下の import ステートメントが必要です。

import org.jboss.logging.Logger;

b. **org.jboss.logging.Logger** のインスタンスを作成し、静的メソッド **Logger.getLogger(Class)** を呼び出して初期化します。各クラスに対してこれを単一のイ ンスタンス変数として作成することが推奨されます。

private static final Logger LOGGER = Logger.getLogger(HelloWorld.class);

3. ログメッセージを送信するコードの **Logger** オブジェクトメソッドを呼び出します。 **Logger** には、異なるタイプのメッセージに対して異なるパラメーターを持つさまざまなメソッ ドがあります。以下のメソッドを使用して対応するログレベルのログメッセージと **message** パラメーターを文字列として送信します。

LOGGER.debug("This is a debugging message."); LOGGER.info("This is an informational message."); LOGGER.error("Configuration file not found."); LOGGER.trace("This is a trace message."); LOGGER.fatal("A fatal error occurred.");

JBoss Logging メソッドの完全リストは、[Logging](https://access.redhat.com/webassets/avalon/d/red_hat_jboss_enterprise_application_platform/7.4/javadocs/org/jboss/logging/package-summary.html) API のドキュメンテーションを参照してく ださい。

次の例では、プロパティーファイルからアプリケーションのカスタマイズされた設定がロードされま す。指定されたファイルが見つからない場合は、ERROR レベルログメッセージが記録されます。

# 例: JBoss Logging を用いたアプリケーションのロギング

```
import org.jboss.logging.Logger;
public class LocalSystemConfig
{
 private static final Logger LOGGER = Logger.getLogger(LocalSystemConfig.class);
 public Properties openCustomProperties(String configname) throws
CustomConfigFileNotFoundException
 {
   Properties props = new Properties();
   try
   {
     LOGGER.info("Loading custom configuration from "+configname);
     props.load(new FileInputStream(configname));
   }
   catch(IOException e) //catch exception in case properties file does not exist
   {
```

```
LOGGER.error("Custom configuration file ("+configname+") not found. Using defaults.");
     throw new CustomConfigFileNotFoundException(configname);
   }
   return props;
 }
}
```
# 4.2.3. Apache Log4j2 API のアプリケーションへの追加

Apache Log4j API の代わりに Apache Log4j2 API を使用して、アプリケーションのロギングメッセー ジを JBoss LogManager 実装に送信できます。

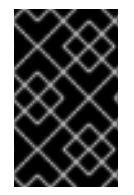

# 重要

JBoss EAP 7.4 リリースでは Log4J2 API はサポート対象ですが、Apache Log4j2 Core 実装 **org.apache.logging.log4j:log4j-core** またはその設定ファイルはサポート対象外で す。

### 手順

1. **org.apache.logging.log4j:log4j-api** を依存関係としてプロジェクトの **pom.xml** ファイルに追 加します。

**org.apache.logging.log4j:log4j-api** を **pom.xml** ファイルに追加する例。

<dependency> <groupId>org.apache.logging.log4j</groupId> <artifactId>log4j-api</artifactId> <version>\${version.org.apache.logging.log4j}</version> <scope>provided</scope> </dependency>

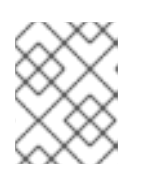

### 注記

**log4j-api** Maven 依存関係は Apache Log4j2 API を参照します。 **log4j** Maven 依 存関係は Apache Log4j API を参照します。

アプリケーションメッセージをログに記録すると、そのメッセージを JBoss Log Manager 実装 に送信します。

2. オプション: **org.apache.logging.log4j.api** モジュール を除外するには、モジュールを **jbossdeployment-structure.xml** ファイルから除外するか、**add-logging-api-dependencies** 属性を **false** に設定する必要があります。

# 4.2.4. Log4j2 LogManager 実装の作成

アプリケーションで Log4j2 LogManager を使用するには、プロジェクトの **pom.xml** ファイルに Log4j2 API を追加します。さらに、対応する Log4j2 LogManager バージョンをプロジェクトの **pom.xml** ファイルに追加する必要があります。

- 1. **jboss-deployment-structure.xml** ファイルで **org.apache.logging.log4j.api** モジュールの依存 関係を除外して、Log4j **logging** の依存関係を無効にします。
- 2. **log4j-api** 依存関係と **log4j2** 依存関係をプロジェクトの **pom.xml** ファイルに追加します。

**log4j-api** 依存関係と **log4j2** 依存関係を **pom.xml** ファイルに追加する例。

<dependency> <groupId>org.apache.logging.log4j</groupId> <artifactId>log4j-api</artifactId> <version>\${version.org.apache.logging.log4j}</version> </dependency>

<dependency> <groupId>org.apache.logging.log4j2</groupId> <artifactId>log4j2-core</artifactId> <version>\${version.org.apache.logging.log4j}</version> </dependency>

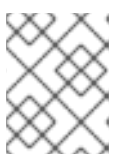

# 注記

**log4j-api** Maven 依存関係は Apache Log4j2 API を参照します。 **log4j** Maven 依 存関係は Apache Log4j API を参照します。

アプリケーションメッセージをログに記録すると、そのメッセージを Log4j2 LogManager 実装 に送信します。

3. オプション: **org.apache.logging.log4j.api** モジュール を除外するには、モジュールを **jbossdeployment-structure.xml** ファイルから除外するか、**add-logging-api-dependencies** 属性を **false** に設定する必要があります。次に、**log4j2-api** と **log4j2-core** をプロジェクトの **pom.xml** ファイルに追加する必要があります。

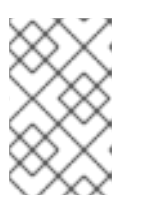

### 注記

**jboss-deployment-structure.xml** ファイルに変更を加える場合、変更をデプロ イメントに適用します。**add-logging-api-dependencies** 属性に変更を加える場 合、すべてのデプロイされたアプリケーションに変更を適用します。

# 4.3. デプロイメントごとのロギング

デプロイメントごとのロギングを使用すると、開発者はアプリケーションのロギング設定を事前に設定 できます。アプリケーションがデプロイされると、定義された設定に従ってロギングが開始されます。 この設定によって作成されたログファイルにはアプリケーションの動作に関する情報のみが含まれま す。

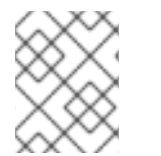

# 注記

デプロイメントごとのロギング設定が行われない場合、すべてのアプリケーションと サーバーには **logging** サブシステムの設定が使用されます。

この方法では、システム全体のロギングを使用する利点と欠点があります。利点は、JBoss EAP インス タンスの管理者がサーバーロギング以外のロギングを設定する必要がないことです。欠点は、デプロイ メントごとのロギング設定はサーバーの起動時に読み取り専用であるため、実行時に変更できないこと

です。

4.3.1. デプロイメントごとのロギングをアプリケーションに追加

アプリケーションのデプロイメントごとのロギングを設定するには、**logging.properties** 設定ファイル をデプロイメントに追加します。この設定ファイルは、JBoss Log Manager が基礎となるログマネー ジャーである場合にどのロギングファサードとも使用できるため、推奨されます。

設定ファイルが追加されるディレクトリーは、デプロイメント方法によって異なります。

- EAR デプロイメントの場合は、ロギング設定ファイルを **META-INF/** ディレクトリーにコピー します。
- WAR または JAR デプロイメントの場合は、ロギング設定ファイルを **WEB-INF/classes/** ディ レクトリーにコピーします。

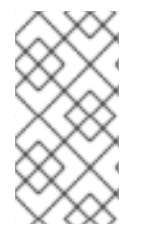

### 注記

**Simple Logging Facade for Java (SLF4J)** または **Apache log4j** を使用している場合 は、**logging.properties** 設定ファイルが適しています。Apache log4j アペンダーを使用 している場合は、**log4j.properties** 設定ファイルが必要になります。**jbosslogging.properties** 設定ファイルはレガシーデプロイメントのみでサポートされます。

logging.properties の設定

**logging.properties** ファイルはサーバーが起動し、**logging** サブシステムが起動するまで使用されま す。**logging** サブシステムが設定に含まれない場合、サーバーはこのファイルの設定をサーバー全体の ロギング設定として使用します。

JBoss ログマネージャーの設定オプション

ロガーオプション

- **loggers=<category> [,<category>,…]**: 設定するロガーカテゴリーのコンマ区切りリストを指 定します。ここで記載されていないカテゴリーは、以下のプロパティーから設定されません。
- **logger.<category>.level=<level>** カテゴリーのレベルを指定します。このレベルは有効なレ ベルのいずれかになります。指定されない場合は、最も近い親のレベルが継承されます。
- **logger.<category>.handlers=<handler> [,<handler>,…]**: このロガーに割り当てるハンドラー 名のコンマ区切りリストを指定します。ハンドラーは同じプロパティーファイルで設定する必 要があります。
- **logger.<category>.filter=<filter>** カテゴリーのフィルターを指定します。
- **logger.<category>.useParentHandlers=(true|false)** ログメッセージを親ハンドラーにカス ケードするかどうかを指定します。デフォルト値は **true** です。

ハンドラーオプション

● handler.<name> = < className> - インスタンス化するハンドラーのクラス名を指定します。こ のオプションは必須です。

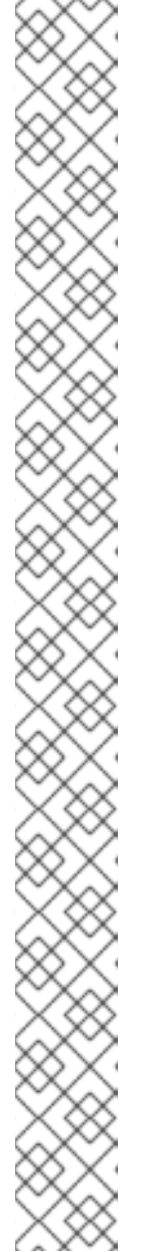

 $\times \infty$ 

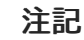

# 表4.1 可能なクラス名

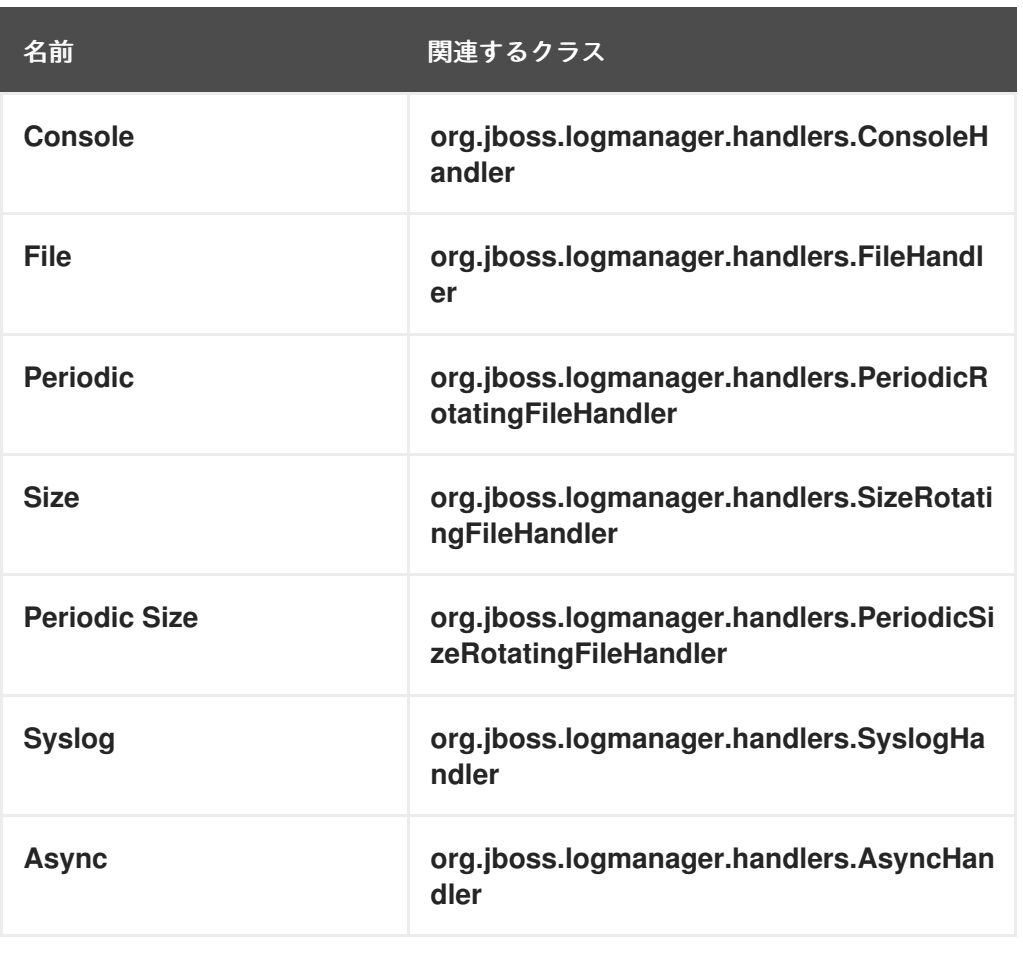

**Custom** ハンドラーは関連するあらゆるクラスまたはモジュールを持つことがで きます。このハンドラーは **logging** サブシステムにあり、ユーザーは独自のロ グハンドラーを定義できます。

詳細は、JBoss EAP[設定ガイド](https://access.redhat.com/documentation/ja-jp/red_hat_jboss_enterprise_application_platform/7.4/html-single/configuration_guide/#log_handlers) のログハンドラーを参照してください。

- handler.<name>.level=<level> このハンドラーのレベルを制限します。指定されない場合 は、ALL のデフォルト値が保持されます。
- handler.<name>.encoding=<encoding> 文字エンコーディングを指定します (このハンド ラータイプによりサポートされている場合)。指定されない場合は、ハンドラー固有のデフォル ト値が使用されます。
- **handler.<name>.errorManager=<name>** 使用するエラーマネージャーの名前を指定しま す。エラーマネージャーは同じプロパティーファイルで設定する必要があります。指定されな い場合は、エラーマネージャーが設定されません。
- **handler.<name>.filter=<name>** カテゴリーのフィルターを指定します。フィルターの定義の 詳細は、フィルター式を参照してください。
- handler.<name>.formatter=<name> 使用するフォーマッターの名前を指定します (このハン ドラータイプによりサポートされている場合)。フォーマッターは同じプロパティーファイルで 設定する必要があります。指定されない場合、ほとんどのハンドラータイプのメッセージはロ グに記録されません。

handler.com in the control of the control of the control of the control of the control of the control of the co<br>- The control of the control of the control of the control of the control of the control of the control of th

- handler.<name>.properties=<property> [.<property>....]: 追加的に設定する JavaBean 形式 のプロパティーのリストを指定します。指定のプロパティーが適切に変換されるように、基本 的なタイプイントロスペクションが行われます。 JBoss Log Manager のすべてのファイルハンドラーには、**fileName** の前に **append** を設定す る必要があります。**handler.<name>.properties** でプロパティーを指定する順番は、プロパ
- **handler.<name>.constructorProperties=<property> [,<property>....]: 設定パラメーターとし** て使用する必要があるプロパティーのリストを指定します。指定のプロパティーが適切に変換 されるように、基本的なタイプイントロスペクションが行われます。
- **handler.<name>.<property>=<value>** 名前付きプロパティーの値を設定します。
- handler.<name>.module=<name> ハンドラーが存在するモジュールの名前を指定します。

詳細は、JBoss EAP [設定ガイド](https://access.redhat.com/documentation/ja-jp/red_hat_jboss_enterprise_application_platform/7.4/html-single/configuration_guide/#log_handler_attributes) のログハンドラーの属性を参照してください。

### エラーマネージャーオプション

ティーが設定される順番になります。

- **errorManager.<name>=<className>** インスタンス化するエラーマネージャーのクラス名を 指定します。このオプションは必須です。
- **errorManager.<name>.properties=<property> [,<property>,…]**: 追加的に設定する JavaBean 形式のプロパティーのリストを指定します。指定のプロパティーが適切に変換されるように、 基本的なタイプイントロスペクションが行われます。
- **errorManager.<name>.<property>=<value>** 名前のついたプロパティーの値を設定します。

### フォーマッターオプション

- formatter.<name>=<className> インスタンス化するフォーマッターのクラス名を指定しま す。このオプションは必須です。
- **formatter.<name>.properties=<property> [,<property>,…]**: 追加的に設定する JavaBean 形式 のプロパティーのリストを指定します。指定のプロパティーが適切に変換されるように、基本 的なタイプイントロスペクションが行われます。
- **formatter.<name>.constructorProperties=<property> [,<property>,…]**: 設定パラメーターと して使用する必要があるプロパティーのリストを指定します。指定のプロパティーが適切に変 換されるように、基本的なタイプイントロスペクションが行われます。
- formatter.<name>.<property>=<value> 名前付きプロパティーの値を設定します。

以下の例は、コンソールにログ記録する **logging.properties** ファイルの最低限の設定を示しています。

#### 例: 最低限の **logging.properties** 設定

# Additional logger names to configure (root logger is always configured) # loggers=

# Root logger level logger.level=INFO

# Root logger handlers logger.handlers=CONSOLE # Console handler configuration handler.CONSOLE=org.jboss.logmanager.handlers.ConsoleHandler handler.CONSOLE.properties=autoFlush handler.CONSOLE.autoFlush=true handler.CONSOLE.formatter=PATTERN

# Formatter pattern configuration formatter.PATTERN=org.jboss.logmanager.formatters.PatternFormatter formatter.PATTERN.properties=pattern formatter.PATTERN.pattern=%K{level}%d{HH:mm:ss,SSS} %-5p %C.%M(%L) [%c] %s%e%n

# 4.4. ロギングプロファイル

ロギングプロファイルは、デプロイされたアプリケーションに割り当てることができる独立したロギン グ設定のセットです。通常の **logging** サブシステム同様にロギングプロファイルはハンドラー、カテゴ リー、およびルートロガーを定義できますが、他のプロファイルや主要な **logging** サブシステムを参照 できません。設定が容易である点でロギングプロファイルは **logging** サブシステムと似ています。

ロギングプロファイルを使用すると、管理者は他のロギング設定に影響を与えずに1つ以上のアプリ ケーションに固有するロギング設定を作成することができます。各プロファイルはサーバー設定で定義 されるため、ロギング設定を変更しても影響を受けるアプリケーションを再デプロイする必要はありま せん。

詳細は、JBoss EAP[設定ガイド](https://access.redhat.com/documentation/ja-jp/red_hat_jboss_enterprise_application_platform/7.4/html-single/configuration_guide/#configure_logging_profile) のロギングプロファイルの設定を参照してください。

各ロギングプロファイルには以下の項目を設定できます。

- 一意な名前。この値は必須です。
- 任意の数のログハンドラー。
- 任意の数のログカテゴリー。
- 最大1つのルートロガー。

アプリケーションでは **Logging-Profile** 属性を使用して、**MANIFEST.MF** ファイルで使用するロギング プロファイルを指定できます。

4.4.1. アプリケーションでのロギングプロファイルの指定

アプリケーションでは、使用するロギングプロファイルを **MANIFEST.MF** ファイルで指定できます。

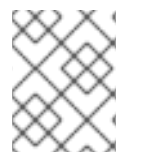

### 注記

このアプリケーションが使用するサーバー上に設定されたロギングプロファイルの名前 を知っている必要があります。

ロギングプロファイル設定をアプリケーションに追加するには、**MANIFEST.MF** ファイルを編集しま す。

アプリケーションに **MANIFEST.MF** ファイルがない場合は、ロギングプロファイル名を指定す る以下の内容が含まれるファイルを作成します。

Manifest-Version: 1.0 Logging-Profile: LOGGING\_PROFILE\_NAME アプリケーションに **MANIFEST.MF** ファイルがすでにある場合は、ロギングプロファイル名を 指定する以下の行を追加します。

Logging-Profile: LOGGING\_PROFILE\_NAME

### 注記

Maven および **maven-war-plugin** を使用している場合は、**MANIFEST.MF** ファイルを **src/main/resources/META-INF/** に置き、次の設定を **pom.xml** ファイルに追加します。

<plugin> <artifactId>maven-war-plugin</artifactId> <configuration> <archive> <manifestFile>src/main/resources/META-INF/MANIFEST.MF</manifestFile> </archive> </configuration> </plugin>

アプリケーションがデプロイされると、ログメッセージに対して指定されたロギングプロファイルの設 定が使用されます。

ロギングプロファイルとそれを使用するアプリケーションの設定方法の例は、JBoss EAP [設定ガイド](https://access.redhat.com/documentation/ja-jp/red_hat_jboss_enterprise_application_platform/7.4/html-single/configuration_guide/#example_logging_profile_configuration) のロギングプロファイル設定の例を参照してください。

4.5. 国際化と現地語化

4.5.1. はじめに

4.5.1.1. 国際化

国際化とは、技術的な変更を行わずに異なる言語や地域に対してソフトウェアを適合させるソフトウェ ア設計のプロセスのことです。

### 4.5.1.2. 多言語化

多言語化とは、特定の地域や言語に対してロケール固有のコンポーネントやテキストの翻訳を追加する ことで、国際化されたソフトウェアを適合させるプロセスのことです。

### 4.5.2. JBoss Logging Tools の国際化および現地語化

JBoss Logging Tools は、ログメッセージ、例外メッセージ、および汎用文字列の国際化や現地語化の サポートを提供する Java API です。JBoss Logging Tools は翻訳のメカニズムを提供するだけでなく、 各ログメッセージに対して一意な識別子のサポートも提供します。

国際化されたメッセージと例外は、**org.jboss.logging.annotations** アノテーションが付けられたイン ターフェイス内でメソッド定義として作成されます。インターフェイスを実装する必要はありません。 JBoss Logging Tools がコンパイル時にインターフェイスを実装します。定義すると、これらのメソッ ドを使用してコードでメッセージをログに記録したり、例外オブジェクトを取得したりできます。

JBoss Logging Tools によって作成される国際化されたロギングインターフェイスや例外インターフェ

イスは、特定の言語や地域に対する翻訳が含まれる各バンドルのプロパティーファイルを作成して現地 語化されます。JBoss Logging Tools は、トランスレーターが編集できる各バンドル対してテンプレー トプロパティーファイルを生成できます。

JBoss Logging Tools は、プロジェクトの対象翻訳プロパティーファイルごとに各バンドルの実装を作 成します。必要なのはバンドルに定義されているメソッドを使用することのみで、JBoss Logging Tools は現在の地域設定に対して正しい実装が呼び出されるようにします。

メッセージ ID とプロジェクトコードは各ログメッセージの前に付けられる一意の識別子です。この一 意の識別子をドキュメントで使用すると、ログメッセージの情報を簡単に検索することができます。適 切なドキュメントでは、メッセージが書かれた言語に関係なく、ログメッセージの意味を識別子から判 断できます。

JBoss Logging Tools には次の機能のサポートが含まれます。

#### MessageLogger

**org.jboss.logging.annotations** パッケージ内のこのインターフェイスは、国際化されたログメッ セージを定義するために使用されます。メッセージロガーインターフェイスは **@MessageLogger** アノテーションが付けられます。

#### **MessageBundle**

このインターフェイスは、翻訳可能な汎用メッセージと国際化されたメッセージが含まれる例外オ ブジェクトを定義するために使用できます。メッセージバンドルは、ログメッセージの作成には使 用されません。メッセージバンドルインターフェイスは、**@MessageBundle** アノテーションが付け られます。

#### 国際化されたログメッセージ

これらのログメッセージは、**MessageLogger** のメソッドを定義して作成されます。メソッドは **@LogMessage** アノテーションと **@Message** アノテーションを付け、**@Message** の値属性を使用 してログメッセージを指定する必要があります。国際化されたログメッセージはプロパティーファ イルで翻訳を提供することによりローカライズされます。

JBoss Logging Tools はコンパイル時に各翻訳に必要なロギングクラスを生成し、ランタイム時に現 ロケールに対して適切なメソッドを呼び出します。

#### 国際化された例外

国際化された例外は、MessageBundle で定義されたメソッドから返された例外オブジェクトです。 これらのメッセージバンドルは、デフォルトの例外メッセージを定義するためにアノテーションを 付けることができます。デフォルトのメッセージは、現在のロケールと一致するプロパティーファ イルに翻訳がある場合にその翻訳に置き換えられます。国際化された例外にも、プロジェクトコー ドとメッセージ ID を割り当てることができます。

#### 国際化されたメッセージ

国際化されたメッセージは、**MessageBundle** で定義されたメソッドから返された文字列です。 Java String オブジェクトを返すメッセージバンドルメソッドは、その文字列のデフォルトの内容 (メッセージと呼ばれます) を定義するためにアノテーションを付けることができます。デフォルト のメッセージは、現在のロケールと一致するプロパティーファイルに翻訳がある場合にその翻訳に 置き換えられます。

### 翻訳プロパティーファイル

翻訳プロパティーファイルは、1 つのロケール、国、バリアントに対する 1 つのインターフェイスの メッセージの翻訳が含まれる Java プロパティーファイルです。翻訳プロパティーファイルは、メッ セージを返すクラスを生成するために JBoss Logging Tools によって使用されます。

### JBoss Logging Tools のプロジェクトコード

プロジェクトコードはメッセージのグループを識別する文字列です。プロジェクトコードは各ログ メッセージの最初に表示され、メッセージ ID の前に付けられます。プロジェクトコードは **@MessageLogger** アノテーションの projectCode 属性で定義されます。

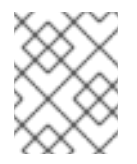

### 注記

新しいログメッセージプロジェクトコード接頭辞の完全なリストは、JBoss EAP 7.4 で使用されている [プロジェクトコード](#page-87-0) を参照してください。

#### JBoss Logging Tools のメッセージ ID

メッセージ ID はプロジェクトコードと組み合わせてログメッセージを一意に識別する数字です。 メッセージ ID は各ログメッセージの最初に表示され、メッセージのプロジェクトコードの後に付け られます。メッセージ ID は **@Message** アノテーションの ID 属性で定義されます。

JBoss EAP に同梱される **logging-tools** クイックスタートは、JBoss Logging Tools の多くの機能の例 を提供する単純な Maven プロジェクトです。以降のコード例は、**logging-tools** クイックスタートから 取得されました。

4.5.3. 国際化されたロガー、メッセージ、例外の作成

### 4.5.3.1. 国際化されたログメッセージの作成

JBoss Logging Tools を使用して **MessageLogger** インターフェイスを作成することにより、国際化さ れたログメッセージを作成できます。

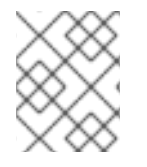

### 注記

ここでは、ログメッセージのすべてのオプション機能または国際化について説明しませ ん。

- 1. JBoss EAP Maven レポジトリーを使用するよう Maven を設定します (まだそのように設定して いない場合)。 詳細は、Maven 設定を使用した JBoss EAP Maven [リポジトリーの設定](#page-19-0) を参照してください。
- 2. JBoss Logging Tools を使用するようプロジェクトの **pom.xml** ファイルを設定します。 詳細は、JBoss [Logging](#page-83-0) Tools の Maven 設定 を参照してください。
- 3. ログメッセージ定義を含めるために Java インターフェイスをプロジェクトに追加して、メッ セージロガーインターフェイスを作成します。 定義するログメッセージの内容がわかるようインターフェイスに名前を付けます。ログメッ セージインターフェイスの要件は次のとおりです。
	- **@org.jboss.logging.annotations.MessageLogger** アノテーションを付ける必要がありま す。
	- オプションで、**org.jboss.logging.BasicLogger** を拡張できます。
	- インターフェイスと同じ型のメッセージロガーであるフィールドをインターフェイスで定 義する必要があります。これは、**@org.jboss.logging.Logger** の **getMessageLogger()** を 使用して行います。

例: メッセージロガーの作成

package com.company.accounts.loggers;

import org.jboss.logging.BasicLogger; import org.jboss.logging.Logger;

import org.jboss.logging.annotations.MessageLogger; @MessageLogger(projectCode="") interface AccountsLogger extends BasicLogger { AccountsLogger LOGGER = Logger.getMessageLogger( AccountsLogger.class, AccountsLogger.class.getPackage().getName() ); }

- 4. 各ログメッセージのインターフェイスにメソッド定義を追加します。 ログメッセージの各メソッドにその内容を表す名前を付けます。各メソッドの要件は次のとお りです。
	- メソッドは void を返す必要があります。
	- **@org.jboss.logging.annotation.LogMessage** アノテーションを付ける必要があります。
	- **@org.jboss.logging.annotations.Message** アノテーションを付ける必要があります。
	- デフォルトのログレベルは **INFO** です。
	- **@org.jboss.logging.annotations.Message** の値属性にはデフォルトのログインメッセー ジが含まれます。このメッセージは翻訳がない場合に使用されます。

@LogMessage @Message(value = "Customer query failed, Database not available.") void customerQueryFailDBClosed();

5. メッセージをログに記録する必要があるコードで呼び出しをインターフェイスメソッドに追加 してメソッドを呼び出します。 インターフェイスの実装を作成する必要はありません。 これは、プロジェクトがコンパイルさ れる時にアノテーションプロセッサーにより行われます。

AccountsLogger.LOGGER.customerQueryFailDBClosed();

カスタムのロガーは **BasicLogger** からサブクラス化されるため、**BasicLogger** のロギングメ ソッドを使用することもできます。国際化されていないメッセージをログに記録するために他 のロガーを作成する必要はありません。

AccountsLogger.LOGGER.error("Invalid query syntax.");

6. プロジェクトで、現地語化できる1つ以上の国際化されたロガーがサポートされるようになり ます。

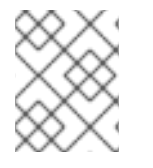

# 注記

JBoss EAP に同梱される **logging-tools** クイックスタートは、JBoss Logging Tools の使 用例を提供する単純な Maven プロジェクトです。

# 4.5.3.2. 国際化されたメッセージの作成と使用

この手順では、国際化された例外を作成および使用する方法を示します。
# 注記

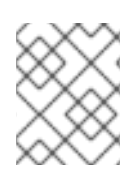

本項では、これらのメッセージの現地語化に関するすべてのオプション機能またはプロ セスについて説明しません。

- 1. JBoss EAP Maven レポジトリーを使用するよう Maven を設定します (まだそのように設定して いない場合)。詳細は、Maven 設定を使用した JBoss EAP Maven [リポジトリーの設定](#page-19-0) を参照し てください。
- 2. JBoss Logging Tools を使用するようプロジェクトの **pom.xml** ファイルを設定します。詳細 は、JBoss [Logging](#page-83-0) Tools の Maven 設定 を参照してください。
- 3. 例外のインターフェイスを作成します。JBoss Logging Tools はインターフェイスで国際化され たメッセージを定義します。含まれるメッセージのインターフェイスにその内容を表す名前を 付けます。インターフェイスの要件は以下のとおりです。
	- **public** として宣言する必要があります。
	- **@org.jboss.logging.annotations.MessageBundle** アノテーションを付ける必要がありま す。
	- インターフェイスと同じ型のメッセージバンドルであるフィールドをインターフェイスが 定義する必要があります。

# 例: **MessageBundle** インターフェイスの作成

@MessageBundle(projectCode="") public interface GreetingMessageBundle { GreetingMessageBundle MESSAGES = Messages.getBundle(GreetingMessageBundle.class); }

# 注記

**Messages.getBundle(GreetingMessagesBundle.class)** を呼び出すのは **Messages.getBundle(GreetingMessagesBundle.class, Locale.getDefault())** を呼び出すのと同等です。

**Locale.getDefault()** は、Java Virtual Machine のこのインスタンスのデフォ ルトロケールに対する現在の値を取得します。起動時に、ホストの環境に基 づいて Java Virtual Machine によりデフォルトのロケールが設定されます。 これは、ロケールが明示的に指定されていない場合に、ロケールに関連する 多くのメソッドによって使用されます。これは、**setDefault** メソッドで変更 できます。

詳細は、JBoss EAP[設定ガイド](https://access.redhat.com/documentation/ja-jp/red_hat_jboss_enterprise_application_platform/7.4/html-single/configuration_guide/#default_locale_server) の サーバーのデフォルトロケールの設定 を 参照してください。

- 4. 各メッセージのインターフェイスにメソッド定義を追加します。メッセージに対する各メソッ ドにその内容を表す名前を付けます。各メソッドの要件は次のとおりです。
	- 型 **String** のオブジェクトを返す必要があります。
	- **@org.jboss.logging.annotations.Message** アノテーションを付ける必要があります。

デフォルトメッセージに **@org.jboss.logging.annotations.Message** の値属性を設定する 必要があります。このメッセージは翻訳がない場合に使用されます。

@Message(value = "Hello world.") String helloworldString();

5. メッセージを取得する必要があるアプリケーションでインターフェイスメソッドを呼び出しま す。

System.out.println(helloworldString());

プロジェクトで、現地語化できる国際化されたメッセージ文字列がサポートされるようになります。

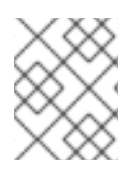

# 注記

使用できる完全な例は、JBoss EAP に同梱される **logging-tools** クイックスタートを参 照してください。

# <span id="page-73-0"></span>4.5.3.3. 国際化された例外の作成

JBoss Logging Tools を使用して、国際化された例外を作成および使用できます。

以下の手順では、Red Hat CodeReady Studio または Maven のいずれかを使用してビルドされた既存の ソフトウェアプロジェクトに、国際化された例外を追加することを前提としています。

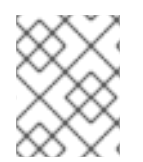

# 注記

ここでは、これらの例外のすべてのオプション機能または国際化のプロセスについて説 明しません。

- 1. JBoss Logging Tools を使用するようプロジェクトの **pom.xml** ファイルを設定します。詳細 は、JBoss [Logging](#page-83-0) Tools の Maven 設定 を参照してください。
- 2. 例外のインターフェイスを作成します。JBoss Logging Tools はインターフェイスで国際化され たメッセージを定義します。各インターフェイスに定義する例外を表す名前を付けます。イン ターフェイスの要件は以下のとおりです。
	- **public** として宣言する必要があります。
	- @MessageBundle アノテーションを付ける必要があります。
	- インターフェイスと同じ型のメッセージバンドルであるフィールドをインターフェイスが 定義する必要があります。

# 例: **ExceptionBundle** インターフェイスの作成

@MessageBundle(projectCode="") public interface ExceptionBundle { ExceptionBundle EXCEPTIONS = Messages.getBundle(ExceptionBundle.class); }

- 3. 各例外のインターフェイスにメソッド定義を追加します。例外に対する各メソッドにその内容 を表す名前を付けます。各メソッドの要件は次のとおりです。
	- **Exception** オブジェクトまたは **Exception** のサブタイプを返す必要があります。
- **Exception** オフンエフトまたは **Exception** のサフタイプを返す必要があります。
- **@org.jboss.logging.annotations.Message** アノテーションを付ける必要があります。
- デフォルトの例外メッセージに **@org.jboss.logging.annotations.Message** の値属性を設 定する必要があります。このメッセージは翻訳がない場合に使用されます。
- メッセージ文字列の他にパラメーターを必要とするコンストラクターが返される例外にあ る場合は、**@Param** アノテーションを使用してこれらのパラメーターをメソッド定義に提 供する必要があります。パラメーターは、例外のコンストラクターと同じ型および順番で ある必要があります。

@Message(value = "The config file could not be opened.") IOException configFileAccessError();

 $@$ Message(id = 13230, value = "Date string '%s' was invalid.") ParseException dateWasInvalid(String dateString, @Param int errorOffset);

4. 例外を取得する必要があるコードでインターフェイスメソッドを呼び出します。メソッドに よって例外は発生されず、発生できるな例外オブジェクトがメソッドによって返されます。

try {

propsInFile=new File(configname); props.load(new FileInputStream(propsInFile)); } catch(IOException ioex) { *//in case props file does not exist* throw ExceptionBundle.EXCEPTIONS.configFileAccessError(); }

プロジェクトで、現地語化できる国際化された例外がサポートされるようになります。

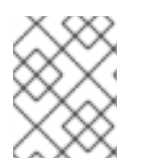

# 注記

使用できる完全な例は、JBoss EAP に同梱される **logging-tools** クイックスタートを参 照してください。

4.5.4. 国際化されたロガー、メッセージ、例外の現地語化

#### 4.5.4.1. Maven での新しい翻訳プロパティーファイルの作成

Maven で構築されたプロジェクトでは、含まれる **MessageLogger** と **MessageBundle** それぞれに対 して空の翻訳プロパティーファイルを生成できます。これらのファイルは新しい翻訳プロパティーファ イルとして使用することができます。

新しい翻訳プロパティーファイルを生成するよう Maven プロジェクトを設定する手順は次のとおりで す。

国際化されたログメッセージや例外を定義する 1 つ以上のインターフェイスがプロジェクトに

#### 前提条件

- 作業用の Maven プロジェクトがすでに存在している必要があります。
- JBoss Logging Tools に対してプロジェクトが設定されていなければなりません。

● 国際化されたログメッセージや例外を定義する1つ以上のインターフェイスがプロジェクトに 含まれていなければなりません。

# 翻訳プロパティーファイルの生成

1. **-AgenereatedTranslationFilePath** コンパイラー引数を Maven コンパイラープラグイン設定に 追加し、新しいファイルが作成されるパスを割り当てます。 この設定では、Maven プロジェクトの **target/generated-translation-files** ディレクトリーに新 しいファイルが作成されます。

# 例: 翻訳ファイルパスの定義

```
<plugin>
 <groupId>org.apache.maven.plugins</groupId>
 <artifactId>maven-compiler-plugin</artifactId>
 <version>2.3.2</version>
 <configuration>
   <source>1.6</source>
   <target>1.6</target>
   <compilerArgument>
   -AgeneratedTranslationFilesPath=${project.basedir}/target/generated-translation-files
   </compilerArgument>
   <showDeprecation>true</showDeprecation>
 </configuration>
</plugin>
```
2. Maven を使用してプロジェクトをビルドします。

\$ mvn compile

**@MessageBundle** または **@MessageLogger** アノテーションが付けられた各インターフェイ スに対して1つのプロパティーファイルが作成されます。

- 各インターフェイスが宣言された Java パッケージに対応するサブディレクトリーに新しい ファイルが作成されます。
- 新しい各ファイルには、以下のパターンで名前が付けられます。 ここ で、**INTERFACE\_NAME** はファイルを生成するために使用するインターフェイスの名前で す。

INTERFACE\_NAME.i18n\_locale\_COUNTRY\_VARIANT.properties

生成されたファイルは新しい翻訳の基礎としてプロジェクトにコピーできます。

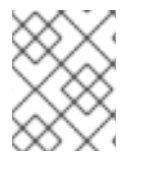

# 注記

使用できる完全な例は、JBoss EAP に同梱される **logging-tools** クイックスタートを参 照してください。

# 4.5.4.2. 国際化されたロガー、例外、またはメッセージの翻訳

プロパティーファイルは、JBoss Logging Tools を使用してインターフェイスで定義されたロギングお よび例外メッセージの翻訳を提供します。

次の手順は、翻訳プロパティーファイルの作成方法と使用方法を示しています。 この手順では、国際化 された例外またはログメッセージに対して 1 つ以上のインターフェイスがすでに定義されているプロ ジェクトが存在することを前提にしています。

#### 前提条件

- 作業用の Maven プロジェクトがすでに存在している必要があります。
- JBoss Logging Tools に対してプロジェクトが設定されていなければなりません。
- 国際化されたログメッセージや例外を定義する1つ以上のインターフェイスがプロジェクトに 含まれていなければなりません。
- テンプレート翻訳プロパティーファイルを生成するようプロジェクトが設定されている必要が あります。

#### 国際化されたロガー、例外、またはメッセージの翻訳

1. 以下のコマンドを実行して、テンプレート翻訳プロパティーファイルを作成します。

\$ mvn compile

- 2. 翻訳したいインターフェイスのテンプレートを、テンプレートが作成されたディレクトリーか らプロジェクトの **src/main/resources** ディレクトリーにコピーします。プロパティーファイ ルは翻訳するインターフェイスと同じパッケージに存在する必要があります。
- 3. コピーしたテンプレートファイルの名前を変更して、そのテンプレートに含まれる言語を指定 します。例: GreeterLogger **.i18n\_fr\_FR.properties**
- 4. 新しい翻訳プロパティーファイルの内容を編集し、適切な翻訳が含まれるようにします。

# Level: Logger.Level.INFO # Message: Hello message sent. logHelloMessageSent=Bonjour message envoyé.

5. テンプレートをコピーし、バンドルの各翻訳のために変更するプロセスを繰り返します。

プロジェクトに 1 つ以上のメッセージバンドルまたはロガーバンドルに対する翻訳が含まれるようにな ります。プロジェクトをビルドすると、提供された翻訳が含まれるログメッセージに対して適切なクラ スが生成されます。JBoss Logging Tools は、アプリケーションサーバーの現在のロケールに合わせて 適切なクラスを自動的に使用するため、明示的にメソッドを呼び出したり、特定言語のパラメーターを 提供したりする必要はありません。

生成されたクラスのソースコードは **target/generated-sources/annotations/** で確認できます。

4.5.5. 国際化されたログメッセージのカスタマイズ

#### 4.5.5.1. ログメッセージへのメッセージ ID とプロジェクトコードの追加

この手順は、メッセージ ID とプロジェクトコードを JBoss Logging Tools を使用して作成された国際 化済みログメッセージへ追加する方法を示しています。ログメッセージがログで表示されるようにする には、プロジェクトコードとメッセージ ID の両方が必要です。メッセージにプロジェクトコードと メッセージ ID の両方がない場合は、どちらも表示されません。

#### 前提条件

- 1. [国際化されたログメッセージが含まれるプロジェクトが存在する必要があります。国際化され](#page-71-0) たログメッセージの作成 を参照してください。
- 2. 使用するプロジェクトコードを知っている必要があります。プロジェクトコードを1つ使用す ることも、各インターフェイスに異なる複数のコードを定義することも可能です。

#### ログメッセージへのメッセージ ID とプロジェクトコードの追加

1. カスタムのロガーインターフェイスに付けられる **@MessageLogger** アノテーションの projectCode 属性を使用してプロジェクトコードを指定します。インターフェイスに定義され るすべてのメッセージがこのプロジェクトコードを使用します。

@MessageLogger(projectCode="ACCNTS") interface AccountsLogger extends BasicLogger { }

2. メッセージを定義するメソッドに付けられる **@Message** アノテーションの **id** 属性を使用し て、各メッセージのメッセージ ID を指定します。

@LogMessage @Message(id=43, value = "Customer query failed, Database not available.") void customerQueryFailDBClosed();

3. メッセージ ID とプロジェクトコードの両方が関連付けられたログメッセージでは、メッセージ ID とプロジェクトコードがログに記録されたメッセージの前に付けられます。

10:55:50,638 INFO [com.company.accounts.ejb] (MSC service thread 1-4) ACCNTS000043: Customer query failed, Database not available.

# 4.5.5.2. メッセージのログレベル設定

JBoss Logging Tools のインターフェイスによって定義されるメッセージのデフォルトのログレベルは **INFO** です。ロギングメソッドに付けられた **@LogMessage** アノテーションの **level** 属性を用いて異な るログレベルを指定することが可能です。異なるログレベルを指定するには、以下の手順を実行しま す。

- 1. ログメッセージメソッド定義の **@LogMessage** アノテーションに **level** 属性を追加します。
- 2. **level** 属性を使用してこのメッセージにログレベルを割り当てます。**level** の有効値は **org.jboss.logging.Logger.Level** で定義された **DEBUG**、**ERROR**、**FATAL**、**INFO**、**TRACE**、および **WARN** の 6 つの列挙定数です。

import org.jboss.logging.Logger.Level; @LogMessage(level=Level.ERROR) @Message(value = "Customer query failed, Database not available.") void customerQueryFailDBClosed();

上記の例のロギングメソッドを呼び出すと、**ERROR** レベルのログメッセージが作成されます。

10:55:50,638 ERROR [com.company.app.Main] (MSC service thread 1-4) Customer query failed, Database not available.

#### 4.5.5.3. パラメーターによるログメッセージのカスタマイズ

カスタムのログインメソッドはパラメーターを定義できます。これらのパラメーターを使用してログ メッセージに表示される追加情報を渡すことが可能です。ログメッセージでパラメーターが表示される 場所は、明示的なインデクシングか通常のインデクシングを使用してメッセージ自体に指定されます。

#### パラメーターによるログメッセージのカスタマイズ

- 1. すべての型のパラメーターをメソッド定義に追加します。型に関係なくパラメーターの String 表現がメッセージに表示されます。
- 2. ログメッセージにパラメーター参照を追加します。参照は明示的なインデックスまたは通常の インデックスを使用できます。
	- 通常のインデックスを使用するには、各パラメーターを表示したいメッセージ文字列に **%s** 文字を挿入します。**%s** の最初のインスタンスにより最初のパラメーターが挿入され、2 番 目のインスタンスにより 2 番目のパラメーターが挿入されます。
	- 明示的なインデックスを使用するには、文字 **%#\$s** をメッセージに挿入します。ここで、# は表示したいパラメーターの数を示します。

明示的なインデックスを使用すると、メッセージのパラメーター参照の順番がメソッドで定義される順 番とは異なるようになります。これは、異なるパラメーターの順番が必要になる可能性がある翻訳済み メッセージで重要になります。

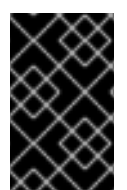

#### 重要

指定されたメッセージでは、パラメーターの数とパラメーターへの参照の数が同じでな ければなりません。同じでないとコードがコンパイルされません。**@Cause** アノテー ションが付けられたパラメーターはパラメーターの数には含まれません。

以下に、通常のインデックスを使用したメッセージパラメーターの例を示します。

@LogMessage(level=Logger.Level.DEBUG) @Message(id=2, value="Customer query failed, customerid:%s, user:%s") void customerLookupFailed(Long customerid, String username);

以下に、明示的なインデックスを使用したメッセージパラメーターの例を示します。

@LogMessage(level=Logger.Level.DEBUG) @Message(id=2, value="Customer query failed, user:%2\$s, customerid:%1\$s") void customerLookupFailed(Long customerid, String username);

## 4.5.5.4. 例外をログメッセージの原因として指定

JBoss Logging Tools では、カスタムログインメソッドのパラメーターの 1 つをメッセージの原因とし て定義することができます。定義するには、このパラメーターを **Throwable** 型またはいずれかのサブ クラスにし、**@Cause** アノテーションを付ける必要があります。このパラメーターは、他のパラメー ターのようにログメッセージで参照することはできず、ログメッセージの後に表示されます。

次の手順は、**@Cause** パラメーターを使用して原因となる例外を示し、ロギングメソッドを更新する方 法を表しています。この機能に追加したい国際化されたロギングメッセージがすでに作成されているこ とを前提とします。

## 例外をログメッセージの原因として指定

1. **Throwable** 型のパラメーターまたはサブクラスをメソッドに追加します。

@LogMessage @Message(id=404, value="Loading configuration failed. Config file:%s") void loadConfigFailed(Exception ex, File file);

2. パラメーターに **@Cause** アノテーションを追加します。

import org.jboss.logging.annotations.Cause

@LogMessage @Message(value = "Loading configuration failed. Config file: %s") void loadConfigFailed(@Cause Exception ex, File file);

3. メソッドを呼び出します。コードでメソッドが呼び出されると、正しい型のオブジェクトが渡 され、ログメッセージの後に表示されます。

try { confFile=new File(filename); props.load(new FileInputStream(confFile)); } catch(Exception ex) *//in case properties file cannot be read* { ConfigLogger.LOGGER.loadConfigFailed(ex, filename); }

コードによって **FileNotFoundException** 型の例外が発生した場合、上記コード例の出力は次のように なります。

10:50:14,675 INFO [com.company.app.Main] (MSC service thread 1-3) Loading configuration failed. Config file: customised.properties

java.io.FileNotFoundException: customised.properties (No such file or directory)

at java.io.FileInputStream.open(Native Method)

at java.io.FileInputStream.<init>(FileInputStream.java:120)

at com.company.app.demo.Main.openCustomProperties(Main.java:70)

at com.company.app.Main.go(Main.java:53)

at com.company.app.Main.main(Main.java:43)

4.5.6. 国際化された例外のカスタマイズ

# 4.5.6.1. メッセージ ID およびプロジェクトコードの例外メッセージへの追加

メッセージ ID およびプロジェクトコードは、国際化された例外によって表示される各メッセージの前 に付けられる一意の識別子です。これらの識別コードにより、アプリケーションですべての例外メッ セージの参照を作成できます。これにより、習得していない言語で書かれた例外メッセージの意味を検 索できます。

以下の手順は、JBoss Logging Tools を使用して作成された国際化済み例外メッセージにメッセージ ID とプロジェクトコードを追加する方法を示しています。

#### 前提条件

- 1. [国際化された例外が含まれるプロジェクトが存在する必要があります。詳細は、国際化された](#page-73-0) 例外の作成 を参照してください。
- 2. 使用するプロジェクトコードを知っている必要があります。プロジェクトコードを1つ使用す ることも、各インターフェイスに異なる複数のコードを定義することも可能です。

メッセージ ID およびプロジェクトコードの例外メッセージへの追加

1. 例外バンドルインターフェイスに付けられる **@MessageBundle** アノテーションの **projectCode** 属性を使用して、プロジェクトコードを指定します。インターフェイスに定義さ れるすべてのメッセージがこのプロジェクトコードを使用します。

@MessageBundle(projectCode="ACCTS") interface ExceptionBundle { ExceptionBundle EXCEPTIONS = Messages.getBundle(ExceptionBundle.class); }

2. 例外を定義するメソッドに付けられる **@Message** アノテーションの **id** 属性を使用して、各例 外に対してメッセージ ID を指定します。

@Message(id=143, value = "The config file could not be opened.") IOException configFileAccessError();

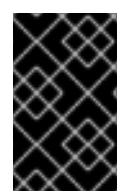

{

}

#### 重要

プロジェクトコードとメッセージ ID を両方持つメッセージでは、メッセージの前にプロ ジェクトコードとメッセージ ID が表示されます。プロジェクトコードとメッセージ ID の両方がない場合は、どちらも表示されません。

#### 例: 国際化された例外

この例外バンドルインターフェイスの例では、ACCTS のプロジェクトコードを使用しています。ID が 143 である例外メソッドが1つ含まれています。

```
@MessageBundle(projectCode="ACCTS")
interface ExceptionBundle
```
ExceptionBundle EXCEPTIONS = Messages.getBundle(ExceptionBundle.class);

@Message(id=143, value = "The config file could not be opened.") IOException configFileAccessError();

次のコードを使用すると、例外オブジェクトを取得および発生できます。

throw ExceptionBundle.EXCEPTIONS.configFileAccessError();

これにより、次のような例外メッセージが表示されます。

Exception in thread "main" java.io.IOException: ACCTS000143: The config file could not be opened. at com.company.accounts.Main.openCustomProperties(Main.java:78) at com.company.accounts.Main.go(Main.java:53) at com.company.accounts.Main.main(Main.java:43)

# 4.5.6.2. パラメーターによる例外メッセージのカスタマイズ

例外を定義する例外バンドルメソッドでは、パラメーターを指定して例外メッセージに表示される追加 情報を渡すことが可能です。例外メッセージでのパラメーターの正確な位置は、明示的なインデックス または通常のインデックスを使用してメッセージ自体に指定されます。

#### パラメーターによる例外メッセージのカスタマイズ

- 1. すべての型のパラメーターをメソッド定義に追加します。型に関係なくパラメーターの String 表現がメッセージに表示されます。
- 2. 例外メッセージにパラメーター参照を追加します。参照は明示的なインデックスまたは通常の インデックスを使用できます。
	- 通常のインデックスを使用するには、各パラメーターを表示したいメッセージ文字列に %s 文字を挿入します。**%s** の最初のインスタンスにより最初のパラメーターが挿入され、2 番 目のインスタンスにより 2 番目のパラメーターが挿入されます。
	- 明示的なインデックスを使用するには、文字 **%#\$s** をメッセージに挿入します。ここで、# は表示したいパラメーターの数を示します。

明示的なインデックスを使用すると、メッセージのパラメーター参照の順番がメソッドで定義される順 番とは異なるようになります。これは、異なるパラメーターの順番が必要になる可能性がある翻訳済み メッセージで重要になります。

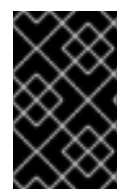

# 重要

指定されたメッセージでは、パラメーターの数とパラメーターへの参照の数が同じでな ければなりません。**@Cause** アノテーションが付けられたパラメーターはパラメーター の数には含まれません。

# 例: 通常のインデックスの使用

@Message(id=2, value="Customer query failed, customerid:%s, user:%s") void customerLookupFailed(Long customerid, String username);

# 例: 明示的なインデックスの使用

@Message(id=2, value="Customer query failed, user:%2\$s, customerid:%1\$s") void customerLookupFailed(Long customerid, String username);

# 4.5.6.3. 別の例外の原因として 1 つの例外を指定

例外バンドルメソッドより返された例外に対し、他の例外を基礎となる原因として指定することができ ます。指定するには、パラメーターをメソッドに追加し、パラメーターに **@Cause** アノテーションを 付けます。このパラメーターを使用して原因となる例外を渡します。 このパラメーターを例外メッセー ジで参照することはできません。

次の手順は、**@Cause** パラメーターを使用して原因となる例外を示し、例外バンドルよりメソッドを更 新する方法を表しています。この機能に追加したい国際化された例外バンドルがすでに作成されている ことを前提とします。

1. **Throwable** 型のパラメーターまたはサブクラスをメソッドに追加します。

 $@$ Message(id=328, value = "Error calculating: %s.") ArithmeticException calculationError(Throwable cause, String msg);

2. パラメーターに **@Cause** アノテーションを追加します。

import org.jboss.logging.annotations.Cause

@Message(id=328, value = "Error calculating: %s.") ArithmeticException calculationError(@Cause Throwable cause, String msg);

3. 例外オブジェクトを取得するため、インターフェイスメソッドを呼び出します。**catch** ブロッ クから新しい例外を発生させ、キャッチした例外を原因として指定するのが最も一般的なユー スケースです。

```
try
{
  ...
}
catch(Exception ex)
{
  throw ExceptionBundle.EXCEPTIONS.calculationError(
                      ex, "calculating payment due per day");
}
```

```
以下に、例外を別の例外の原因として指定する例を示します。この例外バンドルで
は、ArithmeticException 型の例外を返す単一のメソッドを定義します。
```

```
@MessageBundle(projectCode = "TPS")
interface CalcExceptionBundle
{
  CalcExceptionBundle EXCEPTIONS = Messages.getBundle(CalcExceptionBundle.class);
  @Message(id=328, value = "Error calculating: %s.")
  ArithmeticException calcError(@Cause Throwable cause, String value);
}
```
以下は、整数のゼロ除算が行われると例外が発生する操作の例になります。例外がキャッチされ、その 最初の例外を原因として使用して新しい例外が作成されます。

```
int totalDue = 5;
int daysToPay = 0;
int amountPerDay;
try
{
 amountPerDay = totalDue/daysToPay;
}
catch (Exception ex)
```
throw CalcExceptionBundle.EXCEPTIONS.calcError(ex, "payments per day");

以下は、前の例から生成された例外メッセージになります。

Exception in thread "main" java.lang.ArithmeticException: TPS000328: Error calculating: payments per day.

at com.company.accounts.Main.go(Main.java:58)

at com.company.accounts.Main.main(Main.java:43)

Caused by: java.lang.ArithmeticException: / by zero

at com.company.accounts.Main.go(Main.java:54)

... 1 more

{

}

# 4.5.7. JBoss Logging Tools のリファレンス

# <span id="page-83-0"></span>4.5.7.1. JBoss Logging Tools の Maven 設定

以下の手順では、国際化のために JBoss Logging と JBoss Logging Tools を使用するよう Maven プロ ジェクトを設定します。

1. JBoss EAP レポジトリーを使用するよう Maven を設定します (まだそのように設定していない 場合)。詳細は、Maven 設定を使用した JBoss EAP Maven [リポジトリーの設定](#page-19-0) を参照してくだ さい。

**pom.xml** ファイルの **<dependencyManagement>** セクションに **jboss-eap-jakartaee8** BOM を含めます。

<dependencyManagement> <dependencies>

*<!-- JBoss distributes a complete set of Jakarta EE APIs including a Bill of Materials (BOM). A BOM specifies the versions of a "stack" (or a collection) of artifacts. We use this here so that we always get the correct versions of artifacts.*

*Here we use the jboss-javaee-7.0 stack (you can read this as the JBoss stack of the Jakarta EE APIs). You can actually use this stack with any version of JBoss EAP that implements Jakarta EE. -->* <dependency> <groupId>org.jboss.bom</groupId> <artifactId>jboss-eap-jakartaee8</artifactId> <version>7.4.0.GA</version> <type>pom</type> <scope>import</scope> </dependency> <dependencies>

<dependencyManagement>

- 2. Maven 依存関係をプロジェクトの **pom.xml** ファイルに追加します。
	- a. JBoss Logging フレームワークにアクセスするために **jboss-logging** 依存関係を追加しま す。
	- b. JBoss Logging Tools を使用する場合は、**jboss-logging-processor** 依存関係も追加しま す。

これら両方の依存関係は、前の手順で追加された JBoss EAP BOM で利用できます。 した

これら両方の依存関係は、前の手順で追加された JBoss EAP BOM で利用できます。 した がって、各依存関係のスコープ要素は示されているように **provided** に設定できます。

*<!-- Add the JBoss Logging Tools dependencies --> <!-- The jboss-logging API -->* <dependency> <groupId>org.jboss.logging</groupId> <artifactId>jboss-logging</artifactId> <scope>provided</scope> </dependency> *<!-- Add the jboss-logging-tools processor if you are using JBoss Tools -->* <dependency> <groupId>org.jboss.logging</groupId> <artifactId>jboss-logging-processor</artifactId> <scope>provided</scope> </dependency>

3. maven-compiler-plugin のバージョンは **3.1** 以上であり、**1.8** のターゲットソースおよび生成さ れたソースに対して設定する必要があります。

#### <plugin>

<groupId>org.apache.maven.plugins</groupId> <artifactId>maven-compiler-plugin</artifactId> <version>3.1</version> <configuration> <source>1.8</source> <target>1.8</target> </configuration> </plugin>

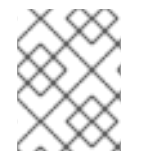

#### 注記

JBoss Logging Tools を使用するよう設定された **pom.xml** ファイルの完全な例は、 JBoss EAP に同梱される **logging-tools** クイックスタートを参照してください。

#### 4.5.7.2. 翻訳プロパティーファイルの形式

JBoss Logging Tools でのメッセージの翻訳に使用されるプロパティーファイルは標準的な Java プロパ ティーファイルです。このファイルの形式は、**java.util.Properties** [クラスドキュメンテーション](https://docs.oracle.com/javase/8/docs/api/java/util/Properties.html) に記 載されている単純な行指向の **key=value** ペア形式です。

ファイル名の形式は次のようになります。

InterfaceName.i18n\_locale\_COUNTRY\_VARIANT.properties

- **InterfaceName** は翻訳が適用されるインターフェイスの名前です。
- **locale**、**COUNTRY**、および **VARIANT** は翻訳が適用される地域設定を識別します。
- **locale** と **COUNTRY** は ISO-639 および ISO-3166 言語および国コードを使用して言語と国を 指定します。**COUNTRY** は任意です。
- **VARIANT** は特定のオペレーティングシステムまたはブラウザーのみに適用される翻訳を識別 するために使用できる任意の識別子です。

翻訳ファイルに含まれるプロパティーは翻訳されるインターフェイスのメソッドの名前です。プロパ ティーに割り当てられた値が翻訳になります。メソッドがオーバーロードされる場合、これはドットと パラメーターの数を名前に付加することによって示されます。翻訳のメソッドは、異なる数のパラメー ターを提供することによってのみオーバーロードできます。

# 例: 翻訳プロパティーファイル

# ファイル名: **GreeterService.i18n\_fr\_FR\_POSIX.properties**

# Level: Logger.Level.INFO # Message: Hello message sent. logHelloMessageSent=Bonjour message envoyé.

# 4.5.7.3. JBoss Logging Tools のアノテーションに関するリファレンス

JBoss Logging では、ログメッセージや文字列、例外の国際化や現地語化に使用する以下のアノテー ションが定義されています。

#### 表4.2 JBoss Logging Tools のアノテーション

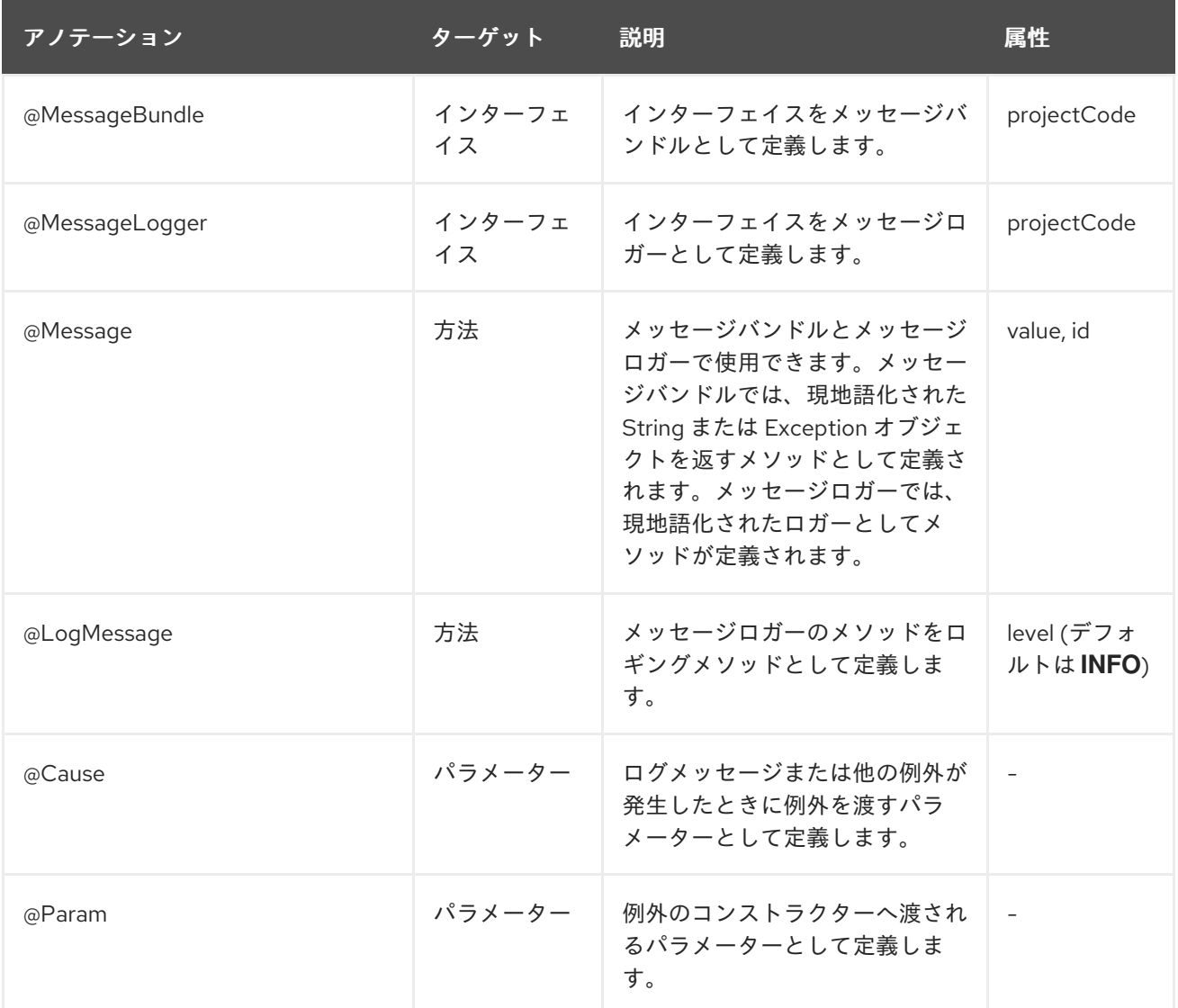

 $\alpha$  JBoss EAP 7.4  $\alpha$  JBoss EAP 7.4  $\alpha$  JBoss EAP 7.4  $\alpha$  JBoss EAP 7.4  $\alpha$ 

# 4.5.7.4. JBoss EAP で使用されるプロジェクトコード

以下の表は、 JBoss EAP 7.4 で使用されるすべてのプロジェクトコードとそのプロジェクトコードが属 する Maven モジュールの一覧です。

# 表4.3 JBoss EAP で使用されるプロジェクトコード

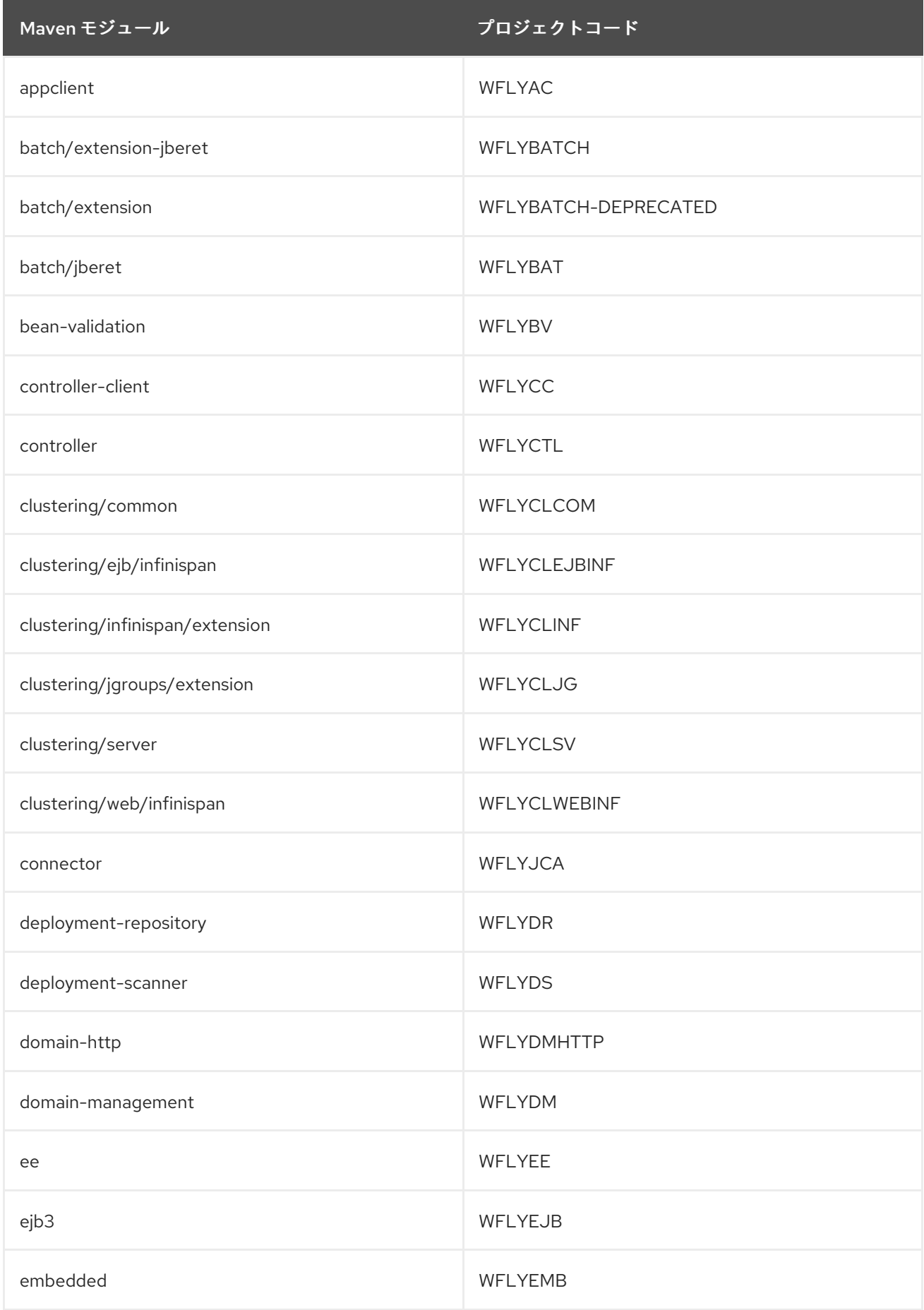

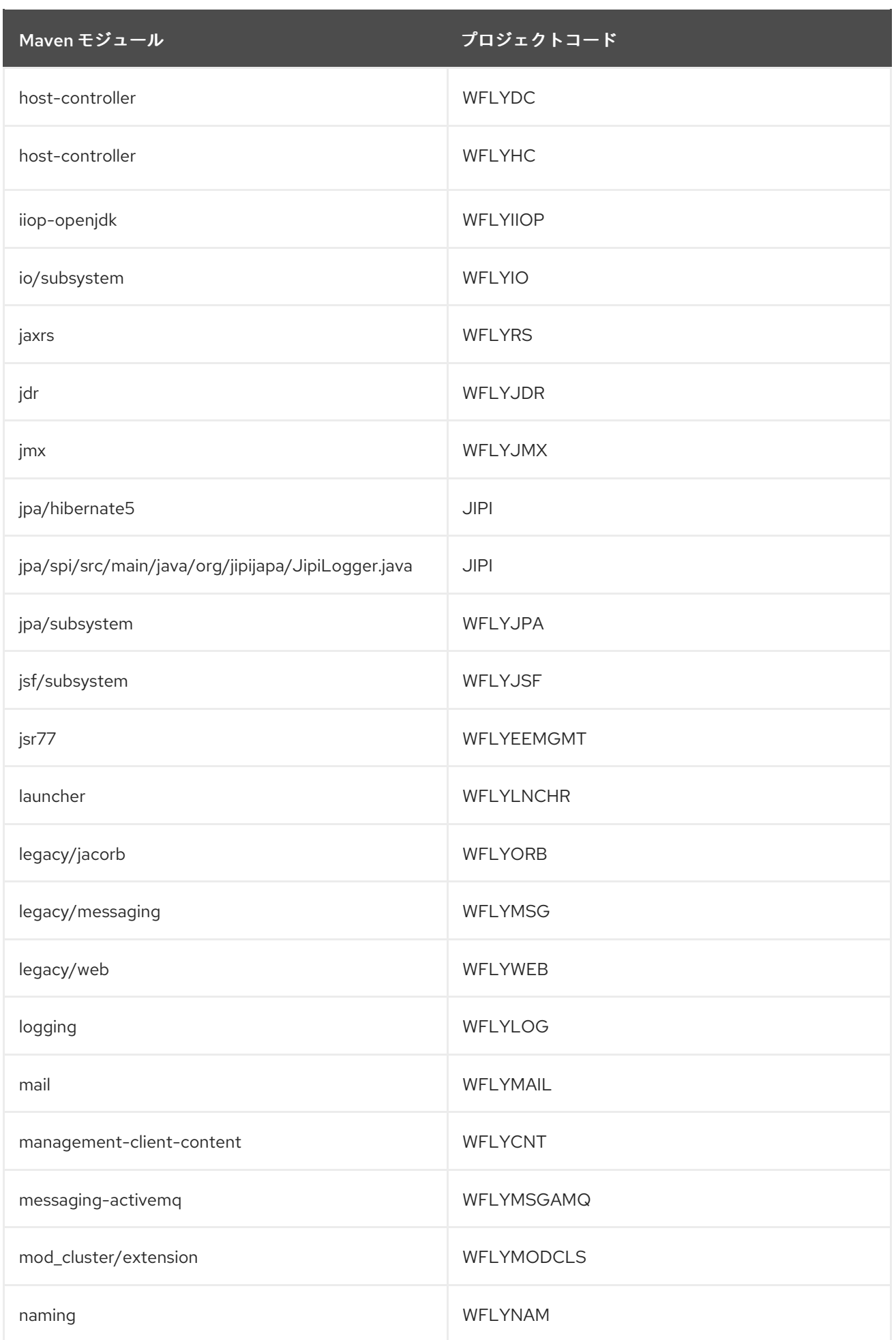

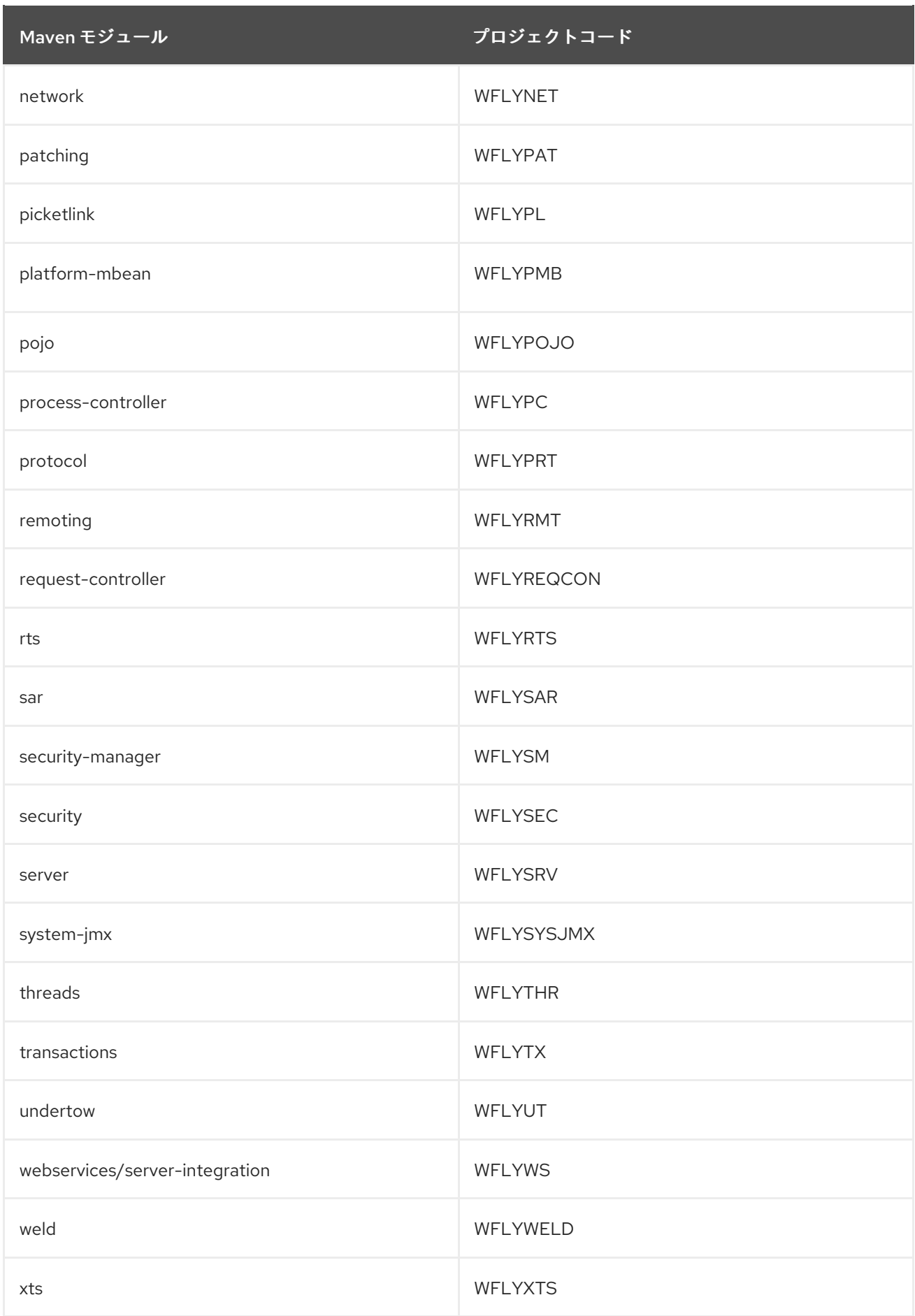

# 第5章 リモート JNDI ルックアップ

# 5.1. JAVA NAMING AND DIRECTORY INTERFACE へのオブジェクトの登 録

Java Naming and Directory Interface は、Java ソフトウェアクライアントによる名前を使用したオブ ジェクトの検出およびルックアップを可能にするディレクトリーサービスの Java API です。

Java Naming and Directory Interface に登録されたオブジェクトが、別の JVM で実行されるクライア ントなどのリモート Java Naming and Directory Interface クライアントによる検索が必要な場合 は、**java:jboss/exported** コンテキストで登録する必要があります。

たとえば、**messaging-activemq** サブシステムの Jakarta Messaging キューをリモート Java Naming and Directory Interface クライアントに対して公開する必要がある場合

は、**java:jboss/exported/jms/queue/myTestQueue** を使用して Java Naming and Directory Interface に登録する必要があります。リモート Java Naming および Directory Interface クライアントは、名前 **jms/queue/myTestQueue** で検索できます。

#### 例: **standalone-full(-ha).xml** のキューの設定

```
<subsystem xmlns="urn:jboss:domain:messaging-activemq:4.0">
 <server name="default">
  ...
  <jms-queue name="myTestQueue" entries="java:jboss/exported/jms/queue/myTestQueue"/>
  ...
 </server>
</subsystem>
```
# 5.2. リモート JNDI の設定

リモート JNDI クライアントは接続し、JNDI から名前でオブジェクトを検索できます。リモート JNDI クライアントを使用してオブジェクトを検索するには、**jboss-client.jar** がクラスパスに指定されている 必要があります。**jboss-client.jar** は **EAP\_HOME/bin/client/jboss-client.jar** で利用できます。

以下の例は、リモート JNDI クライアントの JNDI から **myTestQueue** キューをルックアップする方法 を示しています。

# 例: MDB リソースアダプターの設定

Properties properties = new Properties(); properties.put(Context.INITIAL\_CONTEXT\_FACTORY, "org.wildfly.naming.client.WildFlyInitialContextFactory"); properties.put(Context.PROVIDER\_URL, "remote+http://**HOST\_NAME**:8080"); context = new InitialContext(properties); Queue myTestQueue = (Queue) context.lookup("jms/queue/myTestQueue");

# 5.3. HTTP 上の JNDI 呼び出し

HTTP 上の JNDI 呼び出しには、クライアント側実装とサーバー側実装の 2 つの異なる部分が含まれま す。

5.3.1. クライアント側実装

クライアント側実装はリモートネーミング実装と似ていますが、Undertow HTTP クライアントを使用 して HTTP を基にしています。

接続管理は直接的ではなく暗黙的で、既存のリモートネーミング実装で使用される方法と似ている キャッシングを使用します。接続プールは、接続パラメーターを基にキャッシュされます。接続プール が指定された期間使用されないと、破棄されます。

HTTP トランスポートを使用するようにリモート JNDI クライアントアプリケーションを設定するに は、以下の依存関係を HTTP トランスポート実装に追加する必要があります。

<dependency> <groupId>org.wildfly.wildfly-http-client</groupId> <artifactId>wildfly-http-naming-client</artifactId> </dependency>

HTTP 呼び出しを実行するには、**http** URL スキームを使用し、HTTP インボーカーのコンテキスト名で ある **wildfly-services** を含める必要があります。たとえば、**remote+http://localhost:8080** をターゲッ ト URL として使用している場合、HTTP トランスポートを使用するにはこれを **http://localhost:8080/wildfly-services** に更新する必要があります。

5.3.2. サーバー側実装

サーバー側実装は既存のリモートネーミング実装と似ていますが、HTTP トランスポートを使用しま す。

サーバーを設定するには、**undertow** サブシステムで使用したい各仮想ホストの **http-invoker** を有効に する必要があります。これは、標準の設定ではデフォルトで有効になっています。無効になっている場 合は、以下の管理 CLI コマンドを使用して再度有効にします。

/subsystem=undertow/server=default-server/host=default-host/setting=http-invoker:add(httpauthentication-factory=myfactory, path="/wildfly-services")

**http-invoker** 属性は 2 つのパラメーターを取ります。 その 1 つは **path** で、デフォルトは **/wildflyservices** になります。 もう 1 つのパラメーターは **http-authentication-factory** で、Elytron の **httpauthentication-factory** への参照である必要があります。

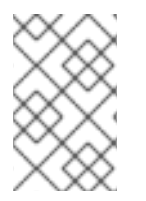

#### 注記

**http-authentication-factory** の使用を希望するすべてのデプロイメントは、Elytron セ キュリティーと、指定の HTTP 認証ファクトリーに対応する同じセキュリティードメイ ンを使用する必要があります。

# 第6章 WEB アプリケーションのクラスター化

# 6.1. セッションレプリケーション

# 6.1.1. HTTP セッションレプリケーション

セッションレプリケーションは、配布可能なアプリケーションのクライアントセッションが、クラス ター内のノードのフェイルオーバーによって中断されないようにします。クラスター内の各ノードは実 行中のセッションの情報を共有するため、ノードが消滅してもセッションを引き継くことができます。

セッションレプリケーションは、mod\_cluster、mod\_jk、mod\_proxy、ISAPI、および NSAPI クラス ターにより高可用性を確保する仕組みのことです。

6.1.2. アプリケーションにおけるセッションレプリケーションの有効化

JBoss EAP の高可用性 (HA) 機能を利用し、Web アプリケーションのクラスタリングを有効にするに は、アプリケーションが配布可能になるよう設定する必要があります。アプリケーションが配布可能で ないと、そのセッションは配布されません。

#### アプリケーションを配布可能にする

1. アプリケーションの **web.xml** 記述子ファイルの **<web-app>** タグ内に **<distributable/>** 要素を 追加します。

# 例: 配布可能なアプリケーションの最低限の設定

<?xml version="1.0"?> <web-app xmlns="http://java.sun.com/xml/ns/j2ee" xmlns:xsi="http://www.w3.org/2001/XMLSchema-instance" xsi:schemaLocation="http://java.sun.com/xml/ns/j2ee http://java.sun.com/xml/ns/j2ee/web-app\_3\_0.xsd" version="3.0">

<distributable/>

</web-app>

2. 次に、必要な場合はデフォルトのレプリケーションの動作を変更します。セッションレプリ ケーションに影響する値を変更する場合は、アプリケーションの **WEB-INF/jboss-web.xml** ファイルにある **<jboss-web>** 内の **<replication-config>** 要素内でこれらの値をオーバーライ ドできます。該当する要素で、デフォルト値をオーバーライドする場合のみ値を含めます。

#### 例: **<replication-config>** の値

<jboss-web xmlns="http://www.jboss.com/xml/ns/javaee" xmlns:xsi="http://www.w3.org/2001/XMLSchema-instance" xsi:schemaLocation="http://www.jboss.com/xml/ns/javaee http://www.jboss.org/j2ee/schema/jboss-web\_10\_0.xsd"> <replication-config> <replication-granularity>SESSION</replication-granularity> </replication-config> </jboss-web>

**<replication-granularity>** パラメーターは、レプリケートされるデータの粒度を決定します。デフォル ト値は **SESSION** ですが、**ATTRIBUTE** を設定すると、ほとんどの属性は変更されずにセッションのパ フォーマンスを向上させることができます。

**<replication-granularity>** の有効値は以下のとおりです。

- **SESSION**: デフォルト値です。属性がダーティーである場合に、セッションオブジェクト全体 がレプリケートされます。このポリシーは、オブジェクト参照が複数のセッション属性で共有 される 場合に必要です。共有されるオブジェクト参照は、1 つのユニットでセッション全体が シリアライズされるため、リモートノードで維持されます。
- ATTRIBUTE: これは、セッションのダーティーな属性と一部のセッションデータ (最後にアク セスされたタイムスタンプなど) にのみに使用できる値です。

#### 変更不能なセッション属性

JBoss EAP 7 では、セッションが変更されたり、セッションの変更可能な属性がアクセスされたときに セッションレプリケーションが発生します。以下のいずれかの条件に該当しない限り、セッション属性 は変更可能であると見なされます。

- 値が既知の変更不能な値である:
	- **null**
	- **java.util.Collections.EMPTY\_LIST**、**EMPTY\_MAP**、**EMPTY\_SET**
- 値の型がまたは既知の変更不能な型である、または既知の変更不能な型を実装する:
	- **java.lang.Boolean**、**Character**、**Byte**、**Short**、**Integer**、**Long**、**Float**、**Double**
	- **java.lang.Class**、**Enum**、**StackTraceElement**、**String**
	- **java.io.File**、**java.nio.file.Path**
	- **java.math.BigDecimal**、**BigInteger**、**MathContext**
	- **java.net.Inet4Address**、**Inet6Address**、**InetSocketAddress**、**URI**、**URL**
	- **java.security.Permission**
	- **java.util.Currency**、**Locale**、**TimeZone**、**UUID**
	- **java.time.Clock**、**Duration**、**Instant**、**LocalDate**、**LocalDateTime**、**LocalTime**、**Month Day**、**Period**、**Year**、**YearMonth**、**ZoneId**、**ZoneOffset**、**ZonedDateTime**
	- **java.time.chrono.ChronoLocalDate**、**Chronology**、**Era**
	- **java.time.format.DateTimeFormatter**、**DecimalStyle**
	- **java.time.temporal.TemporalField**、**TemporalUnit**、**ValueRange**、**WeekFields**
	- **java.time.zone.ZoneOffsetTransition**、**ZoneOffsetTransitionRule**、**ZoneRules**
- 値の型に以下のアノテーションが付けられる:
	- **@org.wildfly.clustering.web.annotation.Immutable**
	- **@net.jcip.annotations.Immutable**

# 6.1.3. セッション属性のマーシャリング

個々のセッション属性のレプリケーションまたは永続化ペイロードを最小限に抑えると、ネットワーク 経由で送信されるバイト数またはストレージに永続化されるバイト数が減少するため、パフォーマンス が直接向上します。Web アプリケーションを使用すると、以下の方法でセッション属性のマーシャリン グを最適化できます。

- Java Development Kit (JDK) のシリアル化ロジックをカスタマイズできます。
- カスタムの externalizer を実装できます。

externalizer は、クラスのマーシャリングを指示する **org.wildfly.clustering.marshalling.Externalizer** インターフェイスを実装します。externalizer は、オブジェクトの状態を入出力ストリームから直接読 み取りまたは書き込みするだけでなく、以下のアクションも実行します。

- アプリケーションが **java.io.Serializable**を実装していないセッションにオブジェクトを保存で きるようにします。
- オブジェクトのクラス記述子とその状態をシリアル化する必要がなくなります。

#### 例

```
public class MyObjectExternalizer implements
org.wildfly.clustering.marshalling.Externalizer<MyObject> {
  @Override
  public Class<MyObject> getTargetClass() {
     return MyObject.class;
   }
  @Override
  public void writeObject(ObjectOutput output, MyObject object) throws IOException {
     // Write object state to stream
  }
  @Override
  public MyObject readObject(ObjectInput input) throws IOException,
ClassNotFoundException {
     // Construct and read object state from stream
     return ...;
  }
}
```
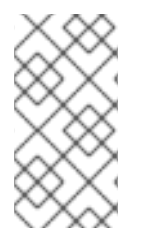

# 注記

サービスローダーメカニズムは、デプロイメント時にエクスターナライザーを動的に読 み込みます。実装は、**/META-INF/services/org.wildfly.clustering.marshalling.Externalizer** という名前のファイル内 で列挙する必要があります。

# 6.2. HTTP セッションパッシベーションおよびアクティベーション

6.2.1. HTTP セッションパッシベーションおよびアクティベーション

パッシベーションとは、比較的利用されていないセッションをメモリーから削除し、永続ストレージへ 保存することでメモリーの使用量を制御するプロセスのことです。

アクティベーションとは、パッシベートされたデータを永続ストレージから取得し、メモリーに戻すこ とです。

パッシベーションは HTTP セッションのライフタイムの異なるタイミングで実行されます。

- コンテナーが新規セッションの作成を要求するときに現在アクティブなセッションの数が設定 上限を超えている場合、サーバーはセッションの一部をパッシベートして新規セッションのス ペースを作成しようとします。
- Web アプリケーションがデプロイされ、他のサーバーでアクティブなセッションのバックアッ プコピーが、新たにデプロイされる Web アプリケーションのセッションマネージャーによって 取得された場合、セッションはパッシベートされることがあります。

アクティブなセッションが設定可能な最大数を超えると、セッションはパッシベートされます。

セッションは常に LRU (Least Recently Used) アルゴリズムを使用してパッシベートされます。

6.2.2. アプリケーションでの HTTP セッションパッシベーションの設定

HTTP セッションパッシベーションは、アプリケーションの **WEB-INF/jboss-web.xml** および **META-INF/jboss-web.xml** ファイルで設定されます。

例: **jboss-web.xml** ファイル

<jboss-web xmlns="http://www.jboss.com/xml/ns/javaee" xmlns:xsi="http://www.w3.org/2001/XMLSchema-instance" xsi:schemaLocation="http://www.jboss.com/xml/ns/javaee http://www.jboss.org/j2ee/schema/jboss-web\_10\_0.xsd">

<max-active-sessions>20</max-active-sessions> </jboss-web>

**<max-active-sessions>** 要素により、許可されるアクティブなセッションの最大数が設定され、セッ ションパッシベーションが有効になります。セッションの作成によって、アクティブなセッションの数 が **<max-active-sessions>** を超える場合は、新しいセッションのスペースを確保するために、セッ ションマネージャーが認識する最も古いセッションがパッシベートされます。

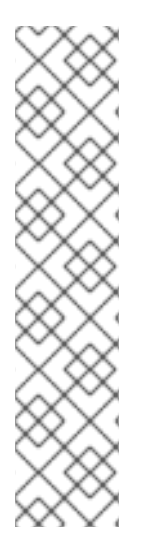

#### 注記

メモリーのセッションの合計数には、このノードでアクセスされていない他のクラス ターノードからレプリケートされたセッションが含まれます。これを考慮して **<maxactive-sessions>** を設定してください。また、他のノードからレプリケートされるセッ ションの数は、**REPL** または **DIST** キャッシュモードが有効であるかどうかによっても異 なります。**REPL** キャッシュモードでは、各セッションは各ノードにレプリケートされ ます。**DIST** キャッシュモードでは、各セッションは、**owners** パラメーターによって指 定された数のノードにのみレプリケートされます。セッションキャッシュモードの設定 は、JBoss EAP設定ガイド の[キャッシュモードの設定](https://access.redhat.com/documentation/ja-jp/red_hat_jboss_enterprise_application_platform/7.4/html-single/configuration_guide/#configure_the_cache_mode) を参照してください。たとえば、 各ノードが 100 ユーザーからの要求を処理する 8 つのノードクラスターがあるとしま す。この場合、**REPL** キャッシュモードでは、各ノードのメモリーに 800 のセッション が格納されます。**DIST** キャッシュモードが有効であり、デフォルトの **owners** 設定が **2** であるときは、各ノードのメモリーには 200 のセッションが格納されます。

# 6.3. クラスタリングサービスのパブリック API

JBoss EAP 7 には、アプリケーションが使用する改善されたパブリッククラスタリング API が導入され ました。新しいサービスは、ライトウェイトで簡単に挿入できるよう設計されています。外部の依存関 係は必要ありません。

#### **org.wildfly.clustering.group.Group**

グループサービスは、JGroups チャネルのクラスタートポロジーを参照し、トポロジーの変更時に 通知するメカニズムを提供します。

@Resource(lookup = "java:jboss/clustering/group/channel-name") private Group channelGroup;

#### **org.wildfly.clustering.dispatcher.CommandDispatcher**

**CommandDispatcherFactory** サービスは、クラスター内のノードでコマンドを実行するために ディスパッチャーを作成するメカニズムを提供します。結果として得られる **CommandDispatcher** は、以前の JBoss EAP リリースのリフレクションベースの **GroupRpcDispatcher** に類似したコマ ンドパターンです。

```
@Resource(lookup = "java:jboss/clustering/dispatcher/channel-name")
private CommandDispatcherFactory factory;
public void foo() {
  String context = "Hello world!";
  // Exclude node1 and node3 from the executeOnCluster
  try (CommandDispatcher<String> dispatcher = this.factory.createCommandDispatcher(context))
{
     dispatcher.executeOnGroup(new StdOutCommand(), node1, node3);
  }
}
public static class StdOutCommand implements Command<Void, String> {
  @Override
  public Void execute(String context) {
    System.out.println(context);
    return null;
  }
}
```
# 6.4. HA シングルトンサービス

クラスター化されたシングルトンサービス (高可用性 (HA) シングルトンとも呼ばれます) は、クラス ターの複数のノードにデプロイされるサービスです。このサービスはいずれかのノードでのみ提供され ます。シングルトンサービスが実行されているノードは、通常マスターノードと呼ばれます。

マスターノードが失敗またはシャットダウンした場合に、残りのノードから別のマスターが選択され、 新しいマスターでサービスが再開されます。マスターが停止し、別のマスターが引き継ぐまでの短い間 を除き、サービスは1つのノードのみによって提供されます。

#### HA シングルトン ServiceBuilder API

JBoss EAP 7 では、プロセスを大幅に簡略化するシングルトンサービスを構築するための新しいパブ リック API が導入されました。

**[SingletonServiceConfigurator](https://access.redhat.com/webassets/avalon/d/red_hat_jboss_enterprise_application_platform/7.4/javadocs/org/wildfly/clustering/singleton/service/SingletonServiceConfigurator.html)** 実装により、サービスは非同期的に開始されるようインストールさ れ、Modular Service Container (MSC) のデッドロックが回避されます。

#### HA シングルトンサービス選択ポリシー

HA シングルトンを起動するノードの優先順位がある場合は、**[ServiceActivator](https://access.redhat.com/webassets/avalon/d/red_hat_jboss_enterprise_application_platform/7.4/javadocs/org/jboss/msc/service/ServiceActivator.html)** クラスで選択ポリシー を設定できます。

JBoss EAP は、以下の 2 つの選択ポリシーを提供します。

- 単純な選択ポリシー 単純な選択ポリシーでは、相対的な経過時間に基づいてマスターノードが選択されます。必要 な経過時間は、利用可能なノードのリストのインデックスである position プロパティーで、以 下のように設定されます。
	- position = 0: 最も古いノードを参照します。これはデフォルトです。
	- position = 1: 2 番目に古いノードを参照します。

position を負の値にして最も新しいノードを示すこともできます。

- position = -1: 最も新しいノードを参照します。
- position = -2: 2 番目に新しいノードを参照します。
- ランダムな選択ポリシー ランダムな選択ポリシーでは、シングルトンサービスのプロバイダーとなるランダムなメン バーが選択されます。

#### HA シングルトンサービスの優先度

HA シングルトンサービスの選択ポリシーは、任意で 1 つ以上の優先されるサーバーを指定することが できます。優先されるサーバーが利用できる場合は、そのポリシーにおけるすべてのシングルトンアプ リケーションでそのサーバーがマスターになります。

優先度は、ノード名またはアウトバウンドソケットバインディング名を介して定義することができま す。

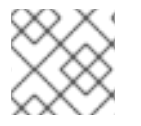

#### 注記

ノードの優先度は常に選択ポリシーの結果よりも優先されます。

デフォルトでは、JBoss EAP の高可用性設定によって、優先されるサーバーがない **default** という名前 の簡単な選択ポリシーが提供されます。優先度を設定するには、カスタムポリシーを作成し、優先され るサーバーを定義します。

クォーラム

ネットワークパーティションがある場合、シングルトンサービスに潜在的な問題が存在します。この問 題はスプリットブレインと呼ばれ、ノードの各サブセットは他のサブセットと通信できません。サー バーの各セットは他のセットのすべてのサーバーに障害が発生したと見なし、唯一障害が発生していな いクラスターとして動作します。これによってデータの整合性に問題が発生する可能性があります。

JBoss EAP では、選択ポリシーでクォーラムを指定してスプリットブレインを防ぐことができます。 クォーラムは、シングルトンプロバイダーの選択が行われる前に存在するノードの最小数を指定しま す。

典型的なデプロイメントでは、N/2 + 1 をクォーラムとして使用します。N は予想されるクラスターサイ

典型的なデプロイメントでは、N/2 + 1 をクォーラムとして使用します。N は予想されるクラスターサイ ズになります。 この値は実行時に更新でき、アクティブなすべてのシングルトンサービスに即時反映さ れます。

# HA シングルトンサービス選択リスナー

新しいプライマリーシングルトンサービスプロバイダーを選択すると、登録されたすべての **[SingletonElectionListener](https://access.redhat.com/webassets/avalon/d/red_hat_jboss_enterprise_application_platform/7.4/javadocs/org/wildfly/clustering/singleton/SingletonElectionListener.html)** がトリガーされ、新しいプライマリープロバイダーに関するクラスターの すべてのメンバーに通知します。以下は、**SingletonElectionListener** の使用例です。

```
public class MySingletonElectionListener implements SingletonElectionListener {
  @Override
  public void elected(List<Node> candidates, Node primary) {
    // ...
  }
}
public class MyServiceActivator implements ServiceActivator {
  @Override
  public void activate(ServiceActivatorContext context) {
     String containerName = "foo";
     SingletonElectionPolicy policy = new MySingletonElectionPolicy();
     SingletonElectionListener listener = new MySingletonElectionListener();
    int quorum = 3;
     ServiceName name = ServiceName.parse("my.service.name");
    // Use a SingletonServiceConfiguratorFactory backed by default cache of "foo" container
     Supplier<SingletonServiceConfiguratorFactory> factory = new
ActiveServiceSupplier<SingletonServiceConfiguratorFactory>(context.getServiceRegistry(),
ServiceName.parse(SingletonDefaultCacheRequirement.SINGLETON_SERVICE_CONFIGURATOR_
FACTORY.resolve(containerName)));
     ServiceBuilder<?> builder = factory.get().createSingletonServiceConfigurator(name)
       .electionListener(listener)
       .electionPolicy(policy)
       .requireQuorum(quorum)
       .build(context.getServiceTarget());
     Service service = new MyService();
     builder.setInstance(service).install();
  }
}
```
# HA シングルトンサービスアプリケーションの作成

以下に、アプリケーションを作成し、クラスター全体のシングルトンサービスとしてデプロイするのに 必要な手順の簡単な例を示します。この例では、頻繁にシングルトンサービスをクエリーし、そのシン グルトンサービスが実行されているノードの名前を取得します。

シングルトンの挙動を確認するには、最低でも 2 つのサーバーにアプリケーションをデプロイする必要 があります。シングルトンサービスが同じノードで実行されているかまたは値がリモートで取得されて いるかは透過的です。

1. **SingletonService** クラスを作成します。クエリーサービスによって呼び出される **getValue()** メソッドは、実行されているノードに関する情報を提供します。

class SingletonService implements Service { private Logger LOG = Logger.getLogger(this.getClass()); private Node node;

private Supplier<Group> groupSupplier;

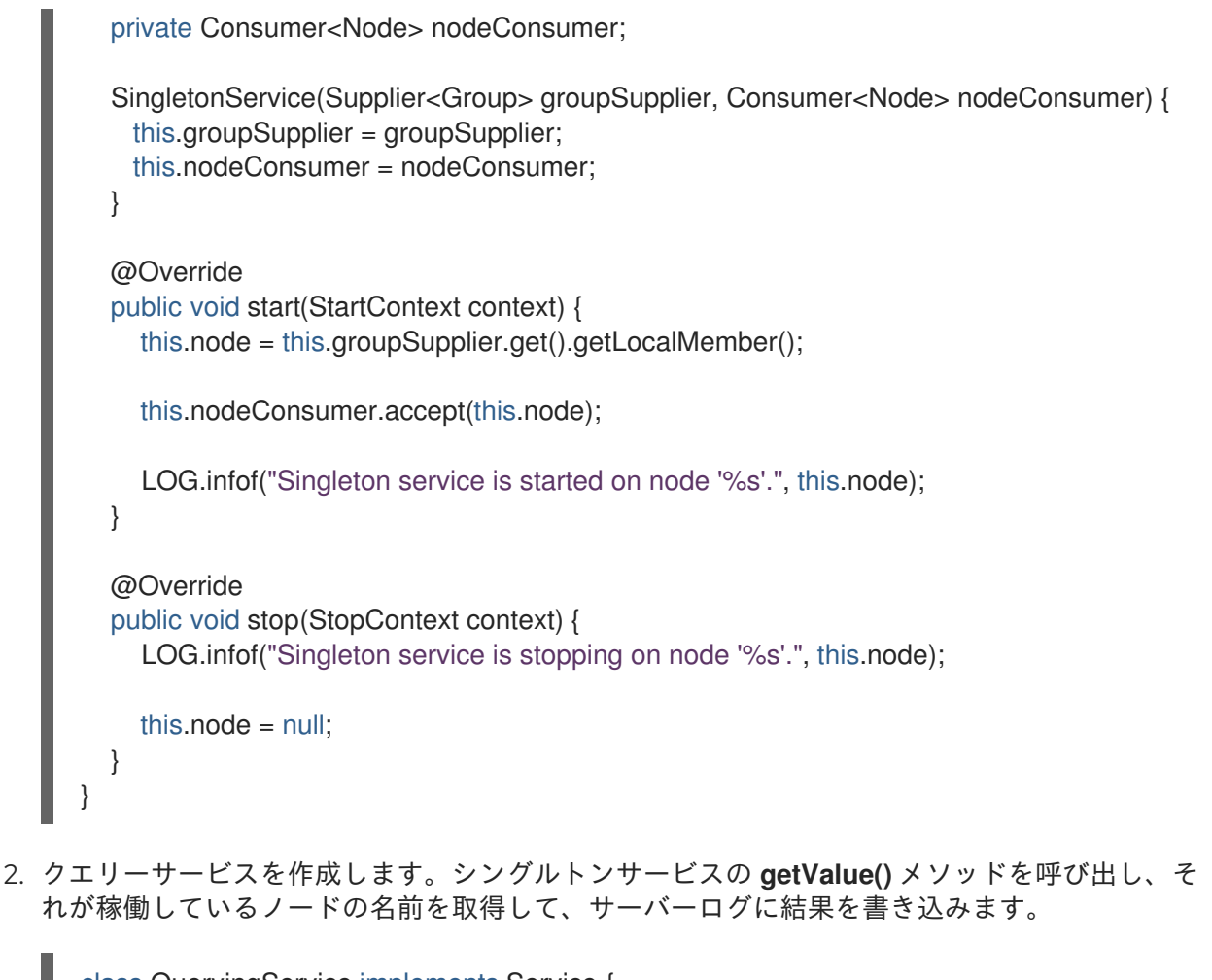

```
class QueryingService implements Service {
  private Logger LOG = Logger.getLogger(this.getClass());
  private ScheduledExecutorService executor;
```

```
@Override
public void start(StartContext context) throws {
```

```
LOG.info("Querying service is starting.");
```
LOG.info("Querying service is stopping.");

```
executor = Executors.newSingleThreadScheduledExecutor();
executor.scheduleAtFixedRate(() -> {
```

```
Supplier<Node> node = new PassiveServiceSupplier<>
(context.getController().getServiceContainer(),
SingletonServiceActivator.SINGLETON_SERVICE_NAME);
     if (node.get() != null) {
        LOG.infof("Singleton service is running on this (%s) node.", node.get());
     } else {
       LOG.infof("Singleton service is not running on this node.");
     }
    }, 5, 5, TimeUnit.SECONDS);
  }
  @Override
  public void stop(StopContext context) {
```

```
95
```
executor.shutdown();

} }

3. **SingletonServiceActivator** クラスを実装し、シングルトンサービスとクエリーサービスの両 方を構築およびインストールします。

public class SingletonServiceActivator implements ServiceActivator {

private final Logger LOG = Logger.getLogger(SingletonServiceActivator.class);

static final ServiceName SINGLETON\_SERVICE\_NAME = ServiceName.parse("org.jboss.as.quickstarts.ha.singleton.service"); private static final ServiceName QUERYING\_SERVICE\_NAME = ServiceName.parse("org.jboss.as.quickstarts.ha.singleton.service.querying"); @Override

public void activate(ServiceActivatorContext serviceActivatorContext) { SingletonPolicy policy = new ActiveServiceSupplier<SingletonPolicy>( serviceActivatorContext.getServiceRegistry(), ServiceName.parse(SingletonDefaultRequirement.POLICY.getName())).get();

ServiceTarget target = serviceActivatorContext.getServiceTarget(); ServiceBuilder<?> builder =

policy.createSingletonServiceConfigurator(SINGLETON\_SERVICE\_NAME).build(target); Consumer<Node> member = builder.provides(SINGLETON\_SERVICE\_NAME); Supplier<Group> group =

builder.requires(ServiceName.parse("org.wildfly.clustering.default-group")); builder.setInstance(new SingletonService(group, member)).install();

serviceActivatorContext.getServiceTarget() .addService(QUERYING\_SERVICE\_NAME, new QuervingService()) .setInitialMode(ServiceController.Mode.ACTIVE) .install();

serviceActivatorContext.getServiceTarget().addService(QUERYING\_SERVICE\_NAME).setInst ance(new QueryingService()).install();

LOG.info("Singleton and querying services activated.");

```
4. ServiceActivator クラスの名前 (例:
```
} }

**org.jboss.as.quickstarts.ha.singleton.service.SingletonServiceActivator**) が含まれ る、**org.jboss.msc.service.ServiceActivator** という名前のファイルを **META-INF/services/** ディレクトリーに作成します。

完全な作業例は、JBoss EAP に同梱される **ha-singleton-service** クイックスタートを参照してくださ い。このクイックスタートには、バックアップサービスでインストールされるシングルトンサービスを 実証する 2 つ目の例も含まれています。バックアップサービスは、シングルトンサービスの実行用に選 択されていないすべてのノード上で実行されます。また、このクイックスタートは異なる選択ポリシー の設定方法についても実証します。

# 6.5. HA シングルトンデプロイメント

アプリケーションをシングルトンデプロイメントとしてデプロイできます。クラスター化されたサー バーのグループにデプロイされる場合、シングルトンデプロイメントでは該当するタイミングで単一の ノードにのみデプロイされます。デプロイメントがアクティブなノードが停止または失敗すると、デプ ロイメントは別のノードで自動的に開始されます。

以下の状況では、シングルトンデプロイメントを複数のノードにデプロイできます。

- 特定のノード上のクラスター化されたサーバーのグループは、設定の問題やネットワークの問 題により接続を確立できません。
- 以下の設定ファイルなど、HA 以外の設定が使用されます。
	- Jakarta EE 8 Web Profile、または Jakarta EE 8 Web Profile をサポートする **standalone.xml** 設定または、Java EE 8 Full Platform プロファイルをサポートする **standalone-full.xml**。
	- デフォルトのドメインプロファイルまたはフルドメインプロファイルのいずれかで設定さ れる **domain.xml** 設定。

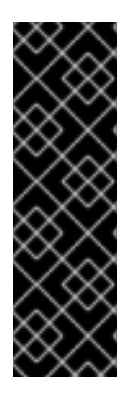

# 重要

HA 以外の設定には、デフォルトで singleton サブシステムが有効になっていません。こ のデフォルト設定を使用する場合、アプリケーションのデプロイメントを正常にプロ モートするために **singleton-deployment.xml** ファイルは無視されます。

ただし、HA 以外の設定を使用すると、**jboss-all.xml** 記述子ファイルのエラーが発生す る可能性があります。これらのエラーを回避するには、**singleton-deployment.xml** 記述 子に単一のデプロイメントを追加します。その後、任意のプロファイルタイプを使用し てアプリケーションをデプロイできます。

HA シングルトンの動作を制御するポリシーは、新しい **singleton** サブシステムによって管理されま す。デプロイメントは特定のシングルトンポリシーを指定するか、デフォルトのサブシステムポリシー を使用します。

デプロイメントは、デプロイメントオーバーレイとして既存のデプロイメントに適用される **META-INF/singleton-deployment.xml** デプロイメント記述子を使用して、シングルトンデプロイメントとし て識別されます。また、必要なシングルトン設定を既存の **jboss-all.xml** ファイル内に組み込むことも できます。

#### シングルトンデプロイメントの定義または選択

デプロイメントをシングルトンデプロイメントとして定義するには、アプリケーションアーカイブに **META-INF/singleton-deployment.xml** 記述子を含めます。

Maven WAR プラグインがすでに存在する場合、プラグインを **META-INF** ディレクトリー (**\*\*/src/main/webapp/META-INF**) に移行できます。

## 手順

アプリケーションが EAR ファイルにデプロイされている場合は、**jboss-all.xml** ファイル内に ある **singleton-deployment.xml** 記述子または **singleton- deployment** 要素を **META-INF** ディ レクトリーの最上位に移動します。

例: シングルトンデプロイメント記述子

<?xml version="1.0" encoding="UTF-8"?> <singleton-deployment xmlns="urn:jboss:singleton-deployment:1.0"/>

- 
- アプリケーションデプロイメントを WAR ファイルまたは JAR ファイルとして追加するに は、**singleton-deployment.xml** 記述子をアプリケーションアーカイブの **/META-INF** ディレク トリーの最上位に移動します。

```
例: 特定のシングルトンポリシーを使用したシングルトンデプロイメント記述子
```
<?xml version="1.0" encoding="UTF-8"?> <singleton-deployment policy="my-new-policy" xmlns="urn:jboss:singleton-deployment:1.0"/>

オプション: **jboss-all.xml** ファイルで **singleton-deployment** を定義するには、**jboss-all.xml** 記述子をアプリケーションアーカイブの **/META-INF** ディレクトリーの最上位に移動します。

# 例: **jboss-all.xml** での **singleton-deployment** の定義

```
<?xml version="1.0" encoding="UTF-8"?>
<jboss xmlns="urn:jboss:1.0">
  <singleton-deployment xmlns="urn:jboss:singleton-deployment:1.0"/>
</jboss>
```
オプション: singleton ポリシーを使用して **jboss-all.xml** ファイルで **singleton-deployment** を 定義します。**jboss-all.xml** 記述子をアプリケーションアーカイブの **/META-INF** ディレクト リーの最上位に移動します。

# 例: 特定のシングルトンポリシーを使用した **jboss-all.xml** での **singleton-deployment** の 定義

<?xml version="1.0" encoding="UTF-8"?> <jboss xmlns="urn:jboss:1.0"> <singleton-deployment policy="my-new-policy" xmlns="urn:jboss:singletondeployment:1.0"/> </jboss>

# シングルトンデプロイメントの作成

JBoss EAP は、以下の 2 つの選択ポリシーを提供します。

● 単純な選択ポリシー

**simple-election-policy** は **position** 属性で示された特定のメンバーを選択します (該当するア プリケーションがデプロイされます)。**position** 属性は、降順の経過時間でソートされた候補の リストから選択するノードのインデックスを決定します (**0** は最も古いノード、**1** は 2 番目に古 いノード、**-1** は最も新しいノード、**-2** は 2 番目に新しいノードを示します)。指定された位置 が候補の数を超えると、モジュロ演算が適用されます。

例: 管理 CLI を使用して **simple-election-policy**で新しいシングルトンポリシーを作成 し、位置を **-1** に設定

#### batch

/subsystem=singleton/singleton-policy=my-new-policy:add(cache-container=server) /subsystem=singleton/singleton-policy=my-new-policy/electionpolicy=simple:add(position=-1) run-batch

# 注記

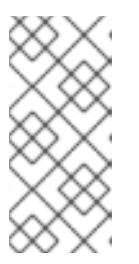

新しく作成されたポリシー **my-new-policy** をデフォルトとして設定するには、 以下のコマンドを実行します。

/subsystem=singleton:write-attribute(name=default, value=my-new-policy)

# 例: **standalone-ha.xml** で位置を **-1** として **simple-election-policy** を設定

<subsystem xmlns="urn:jboss:domain:singleton:1.0"> <singleton-policies default="my-new-policy"> <singleton-policy name="my-new-policy" cache-container="server"> <simple-election-policy position="-1"/> </singleton-policy> </singleton-policies> </subsystem>

● ランダムな選択ポリシー

**random-election-policy** は、該当するアプリケーションがデプロイされるランダムなメンバー を選択します。

# 例: 管理 CLI を使用して **random-election-policy** で新しいシングルトンポリシーを作成

# batch

/subsystem=singleton/singleton-policy=my-other-new-policy:add(cache-container=server) /subsystem=singleton/singleton-policy=my-other-new-policy/election-policy=random:add() run-batch

# 例: **standalone-ha.xml** を使用した **random-election-policy** の設定

<subsystem xmlns="urn:jboss:domain:singleton:1.0"> <singleton-policies default="my-other-new-policy"> <singleton-policy name="my-other-new-policy" cache-container="server"> <random-election-policy/> </singleton-policy> </singleton-policies> </subsystem>

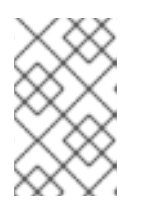

#### 注記

ポリシーを追加する前に、**cache-container** の **default-cache** 属性を定義する必 要があります。定義しないと、カスタムキャッシュコンテナーを使用する場合 に、エラーメッセージが表示されることがあります。

# 設定

また、シングルトン選択ポリシーを使用して、クラスターの 1 つ以上のメンバーの優先順位を指定する こともできます。優先順位は、ノード名またはアウトバウンドソケットバインド名を使用して定義でき ます。ノードの優先順位は、常に選択ポリシーの結果よりも優先されます。

# 例: 管理 CLI を使用した既存のシングルトンポリシーの優先順位の指定

/subsystem=singleton/singleton-policy=foo/election-policy=simple:list-add(name=name-preferences,

value=nodeA)

/subsystem=singleton/singleton-policy=bar/election-policy=random:list-add(name=socket-bindingpreferences, value=binding1)

# 例: 管理 CLI を使用して **simple-election-policy** および **name-preferences** で新しいシングルトン ポリシーを設定

## batch

/subsystem=singleton/singleton-policy=my-new-policy:add(cache-container=server) /subsystem=singleton/singleton-policy=my-new-policy/election-policy=simple:add(name-preferences= [node1, node2, node3, node4]) run-batch

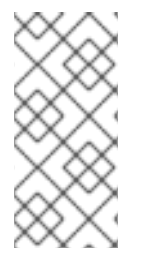

# 注記

新しく作成されたポリシー **my-new-policy** をデフォルトとして設定するには、以下のコ マンドを実行します。

/subsystem=singleton:write-attribute(name=default, value=my-new-policy)

# 例: **standalone-ha.xml** を使用した **socket-binding-preferences** での **random-election-policy** の設 定

<subsystem xmlns="urn:jboss:domain:singleton:1.0"> <singleton-policies default="my-other-new-policy"> <singleton-policy name="my-other-new-policy" cache-container="server"> <random-election-policy> <socket-binding-preferences>binding1 binding2 binding3 binding4</socket-bindingpreferences> </random-election-policy> </singleton-policy> </singleton-policies> </subsystem>

# クォーラムの定義

ネットワークパーティションは、シングルトンデプロイメントに対して特に問題となります。これは、 同時に実行する同じデプロイメントに対して複数のシングルトンプロバイダーをトリガーできるためで す。このような状況を回避するために、シングルトンポリシーはシングルトンプロバイダーの選択が行 われる前に、最小数のノードが存在することを必要とするクォーラムを定義できます。典型的なデプロ イメントでは、N/2 + 1 をクォーラムとして使用します (ここで、N は予想されるクラスターサイズで す)。この値は実行時に更新でき、対応するシングルトンポリシーを使用するすべてのシングルトン サービスに即時反映されます。

# 例: **standalone-ha.xml**ファイルでのクォーラム宣言

<subsystem xmlns="urn:jboss:domain:singleton:1.0"> <singleton-policies default="default"> <singleton-policy name="default" cache-container="server" quorum="4"> <simple-election-policy/>

</singleton-policy> </singleton-policies> </subsystem>

# 例: 管理 CLI を使用したクォーラム宣言

/subsystem=singleton/singleton-policy=foo:write-attribute(name=quorum, value=3)

シングルトンデプロイメントを使用したクラスター全体のシングルトンとしてアプリケーションにパッ ケージ化されたサービスの完全な作業例は、JBoss EAP に同梱される **ha-singleton-deployment** ク イックスタートを参照してください。

#### CLI を使用したプライマリーシングルトンサービスプロバイダーの決定

**singleton** サブシステムは、特定のシングルトンポリシーから作成された各シングルトンデプロイメン トまたはサービスのランタイムリソースを公開します。これは、CLI を使用したプライマリーシングル トンプロバイダーの判断に役立ちます。

現在シングルトンプロバイダーとして動作するクラスターメンバーの名前を表示できます。例を以下に 示します。

```
/subsystem=singleton/singleton-policy=default/deployment=singleton.jar:read-
attribute(name=primary-provider)
{
```

```
"outcome" => "success",
  "result" => "node1"}
```
また、シングルトンデプロイメントまたはサービスがインストールされているノードの名前を表示する こともできます。例を以下に示します。

```
/subsystem=singleton/singleton-policy=default/deployment=singleton.jar:read-
attribute(name=providers)
{
  "outcome" => "success",
  "result" => 1"node1",
     "node2"
  ]
}
```
# 6.6. APACHE MOD\_CLUSTER-MANAGER アプリケーション

# 6.6.1. mod\_cluster-manager アプリケーション

mod\_cluster-manager アプリケーションは、Apache HTTP サーバーで利用可能な管理 Web ページで す。接続されたワーカーノードを監視し、コンテキストの有効化または無効化やクラスター内のワー カーノードの負荷分散プロパティーの設定などのさまざまな管理タスクを実行するために使用されま す。

# mod\_cluster-manager アプリケーションの使用

mod\_cluster-manager アプリケーションは、ワーカーノードでさまざまな管理タスクを実行するために 使用されます。

#### mod cluster/1.3.1. Final 1

Auto Refresh show DUMP output show INFO output

#### LBGroup Group-EU-North: Enable Nodes Disable Nodes Stop Nodes

#### Node jboss-eap-7.0-3 (ajp://192.168.122.172:8211): 2

Enable Contexts Disable Contexts Stop Contexts 7<br>Balancer: gacluster,LBGroup: Group-EU-North,Flushpackets: Off,Flushwait: 10000,Ping: 10000000,Smax: 2,Ttl: 60000000,Status: OK,Elected: 10,Read: 5960,Transferred: 0,Connecte

#### Virtual Host 1:4

Contexts: 5 /clusterbench, Status: ENABLED Request: 0 Disable Stop Aliases: default-host<br>localhost

## LBGroup Group-EU-West: Enable Nodes Disable Nodes Stop Nodes

#### Node jboss-eap-7.0-2 (ajp://192.168.122.172:8110):3

Enable Contexts Disable Contexts Stop Contexts<br>Balancer: qacluster<mark>LBGroup</mark>: Group-EU-West.Flushpackets: Off.Flushwait: 10000,Ping: 10000000,Smax: 2.Ttl: 60000000,Status: OK,Elected: 1.Read: 593,Transferred: 0,Connected: 0

```
Virtual Host 1:
Contexts:
/clusterbench, Status: ENABLED Request: 0 Disable Stop
Aliases:
localhost<br>default-host
```
#### 図 - mod\_cluster 管理 Web ページ

- [1] mod\_cluster/1.3.1.Final: mod\_cluster ネイティブライブラリーのバージョン。
- [2] ajp://192.168.122.204:8099: 使用されるプロトコル (AJP、HTTP、または HTTPS)、ワー カーノードのホスト名または IP アドレス、およびポート。
- [3] jboss-eap-7.0-2: ワーカーノードの JVMRoute。
- [4] Virtual Host 1: ワーカーノードで設定された仮想ホスト。
- 「51 Disable: 特定のコンテキストで新しいセッションの作成を無効にするために使用できる管理 オプション。ただし、現在のセッションは無効にされず、そのまま処理されます。
- [6] Stop: コンテキストへのセッション要求のルーティングを停止するために使用できる管理オ プション。**sticky-session-force** プロパティーが **true** に設定されない限り、残りのセッション は別のノードにフェイルオーバーされます。
- [7] Enable Contexts Disable Contexts Stop Contexts ノード全体で実行できる操作。これら のいずれかのオプションを選択すると、すべての仮想ホストのノードのコンテキストすべてが 影響を受けます。
- [8] Load balancing group (LBGroup): すべてのワーカーノードをカスタム負荷分散グループに グループ化するために、 **load-balancing-group** プロパティーは JBoss EAP 設定の **modcluster** サブシステムで設定されます。負荷分散グループ (LBGroup) は、設定されたすべ ての負荷分散グループに関する情報を提供する情報フィールドです。このフィールドが設定さ れていないと、すべてのワーカーノードは単一のデフォルト負荷分散グループにグループ化さ れます。

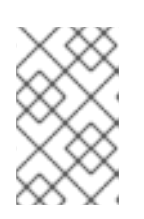

#### 注記

これは唯一の情報フィールドであるため、**load-balancing-group** プロパティー の設定に使用できません。このプロパティーは JBoss EAP 設定の **modcluster** サブシステムで設定する必要があります。

[9] Load (value): ワーカーノードの負荷係数。負荷係数は以下のように評価されます。

-load > 0 : A load factor with value 1 indicates that the worker node is overloaded. A load factor of 100 denotes a free and not-loaded node.

 $-$ load  $= 0$ : A load factor of value 0 indicates that the worker node is in standby mode. This means that no session requests will be routed to this node until and unless the other worker nodes are unavailable.

-load = -1 : A load factor of value -1 indicates that the worker node is in an error state.  $-$ load  $= -2$ : A load factor of value  $-2$  indicates that the worker node is undergoing CPing/CPong and is in a transition state.

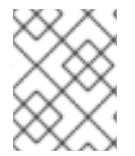

{

}

# 注記

JBoss EAP 7.4 の場合は、ロードバランサーとして Undertow を使用することもできま す。

# 6.7. 分散可能な WEB セッション設定の DISTRIBUTABLE-WEB サブシステ ム

**distributable-web** サブシステムは、柔軟で分散可能な Web セッション設定を実現します。このサブシ ステムは、一連の分散可能な Web セッション管理プロファイルを定義します。これらのプロファイル のいずれかが、デフォルトのプロファイルとして指定されます。これは、分散可能な Web アプリケー ションのデフォルト動作を定義します。例を以下に示します。

[standalone@embedded /] /subsystem=distributable-web:read-attribute(name=default-sessionmanagement)

```
"outcome" => "success",
"result" => "default"
```
デフォルトのセッション管理では、以下の例が示すように、Web セッションデータを Infinispan キャッ シュに格納します。

```
[standalone@embedded /] /subsystem=distributable-web/infinispan-session-
management=default:read-resource
{
  "outcome" => "success",
  "result" => {
     "cache" => undefined,
     "cache-container" => "web",
     "granularity" => "SESSION",
     "affinity" => {"primary-owner" => undefined}
  }
}
```
この例と利用できる値で使用される属性は以下になります。

- cache: 関連するキャッシュコンテナー内のキャッシュ。Web アプリケーションのキャッシュ は、このキャッシュの設定に基づいています。定義されていない場合は、関連付けられた キャッシュコンテナーのデフォルトキャッシュが使用されます。
- **cache-container**: セッションデータが格納される **Infinispan** サブシステムで定義されたキャッ シュコンテナー。
- **granularity**: セッションマネージャーがセッションを個別のキャッシュエントリーにマッピング する方法を定義します。以下の値が使用できます。
	- **SESSION**: 単一のキャッシュエントリー内にすべてのセッション属性を保存しま す。**ATTRIBUTE** 粒度よりも大きいですが、クロス属性オブジェクト参照を保持します。
	- **ATTRIBUTE**: 各セッション属性を個別のキャッシュエントリー内に保存します。**SESSION** 粒度よりも効率的ですが、クロス属性オブジェクト参照は維持しません。
- **affinity**: Web リクエストがサーバーに必要とするアフィニティーを定義します。関連する Web セッションのアフィニティーでは、セッション ID に追加されるルートを生成するアルゴリズム が決まります。以下の値が使用できます。
	- **affinity=none**: Web リクエストには、いかなるノードへのアフィニティーもありません。 Web セッションの状態がアプリケーションサーバー内で維持されていない場合は、これを 使用します。
	- **affinity=local**: Web リクエストには、セッションに対する要求を最後に処理したサーバーに アフィニティーが設定されます。このオプションは、スティッキーセッションの動作に一 致します。
	- **affinity=primary-owner**: Web リクエストには、セッションのプライマリー所有者に対して アフィニティーがあります。これは、この分散セッションマネージャーのデフォルトのア フィニティーです。バッキングキャッシュが分散または複製されていない場合 は、**affinity=local** と同じように動作します。
	- **affinity=ranked**: Web リクエストには、プライマリーおよびバックアップ所有者を含むリス トの先頭のメンバーと、最後にセッションを処理したメンバーのアフィニティーがありま す。
	- **affinity=ranked delimiter**: エンコーディングしたセッション識別子内の個別のルートを分 離するために使用される区切り文字。
	- **affinity=ranked max routes**: セッション識別子にエンコードするルートの最大数。

複数の順序付けされたルートを持つセッションアフィニティーを設定するには、ランク付けされたセッ ションアフィニティーをロードバランサーで有効にする必要があります。詳細は、JBoss EAP設定ガイ ドの [ロードバランサーでのランク付けされたセッションアフィニティーの有効化](https://access.redhat.com/documentation/ja-jp/red_hat_jboss_enterprise_application_platform/7.4/html-single/configuration_guide/#proc-enabling-ranked-session-affinity-in-your-load-balancer_config) を参照してくださ い。

セッション管理プロファイルを名前で参照するか、デプロイメント固有のセッション管理設定を指定し [て、デフォルトの分散可能なセッション管理動作をオーバーライドすることができます。詳細は、デ](https://access.redhat.com/documentation/ja-jp/red_hat_jboss_enterprise_application_platform/7.4/html-single/migration_guide/#override_default_distributable_session_management_behavior.adoc) フォルトの分散可能セッション管理動作のオーバーライド を参照してください。

# 6.7.1. リモート Red Hat Data Grid での Web セッションデータの格納

**distributable-web** サブシステムを設定すると、HotRod プロトコルを使用して、リモート Red Hat Data Grid クラスターに Web セッションデータを格納できます。Web セッションデータをリモートク ラスターに格納すると、キャッシュレイヤーはアプリケーションサーバーとは独立してスケーリングで きます。

設定例:

[standalone@embedded /]/subsystem=distributable-web/hotrod-sessionmanagement=ExampleRemoteSessionStore:add(remote-cache-container=datagrid, cacheconfiguration=\_\_REMOTE\_CACHE\_CONFIG\_NAME\_\_, granularity=ATTRIBUTE)
```
"outcome" => "success"
```
{

}

この例と利用できる値で使用される属性は以下になります。

- **remote-cache-container**: web セッションデータを格納するために **Infinispan** サブシステムに 定義されたリモートキャッシュコンテナー。
- **cache-configuration**: Red Hat Data Grid クラスターのキャッシュ設定の名前。新しく作成され たデプロイメント固有のキャッシュは、この設定に基づいています。 名前に一致するリモートキャッシュ設定が見つからない場合は、リモートコンテナーに新しい キャッシュ設定が作成されます。
- granularity: セッションマネージャーがセッションを個別のキャッシュエントリーにマッピング する方法を定義します。以下の値が使用できます。
	- **SESSION**: 単一のキャッシュエントリー内にすべてのセッション属性を保存しま す。**ATTRIBUTE** 粒度よりも大きいですが、クロス属性オブジェクト参照を保持します。
	- **ATTRIBUTE**: 各セッション属性を個別のキャッシュエントリー内に保存します。**SESSION** 粒度よりも効率的ですが、クロス属性オブジェクト参照は維持しません。

# 第7章 JAKARTA CONTEXTS AND DEPENDENCY INJECTION

## 7.1. JAKARTA CONTEXTS AND DEPENDENCY INJECTION の概要

### 7.1.1. Jakarta Contexts and Dependency Injection について

Jakarta Contexts and Dependency Injection 2.0 は、Jakarta Enterprise Beans 3 コンポーネントを Jakarta Server Faces 管理 Bean として使用できるようにする仕様です。Jakarta Contexts and Dependency Injection は 2 つのコンポーネントモデルを統合し、Java を使用した Web ベースのアプリ ケーション向けプログラミングモデルを大幅に簡略化します。Jakarta Contexts and Dependency Injection 2.0 は、Jakarta Contexts and Dependency Injection 2.0 [Specification](https://jakarta.ee/specifications/cdi/) で参照できます。

JBoss EAP には、Jakarta Contexts and [Dependency](https://jakarta.ee/specifications/cdi/) Injection 2.0 と互換性のある仕様である Weld が 含まれます。

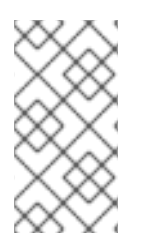

### 注記

[Weld](https://weld.cdi-spec.org/) は、Jakarta EE Platform の Jakarta Contexts and Dependency Injection と互換性 のある実装です。Jakarta Contexts and Dependency Injection は、依存関係インジェク ションおよびコンテキストライフサイクル管理の Jakarta EE 標準です。さらに、Jakarta Contexts and Dependency Injection は Jakarta EE の最も重要な部分の 1 つです。

### Jakarta Contexts and Dependency Injection の利点

Jakarta Contexts and Dependency Injection には以下の利点があります。

- 多くのコードをアノテーションに置き換えることにより、コードベースが単純化および削減さ れます。
- 柔軟であり、インジェクションおよびイベントを無効または有効にしたり、代替の Bean を使 用したり、非 Contexts and Dependency Injection オブジェクトを簡単にインジェクトしたりで きます。
- デフォルトとは異なる設定をカスタマイズする必要がある場合、任意で **beans.xml** ファイルを **META-INF/** または **WEB-INF/** ディレクトリーに含めることができます。ファイルは空にするこ とができます。
- パッケージ化とデプロイメントが簡略化され、デプロイメントに追加する必要がある XML の量 が減少します。
- コンテキストを使用したライフサイクル管理が提供されます。インジェクションを要求、セッ ション、会話、またはカスタムコンテキストに割り当てることができます。
- 文字列ベースのインジェクションよりも安全かつ簡単にデバッグを行える、タイプセーフな依 存関係の注入が提供されます。
- インターセプターと Bean が切り離されます。
- 複雑なイベント通知が提供されます。

7.2. JAKARTA CONTEXTS AND DEPENDENCY INJECTION を使用した アプリケーションの開発

Jakarta Contexts and Dependency Injection を使用すると、アプリケーションの開発、コードの再利

Jakarta Contexts and Dependency Injection を使用すると、アプリケーションの開発、コードの再利 用、デプロイメントまたはランタイム時のコードの調整、およびユニットテストを非常に柔軟に行うこ とができます。

Weld にはアプリケーション開発の特別なモードが含まれています。有効にすると、Jakarta Contexts and Dependency Injection アプリケーションの開発を容易にする一部の組み込みツールを利用できま す。

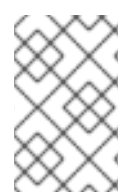

### 注記

アプリケーションのパフォーマンスに悪影響を与えるため、開発モードは本番環境では 使用しないでください。必ずデプロイメントモードを無効にしてから本番環境にデプロ イしてください。

### Web アプリケーションに対して開発モードを有効にするには、以下を行います。

Web アプリケーションの場合、サーブレット初期化パラメーター **org.jboss.weld.development** を **true** に設定します。

<web-app> <context-param> <param-name>org.jboss.weld.development</param-name> <param-value>true</param-value> </context-param> </web-app>

### 管理 CLI を使用して JBoss EAP に対して開発モードを有効にするには、以下を行います。

**development-mode** 属性を **true** に設定すると、デプロイされたアプリケーションすべてに対して Weld 開発モードをグローバルに有効にすることが可能です。

/subsystem=weld:write-attribute(name=development-mode,value=true)

7.2.1. デフォルトの Bean 検出モード

bean アーカイブのデフォルトの bean 検出モードは **annotated** です。このような bean アーカイブは **implicit bean archive** と呼ばれます。

bean 検出モードが **annotated** の場合:

- **bean defining annotation** がなく、セッション bean の bean クラスでない bean クラスが検出 されません。
- セッション bean 上になく、bean クラスが bean 定義アノテーションを持たないプロデュー サーメソッドが検出されません。
- セッション bean 上になく、bean クラスが bean 定義アノテーションを持たないプロデュー サーフィールドが検出されません。
- セッション bean 上になく、bean クラスが bean 定義アノテーションを持たないディスポー ザーメソッドが検出されません。
- セッション bean 上になく、bean クラスが bean 定義アノテーションを持たないオブザーバー メソッドが検出されません。

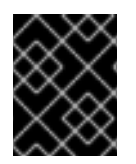

### 重要

Contexts and Dependency Injection セクションのすべての例は、検出モードが **all** に設 定されている場合にのみ有効です。

bean 定義アノテーション

bean クラスは **bean defining annotation** を持つことがあり、bean アーカイブで定義されたようにア プリケーションのどこにでも配置することができます。bean 定義アノテーションを持つ bean クラスは 暗黙的な bean と呼ばれます。

bean 定義アノテーションのセットには以下のものが含まれます。

- **@ApplicationScoped**、**@SessionScoped**、**@ConversationScoped** および **@RequestScoped** アノテーション
- その他すべての通常スコープタイプ。
- **@Interceptor** および **@Decorator** アノテーション。
- @Stereotype 付けられたアノテーションなど、stereotype アノテーションすべて。
- **@Dependent** スコープアノテーション。

これらのアノテーションのいずれかが bean クラスで宣言された場合、その bean クラスは bean 定義ア ノテーションを持っていることになります。

### 例: bean 定義アノテーション

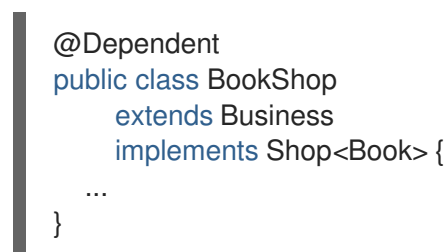

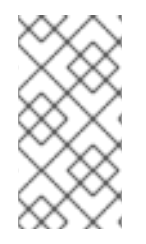

### 注記

他の [JSR-330](https://jcp.org/en/jsr/detail?id=330) 実装および Jakarta Contexts and Dependency Injection 仕様との互換性 を確保するために、**@Dependent** を除くすべての擬似スコープアノテーションは bean 定義アノテーションではありません。ただし、pseudo-scope アノテーションを含む stereotype アノテーションは bean 定義アノテーションです。

7.2.2. スキャンプロセスからの Bean の除外

除外フィルターは、Bean アーカイブの **beans.xml** ファイルの **<exclude>** 要素によって **<scan>** 要素 の子として定義されます。デフォルトでは、除外フィルターはアクティブです。定義に以下のものが含 まれる場合、除外フィルターは非アクティブになります。

- **name** 属性を含む、**<if-class-available>** という名前の子要素。 Bean アーカイブのクラスロー ダーはこの名前のクラスをロードできません。
- **name** 属性を含む、**<if-class-not-available>** という名前の子要素。 Bean アーカイブのクラス ローダーはこの名前のクラスをロードできます。

**name** 属性を含む、**<if-system-property>** という名前の子要素。 この名前に対して定義された

- name 属性を含む、<if-system-property> という名前の子要素。 この名前に対して定義された システムプロパティーはありません。
- name 属性と値属性を含む、<if-system-property> という名前の子要素。 この名前とこの値に 対して定義されたシステムプロパティーはありません。

フィルターがアクティブな場合、タイプは検出から除外され、以下のいずれかの状態になります。

- 検出されるタイプの完全修飾名が、除外フィルターの名前属性の値に一致します。
- 検出されるタイプのパッケージ名が、除外フィルターの接尾辞 ".\*" を含む名前属性の値に一致 します。
- 検出されるタイプのパッケージ名が、除外フィルターの接尾辞 ".\*" を含む名前属性の値で始ま ります。

例7.1 例: **beans.xml** ファイル

```
1
2
3
4
   最初の除外フィルターにより、com.acme.rest パッケージ内のすべてのクラスが除外されま
    す。
   2 番目の除外フィルターにより、com.acme.faces パッケージとすべてのサブパッケージ内の
    すべてのクラスが除外されます (Jakarta Server Faces が利用可能でない場合のみ)。
   3 番目の除外フィルターにより、システムプロパティー verbosity が値 low を持つ場合
    に、com.acme.verbose パッケージ内のすべてのクラスが除外されます。
   4 番目の除外フィルターにより、システムプロパティー exclude-ejbs が任意の値で設定さ
    れ、javax.enterprise.inject.Model クラスがクラスローダーでも利用可能な場合
    に、com.acme.ejb パッケージとすべてのサブパッケージ内のすべてのクラスが除外されま
    す。
  <?xml version="1.0" encoding="UTF-8"?>
  <beans xmlns="http://xmlns.jcp.org/xml/ns/javaee">
    <scan>
      <exclude name="com.acme.rest.*" /> 1
      <exclude name="com.acme.faces.**"> 2
        <if-class-not-available name="javax.faces.context.FacesContext"/>
      </exclude>
      <exclude name="com.acme.verbose.*"> 3
        <if-system-property name="verbosity" value="low"/>
      </exclude>
      <exclude name="com.acme.ejb.**"> 4
        <if-class-available name="javax.enterprise.inject.Model"/>
        <if-system-property name="exclude-ejbs"/>
      </exclude>
    </scan>
  </beans>
```
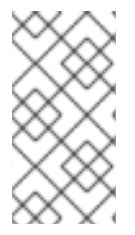

注記

Jakarta EE コンポーネントに **@Vetoed** アノテーションを付けて Java EE コンポーネン トが Bean と見なされないようにすることができます。イベントは **@Vetoed** アノテー ションが付けられたタイプに対して実行されず、また **@Vetoed** アノテーションが付け られたパッケージでは実行されません。詳細は **[@Vetoed](#page-117-0)** を参照してください。

7.2.3. インジェクションを使用した実装の拡張

インジェクションを使用して、既存のコードの機能を追加または変更できます。

この例では、既存のクラスに翻訳機能を追加します。こメソッド **buildPhrase** を持つ **Welcome** クラス がすでにあることを前提とします。**buildPhrase** メソッドは、都市の名前を引数として取得し、 Welcome to Boston! などのフレーズを出力します。

この例では、架空の **Translator** オブジェクトが **Welcome** クラスにインジェクトされます。**Translator** オブジェクトは、文をある言語から別の言語に翻訳できる Jakarta Enterprise Beans ステートレス Bean または別のタイプの Bean です。この例では、**Translator** は挨拶全体を翻訳するために使用され、元の **Welcome** クラスは変更されません。**Translator** は、**buildPhrase** メソッドが呼び出される前にイン ジェクトされます。

例: Translator bean の **Welcome** クラスへのインジェクト

```
public class TranslatingWelcome extends Welcome {
  @Inject Translator translator;
  public String buildPhrase(String city) {
     return translator.translate("Welcome to " + city + "!");
  }
   ...
}
```
7.3. あいまいな依存関係または満たされていない依存関係

コンテナーが 1 つの Bean への注入を解決できない場合、依存関係があいまいとなります。

コンテナーがいずれの Bean に対しても注入の解決をできない場合、依存関係が満たされなくなりま す。

コンテナーは以下の手順を踏み、依存関係の解決をはかります。

- 1. インジェクションポイントの Bean 型を実装する全 Bean にある修飾子アノテーションを解決し ます。
- 2. 無効となっている Bean をフィルタリングします。無効な Bean とは、明示的に有効化されてい ない **@Alternative** Bean のことです。

依存関係があいまいな場合、あるいは満たされない場合は、コンテナーはデプロイメントを中断して例 外を発生させます。

あいまいな依存関係を修正するには、[修飾子を使用したあいまいなインジェクションの解決](#page-115-0) を参照して ください。

7.3.1. 修飾子

<span id="page-114-1"></span><span id="page-114-0"></span>修飾子は、コンテナーが複数の Bean を解決できるときにあいまいな依存関係を回避するために使用さ れるアノテーションであり、インジェクションポイントに含められます。インジェクションポイントで 宣言された修飾子は、同じ修飾子を宣言する有効な Bean セットを提供します。

修飾子は、以下の例で示されたように Retention と Target を使用して宣言する必要があります。

#### 例: **@Synchronous** 修飾子と **@Asynchronous** 修飾子の定義

@Qualifier @Retention(RUNTIME) @Target({TYPE, METHOD, FIELD, PARAMETER}) public @interface Synchronous {}

@Qualifier @Retention(RUNTIME) @Target({TYPE, METHOD, FIELD, PARAMETER}) public @interface Asynchronous {}

#### 例: **@Synchronous** 修飾子と **@Asynchronous** 修飾子の使用

@Synchronous public class SynchronousPaymentProcessor implements PaymentProcessor { public void process(Payment payment) { ... }

}

```
@Asynchronous
public class AsynchronousPaymentProcessor implements PaymentProcessor {
 public void process(Payment payment) { ... }
}
```
'@Any'

Bean またはインジェクションポイントにより修飾子が明示的に宣言されない場合、コンテナーにより 修飾子は **@Default** と見なされます。場合によっては、修飾子を指定せずにインジェクションポイント を宣言する必要があります。この場合も修飾子が存在します。すべての Bean には修飾子 **@Any** が含ま れます。したがって、インジェクションポイントで **@Any** を明示的に指定することにより、インジェ クションが可能な Bean を制限せずにデフォルトの修飾子を抑制できます。

これは、特定の bean タイプを持つすべての Bean に対して繰り返し処理を行う場合に特に役に立ちま す。

import javax.enterprise.inject.Instance;

...

@Inject

void initServices(@Any Instance<Service> services) {

for (Service service: services) {

service.init();

} }

各 Bean は、**@Any** 修飾子を明示的に宣言しない場合でもこの修飾子を持ちます。

各イベントも、**@Any** 修飾子が明示的に宣言されずに発生した場合でもこの修飾子を持ちます。

@Inject @Any Event<User> anyUserEvent;

**@Any** 修飾子により、インジェクションポイントが特定の Bean タイプのすべての Bean またはイベン トを参照できます。

@Inject @Delegate @Any Logger logger;

<span id="page-115-0"></span>7.3.2. 修飾子を使用したあいまいなインジェクションの解決

[修飾子を使用してあいまいなインジェクションを解決できます。あいまいなインジェクションは](#page-114-0) あいま いな依存関係または満たされていない依存関係 をお読みください。

以下の例はあいまいであり、**Welcome** の 2 つの実装 (翻訳を行う 1 つと翻訳を行わないもう 1 つ) を含 みます。翻訳を行う **Welcome** を使用するには、インジェクションを指定する必要があります。

### 例: あいまいなインジェクション

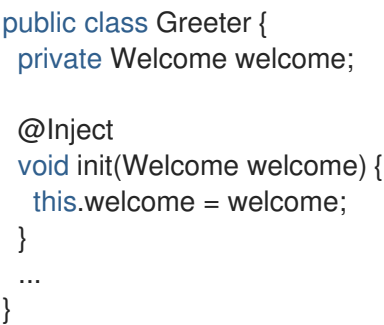

#### 修飾子を使用したあいまいなインジェクションの解決

1. あいまいなインジェクションを解決するには、**@Translating** という名前の修飾子アノテーショ ンを作成します。

@Qualifier @Retention(RUNTIME) @Target({TYPE,METHOD,FIELD,PARAMETERS}) public @interface Translating{}

2. 翻訳を行う **Welcome** に **@Translating** アノテーションを付けます。

@Translating public class TranslatingWelcome extends Welcome { @Inject Translator translator; public String buildPhrase(String city) { return translator.translate("Welcome to " + city + "!");

- } ... }
- 3. インジェクションで翻訳を行う **Welcome** を要求します。ファクトリーメソッドパターンの場 合と同様に、修飾された実装を明示的に要求する必要があります。あいまいさはインジェク ションポイントで解決されます。

```
public class Greeter {
 private Welcome welcome;
 @Inject
 void init(@Translating Welcome welcome) {
  this.welcome = welcome;
 }
 public void welcomeVisitors() {
  System.out.println(welcome.buildPhrase("San Francisco"));
 }
}
```
## 7.4. 管理 BEAN

Jakarta EE では、[Jakarta](https://jakarta.ee/specifications/managedbeans/1.0/) 管理 Bean 仕様 の共通定義が確立されています。Jakarta EE については、プ ログラミングの制限が最小限であるコンテナー管理オブジェクトとして定義され、POJO (Plain Old Java Object) として知られるようになりました。管理対象 bean はリソースのインジェクション、ライ フサイクルコールバック、インターセプターなどの基本サービスの小さなセットをサポートします。 Jakarta Enterprise Beans や Jakarta Contexts and Dependency Injection などのコンパニオン仕様は、 この基本モデルに基づいて構築されます。

ごくわずかな例外を除き、パラメーターのないコンストラクター (または **@Inject** アノテーションが指 定されたコンストラクター) を持つ具象 Java クラスは bean になります。これには、すべての JavaBean および Jakarta Enterprise Beans セッション Bean が含まれます。

### 7.4.1. Bean であるクラスのタイプ

マネージド bean は Java クラスです。Jakarta EE については、マネージド bean の基本的なライフサイ クルやセマンティクスは、Jakarta [マネージド](https://jakarta.ee/specifications/managedbeans/1.0/) Bean 1.0 の仕様で定義されています。bean クラス **@ManagedBean** にアノテーションを付けることで明示的にマネージド bean を宣言できますが、 Contexts and Dependency Injection では不要です。この仕様によると、Contexts and Dependency Injection コンテナーでは、以下の条件を満たすクラスはすべてマネージド bean として扱われます。

- 非静的な内部クラスではないこと。
- **具象クラス、あるいは @Decorator アノテーションが付与されている。**
- Jakarta Enterprise Beans コンポーネント定義アノテーションでアノテーションが付けられてい ないか、**ejb-jar.xml** ファイルで Jakarta Enterprise Beans Bean クラスとして宣言されていませ ん。
- インターフェイス **javax.enterprise.inject.spi.Extension** を実装しないこと。
- **パラメーターのないコンストラクターか、@Inject アノテーションが付与されたコンストラク** ターがあること。
- **@Vetoed** アノテーションが付いていないこと、または **@Vetoed** アノテーションが付けられた パッケージ内にないこと。

マネージド bean の無制限の bean 型には、直接的あるいは間接的に実装する bean クラス、スーパーク ラスすべて、およびインターフェイスすべてが含まれます。

マネージド Bean にパブリックフィールドがある場合は、デフォルトの **@Dependent** スコープが必要 です。

<span id="page-117-0"></span>@Vetoed

このクラスによって定義された Bean またはオブザーバーメソッドがインストールされないように、ク ラスの処理を拒否できます。

@Vetoed

public class SimpleGreeting implements Greeting {

}

...

このコードでは、**SimpleGreeting** Bean はインジェクションの対象となりません。

パッケージ内のすべての bean をインジェクションから除外できます。

@Vetoed package org.sample.beans;

import javax.enterprise.inject.Vetoed;

**org.sample.beans** パッケージ内の **package-info.java** のこのコードにより、このパッケージ内のすべ ての Bean がインジェクションから除外されます。

ステートレス Jakarta Enterprise Beans や Jakarta RESTful Web Services リソースエンドポイントなど の Jakarta EE コンポーネントには、bean と見なされないように **@Vetoed** を付けることができま す。**@Vetoed** アノテーションをすべての永続エンティティーに追加すると、**BeanManager** がエン ティティーを Jakarta コンテキストおよび依存関係インジェクション Bean として管理できなくなりま す。エンティティーに **@Vetoed** アノテーションが付けられた場合は、インジェクションが行われませ ん。これは、Jakarta Persistence プロバイダーの破損原因となる操作を **BeanManager** が実行しないよ うにするためです。

7.4.2. Contexts and Dependency Injection を使用したオブジェクトの Bean へのイン ジェクション

Contexts and Dependency Injection は、Contexts and Dependency Injection コンポーネントがアプリ ケーションで検出されると自動的にアクティベートされます。デフォルト値と異なるよう設定をカスタ マイズする場合は、デプロイメントアーカイブに **META-INF/beans.xml** ファイルまたは **WEB-INF/beans.xml** ファイルを含めることができます。

#### 他のオブジェクトにオブジェクトをインジェクトする

1. クラスのインスタンスを取得するには、bean 内でフィールドに **@Inject** アノテーションを付け ます。

public class TranslateController { @Inject TextTranslator textTranslator; ...

2. インジェクトしたオブジェクトのメソッドを直接使用します。**TextTranslator** にメソッド **translate** があることを前提とします。

```
// in TranslateController class
public void translate() {
  translation = textTranslator.translate(inputText);
}
```
3. Bean のコンストラクターでインジェクションを使用します。ファクトリーやサービスロケー ターを使用して作成する代わりに、Bean のコンストラクターへオブジェクトをインジェクトで きます。

```
public class TextTranslator {
 private SentenceParser sentenceParser;
 private Translator sentenceTranslator;
 @Inject
 TextTranslator(SentenceParser sentenceParser, Translator sentenceTranslator) {
   this.sentenceParser = sentenceParser;
   this.sentenceTranslator = sentenceTranslator;
 }
 // Methods of the TextTranslator class
 ...
}
```
4. **Instance(<T>)** インターフェイスを使用してインスタンスをプログラムにより取得します。 Bean 型でパラメーター化されると、**Instance** インターフェイスは **TextTranslator** のインスタ ンスを返すことができます。

@Inject Instance<TextTranslator> textTranslatorInstance; ... public void translate() { textTranslatorInstance.get().translate(inputText); }

オブジェクトを Bean にインジェクトすると、Bean は全オブジェクトのメソッドとプロパティーを使 用できるようになります。Bean のコンストラクターにインジェクトするときに、インジェクションが すでに存在するインスタンスを参照する場合以外は、Bean のコンストラクターが呼び出されるとイン ジェクトされたオブジェクトのインスタンスが作成されます。たとえば、セッションの存続期間内に セッションスコープの Bean をインジェクトしても、新しいインスタンスは作成されません。

## 7.5. コンテキストおよびスコープ

Contexts and Dependency Injection というコンテキストは、特定のスコープに関連付けられた Bean の インスタンスを保持するストレージエリアです。

スコープは bean とコンテキスト間のリンクです。スコープとコンテキストの組み合わせは特定のライ フサイクルを持つことができます。事前定義された複数のスコープが存在し、独自のスコープを作成で きます。事前定義されたスコープの例は **@RequestScoped**、**@SessionScoped**、および **@ConversationScope** です。

表7.1 利用可能なスコープ

<span id="page-119-0"></span>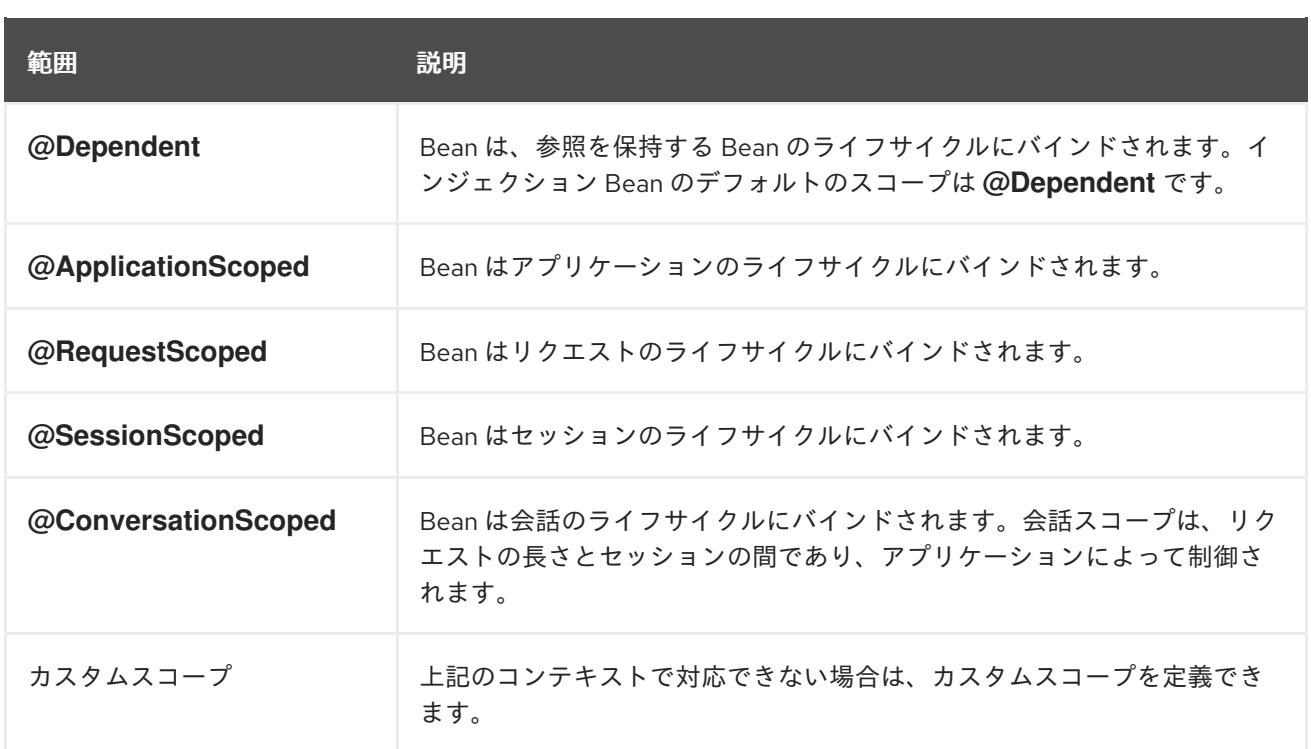

## <span id="page-119-1"></span>7.6. 名前付き BEAN

Bean には、**@Named** アノテーションを使用して名前を付けることができます。Bean の命名により、 Jakarta Server Faces および Jakarta Expression Language で直接使用することができます。

**@Named** アノテーションは、bean 名である任意のパラメーターを取ります。このパラメーターが省略 された場合、デフォルトの bean 名は、最初の文字が小文字に変換された bean のクラス名になりま す。

### 7.6.1. 名前付き Bean の使用

### @Named Annotation を使用した Bean 名の設定

1. **@Named** アノテーションを使用して名前を Bean に割り当てます。

```
@Named("greeter")
public class GreeterBean {
 private Welcome welcome;
 @Inject
 void init (Welcome welcome) {
  this.welcome = welcome;
 }
 public void welcomeVisitors() {
  System.out.println(welcome.buildPhrase("San Francisco"));
 }
}
```
上記の例では、名前が指定されていない場合、デフォルトの名前は **greeterBean** になります。

2. Jakarta Server Faces ビューで名前付き Bean を使用します。

#### <h:form>

<h:commandButton value="Welcome visitors" action="#{greeter.welcomeVisitors}"/> </h:form>

### 7.7. BEAN ライフサイクル

このタスクは、リクエストの残存期間の間 Bean を保存する方法を示しています。

インジェクション Bean のデフォルトのスコープは **@Dependent** です。つまり、bean のライフサイク ルは、参照を保持する bean のライフサイクルに依存します。他の複数のスコープが存在し、独自のス コープを定義できます。詳細は、[コンテキストおよびスコープ](#page-119-0) を参照してください。

### Bean ライフサイクルの管理

1. 必要なスコープで bean にアノテーションを付けます。

```
@RequestScoped
@Named("greeter")
public class GreeterBean {
 private Welcome welcome;
 private String city; // getter & setter not shown
 @Inject void init(Welcome welcome) {
  this.welcome = welcome;
 }
 public void welcomeVisitors() {
  System.out.println(welcome.buildPhrase(city));
 }
}
```
2. Bean が Jakarta Server Faces ビューで使用されると、状態が保持されます。

### <h:form> <h:inputText value="#{greeter.city}"/> <h:commandButton value="Welcome visitors" action="#{greeter.welcomeVisitors}"/> </h:form>

Bean は、指定するスコープに関連するコンテキストに保存され、スコープが適用される限り存続しま す。

### 7.7.1. プロデューサーメソッドの使用

プロデューサーメソッドは、Bean インスタンスのソースとして動作するメソッドです。指定されたコ ンテキストにインスタンスが存在しない場合は、メソッド宣言自体で Bean が定義され、コンテナーに よって Bean のインスタンスを取得するメソッドが呼び出されます。プロデューサーメソッドにより、 アプリケーションは Bean インスタンス化プロセスを完全に制御できるようになります。

ここでは、インジェクション用の bean ではないさまざまなオブジェクトを生成するプロデューサーメ ソッドを使用する方法を示します。

#### 例: プロデューサーメソッドの使用

代替の代わりにプロデューサーメソッドを使用すると、デプロイメント後のポリモーフィズムが可能に なります。

例の **@Preferred** アノテーションは、修飾子アノテーションです。修飾子の詳細は、[修飾子](#page-114-1) を参照して ください。

```
@SessionScoped
public class Preferences implements Serializable {
 private PaymentStrategyType paymentStrategy;
  ...
 @Produces @Preferred
 public PaymentStrategy getPaymentStrategy() {
    switch (paymentStrategy) {
      case CREDIT_CARD: return new CreditCardPaymentStrategy();
      case CHECK: return new CheckPaymentStrategy();
      default: return null;
    }
 }
}
```
以下のインジェクションポイントは、プロデューサーメソッドと同じタイプおよび修飾子アノテーショ ンを持つため、通常の Contexts and Dependency Injection インジェクションルールを使用してプロ デューサーメソッドに解決されます。プロデューサーメソッドは、このインジェクションポイントを処 理するインスタンスを取得するためにコンテナーにより呼び出されます。

@Inject @Preferred PaymentStrategy paymentStrategy;

### 例: プロデューサーメソッドへのスコープの割り当て

プロデューサーメソッドのデフォルトのスコープは **@Dependent** です。スコープを Bean に割り当て た場合、スコープは適切なコンテキストにバインドされます。この例のプロデューサーメソッドは、1 つのセッションあたり一度だけ呼び出されます。

@Produces @Preferred @SessionScoped public PaymentStrategy getPaymentStrategy() { ... }

### 例: プロデューサーメソッド内部でのインジェクションの使用

アプリケーションにより直接インスタンス化されたオブジェクトは、依存関係の注入を利用できず、イ ンターセプターを持ちません。ただし、プロデューサーメソッドへの依存関係の注入を使用して Bean インスタンスを取得できます。

```
@Produces @Preferred @SessionScoped
public PaymentStrategy getPaymentStrategy(CreditCardPaymentStrategy ccps,
                        CheckPaymentStrategy cps ) {
 switch (paymentStrategy) {
   case CREDIT_CARD: return ccps;
   case CHEQUE: return cps;
   default: return null;
 }
}
```

```
リクエストスコープの Bean をセッションスコープのプロデューサーにインジェクトする場合は、プロ
デューサーメソッドにより、現在のリクエストスコープのインスタンスがセッションスコープにプロ
モートされます。これは、適切な動作ではないため、プロデューサーメソッドをこのように使用する場
合は注意してください。
```
### 注記

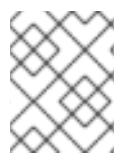

プロデューサーメソッドのスコープは、プロデューサーメソッドを宣言する Bean から 継承されません。

プロデューサーメソッドを使用して、Bean ではないオブジェクトをインジェクトし、コードを動的に 変更できます。

## 7.8. 代替の BEAN

実装が特定のクライアントモジュールまたはデプロイメントシナリオに固有である Bean が代替となり ます。

デフォルトでは、**@Alternative** Bean が無効になります。これらは、**beans.xml** ファイルを編集するこ とにより、特定の Bean アーカイブに対して有効になります。ただし、このアクティベーションは、そ のアーカイブの Bean に対してのみ適用されます。**@Priority** アノテーションを使用して、アプリケー ション全体に対して代替の Bean を有効にできます。

### 例: 代替の定義

この代替により、**@Synchronous** 代替と **@Asynchronous** 代替を使用して **PaymentProcessor** クラ スの実装が定義されます。

@Alternative @Synchronous @Asynchronous

public class MockPaymentProcessor implements PaymentProcessor {

public void process(Payment payment) { ... }

```
}
```
例: **beans.xml** を使用した **@Alternative** の有効化

```
<beans
 xmlns="http://xmlns.jcp.org/xml/ns/javaee"
 xmlns:xsi="http://www.w3.org/2001/XMLSchema-instance"
 xsi:schemaLocation="
   http://xmlns.jcp.org/xml/ns/javaee
   http://xmlns.jcp.org/xml/ns/javaee/beans_2_0.xsd">
 <alternatives>
     <class>org.mycompany.mock.MockPaymentProcessor</class>
 </alternatives>
</beans>
```
### 選択された代替の宣言

**@Priority** アノテーションによって、アプリケーション全体に対して代替を有効にすることができま す。代替にはアプリケーションの優先度を割り当てることができます。

- マネージド Bean またはセッション Bean の Bean クラスに **@Priority** アノテーションを置く、 または
- プロデューサーメソッド、フィールド、またはリソースを宣言する Bean クラスに **@Priority** アノテーションを置く

7.8.1. 代替を用いたインジェクションのオーバーライド

代替の Bean を使用すると、既存の Bean をオーバーライドできます。これらは、同じロールを満たす クラスをプラグインする方法として考慮できますが、動作が異なります。代替の Bean はデフォルトで 無効になります。

このタスクは、代替を指定し、有効にする方法を示しています。

#### インジェクションのオーバーライド

このタスクでは、プロジェクトに **TranslatingWelcome** クラスがすでにあることを前提としています。 ただし、これを "mock" **TranslatingWelcome** クラスでオーバーライドするとします。これは、実際の **Translator** Bean を使用できないテストデプロイメントのケースに該当します。

1. 代替を定義します。

@Alternative @Translating public class MockTranslatingWelcome extends Welcome { public String buildPhrase(string city) { return "Bienvenue Ã " + city + "!"); } }

2. 置換実装をアクティベートするために、完全修飾クラス名を **META-INF/beans.xml** または **WEB-INF/beans.xml** ファイルに追加します。

<beans> <alternatives> <class>com.acme.MockTranslatingWelcome</class> </alternatives> </beans>

元の実装の代わりに代替実装が使用されます。

## 7.9. ステレオタイプ

多くのシステムでは、アーキテクチャーパターンを使用して繰り返し発生する Bean ロールのセットを 生成します。ステレオタイプを使用すると、このようなロールを指定し、中心的な場所で、このロール を持つ Bean に対する共通メタデータを宣言できます。

ステレオタイプにより、以下のいずれかの組み合わせがカプセル化されます。

- デフォルトのスコープ。
- インターセプターバインディングのセット。

また、ステレオタイプにより、以下の 2 つのいずれかを指定できます。

- ステレオタイプがデフォルトの bean EL 名であるすべての bean。
- ステレオタイプが代替であるすべての bean。

Bean は、ステレオタイプを 0 個以上宣言できます。ステレオタイプは、他の複数のアノテーションを パッケージ化する **@Stereotype** アノテーションです。ステレオタイプアノテーションは、bean クラ ス、プロデューサーメソッド、またはフィールドに適用できます。

ステレオタイプからスコープを継承するクラスは、そのステレオタイプをオーバーライドし、bean に 直接スコープを指定できます。

また、ステレオタイプが **@Named** アノテーションを持つ場合、配置された bean はデフォルトの bean 名を持ちます。この bean は、**@Named** アノテーションが bean で直接指定された場合に、この名前を オーバーライドできます。名前付き bean の詳細は、[名前付き](#page-119-1) Bean を参照してください。

7.9.1. ステレオタイプの使用

ステレオタイプを使用しないと、アノテーションが煩雑になる可能性があります。このタスクは、ステ レオタイプを使用して煩雑さを軽減し、コードを効率化する方法を示しています。

例: 煩雑なアノテーション

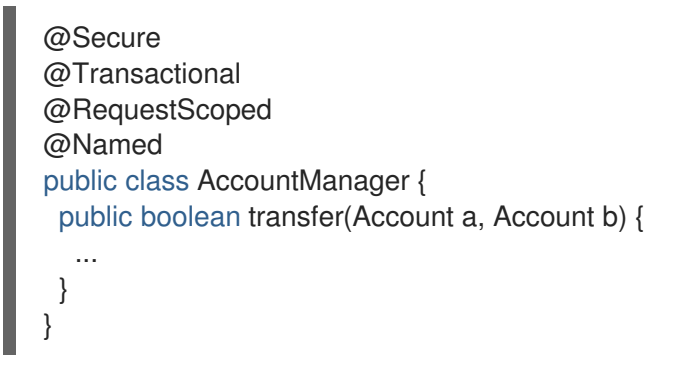

#### ステレオタイプの定義および使用

1. ステレオタイプを定義します。

```
@Secure
@Transactional
@RequestScoped
@Named
@Stereotype
@Retention(RUNTIME)
@Target(TYPE)
public @interface BusinessComponent {
 ...
}
```
2. ステレオタイプを使用します。

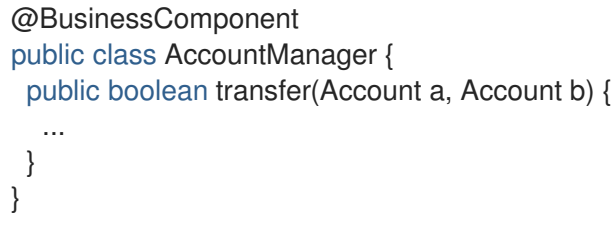

### 7.10. オブザーバーメソッド

オブザーバーメソッドは、イベント発生時に通知を受け取ります。

また、Contexts and Dependency Injection は、イベントが発生したトランザクションの完了前または完 了後フェーズ中にイベント通知を受け取るトランザクションオブザーバーメソッドを提供します。

7.10.1. イベントの発生と確認

### 例: イベントの実行

以下のコードは、メソッドでインジェクトおよび使用されるイベントを示しています。

```
public class AccountManager {
 @Inject Event<Withdrawal> event;
 public boolean transfer(Account a, Account b) {
  ...
  event.fire(new Withdrawal(a));
 }
}
```
### 例: 修飾子を使用したイベントの実行

修飾子を使用すると、より具体的にイベントのインジェクションにアノテーションを付けられます。修 飾子の詳細は、[修飾子](#page-114-1) を参照してください。

```
public class AccountManager {
 @Inject @Suspicious Event <Withdrawal> event;
 public boolean transfer(Account a, Account b) {
   ...
  event.fire(new Withdrawal(a));
 }
}
```
### 例: イベントの確認

イベントを確認するには、**@Observes** アノテーションを使用します。

```
public class AccountObserver {
 void checkTran(@Observes Withdrawal w) {
  ...
 }
}
```
修飾子を使用すると、特定の種類のイベントのみを確認できます。

```
public class AccountObserver {
 void checkTran(@Observes @Suspicious Withdrawal w) {
  ...
 }
}
```
7.10.2. トランザクションオブザーバー

トランザクションオブザーバーは、イベントが発生したトランザクションの完了フェーズ前または完了 フェーズ後にイベント通知を受け取ります。トランザクションオブザーバーは、単一のアトミックトラ ンザクションよりも状態が保持される期間が長いため、トランザクションオブザーバーはステートフル オブジェクトモデルで重要になります。

トラザクションオブザーバーには 5 つの種類があります。

- IN PROGRESS: デフォルトではオブザーバーは即座に呼び出されます。
- AFTER SUCCESS: トランザクションが正常に完了する場合のみ、オブザーバーはトランザク ションの完了フェーズの後に呼び出されます。
- AFTER FAILURE: トランザクションの完了に失敗する場合のみ、オブザーバーはトランザク ションの完了フェーズの後に呼び出されます。
- AFTER COMPLETION: オブザーバーはトランザクションの完了フェーズの後に呼び出されま す。
- BEFORE COMPLETION: オブザーバーはトランザクションの完了フェーズの前に呼び出され ます。

以下のオブザーバーメソッドは、カテゴリーツリーを更新するトランザクションが正常に実行される場 合のみアプリケーションコンテキストにキャッシュされたクエリー結果セットを更新します。

public void refreshCategoryTree(@Observes(during = AFTER\_SUCCESS) CategoryUpdateEvent event) { ... }

以下の例のように、Jakarta Persistence クエリーの結果セットをアプリケーションスコープでキャッ シュしたと仮定します。

import javax.ejb.Singleton; import javax.enterprise.inject.Produces;

@ApplicationScoped @Singleton

```
public class Catalog {
 @PersistenceContext EntityManager em;
 List<Product> products:
 @Produces @Catalog
 List<Product> getCatalog() {
   if (products==null) {
     products = em.createQuery("select p from Product p where p.deleted = false")
       .getResultList();
   }
   return products;
 }
}
```
**Product** はときどき作成および削除されます。この場合は、製品 カタログを更新する必要がありま す。ただし、この更新を実行する前に、トランザクションが正常に完了するのを待つ必要があります。

以下は、イベントを引き起こす **Products** を作成および削除する bean の例になります。

import javax.enterprise.event.Event; @Stateless public class ProductManager { @PersistenceContext EntityManager em; @Inject @Any Event<Product> productEvent; public void delete(Product product) { em.delete(product);

```
productEvent.select(new AnnotationLiteral<Deleted>(){}).fire(product);
 }
 public void persist(Product product) {
   em.persist(product);
   productEvent.select(new AnnotationLiteral<Created>(){}).fire(product);
 }
  ...
}
```
トランザクションが正常に完了した後に、**Catalog** がイベントを監視できるようになりました。

```
import javax.ejb.Singleton;
@ApplicationScoped @Singleton
public class Catalog {
  ...
 void addProduct(@Observes(during = AFTER_SUCCESS) @Created Product product) {
   products.add(product);
 }
 void removeProduct(@Observes(during = AFTER_SUCCESS) @Deleted Product product) {
   products.remove(product);
 }
}
```
## 7.11. インターセプター

インターセプターを使用すると、Bean のメソッドを直接変更せずに Bean のビジネスメソッドに機能 を追加できます。インターセプターは、Bean のビジネスメソッドの前に実行されます。インターセプ ターは、Jakarta [Enterprise](https://jakarta.ee/specifications/enterprise-beans/3.2/) Beans 仕様の一部として定義されています。

Jakarta Contexts and Dependency Injection を使用すると、インターセプターと Bean をバインドする ためにアノテーションを使用できます。

### インターセプションポイント

- ビジネスメソッドインターセプション: ビジネスメソッドのインターセプターは、Bean のクラ イアントによる Bean のメソッド呼び出しに適用されます。
- ライフサイクルコールバックインターセプション: ライフサイクルコールバックインターセプ ションは、コンテナーによるライフサイクルコールバックの呼び出しに適用されます。
- タイムアウトメソッドインターセプト: タイムアウトメソッドインターセプターは、コンテナー による Jakarta Enterprise Beans タイムアウトメソッドの呼び出しに適用されます。

### インターセプターの有効化

デフォルトでは、すべてのインターセプターが無効になります。インターセプターは、Bean アーカイ ブの **beans.xml** 記述子を使用して有効にすることができます。ただし、このアクティベーションは、 そのアーカイブの Bean に対してのみ適用されます。

**@Priority** アノテーションを使用して、アプリケーション全体のインターセプターを有効にできます。

### 例: **beans.xml** のインターセプターの有効化

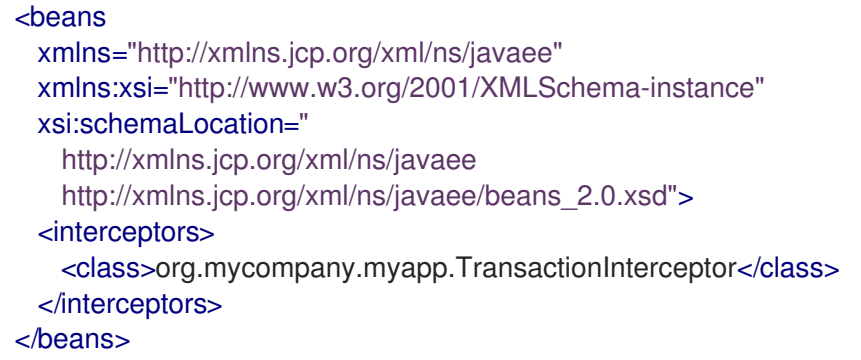

XML 宣言を使用すると、以下の 2 つのことが可能になります。

- システムでインターセプターの順序を指定して、結果が正確になるようにすることができま す。
- デプロイメント時にインターセプタークラスを有効または無効にすることができます。

**@Priority** を使用して有効にされたインターセプターは、**beans.xml** ファイルを使用して有効にされた インターセプターよりも前に呼び出されます。

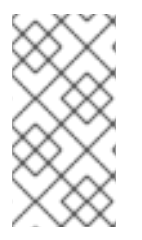

### 注記

インターセプターが **@Priority** によって有効になり、同時に **beans.xml** ファイルによっ て呼び出されると、移植不可能な動作を引き起こします。したがって、複数の Jakarta Contexts and Dependency Injection 実装全体で整合性のある動作を維持するには、この 組み合わせで有効にしないでください。

### 7.11.1. Jakarta Contexts and Dependency Injection とインターセプターの使用

Jakarta Contexts and Dependency Injection を使用すると、インターセプターコードを単純化し、ビジ ネスコードに適用しやすくなります。

Jakarta Contexts and Dependency Injection がない場合、インターセプターには次の 2 つの問題があり ます。

- Bean は、インターセプター実装を直接指定する必要があります。
- アプリケーションの各 Bean は、インターセプターの完全なセットを適切な順序で指定する必 要があります。この場合、アプリケーション全体でインターセプターを追加または削除するに は時間がかかり、エラーが発生する傾向があります。

Jakarta Contexts and Dependency Injection でのインターセプターの使用

1. インターセプターバインディングタイプを定義します。

@InterceptorBinding @Retention(RUNTIME) @Target({TYPE, METHOD}) public @interface Secure {}

2. インターセプター実装をマーク付けします。

@Secure @Interceptor public class SecurityInterceptor { @AroundInvoke public Object aroundInvoke(InvocationContext ctx) throws Exception { *// enforce security ...* return ctx.proceed(); } }

3. 開発環境でインターセプターを使用します。

```
@Secure
public class AccountManager {
 public boolean transfer(Account a, Account b) {
  ...
 }
}
```
4. **META-INF/beans.xml** または **WEB-INF/beans.xml** ファイルに追加して、デプロイメントでイ ンターセプターを有効にします。

<beans> <interceptors> <class>com.acme.SecurityInterceptor</class> <class>com.acme.TransactionInterceptor</class> </interceptors> </beans>

インターセプターは、リストされた順序で適用されます。

## 7.12. デコレーター

デコレーターは、特定の Java インターフェイスからの呼び出しをインターセプトし、そのインター フェイスに割り当てられたすべてのセマンティクスを認識します。デコレーターは、何らかの業務をモ デル化するのに役に立ちますが、インターセプターの一般性を持ちません。デコレーターは Bean また は抽象クラスであり、デコレートするタイプを実装し、**@Decorator** アノテーションが付けられます。 Jakarta Contexts and Dependency Injection アプリケーションでデコレーターを呼び出すに は、**beans.xml** ファイルで指定する必要があります。

### 例: **beans.xml** でのデコレーターの呼び出し

```
<beans
 xmlns="http://xmlns.jcp.org/xml/ns/javaee"
 xmlns:xsi="http://www.w3.org/2001/XMLSchema-instance"
 xsi:schemaLocation="
   http://xmlns.jcp.org/xml/ns/javaee
   http://xmlns.jcp.org/xml/ns/javaee/beans_2_0.xsd">
 <decorators>
     <class>org.mycompany.myapp.LargeTransactionDecorator</class>
 </decorators>
</beans>
```
この宣言には 2 つの主な目的があります。

システムでデコレーターの順序を指定して、結果が正確になるようにすることができます。

デプロイメント時にデコレータークラスを有効または無効にすることができます。

デコレートされたオブジェクトへの参照を取得するために、デコレーターには **@Delegate** インジェク ションポイントが1つ必要になります。

### 例: デコレータークラス

```
@Decorator
public abstract class LargeTransactionDecorator implements Account {
 @Inject @Delegate @Any Account account;
 @PersistenceContext EntityManager em;
 public void withdraw(BigDecimal amount) {
   ...
 }
 public void deposit(BigDecimal amount);
   ...
 }
}
```
**@Priority** アノテーションを使用して、アプリケーション全体のデコレーターを有効にできます。

**@Priority** を使用して有効になったデコレーターは、**beans.xml** ファイルを使用して有効になったデコ レーターよりも前に呼び出されます。優先度の値が小さいものが最初に呼び出されます。

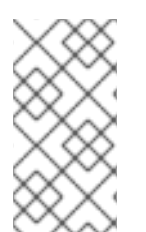

### 注記

デコレーターが **@Priority** によって有効になり、同時に **beans.xml** によって呼び出され ると、移移植不可能な動作を引き起こします。したがって、複数の Contexts and Dependency Injection 実装全体で整合性のある動作を維持するには、この組み合わせで 有効にしないでください。

### 7.13. 移植可能な拡張機能

Contexts and Dependency Injection は、フレームワーク、拡張機能、および他のテクノロジーとの統合 の基礎となることを目的としています。そのため、Contexts and Dependency Injection は、移植可能な 拡張機能の開発者に適した一連の SPI を Contexts and Dependency Injection に公開します。

拡張機能は、以下のような種類の機能を提供できます。

- ビジネスプロセス管理エンジンとの統合。
- Spring、Seam、GWT、Wicket などのサードパーティーフレームワークとの統合。
- Contexts and Dependency Injection プログラミングモデルに基づく新しいテクノロジー。

Jakarta Contexts and [Dependency](https://jakarta.ee/specifications/cdi/2.0/) Injection 仕様により、移植可能な拡張機能は次の方法でコンテナー と統合できます。

- 独自の Bean、インターセプター、およびデコレーターをコンテナーに提供します。
- 依存関係注入サービスを使用した独自のオブジェクトへの依存関係のインジェクション。
- カスタムスコープのコンテキスト実装を提供します。
- アノテーションベースのメタデータを別のソースからのメタデータで拡大またはオーバーライ ドします。

詳細は、Weld ドキュメントの Portable [extensions](http://docs.jboss.org/weld/reference/3.0.5.Final/en-US/html_single/#extend) を参照してください。

## 7.14. BEAN プロキシー

通常、インジェクトされた bean のクライアントは bean インスタンスへの直接参照を保持しません。 bean が依存オブジェクト (スコープ **@Dependent**) でない場合、コンテナーはプロキシーオブジェクト を使用して、インジェクトされたすべての参照を bean にリダイレクトする必要があります。

この bean プロキシーはクライアントプロキシーと呼ばれ、メソッド呼び出しを受け取る bean インス タンスが、現在のコンテキストと関連するインスタンスになるようにします。またクライアントプロキ シーは、他のインジェクトされた bean を再帰的にシリアライズせずに、セッションコンテキストなど のコンテキストにバインドされる bean をディスクへシリアライズできるようにします。

Java の制限により、コンテナーによるプロキシーの作成が不可能な Java の型があります。これらの型 の 1 つで宣言されたインジェクションポイントが、**@Dependent** 以外のスコープを持つ bean に解決す ると、コンテナーがデプロイメントをアボートします。

特定の Java の型ではコンテナーによってプロキシーを作成できません。これらの型には次のようなも のがあります。

- パラメーターのない非プライベートコンストラクターを持たないクラス
- **final** が宣言されたクラスまたは **final** メソッドを持つクラス。
- アレイおよびプリミティブ型。

### 7.15. インジェクションでのプロキシーの使用

各 bean のライフサイクルが異なる場合に、インジェクションにプロキシーが使用されます。プロキ シーは起動時に作成された bean のサブクラスで、bean クラスのプライベートメソッド以外のメソッド をすべて上書きします。プロキシーは実際の bean インスタンスへ呼び出しを転送します。

この例では、**PaymentProcessor** インスタンスは直接 **Shop** へインジェクトされません。その代わり にプロキシーがインジェクトされ、**processPayment()** メソッドが呼び出されるとプロキシーが現在の **PaymentProcessor** Bean インスタンスをルックアップし、**processPayment()** メソッドを呼び出しま す。

### 例: プロキシーインジェクション

```
@ConversationScoped
class PaymentProcessor
{
 public void processPayment(int amount)
 {
  System.out.println("I'm taking $" + amount);
 }
}
@ApplicationScoped
public class Shop
```

```
{
 @Inject
 PaymentProcessor paymentProcessor;
 public void buyStuff()
 {
  paymentProcessor.processPayment(100);
 }
}
```
# 第8章 JBOSS EAP MBEAN サービス

マネージド Bean (単に MBean と呼ばれることもあります) は、依存関係インジェクションで作成され た JavaBean の型です。MBean サービスは JBoss EAP サーバーの中心的な要素です。

## 8.1. JBOSS MBEAN SERVICE の記述

JBoss サービスに依存するカスタム MBean サービスを記述するには、サービスインターフェイスメ ソッドパターンが必要です。JBoss MBean のサービスインターフェイスメソッドパターンは **create**、**start**、**stop**、および **destroy** が実行可能である場合に MBean サービスに通知する複数のライ フサイクル操作で設定されます。

以下の方法を使用すると依存関係の状態を管理できます。

- MBean で特定のメソッドを呼び出したい場合は、これらのメソッドを MBean インターフェイ スで宣言します。この方法では、MBean 実装で JBoss 固有クラスの依存関係を回避できま す。
- JBoss 固有クラスの依存関係を気にしない場合は、MBean インターフェイスで **ServiceMBean** インターフェイスおよび **ServiceMBeanSupport** クラスを拡張できま す。**ServiceMBeanSupport** クラスは create、start、および stop などのサービスライフサイク ルメソッドの実装を提供します。**start()** イベントなどの特定のイベントを処理するに は、**ServiceMBeanSupport** クラスによって提供される **startService()** メソッドをオーバーラ イドする必要があります。

### 8.1.1. 標準の MBean の例

ここでは、サービスアーカイブ (**.sar**) で一緒にパッケージ化される 2 つの MBean サービスの例を開発 します。

**ConfigServiceMBean** インターフェイスは **start**、**getTimeout**、および **stop** などの特定のメソッドを 宣言し、JBoss 固有のクラスを使用せずに MBean に対して **start**、**hold**、および **stop** を実行しま す。**ConfigService** クラスは **ConfigServiceMBean** インターフェイスを実装した後、このインター フェイス内で使用されたメソッドを実装します。

**PlainThread** クラスは **ServiceMBeanSupport** クラスを拡張し、**PlainThreadMBean** インターフェイ スを実装します。**PlainThread** はスレッドを開始し、**ConfigServiceMBean.getTimeout()** を使用して スレッドのスリープ時間を決定します。

### 例: MBean サービスクラス

```
package org.jboss.example.mbean.support;
public interface ConfigServiceMBean {
  int getTimeout();
  void start();
  void stop();
}
package org.jboss.example.mbean.support;
public class ConfigService implements ConfigServiceMBean {
  int timeout;
  @Override
  public int getTimeout() {
    return timeout;
  }
  @Override
```

```
public void start() {
     //Create a random number between 3000 and 6000 milliseconds
     timeout = (int) Math. round(Math.random() * 3000) + 3000;System.out.println("Random timeout set to " + timeout + " seconds");
  }
  @Override
  public void stop() {
     timeout = 0;
  }
}
package org.jboss.example.mbean.support;
import org.jboss.system.ServiceMBean;
public interface PlainThreadMBean extends ServiceMBean {
  void setConfigService(ConfigServiceMBean configServiceMBean);
}
package org.jboss.example.mbean.support;
import org.jboss.system.ServiceMBeanSupport;
public class PlainThread extends ServiceMBeanSupport implements PlainThreadMBean {
  private ConfigServiceMBean configService;
  private Thread thread;
  private volatile boolean done;
  @Override
  public void setConfigService(ConfigServiceMBean configService) {
     this.configService = configService;
  }
  @Override
  protected void startService() throws Exception {
     System.out.println("Starting Plain Thread MBean");
     done = false;
     thread = new Thread(new Runnable() {
       @Override
       public void run() {
          try {
            while (!done) {
               System.out.println("Sleeping....");
               Thread.sleep(configService.getTimeout());
               System.out.println("Slept!");
            }
          } catch (InterruptedException e) {
            Thread.currentThread().interrupt();
          }
       }
     });
     thread.start();
  }
  @Override
  protected void stopService() throws Exception {
     System.out.println("Stopping Plain Thread MBean");
     done = true;
  }
}
```
**jboss-service.xml** 記述子は、**inject** タグを使用して **ConfigService** クラスが **PlainThread** クラスにイ

**jboss-service.xml** 記述子は、**inject** タグを使用して **ConfigService** クラスが **PlainThread** クラスにイ ンジェクトされる方法を示します。**inject** タグは **PlainThreadMBean** と **ConfigServiceMBean** 間の依 存関係を確立し、**PlainThreadMBean** が簡単に **ConfigServiceMBean** を使用できるようにします。

### 例: **JBoss-service.xml**サービス記述子

<server xmlns:xsi="http://www.w3.org/2001/XMLSchema-instance" xsi:schemaLocation="urn:jboss:service:7.0 jboss-service\_7\_0.xsd" xmlns="urn:jboss:service:7.0"> <mbean code="org.jboss.example.mbean.support.ConfigService" name="jboss.support:name=ConfigBean"/> <mbean code="org.jboss.example.mbean.support.PlainThread" name="jboss.support:name=ThreadBean"> <attribute name="configService"> <inject bean="jboss.support:name=ConfigBean"/> </attribute> </mbean> </server>

MBean の例を記述した後、クラスと **jboss-service.xml** 記述子をサービスアーカイブ (**.sar**) の **META-INF/** フォルダーでパッケージ化できます。

## 8.2. JBOSS MBEAN サービスのデプロイ

### 例: マネージドドメインでの MBean のデプロイおよびテスト

以下のコマンドを使用して、MBean の例 (**ServiceMBeanTest.sar**) をマネージドドメインでデプロイ します。

deploy ~/Desktop/ServiceMBeanTest.sar --all-server-groups

### 例: スタンドアロンサーバーでの MBean のデプロイおよびテスト

以下のコマンドを使用して、スタンドアロンサーバーで MBean の例 (**ServiceMBeanTest.sar**) をビル ドおよびデプロイします。

deploy ~/Desktop/ServiceMBeanTest.sar

### 例: MBean アーカイブのアンデプロイ

以下のコマンドを使用して、MBean の例をアンデプロイします。

undeploy ServiceMBeanTest.sar

# 第9章 JAKARTA CONCURRENCY

Jakarta Concurrency は、Jakarta SE コンカレンシーユーティリティーを Jakarta EE アプリケーション 環境仕様で使用できるようにする API です。これは、Jakarta [Concurrency](https://jakarta.ee/specifications/concurrency/1.1/) 仕様 で定義されています。 JBoss EAP では、Jakarta Concurrency ユーティリティーのインスタンスの作成、編集、および削除を 行えます。そのため、使用するアプリケーションにインスタンスをすぐに利用できるようにできます。

Jakarta Concurrency を使用すると、既存のコンテキストのアプリケーションスレッドをプルし、独自 のスレッドで使用することにより、呼び出しコンテキストを拡張できるようになります。呼び出しコン テキストのこの拡張には、デフォルトでクラスローディング、JNDI、およびセキュリティーコンテキス トが含まれます。

Jakarta Concurrency のタイプには以下が含まれます。

- コンテキストサービス
- マネージドスレッドファクトリー
- マネージドエグゼキューターサービス
- マネージドスケジュール済みエグゼキューターサービス

#### 例: **standalone.xml** の Jakarta Concurrency

```
<subsystem xmlns="urn:jboss:domain:ee:4.0">
       <spec-descriptor-property-replacement>false</spec-descriptor-property-replacement>
       <concurrent>
         <context-services>
            <context-service name="default" jndi-name="java:jboss/ee/concurrency/context/default"
use-transaction-setup-provider="true"/>
         </context-services>
         <managed-thread-factories>
            <managed-thread-factory name="default" jndi-
name="java:jboss/ee/concurrency/factory/default" context-service="default"/>
         </managed-thread-factories>
         <managed-executor-services>
            <managed-executor-service name="default" jndi-
name="java:jboss/ee/concurrency/executor/default" context-service="default" hung-task-
threshold="60000" keepalive-time="5000"/>
         </managed-executor-services>
         <managed-scheduled-executor-services>
            <managed-scheduled-executor-service name="default" jndi-
name="java:jboss/ee/concurrency/scheduler/default" context-service="default" hung-task-
threshold="60000" keepalive-time="3000"/>
         </managed-scheduled-executor-services>
       </concurrent>
       <default-bindings context-service="java:jboss/ee/concurrency/context/default"
datasource="java:jboss/datasources/ExampleDS" managed-executor-
service="java:jboss/ee/concurrency/executor/default" managed-scheduled-executor-
service="java:jboss/ee/concurrency/scheduler/default" managed-thread-
factory="java:jboss/ee/concurrency/factory/default"/>
</subsystem>
```
## 9.1. コンテキストサービス

コンテキストサービス (**javax.enterprise.concurrent.ContextService**) を使用すると、既存のオブジェ クトからコンテキストプロキシーをビルドできます。コンテキストプロキシーにより、コンテキストが 作成または呼び出されたとき (呼び出しが元のオブジェクトに転送される前) に他の Jakarta Concurrency ユーティリティーによって使用される呼び出しコンテキストが準備されます。

コンテキストサービスコンカレンシーユーティリティーの属性には以下のものが含まれます。

- **name**: すべてのコンテキストサービス内の一意の名前。
- **jndi-name**: JNDI でコンテキストサービスを配置する場所を定義します。
- **use-transaction-setup-provider**: 任意。プロキシーオブジェクトを呼び出す場合に、コンテキ ストサービスによってビルドされたコンテキストプロキシーがコンテキストでトランザクショ ンを一時停止するかどうかを示します。デフォルト値は **false** ですが、デフォルトのコンテキ ストサービスの値は **true** です。

コンテキストサービスコンカレンシーユーティリティーの使用方法は、上記の例を参照してください。

### 例: 新しいコンテキストサービスの追加

/subsystem=ee/context-service=newContextService:add(jndiname=java:jboss/ee/concurrency/contextservice/newContextService)

### 例: コンテキストサービスの変更

/subsystem=ee/context-service=newContextService:write-attribute(name=jndi-name, value=java:jboss/ee/concurrency/contextservice/changedContextService)

この操作にはリロードが必要です。

### 例: コンテキストサービスの削除

/subsystem=ee/context-service=newContextService:remove()

この操作にはリロードが必要です。

### 9.2. マネージドスレッドファクトリー

マネージドスレッドファクトリー **(javax.enterprise.concurrent.ManagedThreadFactory)** コンカレン シーユーティリティーを使用すると、Jakarta EE アプリケションで Java スレッドを作成できます。 JBoss EAP はマネージドスレッドファクトリーインスタンスを処理するため、Jakarta EE アプリケー ションはライフサイクル関連メソッドを呼び出すことができません。

マネージドスレッドファクトリーコンカレンシーユーティリティーの属性には以下のものがあります。

- **context-service**: すべてのマネージドスレッドファクトリー内の一意の名前。
- **jndi-name**: JNDI でマネージドスレッドファクトリーを配置する場所を定義します。
- **priority**: 任意。ファクトリーによって作成された新しいスレッドの優先度を示します。 デフォ ルトは **5** です。

### 例: 新しいマネージドスレッドファクトリーの追加

/subsystem=ee/managed-thread-factory=newManagedTF:add(context-service=newContextService, jndi-name=java:jboss/ee/concurrency/threadfactory/newManagedTF, priority=2)

### 例: マネージドスレッドファクトリーの変更

/subsystem=ee/managed-thread-factory=newManagedTF:write-attribute(name=jndi-name, value=java:jboss/ee/concurrency/threadfactory/changedManagedTF)

この操作にはリロードが必要です。同様に、他の属性を変更することもできます。

### 例: マネージドスレッドファクトリーの削除

/subsystem=ee/managed-thread-factory=newManagedTF:remove()

この操作にはリロードが必要です。

### 9.3. マネージドエグゼキューターサービス

マネージドエグゼキューターサービス **(javax.enterprise.concurrent.ManagedExecutorService)** を使 用すると、Jakarta EE アプリケーションで非同期実行向けタスクを送信できます。JBoss EAP はマネー ジドエグゼキューターサービスインスタンスを処理するため、Jakarta EE アプリケーションはライフサ イクル関連メソッドを呼び出すことができません。

マネージドエグゼキューターサービスコンカレンシーユーティリティーの属性には以下のものがありま す。

- **context-service**: オプション。既存のコンテキストサービスをその名前で参照します。指定さ れた場合は、参照されたコンテキストサービスがタスクをエグゼキューターに送信したときに 存在する呼び出しコンテキストを取得します (このコンテキストはタスクの実行時に使用されま す)。
- jndi-name: JNDI でマネージドスレッドファクトリーを配置する場所を定義します。
- **max-threads**: エグゼキューターによって使用されるスレッドの最大数を定義します。未定義の 場合は、**core-threads** からの値が使用されます。
- **thread-factory**: 既存のマネージドスレッドファクトリーをその名前で参照して内部スレッドの 作成を処理します。指定されない場合は、デフォルト設定のマネージドスレッドファクトリー が作成され、内部で使用されます。
- core-threads: エクゼキューターによって使用されるスレッドの最小数。この属性を定義しない と、プロセッサーの数を基にしてデフォルトが算出されます。**0** を値として指定することは推 奨されません。キューイングストラテジーの決定にこの値がどのように使用されるか は、**queue-length** 属性を参照してください。
- **keepalive-time**: 内部スレッドをアイドル状態にできる時間 (ミリ秒単位) を定義します。属性の デフォルト値は **60000** です。
- **queue-length**: エクゼキューターのタスクキューの容量を示します。長さが **0** の場合は直接ハ ンドオフを意味し、拒否される可能性があります。この属性が定義されていない場合または **Integer.MAX\_VALUE** に設定された場合は、非有界のキューが使用されるべきであることを示 します。他のすべての値は正確なキューのサイズを指定します。非有界のキューまたは直接ハ ンドオフが使用される場合は、**0** よりも大きな **core-threads** の値が必要になります。
- **hung-task-threshold**: ミリ秒単位の時間を定義します。この時間が経過すると、マネージドエ グゼキューターサービスによってタスクがハング状態にあると見なされ、強制終了します。値 が **0** (デフォルト値) の場合、タスクはハング状態にあると見なされません。
- **long-running-tasks**: 長時間実行されるタスクの実行の最適化を推奨します。 デフォルト値は **false** です。
- reject-policy: タスクがエグゼキューターによって拒否されたときに使用するポリシーを定義し ます。属性値は、デフォルト値で、例外が発生する **ABORT**、または例外を発生する前にエグ ゼキューターがもう 1 度送信を試みる **RETRY\_ABORT** のいずれかになります。

### 例: 新しいマネージドエグゼキューターサービスの追加

/subsystem=ee/managed-executor-service=newManagedExecutorService:add(jndiname=java:jboss/ee/concurrency/executor/newManagedExecutorService, core-threads=7, threadfactory=default)

### 例: マネージドエグゼキューターサービスの変更

/subsystem=ee/managed-executor-service=newManagedExecutorService:write-attribute(name=corethreads,value=10)

この操作にはリロードが必要です。同様に、他の属性を変更することもできます。

### 例: マネージドエグゼキューターサービスの削除

/subsystem=ee/managed-executor-service=newManagedExecutorService:remove()

この操作にはリロードが必要です。

## 9.4. マネージドスケジュール済みエグゼキューターサービス

マネージドスケジュール済みエグゼキューターサービス

**(javax.enterprise.concurrent.ManagedScheduledExecutorService)** を使用すると、Jakarta EE アプ リケーションで非同期実行向けタスクをスケジュールできます。JBoss EAP はマネージドスケジュール 済みエグゼキューターサービスインスタンスを処理するため、Jakarta EE アプリケーションはライフサ イクル関連メソッドを呼び出すことができません。

マネージドエグゼキューターサービスコンカレンシーユーティリティーの属性には以下のものがありま す。

- **context-service**: 既存のコンテキストサービスをその名前で参照します。指定された場合は、 参照されたコンテキストサービスがタスクをエグゼキューターに送信したときに存在する呼び 出しコンテキストを取得します (このコンテキストはタスクの実行時に使用されます)。
- **hung-task-threshold**: ミリ秒単位の時間を定義します。この時間が経過すると、マネージドの スケジュール設定されたエグゼキューターサービスによってタスクがハング状態にあると見な され、強制終了します。値が **0** (デフォルト値) の場合、タスクはハング状態にあると見なされ ません。
- keepalive-time: 内部スレッドをアイドル状態にできる時間 (ミリ秒単位) を定義します。属性の デフォルト値は **60000** です。

**reject-policy**: タスクがエグゼキューターによって拒否されたときに使用するポリシーを定義し

- **reject-policy**: タスクがエグゼキューターによって拒否されたときに使用するポリシーを定義し ます。属性値は、デフォルト値で、例外が発生する **ABORT**、または例外を発生する前にエグ ゼキューターがもう 1 度送信を試みる **RETRY\_ABORT** のいずれかになります。
- **core-threads**: スケジュール済みエグゼキューターによって使用されるスレッドの最小数を定義 します。
- **jndi-name**: JNDI でマネージドスケジュール済みエグゼキューターサービスを配置する場所を 定義します。
- **long-running-tasks**: 長時間実行中のタスクの実行の最適化を推奨します。 デフォルト値は false です。
- **thread-factory**: 既存のマネージドスレッドファクトリーをその名前で参照して内部スレッドの 作成を処理します。指定されない場合は、デフォルト設定のマネージドスレッドファクトリー が作成され、内部で使用されます。

### 例: 新しいマネージドスケジュール済みエグゼキューターサービスの追加

/subsystem=ee/managed-scheduled-executorservice=newManagedScheduledExecutorService:add(jndiname=java:jboss/ee/concurrency/scheduledexecutor/newManagedScheduledExecutorService, corethreads=7, context-service=default)

この操作にはリロードが必要です。

### 例: マネージドスケジュール済みエグゼキューターサービスの変更

/subsystem=ee/managed-scheduled-executorservice=newManagedScheduledExecutorService:write-attribute(name=core-threads, value=10)

この操作にはリロードが必要です。同様に、他の属性を変更することができます。

### 例: マネージドスケジュール済みエグゼキューターサービスの削除

/subsystem=ee/managed-scheduled-executorservice=newManagedScheduledExecutorService:remove()

この操作にはリロードが必要です。

## 9.5. マネージドエグゼキュータサービスおよびマネージドスケジュールエグ ゼキュータサービスのランタイム統計

管理 CLI 属性で生成された実行時統計を表示することにより、マネージドエグゼキューターサービスお よびマネージドスケジュール済みエグゼキューターサービスのパフォーマンスを監視できます。スタン ドアロンサーバーまたはホストにマップされた個々のサーバーの実行時統計を表示できます。

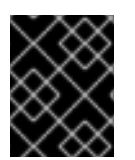

### 重要

**domain.xml** 設定には、実行時統計管理 CLI 属性のリソースが含まれていないため、管 理 CLI 属性を使用してマネージドドメインの実行時統計を表示することはできません。

### 表9.1 管理されたエグゼキュータサービスおよび管理されたスケジュールされたエグゼキュータサービ スのパフォーマンスを監視するための管理 CLI 属性を表示します。

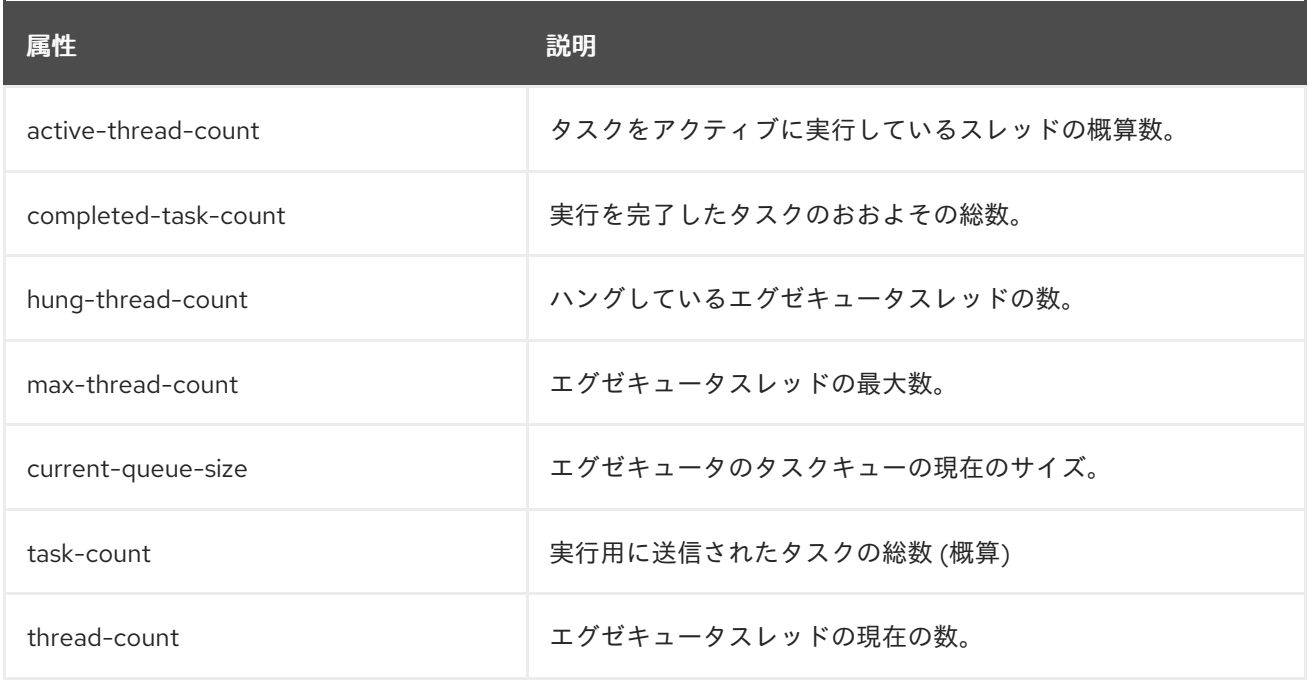

### スタンドアロンサーバーで実行しているマネージドエグゼキュータサービスのランタイム統計 を表示する例。

[standalone@localhost:9990 /] /subsystem=ee/managed-executor-service=default:readresource(include-runtime=true,recursive=true)

### スタンドアロンサーバーで実行しているマネージドスケジュールエグゼキュータサービスの実 行時統計の例。

[standalone@localhost:9990 /] /subsystem=ee/managed-scheduled-executor-service=default:readresource(include-runtime=true,recursive=true)

### ホストにマップされたサーバーで実行しているマネージドエグゼキューターサービスのランタ イム統計を表示する例。

[domain@localhost:9990 /] /host=**<host\_name>**/server=**<server\_name>**/subsystem=ee/managedexecutor-service=default:read-resource(include-runtime=true,recursive=true)

### ホストにマップされたサーバーで実行しているマネージドスケジュールエグゼキューターサー ビスのランタイム統計の例。

[domain@localhost:9990 /] /host=**<host\_name>**/server=**<server\_name>**/subsystem=ee/managedscheduled-executor-service=default:read-resource(include-runtime=true,recursive=true)

### 関連情報

● [マネージドエグゼキュータサービスの作成については、](https://access.redhat.com/documentation/ja-jp/red_hat_jboss_enterprise_application_platform/7.4/html-single/development_guide/#managed_executor_service)JBoss EAP 開発ガイドのマネージド エグゼキュータサービス を参照してください。

● 管理されたスケジュールされたエグゼキュータサービスの作成については、JBoss EAP 開発ガ イド の [管理されたスケジュールされたエグゼキュータサービス](https://access.redhat.com/documentation/ja-jp/red_hat_jboss_enterprise_application_platform/7.4/html-single/development_guide/#managed_scheduled_executor_service) を参照してください。

# 第10章 UNDERTOW

## 10.1. UNDERTOW ハンドラーについて

Undertow は、ブロックタスクと非ブロックタスクの両方に使用するよう設計された Web サーバーで す。JBoss EAP 7 では JBoss Web は Undertow に置き換わります。主な機能の一部は以下のとおりで す。

- ハイパフォーマンス
- 組み込み可能
- Servlet 4.0
- Web ソケット
- リバースプロキシー

リクエストライフサイクル

クライアントがサーバーに接続するときに、Undertow によって

**io.undertow.server.HttpServerConnection** が作成されます。クライアントがリクエストを送信すると きに、リクエストは Undertow パーサーによって解析され、生成される

**io.undertow.server.HttpServerExchange** はルートハンドラーに渡されます。ルートハンドラーが完了 すると、以下の 4 つのいずれかのことが起こります。

- 交換が完了します。 リクエストチャネルと応答チャネルが完全に読み取られたり、書き込まれた場合に、交換が完 了したと見なされます。リクエスト側は、GET や HEAD などのコンテンツがないリクエストの 場合に、自動的に完全に読み取られたと見なされます。読み取り側は、ハンドラーが完全な応 答を書き込み、応答チャネルを閉じ、応答チャネルを完全にフラッシュしたときに、完了した と見なされます。交換がすでに完了した場合は、どんなアクションも行われません。
- 交換を完了せずにルートハンドラーが通常どおり返されます。 この場合、交換は **HttpServerExchange.endExchange()** を呼び出して完了します。
- ルートハンドラーが例外で返されます。 この場合、**500** の応答コードが設定され、**HttpServerExchange.endExchange()** を使用して交 換が終了します。
- ルートハンドラーは、**HttpServerExchange.dispatch()** が呼び出された後、または非同期 IO が開始された後に返すことができます。 この場合、ディスパッチされたタスクはディスパッチエグゼキューターに送信されます。ま た、非同期 IO がリクエストチャネルまたは応答チャネルのいずれかで開始された場合は、この タスクが開始されます。交換はどちらの場合でも完了しません。非同期タスクによって、処理 が完了したときに交換が完了します。

**HttpServerExchange.dispatch()** の最も一般的な使用方法は、実行をブロッキングが許可されない IO スレッドから、ブロッキング操作を許可するワーカースレッドに移動することです。

### 例: ワーカースレッドへのディスパッチ

```
public void handleRequest(final HttpServerExchange exchange) throws Exception {
  if (exchange.isInIoThread()) {
   exchange.dispatch(this);
   return;
```
} *//handler code* }

交換は呼び出しスタックが返されるまで実際にはディスパッチされないため、交換で一度に複数のス レッドがアクティブにならないようにすることができます。交換はスレッドセーフではありません。た だし、交換は、両方のスレッドが 1 度に変更しようとしない限り、複数のスレッド間で渡すことができ ます。

## 交換の終了

交換を終了するには、リクエストチャネルを読み取り、応答チャネルで **shutdownWrites()** を呼び出 し、フラッシュする方法と **HttpServerExchange.endExchange()** を呼び出す方法の 2 つがありま す。**endExchange()** が呼び出された場合、Undertow はコンテンツが生成されたかどうかを確認しま す。生成された場合、Undertow はリクエストチャネルを単にドレインし、応答チャネルを閉じ、フ ラッシュします。生成されず、交換で登録されたデフォルトの応答リスナーがある場合は、Undertow によってそれらの各応答リスナーがデフォルトの応答を生成できるようになります。このメカニズムに より、デフォルトのエラーページが生成されます。

Undertow の設定に関する詳細は、JBoss FAP[設定ガイド](https://access.redhat.com/documentation/ja-jp/red_hat_jboss_enterprise_application_platform/7.4/html-single/configuration_guide/#configuring_the_web_server_undertow) のWeb サーバーの設定を参照してください。

# 10.2. デプロイメントでの既存の UNDERTOW ハンドラーの使用

Undertow は、JBoss EAP にデプロイされたすべてのアプリケーションと使用できる、デフォルトのハ ンドラーセットを提供します。

デプロイメントでハンドラーを使用するには、**WEB-INF/undertow-handlers.conf** ファイルを追加する 必要があります。

### 例: **WEB-INF/undertow-handlers.conf** ファイル

allowed-methods(methods='GET')

また、特定のケースで指定のハンドラーを提供するために、すべてのハンドラーは任意の述語を取るこ ともできます。

### 例: 任意の述語がある **WEB-INF/undertow-handlers.conf** ファイル

path('/my-path') -> allowed-methods(methods='GET')

上記の例では、**allowed-methods** ハンドラーのみがパス **/my-path** に適用されます。

### Undertow ハンドラーのデフォルトパラメーター

一部のハンドラーにはデフォルトのパラメーターがあり、名前を使用せずにハンドラー定義でそのパラ メーターの値を指定できます。

### 例: デフォルトのパラメーターを使用する **WEB-INF/undertow-handlers.conf** ファイル

path('/a') -> redirect('/b')

また、**WEB-INF/jboss-web.xml** ファイルを更新して 1 つまたは複数のハンドラーの定義を含めること もできますが、**WEB-INF/undertow-handlers.conf** を使用することが推奨されます。

### 例: **WEB-INF/jboss-web.xml** ファイル

```
<jboss-web>
  <http-handler>
    <class-name>io.undertow.server.handlers.AllowedMethodsHandler</class-name>
    <param>
      <param-name>methods</param-name>
      <param-value>GET</param-value>
    </param>
  </http-handler>
</jboss-web>
```
提供される Undertow ハンドラーの完全リストは 提供される Undertow [ハンドラー](#page-251-0) を参照してくださ い。

# 10.3. カスタムハンドラーの作成

カスタムハンドラーを定義する方法は 2 つあります。

- 1. [WEB-INF/jboss-web.xml](#page-145-0) ファイルの使用
- 2. [WEB-INF/undertow-handlers.conf](#page-146-0) での定義

<span id="page-145-0"></span>WEB-INF/jboss-web.xml ファイルを使用したカスタムハンドラーの定義 カスタムハンドラーは **WEB-INF/jboss-web.xml** ファイルで定義できます。

例: **WEB-INF/jboss-web.xml** でのカスタマーハンドラーの定義

```
<jboss-web>
  <http-handler>
    <class-name>org.jboss.example.MyHttpHandler</class-name>
  </http-handler>
</jboss-web>
```
# 例: **HttpHandler** クラス

```
package org.jboss.example;
import io.undertow.server.HttpHandler:
import io.undertow.server.HttpServerExchange;
public class MyHttpHandler implements HttpHandler {
  private HttpHandler next;
  public MyHttpHandler(HttpHandler next) {
    this.next = next;
  }
  public void handleRequest(HttpServerExchange exchange) throws Exception {
    // do something
    next.handleRequest(exchange);
  }
}
```
**WEB-INF/jboss-web.xml** ファイルを使用して、カスタムハンドラーにパラメーターを設定することも できます。

# 例: **WEB-INF/jboss-web.xml** でのパラメーターの定義

```
<jboss-web>
  <http-handler>
    <class-name>org.jboss.example.MyHttpHandler</class-name>
    <param>
      <param-name>myParam</param-name>
      <param-value>foobar</param-value>
    </param>
  </http-handler>
</jboss-web>
```
これらのパラメーターが機能するには、ハンドラークラスに対応するセッターが必要です。

# 例: ハンドラーでのセッターメソッドの定義

```
package org.jboss.example;
import io.undertow.server.HttpHandler;
import io.undertow.server.HttpServerExchange;
public class MyHttpHandler implements HttpHandler {
  private HttpHandler next;
  private String myParam;
  public MyHttpHandler(HttpHandler next) {
    this.next = next;
  }
  public void setMyParam(String myParam) {
    this.myParam = myParam;
  }
  public void handleRequest(HttpServerExchange exchange) throws Exception {
    // do something, use myParam
    next.handleRequest(exchange);
  }
}
```
<span id="page-146-0"></span>WEB-INF/undertow-handlers.conf ファイルでのカスタムハンドラーの定義 ハンドラーの定義に **WEB-INF/jboss-web.xml** を使用する代わりに、ハンドラーは **WEB-INF/undertow-handlers.conf** ファイルで定義することもできます。

myHttpHandler(myParam='foobar')

**WEB-INF/undertow-handlers.conf** で定義されたハンドラーが機能するには、以下の 2 つのものを作成 する必要があります。

1. **HandlerWrapper** にラップされた **HandlerBuilder** (**undertow-handlers.conf** 向けの対応する 構文を定義し、**HttpHandler** を作成します)。

例: **HandlerBuilder** クラス

package org.jboss.example;

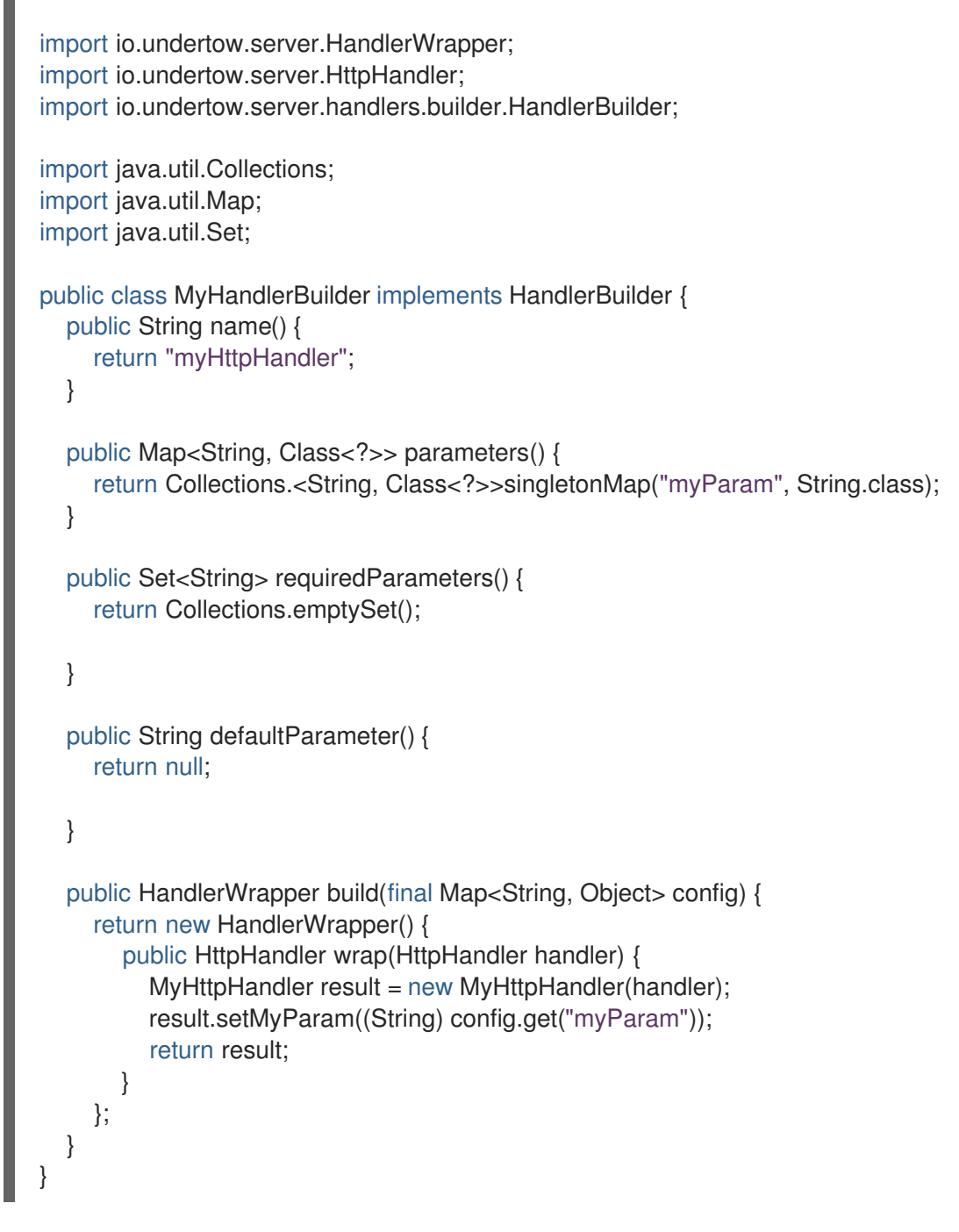

2. ファイルのエントリー。**META-INF/services/io.undertow.server.handlers.builder.HandlerBuilder**.このファイルはクラスパ ス上である必要があります (例: **WEB-INF/classes**)。

```
org.jboss.example.MyHandlerBuilder
```
# 10.4. カスタム HTTP メカニズムの開発

Elytron を使用して Web アプリケーションをセキュアにする場合、**elytron** サブシステムを使用して登 録できるカスタム HTTP 認証メカニズムを実装することが可能です。また、このメカニズムを利用する ために、デプロイメントの変更を必要とせずにデプロイメント内の設定をオーバーライドすることも可 能です。

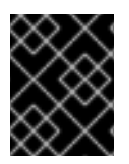

# 重要

すべてのカスタム HTTP メカニズムは、**HttpServerAuthenticationMechanism** イン ターフェイスを実装する必要があります。

通常、HTTP メカニズムでは、**HTTPServerRequest** オブジェクトを渡すリクエストの処理に **evaluateRequest** メソッドが呼び出されます。このメカニズムがリクエストを処理し、リクエスト上で 以下のコールバックメソッドの1つを使用して、結果を示します。

- authenticationComplete メカニズムによってリクエストが正常に認証されたことを示しま す。
- **authenticationFailed** 認証は実行され、失敗したことを示します。
- **authenticationInProgress** 認証は開始され、追加のラウンドトリップが必要であることを示 します。
- **badRequest** このメカニズムの認証によってリクエストの検証に失敗したことを示します。
- **noAuthenticationInProgress** メカニズムが認証を何も実行しなかったことを示します。

**HttpServerAuthenticationMechanism** インターフェイスを実行するカスタム HTTP メカニズムを作成 したら、次にこのメカニズムのインスタンスを返すファクトリーを作成します。このファクトリー は、**HttpAuthenticationFactory** インターフェイスを実装する必要があります。ファクトリーの実装で 最も重要なのは、要求されたメカニズムの名前を二重チェックすることです。必要なメカニズムを作成 できない場合は、ファクトリーが null を返すことが重要になります。メカニズムファクトリーは、要求 されたメカニズムの作成が可能であるかどうかを決定するために、渡されたマップのプロパティーも考 慮することができます。

メカニズムファクトリーが利用可能であるかどうかをアドバタイズするのに使用できる方法は 2 つあり ます。

- 1つ目は、サポートする各メカニズムに対して1度、利用可能なサービスとして登録された **HttpAuthenticationFactory** を用いて **java.security.Provider** を実装する方法です。
- 2つ目は、**java.util.ServiceLoader** を使用して代わりにファクトリーを検出する方法です。こ れを行うには、**org.wildfly.security.http.HttpServerAuthenticationMechanismFactory** とい う名前のファイルを **META-INF/services** 以下に追加する必要があります。このファイルの内容 には、ファクトリー実装の完全修飾クラス名のみが必要になります。

メカニズムは使用する準備が整ったモジュールとしてアプリケーションサーバーにインストールできま す。

module add --name=org.wildfly.security.examples.custom-http --resources=/path/to/custom-httpmechanism.jar --dependencies=org.wildfly.security.elytron,javax.api

### 関連情報

● 詳しくは [モジュールと依存関係](https://access.redhat.com/documentation/ja-jp/red_hat_jboss_enterprise_application_platform/7.4/html-single/configuration_guide/#module_dependencies) を参照してください。

# カスタム HTTP メカニズムの使用

1. カスタムモジュールを追加します。

/subsystem=elytron/service-loader-http-server-mechanism-factory=customfactory:add(module=org.wildfly.security.examples.custom-http)

2. **http-authentication-factory** を追加して、メカニズムファクトリーを認証に使用される **security-domain** と結び付けます。

/subsystem=elytron/http-authentication-factory=custom-mechanism:add(http-servermechanism-factory=custom-factory,security-domain=ApplicationDomain,mechanismconfigurations=[{mechanism-name=custom-mechanism}])

3. **application-security-domain** リソースを更新し、新しい **http-authentication-factory** を使用 するようにします。

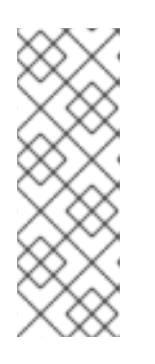

# 注記

アプリケーションがデプロイされると、デフォルトで **other** セキュリティードメ インを使用します。そのため、アプリケーションへのマッピングを追加して、 Elytron HTTP 認証ファクトリーにマップする必要があります。

/subsystem=undertow/application-security-domain=other:add(httpauthentication-factory=application-http-authentication)

**application-security-domain** リソースを更新して、新しい **http-authentication-factory** を使 用できるようになりました。

/subsystem=undertow/application-security-domain=other:write-attribute(name=httpauthentication-factory,value=custom-mechanism)

/subsystem=undertow/application-security-domain=other:write-attribute(name=overridedeployment-config,value=true)

上記のコマンドラインはデプロイメントの設定をオーバーライドすることに注意してくださ い。そのため、デプロイメントが別のメカニズムを使用するよう設定されていても **httpauthentication-factory** からのメカニズムが使用されます。よって、デプロイメント自体の変 更を必要としなくても、デプロイメント内で設定をオーバーライドしてカスタムメカニズムを 利用することが可能です。

4. サーバーをリロードします。

reload

# 第11章 JAKARTA TRANSACTIONS

# 11.1. 概要

#### 11.1.1. Jakarta トランザクションの概要

#### はじめに

ここでは、Jakarta Transaction の基礎的な内容について取り上げます。

- Jakarta [Transactions](#page-151-0) について
- [トランザクションライフサイクル](#page-164-0)
- Jakarta Transactions [トランザクションの例](#page-172-0)

# 11.2. トランザクションの概念

#### 11.2.1. トランザクション

トランザクションは 2 つ以上のアクションで設定されており、アクションすべてが成功または失敗する 必要があります。成功した場合はコミット、失敗した場合はロールバックが結果的に実行されます。 ロールバックでは、トランザクションがコミットを試行する前に、各メンバーの状態が元の状態に戻り ます。

よく設計されたトランザクションの通常の標準は Atomic, Consistent, Isolated, and Durable (ACID) で す。

#### <span id="page-150-0"></span>11.2.2. トランザクションの ACID プロパティー

ACID は 原子性 (**Atomicity**)、一貫性 (**Consistency**)、独立性 (**Isolation**)、永続性 (**Durability**) の略語 です。通常、この用語はデータベースやトランザクション操作において使用されます。

#### 原子性 (Atomicity)

トランザクションの原子性を保つには、すべてのトランザクションメンバーが同じ決定を行う必要 があります。これらのメンバーはコミットまたはロールバックを行います。原子性が保たれない場 合の結果はヒューリスティックな結果と呼ばれます。

#### 一貫性

一貫性とは、データベーススキーマの観点から、データベースに書き込まれたデータが有効なデー タであることを保証するという意味です。データベースあるいは他のデータソースは常に一貫した 状態でなければなりません。一貫性のない状態の例には、操作が中断される前にデータの半分が書 き込まれてしまったフィールドなどがあります。すべてのデータが書き込まれた場合や、書き込み が完了しなかった時に書き込みがロールバックされた場合に、一貫した状態となります。

#### 分離

独立性とは、トランザクションのスコープ外のプロセスがデータを変更できないように、トランザ クションで操作されたデータが変更前にロックされる必要があることを意味します。

#### 持続性 (Durability)

持続性とは、トランザクションのメンバーがコミットするよう指示されてから外部で問題が発生し た場合に、問題が解決されるとすべてのメンバーがトランザクションを継続してコミットできるこ とを意味します。このような問題には、ハードウェア、ソフトウェア、ネットワーク、またはその 他の関与するシステムが関連することがあります。

# 11.2.3. トラザクションコーディネーターまたはトランザクションマネージャー

JBoss EAP のトランザクションでは、トランザクションコーディネーターとトランザクションマネー ジャー™ という言葉は、ほとんど同じことを意味します。トランザクションコーディネーターという言 葉は通常、分散 JTS トランザクションのコンテキストで使用されます。

Jakarta Transactions トランザクションでは、TM は JBoss EAP 内で実行され、2 フェーズコミットの プロトコルでトランザクションの参加者と通信します。

TM はトランザクションの参加者に対して、他のトランザクションの参加者の結果に従い、データをコ ミットするか、ロールバックするか指示します。こうすることで、確実にトランザクションが ACID 標 準に準拠するようにします。

- [トランザクションの参加者](#page-151-1)
- [トランザクションの](#page-150-0) ACID プロパティー
- 2 [フェーズコミットプロトコル](#page-156-0)

### <span id="page-151-1"></span>11.2.4. トランザクションの参加者

トランザクションの参加者は、状態をコミットまたはロールバックできるトランザクション内のリソー スであり、一般的にデータベースまたは JMS ブローカーを生成します。これは通常データベースや Jakarta Messaging ブローカーです。ただし、トランザクションインターフェイスを実装することによ り、アプリケーションコードがトランザクションの参加者として動作することもできます。トランザク ションの各参加者は、状態をコミットまたはロールバックできるかどうかを独自に決定します。そし て、すべての参加者がコミットできる場合のみ、トランザクション全体が成功します。コミットできな い参加者がある場合は、各参加者がそれぞれの状態をロールバックし、トランザクション全体が失敗し ます。TM は、コミットおよびロールバック操作を調整し、トランザクションの結果を判断します。

### <span id="page-151-0"></span>11.2.5. Jakarta Transactions について

Jakarta Transactions は Jakarta EE Spec 一部です。Jakarta Transactions 1.3 [Specification](https://jakarta.ee/specifications/transactions/1.3/) で定義され ています。

Jakarta Transactions の実装は、JBoss EAP アプリケーションサーバーの Narayana プロジェクトに含 まれる TM を使用して実行されます。TM により、単一のグローバルトランザクションを使用してアプ リケーションがさまざまなリソース (データベースや Jakarta Messaging ブローカーなど) を割り当てで きるようになります。グローバルトランザクションは XA トランザクションと呼ばれます。一般的に、 このようなトランザクションには XA 機能を持つリソースが含まれますが、XA 以外のリソースがグ ローバルトランザクションに含まれることもあります。非 XA リソースを XA 対応リソースとして動作 させるのに役に立つ複数の最適化があります。詳細は、1 [フェーズコミット](#page-160-0) (1PC) の LRCO 最適化 を参 照してください。

本書では、Jakarta Transactions という用語は以下の 2 つを指します。

- 1. Jakarta EE 仕様で定義されている Jakarta Transactions。
- 2. TM がトランザクションをどのように処理するかを示します。

TM は Jakarta Transactions トランザクションモードで動作し、データはメモリーで共有されます。ま た、トランザクションコンテキストはリモート Jakarta Enterprise Beans 呼び出しによって転送されま す。管理トランザクションモードでは、データは CORBA (Common Object Request Broker Architecture) メッセージを送信して共有され、トランザクションコンテキストは IIOP 呼び出しによっ て転送されます。複数の JBoss EAP サーバー上におけるトランザクションの分散は両方のモードでサ ポートされます。

- [分散トランザクション](#page-157-0)
- XA [データソースおよび](#page-154-0) XA トランザクション

# <span id="page-152-0"></span>11.2.6. JTS について

JTS は Object Transaction Service (OTS) から Jakarta へのマッピングです。Jakarta EE アプリケー ションは Jakarta Transactions を使用してトランザクションを管理します。その後、トランザクション マネージャーが JTS モードに切り替わると、Jakarta Transactions は Object Transactions Service トラ ンザクション実装と対話します。JTS は IIOP プロトコル上で動作します。JTS を使用するトランザク ションマネージャーは Object Request Broker (ORB) と呼ばれるプロセスと Common Object Request Broker Architecture (CORBA) と呼ばれる通信標準を使用してお互いに通信します。詳細は、JBoss EAP[設定ガイド](https://access.redhat.com/documentation/ja-jp/red_hat_jboss_enterprise_application_platform/7.4/html-single/configuration_guide/#orb_configuration) のORB 設定を参照してください。

アプリケーションの観点で Jakarta Transactions を使用すると、JTS トランザクションは Jakarta Transactions トランザクションと同じように動作します。

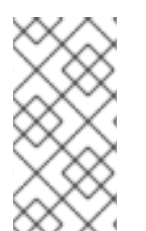

# 注記

JBoss EAP に含まれる JTS の実装は、分散トランザクションをサポートします。完全準 拠の JTS トランザクションとの違いは、外部のサードパーティー ORB との相互運用性 です。この機能は、JBoss EAP ではサポートされません。サポートされる設定では、複 数の JBoss EAP コンテナーでのみトランザクションが分散されます。

# 11.2.7. XML トランザクションサービス

XML トランザクションサービス (XTS) コンポーネントは、ビジネストランザクションのプライベート およびパブリック web サービスの調整をサポートします。XTS を使用すると、複雑なビジネストラン ザクションを制御され信頼できる状態で調整できます。XTS API は WS-Coordination、WS-Atomic Transaction、および WS-Business Activity プロトコルを基にしたトランザクションコーディネーション モデルをサポートします。

### 11.2.7.1. XTS によって使用されるプロトコルの概要

WS-Coordination (WS-C) 仕様は、異なるコーディネーションプロトコルがプラグインできるようにす るフレームワークを定義し、クライアント、サービス、および参加者の間で作業を調整します。

WS-Transaction (WS-T) プロトコルは、WS-C によって提供されるコーディネーションフレームワーク を利用する WS-Atomic Transaction (WS-AT) および WS-Business Activity (WS-BA) の 2 つのトランザ クションコーディネーションプロトコルで設定されます。WS-T は、既存の従来のトランザクション処 理システムを統一するために開発され、これらのシステム間で確実に通信が行われるようにします。

### 11.2.7.2. Web Services-Atomic Transaction (WS-AT) プロセス

アトミックトランザクション (AT) は、ACID セマンティックが適切である場合に短期間の対話をサポー トするよう設計されています。AT の範囲内では、web サービスは通常 WS-T の制御下でブリッジング を用いてデータベースやメッセージキューなどの XA リソースにアクセスします。トランザクションが 終了すると、参加者は AT の決定結果を XA リソースに伝搬し、各参加者によって適切なコミットまた はロールバックが実行されます。

### 11.2.7.2.1. アトミックトランザクション (AT) プロセス

1. AT を開始する際、クライアントは最初に WS-T をサポートする WS-C Activation Coordinator web サービスを見つけます。

- 2. クライアントは、**http://schemas.xmlsoap.org/ws/2004/10/wsat** をコーディネーション型とし て指定して、WS-C [CreateCoordinationContext](http://schemas.xmlsoap.org/ws/2004/10/wsat) メッセージをサービスに送信します。
- 3. クライアントは適切な WS-T コンテキストをアクティベーションサービスから受け取ります。
- 4. **CreateCoordinationContext** メッセージの応答であるトランザクションコンテキストの **CoordinationType** 要素は、WS-AT ネームスペース <http://schemas.xmlsoap.org/ws/2004/10/wsat> に設定されています。また、参加者を登録でき るアトミックトランザクションコーディネーターエンドポイントである WS-C Registration Service への参照も含まれます。
- 5. クライアントは通常、続いて Web サービスの呼び出しを行い、Web サービスによるすべての 変更をコミットまたはロールバックしてトランザクションを完了します。完了できるようにす るには、エンドポイントがコーディネーションコンテキストで返された登録サービスに登録 メッセージを送信し、クライアントを完了プロトコルの参加者として登録する必要がありま す。
- 6. クライアントを登録したら、クライアントアプリケーションは web サービスと対話してビジネ スレベルの作業を達成します。クライアントは、ビジネス web サービスが呼び出されるごと に、トランザクションコンテキストを SOAP ヘッダーブロックの挿入し、各呼び出しがトラン ザクションによって暗黙的にスコープ付けされます。WS-AT 対応 web サービスをサポートす るツールキットは、SOAP ヘッダーブロックで見つかったコンテキストをバックエンド操作と 関連付ける機能を提供します。これにより、web サービスによる変更がクライアントと同じト ランザクションの範囲内で行われるようにし、トランザクションコーディネーターによるコ ミットまたはロールバックの対象になるようにします。
- 7. 必要なアプリケーションの作業がすべて完了したら、クライアントはサービス状態の変更を永 続する目的でトランザクションを終了することができます。完了参加者は、トランザクション をコミットまたはロールバックするようコーディネーターに指示します。コミットまたはロー ルバック操作が完了すると、トランザクションの結果を示すために状態が参加者に返されま す。
- 詳細は、Naryana Project Documentation の [WS-Coordination](http://narayana.io//docs/project/index.html#d0e14935) を参照してください。

#### 11.2.7.2.2. Microsoft .NET クライアントとの WS-AT の相互運用性

WS-AT 仕様の .NET 実装の違いにより、**xts** サブシステムと Microsoft .NET クライアントとの通信に問 題が発生することがあります。WS-AT 仕様の .NET 実装はすべての呼び出しが非同期になるよう強制し ます。

.NET クライアントとの相互運用性を有効にするため、JBoss EAP の **xts** サブシステムでは非同期登録 のオプションを利用できます。XTS 非同期登録はデフォルトでは無効になっており、必要な場合のみ有 効にする必要があります。

非同期登録を有効にして .NET クライアントとの WS-AT の相互運用性を維持するには、以下の管理 CLI コマンドを実行します。

/subsystem=xts:write-attribute(name=async-registration, value=true)

#### 11.2.7.3. Web Services-Business Activity (WS-BA) プロセス

Web Services-Business Activity (WS-BA) は、既存のビジネスプロセスおよびワークフローシステムが プロプライエタリーメカニズムをラップし、実装およびビジネス境界全体で相互運用できるようにす る、web サービスアプリケーションのプロトコルを定義します。

要求時のみ参加者が状態をトランザクションコーディネーターに伝える WS-AT プロトコルモデルとは

異なり、WS-BA 内の子アクティビティーは要求を待たずに結果を直接コーディネーターに指定できま す。参加者はいつでもアクティビティーを終了するかコーディネーターへ失敗を通知するかを選択でき ます。失敗を特定するためにトランザクションの最後まで待たずに、通知を使用してゴールを編集し、 処理を継続できるため、この機能はタスクが失敗したときに便利です。

#### 11.2.7.3.1. WS-BA プロセス

- 1. サービスは作業をするよう要求されます。
- 2. これらのサービスに作業を元に戻す機能があるのであれば、WS-BA が後でその作業の取り消し を決定した場合に備えて WS-BA に通知します。WS-BA に障害が発生した場合は、元に戻す **undo** 動作を実行するようサービスに指示することができます。

WS-BA プロトコルは補正ベースのトランザクションモデルを利用します。ビジネスアクティビティー の参加が作業を完了すると、アクティビティーを終了することを選択できます。この選択は、その後の ロールバックを許可しません。この代わりに、参加者はアクティビティーを完了し、後で別の参加者が 障害をコーディネーターに通知した場合に、行った作業を補正できることをコーディネーターに伝える ことができます。この場合、コーディネーターは終了していない各参加者に障害を補正するよう要求 し、適切であると見なされる補正アクションを実行する機会を与えます。すべての参加者が障害なしで 終了または完了した場合、コーディネーターは完了した各参加者に対してアクティビティーがクローズ したことを通知します。

詳細は、Naryana Project Documentation の [WS-Coordination](http://narayana.io//docs/project/index.html#d0e14935) を参照してください。

#### 11.2.7.4. トランザクションブリッジングの概要

トランザクションブリッジングは、Jakarta EE と WS-T ドメインをリンクするプロセスを説明します。 トランザクションブリッジコンポーネントである **txbridge** は双方向のリンクを提供し、トランザク ションのいずれの型も、別の型と使用するよう設計されているビジネスロジックを含めることができま す。ブリッジによって使用される技術は、介入とプロトコルマッピングの組み合わせです。

トランザクションブリッジでは、介入されるコーディネーターは既存のトランザクションに登録され、 プロトコルマッピングの追加タスクを実行します。 これらのトランザクション型が異なっても、その親 コーディネーターに対してはネイティブトランザクション型のリソースとして見られ、その子に対して はネイティブトランザクション型のコーディネーターとして見られます。

トランザクションブリッジは **org.jboss.jbossts.txbridge** パッケージとそのサブパッケージにありま す。これは、クラスの 2 つのセットによって設定され、セットごとに各方向のブリッジング用になりま す。

詳細は、Naryana Project Documentation の [TXBridge](http://narayana.io//docs/project/index.html#d0e14935) Guide を参照してください。

#### <span id="page-154-0"></span>11.2.8. XA リソースおよび XA トランザクション

XA は eXtended Architecture を表し、複数のバックエンドデータストアを使用するトランザクションを 定義するために X/Open Group によって開発されました。XA 標準は、グローバル TM とローカルリ ソースマネージャーとの間のインターフェイスを定義します。XA では、4 つの ACID プロパティーす べてを保持しながらアプリケーションサーバー、データベース、キャッシュ、メッセージキューなどの 複数のリソースが同じトランザクションに参加できるようにします。4 つの ACID プロパティーの1つ は原子性であり、これは参加者の 1 つが変更のコミットに失敗した場合に他の参加者がトランザクショ ンを中止し、トランザクションが発生する前の状態に戻すことを意味します。XA リソースは XA グ ローバルトランザクションに参加できるリソースです。

XA トランザクションは、複数のリソースにまたがることができるトランザクションです。これには、 コーディネートを行う TM が関係します。 この TM は、すべてが 1 つのグローバル XA トランザクショ ンに関与する 1 つ以上のデータベースまたは他のトランザクションリソースを持ちます。

# <span id="page-155-0"></span>11.2.9. XA リカバリー

TM は X/Open XA 仕様を実装し、複数の XA リソースで XA トランザクションをサポートします。

XA リカバリーは、トランザクションの参加者であるリソースのいずれかがクラッシュしたり使用でき なくなったりしても、トランザクションの影響を受けたすべてのリソースが確実に更新またはロール バックされるようにするプロセスのことです。JBoss EAP の範囲内では、XA データソース、Jakarta Messaging メッセージキュー、Jakarta Connector リソースアダプターなどの XA リソースまたはサブ システムに対して、**transactions** サブシステムが XA リカバリーのメカニズムを提供します。

XA リカバリーはユーザーの介入がなくても実行されます。XA リカバリーに失敗すると、エラーがログ 出力に記録されます。サポートが必要な場合は、Red Hat グローバルサポートサービスまでご連絡くだ さい。XA リカバリープロセスは、デフォルトで 2 分ごとに開始される定期リカバリースレッドにより 開始されます。定期リカバリースレッドにより、未完了のすべてのトランザクションが処理されます。

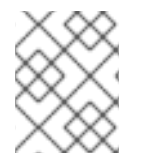

#### 注記

未確定なトランザクションのリカバリーを完了するには 4 -8 分ほどかかることがありま す。 これはリカバリープロセスを複数回実行する必要がある場合があるためです。

#### 11.2.10. XA リカバリープロセスの制限

XA リカバリーには以下の制限があります。

● トランザクションログが正常にコミットされたトランザクションから消去されないことがあり ます。

**XAResource** のコミットメソッドが正常に完了し、トランザクションをコミットした後、コー ディネーターがログを更新できるようになる前に JBoss EAP サーバーがクラッシュした場合、 サーバーの再起動時に以下の警告メッセージが表示されることがあります。

ARJUNA016037: Could not find new XAResource to use for recovering non-serializable XAResource XAResourceRecord

これは、リカバリー時に JBoss トランザクションマネージャー (TM) はログのトランザクショ ン参加者を確認し、コミットを再試行しようとするからです。最終的に、JBoss TM はリソー スがコミットされたと見なし、コミットを再試行しなくなります。このような場合、トランザ クションはコミットされデータの損失はないため、警告を無視しても問題ありません。

警告が表示されないようにするには、**com.arjuna.ats.jta.xaAssumeRecoveryComplete** プロ パティーの値を **true** に設定します。このプロパティーは、登録された **XAResourceRecovery** インスタンスから新しい **XAResource** インスタンスが見つからないとチェックされます。**true** に設定すると、リカバリーで、以前のコミットの試行が成功したと見なされ、これ以上リカバ リーを試行しなくてもインスタンスをログから削除できます。このプロパティーはグローバル であり、適切に使用しないと **XAResource** インスタンスがコミットされていない状態のままに なるため、注意して使用する必要があります。

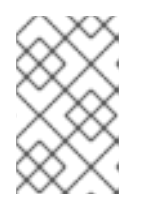

#### 注記

JBoss EAP 7.4 には、トランザクションが正常にコミットされた後にトランザク ションログを消去する拡張機能が実装されているため、上記の状況は頻繁に発生 しません。

● XAResource.prepare() の最後にサーバーがクラッシュすると、JTS トランザクションに対す るロールバックは呼び出されません。

**XAResource.prepare()** メソッド呼び出しの完了後に JBoss EAP サーバーがクラッシュする と、参加している **XAResource** インスタンスはすべて準備済みの状態でロックされ、サーバー の再起動時にその状態を維持します。トランザクションがタイムアウトするか、データベース 管理者が手動でリソースをロールバックしてトランザクションログを消去するまで、トランザ クションはロールバックされずリソースはロックされたままになります。詳細 は、<https://issues.jboss.org/browse/JBTM-2124> を参照してください。

● 周期リカバリーはコミットされたトランザクションで発生する可能性があります。 サーバーに過剰な負荷がかかっている場合、サーバーログには以下の警告メッセージとそれに 続くスタックトレースが含まれる場合があります。

ARJUNA016027: Local XARecoveryModule.xaRecovery got XA exception XAException.XAER\_NOTA: javax.transaction.xa.XAException

負荷が大きい場合、トランザクションにかかる処理時間が周期的リカバリープロセスのアク ティビティーと重なることがあります。周期的リカバリープロセスは進行中のトランザクショ ンを検出し、ロールバックを開始しようとしますが、トランザクションは完了するまで続行さ れます。周期的リカバリーはロールバックの開始に失敗し、ロールバックの失敗がサーバーロ グに記録されます。この問題の根本的な原因は、今後のリリースで修正される予定ですが、現 時点では回避方法を使用できます。

**com.arjuna.ats.jta.orphanSafetyInterval** プロパティーの値をデフォルト値の **10000** ミリ秒よ りも大きくし、リカバリープロセスの 2 つのフェーズの間隔を増やします。**40000** ミリ秒の値 が推奨されます。この設定では問題は解決されないことに注意してください。問題が発生して 警告メッセージがログに記録される可能性が減少します。詳細 は、<https://developer.jboss.org/thread/266729> を参照してください。

#### <span id="page-156-0"></span>11.2.11. 2 フェーズコミットプロトコル

2 フェーズコミット (2PC) プロトコルは、トランザクションの結果を決定するアルゴリズムを参照しま す。2PC は XA トランザクションを完了するプロセスとしてトランザクションマネージャー (TM) に よって開始されます。

#### フェーズ 1: 準備

最初のフェーズでは、トランザクションをコミットできるか、あるいはロールバックする必要があるか をトランザクションの参加者がトランザクションコーディネーターに通知します。

#### フェーズ 2: コミット

2 番目のフェーズでは、トランザクションコーディネーターがトランザクション全体をコミットする か、ロールバックするかを決定します。いずれの参加者もコミットできない場合、トランザクションは ロールバックしなければなりません。それ以外の場合、トランザクションはコミットできます。コー ディネーターは何を行うかをリソースに指示し、リソースはその完了時にコーディネーターに通知しま す。この時点で、トランザクションは完了します。

#### 11.2.12. トランザクションタイムアウト

原子性を確保し、トランザクションを ACID 標準に準拠させるために、トランザクションの一部が長期 間実行される場合があります。トランザクションの参加者は、コミット時にデータベーステーブルまた はキュー内のメッセージの一部である XA リソースをロックする必要があります。また、TM は各トラ ンザクション参加者からの応答を待ってからすべての参加者にコミットあるいはロールバックの指示を 出す必要があります。ハードウェアあるいはネットワークの障害のため、リソースが永久にロックされ ることがあります。

トランザクションのタイムアウトをトランザクションと関連付け、ライフサイクルを制御することがで

トランザクションのタイムアウトをトランザクションと関連付け、ライフサイクルを制御することがで きます。タイムアウトのしきい値がトランザクションのコミットあるいはロールバック前に渡された場 合、タイムアウトにより、自動的にトランザクションがロールバックされます。

トランザクションサブシステム全体に対しデフォルトのタイムアウト値を設定できます。 または、デ フォルトのタイムアウト値を無効にし、トランザクションごとにタイムアウトを指定できます。

<span id="page-157-0"></span>11.2.13. 分散トランザクション

分散トランザクションは、複数の JBoss EAP サーバー上に参加者が存在するトランザクションです。 JTS 仕様では、異なるベンダーのアプリケーションサーバー間で JTS トランザクションを分散可能に することが規定されています。Jakarta Transactions はこれを定義しませんが、JBoss EAP は JBoss EAP サーバー間の分散 Jakarta Transactions トランザクションをサポートします。

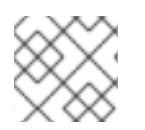

# 注記

異なるベンダーのサーバー間でのトランザクション分散はサポートされません。

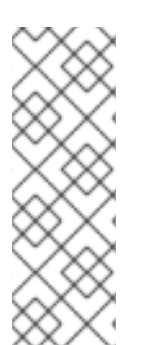

# 注記

他のベンダーのアプリケーションサーバーのドキュメントでは、分散トランザクション という用語が XA トランザクションを意味することがあります。JBoss EAP のドキュメ ントでは、複数の JBoss EAP アプリケーションサーバー間で分散されるトランザクショ ンを分散トランザクションと呼びます。また、本書では、異なるリソースで設定される トランザクション (データベースリソースや Jakarta Messaging リソースなど) を XA ト [ランザクションと呼びます。詳細は、](#page-154-0)JTS [について](#page-152-0) および XA データソースおよび XA トランザクション を参照してください。

# 11.2.14. ORB 移植性 API

Object Request Broker (ORB) とは、複数のアプリケーションサーバーで分散されるトランザクション の参加者、コーディネーター、リソース、および他のサービスにメッセージを送受信するプロセスのこ とです。ORB は標準的なインターフェイス記述言語 (IDL) を使用してメッセージを通信し解釈します。 Common Object Request Broker Architecture (CORBA) は JBoss EAP の ORB によって使用される IDL です。

ORB を使用する主なタイプのサービスは、JTS 仕様を使用する分散 Object Transaction Service 仕様の システムです。特にレガシーシステムなどの他のシステムでは、通信にリモート Jakarta Enterprise Beans、Jakarta Enterprise Web Services、Jakarta RESTful Web Services などの他のメカニズムではな く ORB を使用することができます。

ORB 移植性 API は ORB とやりとりするメカニズムを提供します。この API は ORB への参照を取得す るメソッドや、ORB からの受信接続をリッスンするモードにアプリケーションを置くメソッドを提供 します。API のメソッドの一部はすべての ORB によってサポートされていません。このような場合、 例外が発生します。

API は 2 つの異なるクラスによって設定されます。

#### **com.arjuna.orbportability.orb**

#### **com.arjuna.orbportability.oa**

ORB Portability API に含まれるメソッドとプロパティーの詳細は、Red Hat [カスタマーポータル](https://access.redhat.com/jbossnetwork/restricted/listSoftware.html) の JBoss EAP Javadocs バンドルを参照してください。

# 11.3. トランザクションの最適化

#### 11.3.1. トランザクション最適化の概要

JBoss EAP のトランザクションマネージャー (TM) には、アプリケーションで利用できる複数の最適化 機能が含まれています。

最適化機能は、特定のケースで 2 フェーズコミットプロトコルを拡張するために使用します。一般的 に、TM によって、2 フェーズコミットを介して渡されるグローバルトランザクションが開始されま す。ただし、これらのトランザクションを最適化する場合、特定のケースでは TM によって完全な 2 フェーズコミットを行う必要がないため、処理は速くなります。

TM により使用される別の最適化機能は、以下で詳細に説明されています。

- 1[フェーズコミット](#page-160-0) (1PC) の LRCO 最適化
- 推定中止 [\(presumed-abort\)](#page-162-0) の最適化
- [読み取り専用の最適化](#page-162-1)

11.3.2. 1 フェーズコミット (1PC) の LRCO 最適化

#### 1 フェーズコミット (1PC)

トランザクションでは、2 フェーズコミットプロトコル (2PC) がより一般的に使用されますが、両 フェーズに対応する必要がなかったり、対応できない場合もあります。そのような場合、1 フェーズコ ミット (1PC) プロトコルを使用できます。1 フェーズコミットプロトコルは、XA または非 XA リソース の 1 つがグローバルトランザクションの一部である場合に使用されます。

一般的に、準備フェースでは、第 2 フェーズが処理されるまでリソースがロックされます。1 フェーズ コミットは、準備フェースが省略され、コミットのみがリソースに対して処理されることを意味しま す。指定されない場合は、グローバルトランザクションに参加者が1つだけ含まれるときに1フェーズ コミット最適化機能が自動的に使用されます。

#### 最終リソースコミット最適化 (LRCO: Last Resource Commit Optimization)

非 XA データソースが XA トランザクションに参加する場合は、最終リソースコミット最適化 (LRCO) と呼ばれる最適化機能が使用されます。このプロトコルにより、ほとんどのトランザクションは正常に 完了しますが、一部のエラーによってトランザクションの結果の一貫性が失われることがあります。そ のため、この方法は最終手段として使用してください。

非 XA リソースは準備フェーズの終了時に処理され、コミットが試行されます。コミットに成功する と、トランザクションログが書き込まれ、残りのリソースがコミットフェーズに移動します。最終リ ソースがコミットに失敗すると、トランザクションはロールバックされます。

ローカルの TX データソースが 1 つのみトランザクションで使用されると、LRCO が自動的に適用され ます。

これまでは、LRCO メソッドを使用して非 XA リソースを XA トランザクションに追加していました。 ただし、この場合は LRCO が失敗する可能性があります。LRCO メソッドを用いて非 XA リソースを XA トランザクションに追加する手順は次のとおりです。

- 1. XA トランザクションを準備します。
- 2. LRCO をコミットします。
- 3. トランザクションログを書き込みます。

4. XA トランザクションをコミットします。

手順 2 と手順 3 の間でクラッシュした場合、データが不整合になり、XA トランザクションをコミット できなくなることがあります。データの不整合が発生する理由は、LRCO 非 XA リソースがコミットさ れても、XA リソースの準備に関する情報が記録されなかったことです。リカバリーマネージャーは サーバーの起動後にリソースをロールバックします。CMR (Commit Markable Resource) ではこの制限 がなくなり、非 XA リソースが確実に XA トランザクションに登録できるようになります。

# 注記

CMR は、特別な LRCO 最適化機能であり、データソースのみに使用する必要がありま す。非 XA リソースには適していません。

● 2 [フェーズコミットプロトコル](#page-156-0)

### 11.3.2.1. Commit Markable Resource (CMR)

#### 概要

Commit Markable Resource (CMR) インターフェイスを使用してリソースマネージャーへのアクセスを 設定すると、非 XA データソースを XA (2PC) トランザクションに安定的に登録できます。これは、非 XA リソースを完全にリカバリー可能にする LRCO アルゴリズムの実装です。

CMR を設定するには、以下のことを行う必要があります。

- 1. データベースでテーブルを作成します。
- 2. データソースを接続可能にします。
- 3. **transactions** サブシステムへの参照を追加します。

### データベースでのテーブルの作成

トランザクションには CMR リソースを 1 つだけ含めることができます。以下の例と似た SQL を使用し てテーブルを作成できます。

SELECT xid, actionuid FROM tableName WHERE transactionManagerID IN (String[]) DELETE FROM tableName WHERE xid IN (byte[[]]) INSERT INTO tableName (xid, transactionManagerID, actionuid) VALUES (byte[], String, byte[])

以下は、さまざまなデータベース管理システムのテーブルを作成するための SQL 構文の例になりま す。

### 例: Sybase のテーブル作成構文

CREATE TABLE xids (xid varbinary(144), transactionManagerID varchar(64), actionuid varbinary(28))

### 例: Oracle のテーブル作成構文

CREATE TABLE xids (xid RAW(144), transactionManagerID varchar(64), actionuid RAW(28)) CREATE UNIQUE INDEX index\_xid ON xids (xid)

### 例: IBM のテーブル作成構文

<span id="page-160-0"></span>CREATE TABLE xids (xid VARCHAR(255) for bit data not null, transactionManagerID varchar(64), actionuid VARCHAR(255) for bit data not null) CREATE UNIQUE INDEX index\_xid ON xids (xid)

# 例: SQL Server のテーブル作成構文

CREATE TABLE xids (xid varbinary(144), transactionManagerID varchar(64), actionuid varbinary(28)) CREATE UNIQUE INDEX index\_xid ON xids (xid)

# 例: PostgreSQL のテーブル作成構文

CREATE TABLE xids (xid bytea, transactionManagerID varchar(64), actionuid bytea) CREATE UNIQUE INDEX index\_xid ON xids (xid)

# 例: MariaDB のテーブル作成構文

CREATE TABLE xids (xid BINARY(144), transactionManagerID varchar(64), actionuid BINARY(28)) CREATE UNIQUE INDEX index\_xid ON xids (xid)

# 例: MySQL のテーブル作成構文

CREATE TABLE xids (xid VARCHAR(255), transactionManagerID varchar(64), actionuid VARCHAR(255)) CREATE UNIQUE INDEX index\_xid ON xids (xid)

### データソースを接続可能にする

デフォルトでは、CMR 機能はデータソースに対して無効になっています。有効にするには、データ ソースの設定を作成または変更し、**connectable** 属性を **true** に設定する必要があります。以下に、 サーバーの XML 設定ファイルのデータソースセクションの例を示します。

<datasource enabled="true" jndi-name="java:jboss/datasources/ConnectableDS" poolname="ConnectableDS" jta="true" use-java-context="true" connectable="true"/>

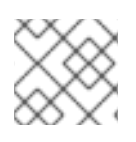

# 注記

この機能は XA データソースには適用されません。

また、以下のように管理 CLI を使用してリソースマネージャーを CMR として有効にすることもできま す。

/subsystem=datasources/data-source=ConnectableDS:add(enabled="true", jndiname="java:jboss/datasources/ConnectableDS", jta="true", use-java-context="true", connectable="true", connection-url="validConnectionURL", exception-sorter-classname="org.jboss.jca.adapters.jdbc.extensions.mssql.MSSQLExceptionSorter", driver-name="mssql")

このコマンドは、サーバー設定ファイルの **datasources** セクションで以下の XML を生成します。

<datasource jta="true" jndi-name="java:jboss/datasources/ConnectableDS" poolname="ConnectableDS" enabled="true" use-java-context="true" connectable="true"> <connection-url>validConnectionURL</connection-url>

<driver>mssql</driver> <validation> <exception-sorter classname="org.jboss.jca.adapters.jdbc.extensions.mssql.MSSQLExceptionSorter"/> </validation> </datasource>

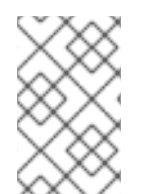

# 注記

データソースには、有効なドライバーが定義されている必要があります。上記の例で は、**mssql** が **driver-name** として使用されますが、**mssql** は存在しません。詳細は、 JBoss EAP 設定ガイド の MySQL [データソースの例](https://access.redhat.com/documentation/ja-jp/red_hat_jboss_enterprise_application_platform/7.4/html-single/configuration_guide/#example_mysql_datasource) を参照してください。

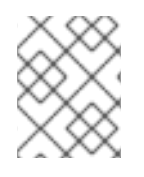

# 注記

データソース設定で **exception-sorter-class-name** パラメーターを使用します。詳細に ついては、JBoss EAP 設定ガイド の [データソース設定の例](https://access.redhat.com/documentation/ja-jp/red_hat_jboss_enterprise_application_platform/7.4/html-single/configuration_guide/#example_datasource_configurations) を参照してください。

# 新しい CMR 機能を使用するために既存のリソースを更新

CMR 機能を使用するために既存のデータソースのみを更新する必要がある場合は、**connectable** 属性 を変更します。

/subsystem=datasources/data-source=ConnectableDS:write-attribute(name=connectable,value=true)

### transactions サブシステムに参照を追加

**transactions** サブシステムは、以下のような **transactions** サブシステム設定セクションへのエント リーを用いて CMR 対応のデータソースを特定します。

<subsystem xmlns="urn:jboss:domain:transactions:5.0"> ... <commit-markable-resources> <commit-markable-resource jndi-name="java:jboss/datasources/ConnectableDS"> <xid-location name="xids" batch-size="100" immediate-cleanup="false"/> </commit-markable-resource>

... </commit-markable-resources> </subsystem>

以下のように管理 CLI を使用すると同じ結果を実現できます。

/subsystem=transactions/commit-markableresource=java\:jboss\/datasources\/ConnectableDS/:add(batch-size=100,immediatecleanup=false,name=xids)

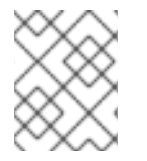

# 注記

**transactions** サブシステムで CMR 参照を追加したら、サーバーを再起動する必要があ ります。

トランザクションをロールバックする場合、この情報をローカルで記録し、エンリストされたすべての

11.3.3. 推定中止 (presumed-abort) の最適化

<span id="page-162-0"></span>トランザクションをロールバックする場合、この情報をローカルで記録し、エンリストされたすべての 参加者に通知します。この通知は形式的なもので、トランザクションの結果には影響しません。すべて の参加者が通知されると、このトランザクションに関する情報を削除できます。

トランザクションのステータスに対する後続の要求が行われる場合、利用可能な情報はありません。こ のような場合、要求側はトランザクションが中断され、ロールバックされたと見なします。推定中止 (presumed-abort) の最適化は、トランザクションがコミットの実行を決定するまで参加者に関する情 報を永続化する必要がないことを意味します。 これは、トランザクションがコミットの実行を決定する 前に発生した障害はトランザクションの中止であると推定されるためです。

#### <span id="page-162-1"></span>11.3.4. 読み取り専用の最適化

参加者は、準備するよう要求されると、トランザクション中に変更したデータがないことをコーディ ネーターに伝えることができます。参加者が最終的にどうなってもトランザクションに影響を与えるこ とはないため、このような参加者にトランザクションの結果について通知する必要はありません。この 読み取り専用の参加者はコミットプロトコルの第 2 フェーズから省略可能です。

# 11.4. トランザクションの結果

#### 11.4.1. トランザクションの結果

可能なトランザクションの結果は次の 3 つになります。

#### コミット

トランザクションの参加者すべてがコミットできる場合、トランザクションコーディネーターはコ ミットの実行を指示します。詳細は、[トランザクションのコミット](#page-162-2) を参照してください。

#### ロールバック

トランザクションの参加者のいずれかがコミットできなかったり、トランザクションコーディネー ターが参加者にコミットを指示できない場合は、トランザクションがロールバックされます。詳細 は、[トランザクションのロールバック](#page-162-3) を参照してください。

#### ヒューリスティックな結果

トランザクションの参加者の一部がコミットし、他の参加者がロールバックした場合をヒューリス ティックな結果と呼びます。ヒューリスティックな結果には、人間の介入が必要になります。詳細 は、[ヒューリスティックな結果](#page-163-0) を参照してください。

#### <span id="page-162-2"></span>11.4.2. トランザクションのコミット

トランザクションの参加者がコミットすると、新規の状態が永続化されます。新規の状態はトランザク ションで作業を行った参加者により作成されます。トランザクションのメンバーがデータベースに記録 を書き込む時などが最も一般的な例になります。

コミット後、トランザクションの情報はトランザクションコーディネーターから削除され、新たに書き 込まれた状態が永続状態となります。

<span id="page-162-3"></span>11.4.3. トランザクションのロールバック

トランザクションの参加者は、トランザクションの開始前に、状態を反映するために状態をリストア し、ロールバックを行います。ロールバック後の状態はトランザクション開始前の状態と同じになりま す。

#### 11.4.4. ヒューリスティックな結果

<span id="page-163-0"></span>ヒューリスティックな結果 (アトミックでない結果) は、トランザクションでの参加者の決定がトランザ クションマネージャーのものとは異なる状況です。ヒューリスティックな結果が起こると、システムの 整合性が保たれなくなることがあり、通常、解決に人的介入が必要になります。ヒューリスティックな 結果に依存するようなコードは記述しないようにしてください。

通常、ヒューリスティックな結果は、2 フェーズコミット (2PC) プロトコルの 2 番目のフェーズで発生 します。まれに、この結果が 1PC で発生することがあります。多くの場合、これは基盤のハードウェア または基盤のサーバーの通信サブシステムの障害によって引き起こされます。

ヒューリスティックな結果は、トランザクションマネージャーおよび完全なクラッシュリカバリーをし ようした場合でも、さまざまなサブシステムまたはリソースのタイムアウトによって可能になります。 何らかの形の分散合意が必要なシステムでは、グローバルな結果という点でシステムのいくつかの部分 が分岐する状況が発生することがあります。

ヒューリスティックな結果には 4 種類あります。

#### ヒューリスティックロールバック

コミット操作はリソースをコミットできませんでしたが、すべての参加者はロールバックでき、アト ミックな結果が実現されました。

#### ヒューリスティックコミット

参加者のすべてが一方的にコミットしたため、ロールバック操作に失敗します。たとえば、コーディ ネーターが正常にトランザクションを準備したにも関わらず、ログ更新の失敗などでコーディネーター 側で障害が発生したため、ロールバックの実行を決定した場合などに発生します。暫定的に参加者がコ ミットの実行を決定する場合があります。

#### ヒューリスティック混合

一部の参加者がコミットし、その他の参加者はロールバックした状態です。

#### ヒューリスティックハザード

更新の一部の配置が不明な状態です。不明なものはすべてコミットまたはロールバックされています。

● 2 [フェーズコミットプロトコル](#page-156-0)

#### 11.4.5. JBoss Transactions エラーと例外

**UserTransaction** のメソッドによって発生する例外に関する詳細は、**[UserTransaction](http://docs.oracle.com/javaee/7/api/javax/transaction/UserTransaction.html)** API Javadoc を 参照してください。

# 11.5. トランザクションライフサイクルの概要

#### 11.5.1. トランザクションライフサイクル

Jakarta Transactions の詳細は、Jakarta [Transactions](#page-151-0) について を参照してください。

リソースがトランザクションへの参加を要求すると、一連のイベントが開始されます。トランザクショ ンマネージャー (TM) は、アプリケーションサーバー内に存在するプロセスであり、トランザクション を管理します。トランザクションの参加者は、トランザクションに参加するオブジェクトです。リソー スは、データソース、Jakarta Messaging 接続ファクトリー、またはその他の Jakarta Connectors 接続 です。

1. アプリケーションは新しいトランザクションを開始します。 トランザクションを開始するために、アプリケーションは Java Naming and Directory Interface から (Jakarta Enterprise Beans の場合はアノテーションから) **UserTransaction** クラスのイン スタンスを取得します。**UserTransaction** インターフェイスには、トップレベルのトランザク

<span id="page-164-0"></span>ションを開始、コミット、およびロールバックするメソッドが含まれています。新規作成され たトランザクションは、そのトランザクションを呼び出すスレッドと自動的に関連付けされま す。ネストされたトランザクションは Jakarta Transaction ではサポートされないため、すべて のトランザクションがトップレベルのトランザクションとなります。

**UserTransaction.begin()** メソッドが呼び出されると、Jakarta Enterprise Beans がトランザク ションを開始します。このトランザクションのデフォルトの動作は **TransactionAttribute** アノ テーションまたは **ejb.xml** 記述子の使用によって影響を受けることがあります。この時点以降 に使用されたリソースは、このトランザクションと関連付けられます。2 つ以上のリソースが 登録された場合、トランザクションは XA トランザクションになり、コミット時に 2 フェーズ コミットプロトコルに参加します。

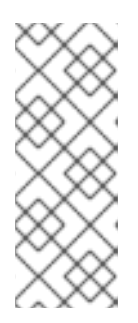

## 注記

デフォルトでは、トランザクションは Jakarta Enterprise Beans のアプリケー ションコンテナーによって駆動されます。これは Container Managed Transaction (CMT) と呼ばれます。トランザクションをユーザー駆動にするに は、**Transaction Management** を Bean Managed Transaction (BMT)に変更す る必要があります。BMT では、**UserTransaction** オブジェクトはユーザーがト ランザクションを管理するために使用できます。

- 2. アプリケーションが状態を変更します。 次の手順では、アプリケーションが作業を実行し、登録されたリソースに対してのみ状態を変 更します。
- 3. アプリケーションはコミットまたはロールバックの実行を決定します。 アプリケーションの状態の変更が完了すると、アプリケーションはコミットするか、ロール バックするかを決定します。これは、適切なメソッド (**UserTransaction.commit()** または **UserTransaction.rollback()**) を呼び出します。CMT の場合、このプロセスは自動的に駆動さ れますが、BMT の場合は、**UserTransaction** のメソッドコミットまたはロールバックを明示的 に呼び出す必要があります。
- 4. TM がレコードからトランザクションを削除します。 コミットあるいはロールバックが完了すると、TM はレコードをクリーンアップし、トランザ クションログからトランザクションに関する情報を削除します。

#### 障害リカバリー

リソース、トランザクションの参加者、またはアプリケーションサーバーがクラッシュするか、使用で きなくなった場合は、障害が解決され、リソースが再度使用できるようになったときに **Transaction Manager** がリカバリーを実行します。このプロセスは自動的に実行されます。詳細は、XA [リカバリー](#page-155-0) を参照してください。

# 11.6. トランザクションサブシステムの設定

**transactions** サブシステムでは、統計、タイムアウト値、トランザクションロギングなどのトランザク ションマネージャーのオプションを設定できます。トランザクションを管理し、トランザクションの統 計を表示することもできます。

詳細は、JBoss EAP [設定ガイド](https://access.redhat.com/documentation/ja-jp/red_hat_jboss_enterprise_application_platform/7.4/html-single/configuration_guide/#configuring_transactions) の トランザクションの設定 を参照してください。

# 11.7. 実際のトランザクションの使用

11.7.1. トランザクション使用の概要

次の手順は、アプリケーションでトランザクションを使用する必要がある場合に役に立ちます。

- [トランザクションの制御](#page-167-0)
	- [トランザクションの開始](#page-166-0)
	- [トランザクションのコミット](#page-167-1)
	- [トランザクションのロールバック](#page-168-0)
- [トランザクションにおけるヒューリスティックな結果の処理方法](#page-169-0)
- [トランザクションエラーの処理](#page-170-0)
- [トランザクションに関するリファレンス](#page-172-1)

# 11.7.2. トランザクションの制御

### はじめに

この手順のリストは、Jakarta Transactions API を使用するアプリケーションでトランザクションを制 御するさまざまな方法を概説しています。

- [トランザクションの開始](#page-166-0)
- [トランザクションのコミット](#page-167-1)
- [トランザクションのロールバック](#page-168-0)

### 11.7.2.1. トランザクションの開始

この手順では、新しいトランザクションの開始方法を示します。API は、Jakarta Transactions または JTS で設定された Transaction Manager ™ を実行する場合と同じです。

1. **UserTransaction** のインスタンスを取得します。

Java Naming and Directory Interface、インジェクション、または Jakarta Enterprise Beans が **@TransactionManagement (TransactionManagementType.BEAN)** アノテーションを使用し て Bean 管理のトランザクションを使用する場合は、Jakarta Enterprise Beans コンテキストを 使用してインスタンスを取得できます。

● Java Naming and Directory Interface を使用してインスタンスを取得します。

new InitialContext().lookup("java:comp/UserTransaction")

● インジェクションを使用してインスタンスを取得します。

@Resource UserTransaction userTransaction;

- Jakarta Enterprise Beans コンテキストを使用してインスタンスを取得します。
	- ステートレス/ステートフル Bean の場合

@Resource SessionContext ctx; ctx.getUserTransaction();

メッセージ駆動型 Bean の場合

<span id="page-166-0"></span>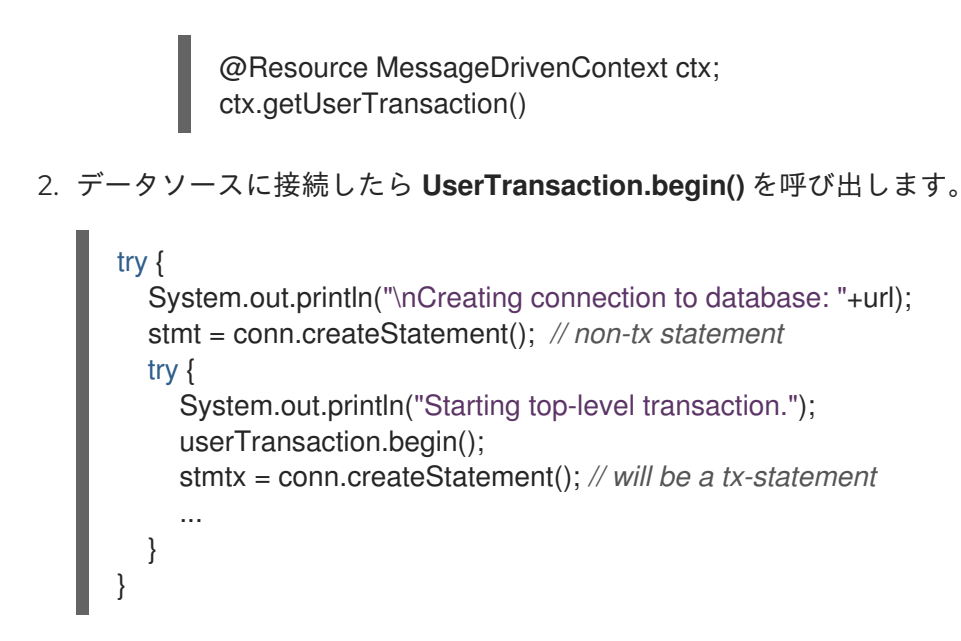

#### 結果

トランザクションが開始します。トランザクションをコミットまたはロールバックするまで、データ ソースの使用はすべてトランザクションになります。

完全な例は、Jakarta Transactions [トランザクションの例](#page-172-0) を参照してください。

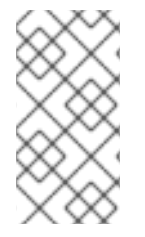

#### 注記

Jakarta Enterprise Beans (CMT または BMT のいずれかと使用) の利点の 1 つは、コンテ ナーがトランザクション処理の内部をすべて管理することです。 そのため、ユーザーは JBoss EAP コンテナー間の XA トランザクションまたはトランザクションディストリ ビューションの一部であるトランザクションを処理する必要がありません。

#### 11.7.2.1.1. Nested Transactions

ネストされたトランザクションを用いると、アプリケーションは既存のトランザクションに埋め込まれ るトランザクションを作成できます。このモデルでは、再帰的に複数のサブトランザクションをトラン ザクションに埋め込むことができます。親トランザクションをコミットまたはロールバックせずにサブ トランザクションをコミットまたはロールバックできます。しかし、コミット操作の結果は、先祖のト ランザクションがすべてコミットしたかどうかによって決まります。

実装固有の情報は、Narayana [プロジェクトドキュメンテーション](http://narayana.io//docs/project/index.html) を参照してください。

ネストされたトランザクションは、JTS 仕様と使用した場合のみ利用できます。ネストされたトランザ クションは JBoss EAP アプリケーションサーバーではサポートされない機能です。また、多くのデー タベースベンダーがネストされたトランザクションをサポートしないため、ネストされたトランザク ションをアプリケーションに追加する前にデータベースベンダーにお問い合わせください。

#### 11.7.2.2. トランザクションのコミット

この手順では、Java Transaction を使用してトランザクションをコミットする方法を説明します。

#### 前提条件

[トランザクションは、コミットする前に開始する必要があります。トランザクションの開始方法は、ト](#page-166-0) ランザクションの開始 を参照してください。

1. **UserTransaction** で **commit()** メソッドを呼び出します。

<span id="page-167-1"></span><span id="page-167-0"></span>**UserTransaction** で commit() メソッドを呼び出すと、TM はトラザクションのコミットを実行 します。

```
@Inject
private UserTransaction userTransaction;
public void updateTable(String key, String value) {
  EntityManager entityManager = entityManagerFactory.createEntityManager();
  try {
    userTransaction.begin();
     <!-- Perform some data manipulation using entityManager -->
     ...
    // Commit the transaction
    userTransaction.commit();
  } catch (Exception ex) {
     <!-- Log message or notify Web page -->
     ...
    try {
       userTransaction.rollback();
    } catch (SystemException se) {
       throw new RuntimeException(se);
    }
    throw new RuntimeException(ex);
  } finally {
     entityManager.close();
  }
}
```
2. CMT (Container Managed Transaction) を使用する場合は、手動でコミットする必要はありま せん。

Bean がコンテナー管理トランザクションを使用するよう設定すると、コンテナーはコードで設 定したアノテーションに基づいてトランザクションライフサイクルを管理します。

@PersistenceContext private EntityManager em; @TransactionAttribute(TransactionAttributeType.REQUIRED) public void updateTable(String key, String value) <!-- Perform some data manipulation using entityManager --> ... }

### 結果

データソースがコミットされ、トランザクションが終了します。 そうでない場合は、例外が発生しま す。

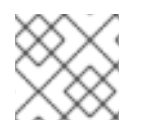

# 注記

完全な例は、Jakarta Transactions [トランザクションの例](#page-172-0) を参照してください。

# 11.7.2.3. トランザクションのロールバック

この手順では、Java Transactions を使用してトランザクションをロールバックする方法を説明しま す。

# <span id="page-168-0"></span>前提条件

トランザクションは、ロールバックする前に開始する必要があります。トランザクションの開始方法 は[、トランザクションの開始](#page-166-0) を参照してください。

1. **UserTransaction** で **rollback()** メソッドを呼び出します。 **UserTransaction** の **rollback()** メソッドを呼び出す場合、TM はトランザクションをロール バックし、データを前の状態に戻そうとします。

```
@Inject
private UserTransaction userTransaction;
public void updateTable(String key, String value)
  EntityManager entityManager = entityManagerFactory.createEntityManager();
  try {
     userTransaction.begin():
     <!-- Perform some data manipulation using entityManager -->
      ...
      // Commit the transaction
     userTransaction.commit();
  } catch (Exception ex) {
     <!-- Log message or notify Web page -->
    ...
    try {
       userTransaction.rollback();
    } catch (SystemException se) {
       throw new RuntimeException(se);
    }
    throw new RuntimeException(e);
  } finally {
    entityManager.close();
  }
}
```
2. CMT (Container Managed Transaction) を使用する場合は、トランザクションを手動でロール バックする必要はありません。

Bean がコンテナー管理トランザクションを使用するよう設定すると、コンテナーはコードで設 定したアノテーションに基づいてトランザクションライフサイクルを管理します。

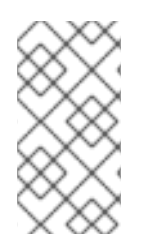

# 注記

CMT のロールバックは RuntimeException が発生すると実行されます。setRollbackOnly メソッドを明示的に呼び出してロールバックを発生させることもできます。または、 ア プリケーション例外の @ApplicationException(rollback=true) を使用してロールバックで きます。

### 結果

トランザクションは TM によりロールバックされます。

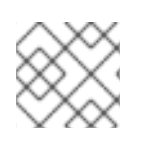

# 注記

完全な例は、Jakarta Transactions [トランザクションの例](#page-172-0) を参照してください。

### <span id="page-169-0"></span>11.7.3. トランザクションにおけるヒューリスティックな結果の処理方法

ヒューリスティックなトランザクションの結果はよく発生するものではなく、通常は例外的な原因が存 在します。ヒューリスティックという言葉は手動を意味し、こうした結果は通常手動で処理する必要が あります。トランザクションのヒューリスティックな結果は、[ヒューリスティックな結果](#page-163-0) を参照してく ださい。

この手順では、Java Transactions を使用してトランザクションのヒューリスティックな結果を処理す る方法を説明します。

- 1. トランザクションのヒューリスティックな結果の原因は、リソースマネージャーがコミットま たはロールバックの実行を約束したにも関わらず、約束を守らなかったことにあります。原因 としては、サードパーティーコンポーネント、サードパーティーコンポーネントと JBoss EAP 間の統合レイヤー、または JBoss EAP 自体の問題が考えられます。 ヒューリスティックなエラーの最も一般的な 2 つの原因は、環境での一時的な障害と、リソー スマネージャー対応時のコーディングエラーです。
- 2. 通常、環境内で一時的な障害が発生した場合は、ヒューリスティックなエラーを発見する前に 気づくはずです。原因としては、ネットワークの停止、ハードウェア障害、データベース障 害、電源異常などが考えられます。

ストレステストの実施中にテスト環境でヒューリスティックな結果が発生した場合は、テスト 環境の脆弱性を意味します。

警告 

JBoss EAP は、障害発生時にヒューリスティックな状態ではないトランザ クションを自動的にリカバリーしますが、ヒューリスティックなトランザ クションのリカバリーは実行しません。

- 3. 環境に明白な障害が発生していない場合や、ヒューリスティックな結果を簡単に再現できる場 合は、おそらくコーディングエラーが原因です。サードパーティーベンダーに連絡して解決策 があるかどうかを確認する必要があります。 JBoss EAP のトランザクションマネージャー自体に問題があることを疑う場合は、サポートチ ケットを作成する必要があります。
- 4. 管理 CLI を使用して手動によるトランザクションのリカバリーを試すことができます。詳細 は、JBoss EAP JBoss EAP [でのトランザクションの管理](https://access.redhat.com/documentation/ja-jp/red_hat_jboss_enterprise_application_platform/7.4/html-single/managing_transactions_on_jboss_eap/#recover_a_transaction) の トランザクション参加者のリカバ リー を参照してください。
- 5. トランザクションの結果を手作業で解決する処理は、障害の正確な状況によって異なります。 環境に合わせて以下の手順を実行します。
	- a. 関係しているリソースマネージャーを特定します。
	- b. トランザクションマネージャーとリソースマネージャーの状態を調べます。
	- c. 関係するコンポーネントの 1 つまたは複数で、ログの消去とデータの照合を手動で強制しま す。
- 6. テスト環境である場合や、データの整合性を気にしない場合は、トランザクションログを削除 して JBoss EAP を再起動すると、ヒューリスティックな結果はなくなります。デフォルのトラ

ンザクションログの場所はスタンドアロンサーバーでは **EAP\_HOME/standalone/data/txobject-store/** ディレクトリー、マネージドドメインでは **EAP\_HOME/domain/servers/SERVER\_NAME/data/tx-object-store/** ディレクトリーになりま す。マネージドドメインの場合、 SERVER\_NAME は、サーバーグループに参加している個々 のサーバー名を示します。

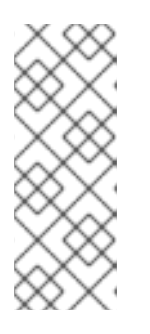

#### 注記

トラザクションログの場所は、使用中のオブジェクトストアや、**object-storerelative-to** および **object-store-path** パラメーターに設定された値にも左右され ます。標準のシャドーログや Apache ActiveMQ Artemis ログなどのファイルシ ステムログの場合、デフォルトディレクトリーの場所が使用されますが、JDBC オブジェクトストアを使用する場合は、トランザクションログはデータベースに 保存されます。

#### 11.7.4. Jakarta Transactions Transaction エラー処理

#### <span id="page-170-0"></span>11.7.4.1. トランザクションエラーの処理

トランザクションエラーは、多くの場合、タイミングに依存するため、解決するのが困難です。以下 に、一部の一般的なエラーと、これらのエラーのトラブルシューティングに関するヒントを示します。

#### 注記

これらのガイドラインはヒューリスティックエラーに適用されません。ヒューリス [ティックエラーが発生した場合は、トランザクションにおけるヒューリスティックな結](#page-169-0) 果の処理方法 を参照し、Red Hat グローバルサポートサービスまでお問い合わせくださ い。

#### トランザクションがタイムアウトになったが、ビジネスロジックスレッドが認識しませんでした。

多くの場合、このようなエラーは、Hibernate がレイジーロードのデータベース接続を取得できない 場合に発生します。頻繁に発生する場合は、タイムアウト値を増加できます。JBoss EAP設定ガイ ドの [トランザクションマネージャーの設定](https://access.redhat.com/documentation/ja-jp/red_hat_jboss_enterprise_application_platform/7.4/html-single/configuration_guide/#configuring_the_transaction_manager) を参照してください。

引き続き問題が解決されない場合、外部環境を調整して実行をさらに速くしたり、さらなる効率化 のためにコードを再構築できることがあります。タイムアウトの問題が解消されない場合は、Red Hat グローバルサポートサービスにお問い合わせください。

#### トランザクションがすでにスレッドで実行されているか、**NotSupportedException** 例外が発生する

**NotSupportedException** 例外は、通常、Jakarta Transactions transaction トランザクションをネス トしようとし、ネストがサポートされていないことを示します。トランザクションをネストしよう としないときは、多くの場合、スレッドプールタスクで別のトランザクションが開始されますが、 トランザクションを中断または終了せずにタスクが終了します。 通常、アプリケーションはこれを自動的に処理する **UserTransaction** を使用します。その場合は、 フレームワークに問題があることがあります。

コードで **TransactionManager** メソッドまたは **Transaction** メソッドを直接使用する場合は、トラ ンザクションをコミットまたはロールバックするときに次の動作に注意してください。コードで **TransactionManager** メソッドを使用してトランザクションを制御する場合は、トランザクション をコミットまたはロールバックすると、現在のスレッドからトランザクションの関連付けが解除さ れます。ただし、コードで **Transaction** メソッドを使用する場合は、トランザクションが実行され ているスレッドと関連付けられていないことがあり、スレッドプールに返す前に手動でスレッドか らトランザクションの関連付けを解除する必要があります。

# 2 番目のローカルリソースを登録することはできません。

このエラーは、2 番目の非 XA リソースをトランザクションに登録しようとした場合に、発生しま す。1 つのトランザクションで複数のリソースが必要な場合、それらのリソースは XA である必要が あります。

# 11.8. トランザクションに関するリファレンス

# 11.8.1. Jakarta Transactions のトランザクションの例

この例では、 Jakarta Transactions transaction トランザクションを開始、コミット、およびロールバッ クする方法を示します。使用している環境に合わせて接続およびデータソースパラメーターを調整し、 データベースで 2 つのテストテーブルをセットアップする必要があります。

```
public class JDBCExample {
  public static void main (String[] args) {
     Context ctx = new InitialContext();// Change these two lines to suit your environment.
     DataSource ds = (DataSource)ctx.lookup("jdbc/ExampleDS");
     Connection conn = ds.getConnection("testuser", "testpwd");
     Statement stmt = null; // Non-transactional statement
     Statement stmtx = null; // Transactional statement
     Properties dbProperties = new Properties();
     // Get a UserTransaction
     UserTransaction txn = new InitialContext().lookup("java:comp/UserTransaction");
    try {
       stmt = conn.createStatement(); // non-tx statement
       // Check the database connection.
       try {
         stmt.executeUpdate("DROP TABLE test_table");
         stmt.executeUpdate("DROP TABLE test_table2");
       }
       catch (Exception e) {
         throw new RuntimeException(e);
         // assume not in database.
       }
       try {
         stmt.executeUpdate("CREATE TABLE test_table (a INTEGER, b INTEGER)");
         stmt.executeUpdate("CREATE TABLE test_table2 (a INTEGER,b INTEGER)");
       }
       catch (Exception e) {
         throw new RuntimeException(e);
       }
       try {
         System.out.println("Starting top-level transaction.");
         txn.begin();
         stmtx = conn.createStatement(); // will be a tx-statement
```

```
// First, we try to roll back changes
System.out.println("\nAdding entries to table 1.");
stmtx.executeUpdate("INSERT INTO test_table (a, b) VALUES (1,2)");
ResultSet res1 = null;
System.out.println("\nInspecting table 1.");
res1 = stmtx.executeQuery("SELECT * FROM test_table");
while (res1.next()) {
  System.out.println("Column 1: "+res1.getInt(1));
  System.out.println("Column 2: "+res1.getInt(2));
}
System.out.println("\nAdding entries to table 2.");
stmtx.executeUpdate("INSERT INTO test_table2 (a, b) VALUES (3,4)");
res1 = stmtx.executeQuery("SELECT * FROM test_table2");
System.out.println("\nInspecting table 2.");
while (res1.next()) {
  System.out.println("Column 1: "+res1.getInt(1));
  System.out.println("Column 2: "+res1.getInt(2));
}
System.out.print("\nNow attempting to rollback changes.");
txn.rollback();
// Next, we try to commit changes
txn.begin();
stmtx = conn.createStatement();
System.out.println("\nAdding entries to table 1.");
stmtx.executeUpdate("INSERT INTO test_table (a, b) VALUES (1,2)");
ResultSet res2 = null;
System.out.println("\nNow checking state of table 1.");
res2 = stmtx.executeQuery("SELECT * FROM test_table");
while (res2.next()) {
  System.out.println("Column 1: "+res2.getInt(1));
  System.out.println("Column 2: "+res2.getInt(2));
}
System.out.println("\nNow checking state of table 2.");
stmtx = conn.createStatement();
res2 = stmtx.executeQuery("SELECT * FROM test_table2");
while (res2.next()) {
  System.out.println("Column 1: "+res2.getInt(1));
```

```
System.out.println("Column 2: "+res2.getInt(2));
         }
          txn.commit();
       }
       catch (Exception ex) {
          throw new RuntimeException(ex);
       }
     }
     catch (Exception sysEx) {
       sysEx.printStackTrace();
       System.exit(0);
     }
  }
}
```
# 11.8.2. トランザクション API ドキュメンテーション

トランザクション Jakarta Transactions API ドキュメンテーションは以下の場所で Javadoc として利用 できます。

UserTransaction <https://jakarta.ee/specifications/platform/8/apidocs/javax/transaction/UserTransaction.html>

Red Hat Developer Studio を使用してアプリケーションを開発する場合は、API ドキュメンテーション は Help メニューに含まれています。

# 第12章 JAKARTA PERSISTENCE

# 12.1. JAKARTA PERSISTENCE について

Jakarta Persistence は、Java オブジェクトまたはクラスとリレーショナルデータベース間でデータの アクセス、永続化、および管理を行うための Java 仕様です。この Jakarta Persistence 仕様では、透過 オブジェクトまたはリレーショナルマッピングのパラダイムが考慮されます。オブジェクトまたはリ レーショナル永続化メカニズムに必要な基本的な API とメタデータが標準化されます。

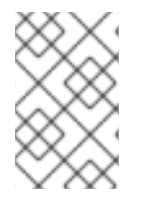

# 注記

Jakarta Persistence 自体は製品ではなく仕様にすぎません。それ自体では永続化やその 他の処理を実行できません。Jakarta Persistence はインターフェイスセットにすぎず、 実装を必要とします。

# 12.2. 単純な JPA アプリケーションの作成

Red Hat CodeReady Studio で単純な JPA アプリケーションを作成する場合は、以下の手順を実行しま す。

# 手順

- 1. Red Hat CodeReady Studio で JPA プロジェクトを作成します。
	- a. Red Hat CodeReady Studio で、File → New → Project の順にクリックします。リストで JPA を見つけ、デプロイメントし、JPA Project を選択します。以下のダイアログが表示 されます。

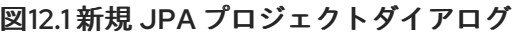

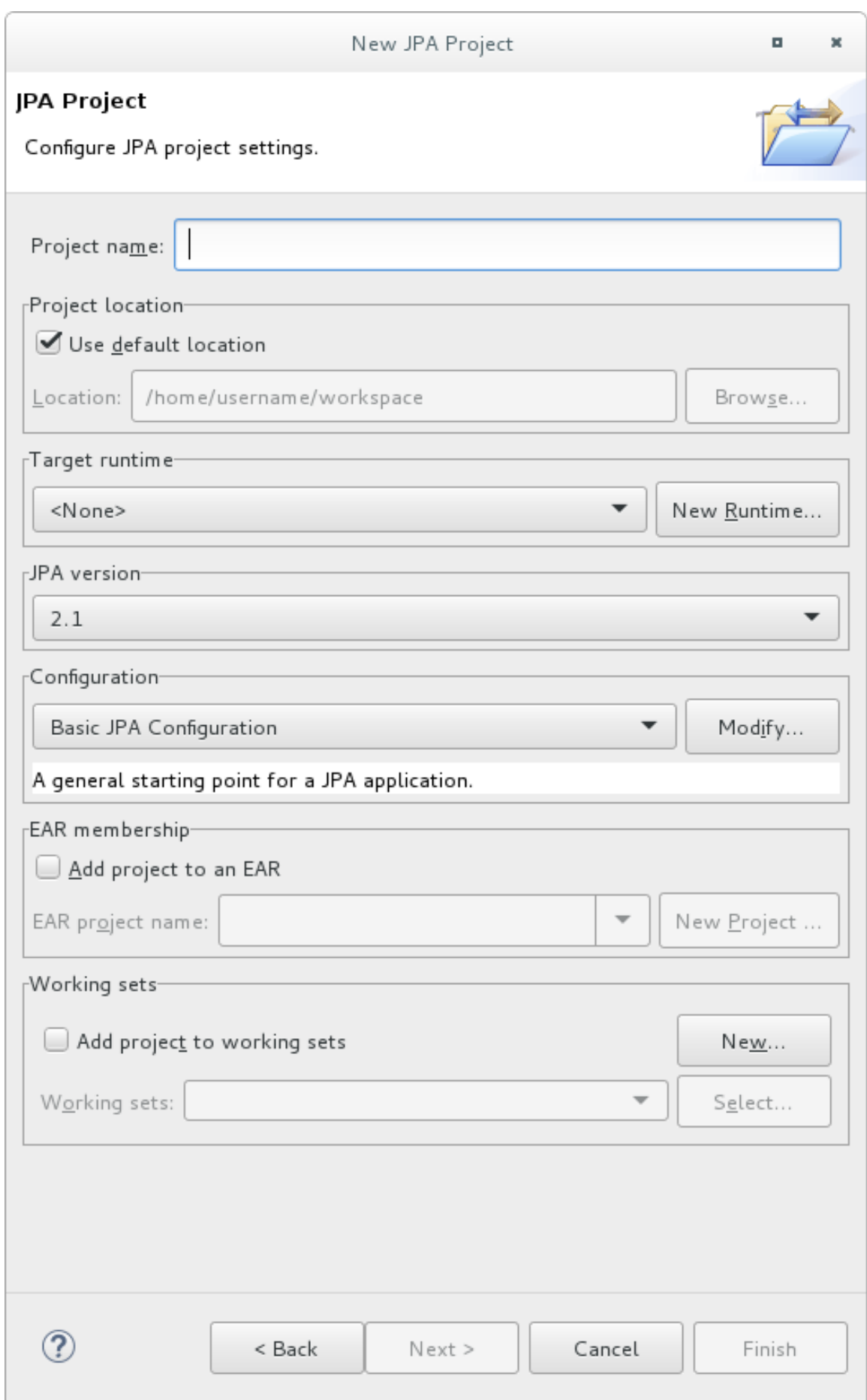

b. プロジェクト名を入力します。

c. Target runtime [を選択します。ターゲットランタイムがない場合は、](https://access.redhat.com/documentation/ja-jp/red_hat_codeready_studio/12.11/html-single/getting_started_with_codeready_studio_tools/#proc_downloading-installing-and-setting-up-eap-from-within-the-ide)Getting Started with Red Hat Developer Studio Tools のDownloading, Installing, and Setting Up JBoss EAP from within the IDEの手順に従って、新しいサーバーとランタイムを定義します。

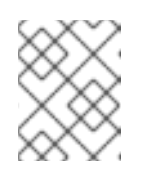

注記

Red Hat CodeReady Studio で Target runtime を 7.4 以降に設定し、プロ ジェクトは Jakarta EE 8 仕様と互換性があります。

- d. JPA version (JPA バージョン) で 2.1 が選択されていることを確認します。
- e. Configuration (設定) で Basic JPA Configuration (基本的な JPA 設定)を選択します。
- f. Finish をクリックします。
- g. 要求されたら、このタイプのプロジェクトを JPA パースペクティブウインドウに関連付け るかどうかを選択します。
- 2. 新しい永続性設定ファイルを作成および設定します。
	- a. Red Hat CodeReady Studio で EJB 3.x プロジェクトを開きます。
	- b. Project Explorer (プロジェクトエクスプローラー) パネルでプロジェクトルートディレク トリーを右クリックします。
	- c. New (新規) → Other (その他)…
	- d. XML フォルダーから XML File (XML ファイル) を選択し、Next (次へ) をクリックしま す。
	- e. 親ディレクトリーとして **ejbModule/META-INF/** フォルダーを選択します。
	- f. ファイルの名前を **persistence.xml** と指定し、Next (次へ) をクリックします。
	- g. Create XML file from an XML schema file (XML スキーマファイルから XML ファイルを作 成) を選択し、Next (次へ) をクリックします。
	- h. Select XML Catalog entry (XML カタログエントリーを選択)リストから **http://java.sun.com/xml/ns/persistence/persistence\_2.0.xsd** を選択し、Next (次へ) を クリックします。

### 図12.2 永続 XML スキーマ

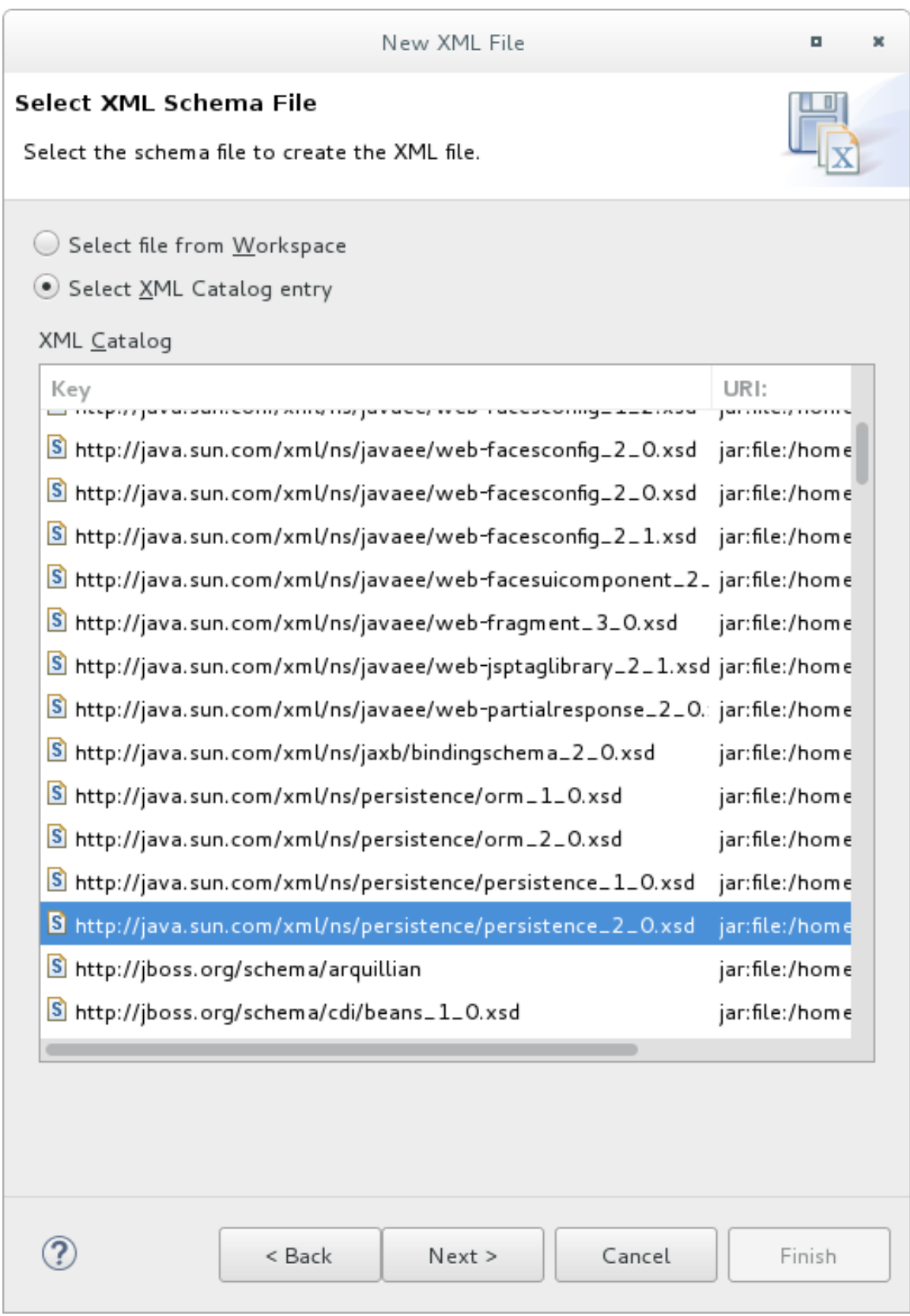

i. Finish (完了) をクリックしてファイルを作成します。**persistence.xml** が **META-INF/** フォ ルダーに作成され、設定可能な状態になります。

# 例: 永続設定ファイル

<persistence xmlns="http://java.sun.com/xml/ns/persistence" xmlns:xsi="http://www.w3.org/2001/XMLSchema-instance"

xsi:schemaLocation="http://java.sun.com/xml/ns/persistence http://java.sun.com/xml/ns/persistence/persistence\_2\_2.xsd" version="2.2"> <persistence-unit name="example" transaction-type="JTA"> <provider>org.hibernate.jpa.HibernatePersistenceProvider</provider> <jta-data-source>java:jboss/datasources/ExampleDS</jta-data-source> <mapping-file>ormap.xml</mapping-file> <jar-file>TestApp.jar</jar-file> <class>org.test.Test</class> <shared-cache-mode>NONE</shared-cache-mode> <validation-mode>CALLBACK</validation-mode> <properties> <property name="hibernate.dialect" value="org.hibernate.dialect.H2Dialect"/> <property name="hibernate.hbm2ddl.auto" value="create-drop"/> </properties> </persistence-unit> </persistence>

# 12.3. JAKARTA PERSISTENCE エンティティー

アプリケーションからデータベースへの接続を確立したら、データベースのデータを Java オブジェク トにマッピングできます。データベーステーブルに対してマップするために使用される Java オブジェ クトはエンティティーオブジェクトと呼ばれます。

エンティティーは別のエンティティーと関係を持ち、そのような関係はオブジェクトリレーショナルメ タデータを介して表現されます。オブジェクトリレーショナルメタデータは、アノテーションを使用し てエンティティークラスファイルに直接指定するか、アプリケーションに含まれる **persistence.xml** と いう XML 記述ファイルで指定できます。

Java オブジェクトからデータベースへのマッピングの概要は次のとおりです。

- Java クラスはデータベーステーブルにマップします。
- Java インスタンスはデータベース行にマップします。
- Java フィールドはデータベース列にマップします。

# 12.4. 永続コンテキスト

Jakarta Persistence 永続コンテキストには、永続プロバイダーによって管理されるエンティティーが含 まれます。永続コンテキストは、データソースと対話するための 1 次レベルトランザクションキャッ シュのように動作します。これは、エンティティーインスタンスおよびそれらのライフサイクルを管理 します。ロードされたエンティティーは、アプリケーションに返される前に永続コンテキストに置かれ ます。エンティティーの変更も永続コンテキストに置かれ、トランザクションのコミットが実行される とデータベースに保存されます。

コンテナー管理永続性 (CMP) コンテキストは、トランザクションにスコープ付けするか (トランザク ションスコープの永続コンテキストと呼ばれます)、単一トランザクションを超えて拡張するライフタ イムスコープを持つことができます (拡張永続コンテキストと呼ばれます)。**enum** データタイプを持つ **PersistenceContextType** プロパティーは、コンテナー管理エンティティーマネージャーの永続コンテ キストライフタイムスコープを定義するために使用されます。永続コンテキストのライフタイムスコー プは、**EntityManager** インスタンスの作成時に定義されます。

12.4.1. トランザクションスコープの永続コンテキスト

トランザクションスコープの永続コンテキストは、アクティブな Jakarta Transactions トランザクショ ンと動作します。トランザクションがコミットすると、永続コンテキストはデータソースにフラッシュ されます。エンティティーオブジェクトはデタッチされますが、アプリケーションコードによって参照 されることがあります。データソースに保存されることが想定されるエンティティーの変更はすべてト ランザクション中に行われる必要があります。トランザクション外部で読み取られるエンティティー は、**EntityManager** 呼び出しが完了するとデタッチされます。

# 12.4.2. 拡張永続コンテキスト

拡張永続コンテキストは複数のトランザクションにまたがり、アクティブが Jakarta Transactions トラ ンザクションがなくてもデータの変更をキューに置けるようにします。コンテナー管理の拡張永続コン テキストは、ステートフルセッション bean のみへインジェクトできます。

# 12.5. JAKARTA PERSISTENCE ENTITYMANAGER

Jakarta Persistence エンティティーマネージャーは、永続コンテキストへの接続を表します。エンティ ティーマネージャーを使用して永続コンテキストによって定義されるデータベースの読み書きが可能で す。

永続コンテキストは、**javax.persistence** パッケージの Java アノテーション **@PersistenceContext** を 介して提供されます。エンティティーマネージャーは、Java クラス **javax.persistence.EntityManager** を介して提供されます。マネージド bean では、以下のように **EntityManager** インスタンスをインジェ クトできます。

# 例: エンティティーマネージャーのインジェクション

@Stateless public class UserBean { @PersistenceContext EntityManager entitymanager; ... }

# 12.5.1. アプリケーション管理の EntityManager

アプリケーション管理のエンティティーマネージャーは基盤の永続プロバイダーである **org.hibernate.jpa.HibernatePersistenceProvider** への直接アクセスを提供します。アプリケーション 管理のエンティティーマネジャーの範囲は、アプリケーションによって作成された時からアプリケー ションによってクローズされるまでです。**@PersistenceUnit** アノテーションを使用して、永続ユニッ トを **javax.persistence.EntityManagerFactory** インターフェイスにインジェクトできます。これによ り、アプリケーション管理のエンティティーマネジャーが返されます。

アプリケーション管理のエンティティーマネージャーは、特定の永続ユニットにて **EntityManager** イ ンスタンスすべてで Jakarta Transactions トランザクションを使用して伝搬されていない永続コンテキ ストへアプリケーションがアクセスする必要があるときに使用できます。この場合、各 **EntityManager** インスタンスは新たに分離された永続コンテキストを作成します。**EntityManager** インスタンスと関連 する **PersistenceContext** は、アプリケーションによって明示的に作成および破棄されま

す。**EntityManager** インスタンスはスレッドセーフではないため、**EntityManager** インスタンスを直 接インジェクトできないときにアプリケーション管理のエンティティーマネージャーを使用することも できます。**EntityManagerFactory** はスレッドセーフです。

### 例: アプリケーション管理のエンティティーマネージャー

@PersistenceUnit
```
EntityManagerFactory emf;
EntityManager em;
@Resource
UserTransaction utx;
...
em = emf.createEntityManager();
try {
  utx.begin();
  em.persist(SomeEntity);
  em.merge(AnotherEntity);
  em.remove(ThirdEntity);
  utx.commit();
}
catch (Exception e) {
  utx.rollback();
}
```
#### 12.5.2. コンテナー管理の EntityManager

コンテナー管理のエンティティーマネージャーは、アプリケーションの基盤となる永続プロバイダーを 管理します。トランザクションスコープの永続コンテキストまたは拡張永続コンテキストを使用できま す。コンテナー管理のエンティティーマネージャーは、必要に応じて基盤となる永続プロバイダーのイ ンスタンスを作成します。基盤の永続プロバイダー **org.hibernate.jpa.HibernatePersistenceProvider** インスタンスが新たに作成されるたびに、新しい永続コンテキストも作成されます。

### 12.6. ENTITYMANAGER の利用

**/META-INF** ディレクトリーに **persistence.xml** ファイルがある場合、エンティティーマネージャーは ロードされ、データベースにアクティブに接続されます。**EntityManager** プロパティーを使用して、エ ンティティーマネージャーを JNDI にバインドし、エンティティーを追加、更新、削除、およびクエ リーできます。

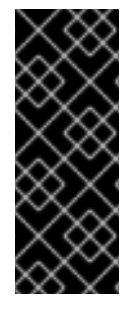

#### 重要

Hibernate でセキュリティーマネージャーの使用を計画している場合 は、**EntityManagerFactory** が JBoss EAP サーバーによってブートストラップされてい る場合のみ Hibernate がサポートすることに注意してください。**EntityManagerFactory** または **SessionFactory** がアプリケーションによってブートストラップされている場合 はサポートされません。セキュリティーマネージャーに関する詳細は、サーバーセキュ リティーの設定方法 の Java Security [Manager](https://access.redhat.com/documentation/ja-jp/red_hat_jboss_enterprise_application_platform/7.4/html-single/how_to_configure_server_security/#java_security_manager) を参照してください。

12.6.1. EntityManager の JNDI へのバインディング

デフォルトでは、JBoss EAP は **EntityManagerFactory** を JNDI にバインドしませ ん。**jboss.entity.manager.factory.jndi.name** プロパティーを設定すると、アプリケーションの **persistence.xml** ファイルでこれを明示的に設定できます。このプロパティーの値 は、**EntityManagerFactory** をバインドする JNDI の名前にする必要があります。

また、**jboss.entity.manager.jndi.name** プロパティーを使用すると、コンテナー管理でトランザクショ ンスコープのエンティティーマネージャーを JNDI にバインドすることもできます。

例: **EntityManager** および **EntityManagerFactory** の JNDI へのバインド

<property name="jboss.entity.manager.jndi.name" value="java:/MyEntityManager"/> <property name="jboss.entity.manager.factory.jndi.name" value="java:/MyEntityManagerFactory"/>

### 例: **EntityManager** を使用したエンティティーの格納

```
public User createUser(User user) {
  entityManager.persist(user);
  return user;
}
```
### 例: **EntityManager** を使用したエンティティーの更新

```
public void updateUser(User user) {
  entityManager.merge(user);
}
```
#### 例: **EntityManager** を使用したエンティティーの削除

```
public void deleteUser(String user) {
  User user = findUser(username);
  if (user != null)
     entityManager.remove(user);
}
```
#### 例: **EntityManager** を使用したエンティティーのクエリー

```
public User findUser(String username) {
  CriteriaBuilder builder = entityManager.getCriteriaBuilder();
  CriteriaQuery<User> criteria = builder.createQuery(User.class);
  Root<User> root = criteria.from(User.class);
  TypedQuery<User> query = entityManager
     .createQuery(criteria.select(root).where(
       builder.equal(root.<String> get("username"), username)));
  try {
     return query.getSingleResult();
  }
  catch (NoResultException e) {
     return null;
  }
}
```
### 12.7. 永続ユニットのデプロイ

永続ユニットは、以下が含まれる論理グループです。

- エンティティーマネージャーファクトリーおよびそのエンティティーマネージャーの設定情 報。
- エンティティーマネージャーによって管理されるクラス。
- データベースへのクラスのマッピングを指定するメタデータのマッピング。

**persistence.xml** ファイルには、データソース名を含む永続ユニット設定が含まれています。**/META-INF/** ディレクトリーに **persistence.xml** ファイルが含まれる JAR ファイルまたはディレクトリーは、 永続ユニットのルートと呼ばれます。

Jakarta EE 環境では、永続ユニットのルートは以下の 1 つである必要があります。

- EJB-JAR ファイル
- WAR ファイルの **/WEB-INF/classes/** ディレクトリー
- WAR ファイルの **/WEB-INF/lib/** ディレクトリーにある JAR ファイル
- EAR ライブラリーディレクトリーの JAR ファイル
- アプリケーションクライアントの JAR ファイル

#### 例: 永続設定ファイル

<persistence xmlns="http://java.sun.com/xml/ns/persistence" xmlns:xsi="http://www.w3.org/2001/XMLSchema-instance" xsi:schemaLocation="http://java.sun.com/xml/ns/persistence http://java.sun.com/xml/ns/persistence/persistence\_2\_2.xsd" version="2.2"> <persistence-unit name="example" transaction-type="JTA"> <provider>org.hibernate.jpa.HibernatePersistenceProvider</provider> <jta-data-source>java:jboss/datasources/ExampleDS</jta-data-source> <mapping-file>ormap.xml</mapping-file> <jar-file>TestApp.jar</jar-file> <class>org.test.Test</class> <shared-cache-mode>NONE</shared-cache-mode> <validation-mode>CALLBACK</validation-mode> <properties> <property name="hibernate.dialect" value="org.hibernate.dialect.H2Dialect"/> <property name="hibernate.hbm2ddl.auto" value="create-drop"/> </properties> </persistence-unit> </persistence>

#### 12.8. 2 次キャッシュ

#### 12.8.1. 2 次キャッシュ

2 次キャッシュとは、アプリケーションのセッションの外部で永続化された情報を保持するローカル データストアのことです。このキャッシュは永続プロバイダーにより管理され、アプリケーションと データを分離することでランタイムを改善します。

JBoss EAP では、以下の目的のためにキャッシュがサポートされます。

- Web ヤッションのクラスタリング
- ステートフルセッション Bean のクラスタリング
- SSO クラスタリング
- Hibernate 2 次キャッシュ

● Jakarta Persistence 2 次キャッシュ

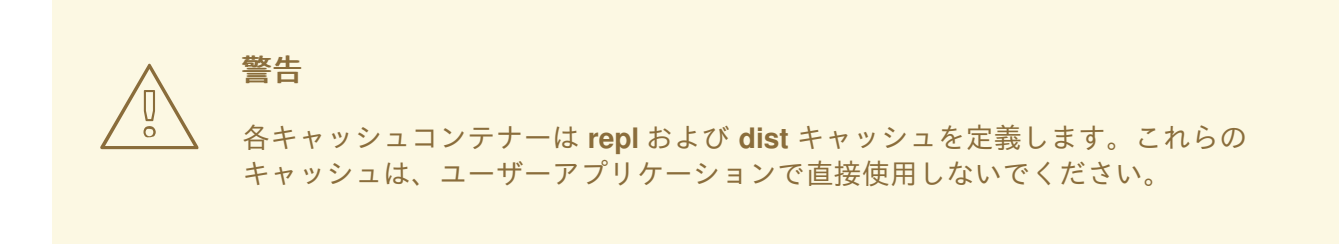

#### 12.8.1.1. デフォルトの 2 次キャッシュプロバイダー

Infinispan は、JBoss EAP のデフォルトの 2 次キャッシュプロバイダーです。Infinispan は、オプショ ンのスキーマを持つ分散型のインメモリーキーと値のデータストアで、Apache License 2.0 で利用でき ます。

12.8.1.1.1. 永続ユニットでの 2 次レベルキャッシュの設定

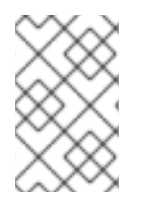

#### 注記

今後の JBoss EAP リリースとの互換性を確保するには、**persistence.xml** プロパティー のオーバーライドではなく、Infinispan サブシステムを使用してキャッシュ設定をカスタ マイズする必要があります。

- 永続ユニットの **shared-cache-mode** 要素を使用して 2 次レベルキャッシュを設定できます。
	- 1. 単純な Jakarta Persistence [アプリケーションの作成](#page-176-0) を参照して、Red Hat CodeReady Studio で **persistence.xml** ファイルを作成します。
	- 2. 以下の内容を **persistence.xml** ファイルに追加します。

<persistence-unit name="..."> (...) *<!-- other configuration -->* <shared-cache-mode>**SHARED\_CACHE\_MODE**</shared-cache-mode> <properties> <property name="hibernate.cache.use\_second\_level\_cache" value="true" /> <property name="hibernate.cache.use\_query\_cache" value="true" /> </properties> </persistence-unit>

**SHARED\_CACHE\_MODE** 要素には以下の値を指定できます。

- ALL: すべてのエンティティーがキャッシュ可能と見なされます。
- NONE: キャッシュ可能と見なされるエンティティーはありません。
- **ENABLE SELECTIVE**: キャッシュ可能とマークされたエンティティーのみがキャッシュ可 能と見なされます。
- DISABLE SELECTIVE: 明示的にキャッシュ不可能であるとマークされたエンティティー を除くすべてのエンティティーがキャッシュ可能と見なされます。
- **UNSPECIFIED**: 動作は定義されません。プロバイダー固有のデフォルトは提供されます。

#### 例: **persistence.xml** を使用した エンティティー キャッシュと ローカルクエリー キャッシュのプロ パティー変更

```
<persistence ... version="2.2">
  <persistence-unit ...>
     ...
     <properties>
       <!-- Values below are not recommendations. Appropriate values should be determined based
on system use/capacity. -->
       <!-- entity default overrides -->
       <property name="hibernate.cache.infinispan.entity.memory.size" value="5000"/>
       <property name="hibernate.cache.infinispan.entity.expiration.max_idle" value="300000"/> <!--
5 minutes -->
       <property name="hibernate.cache.infinispan.entity.expiration.lifespan" value="1800000"/> <!--
30 minutes -->
       <property name="hibernate.cache.infinispan.entity.expiration.wake_up_interval"
value="300000"/> <!-- 5 minutes -->
       <!-- local-query default overrides -->
       <property name="hibernate.cache.infinispan.query.memory.size" value="5000"/>
       <property name="hibernate.cache.infinispan.query.expiration.max_idle" value="300000"/> <!--
5 minutes -->
       <property name="hibernate.cache.infinispan.query.expiration.lifespan" value="1800000"/> <!--
30 minutes -->
       <property name="hibernate.cache.infinispan.query.expiration.wake_up_interval"
value="300000"/> <!-- 5 minutes -->
     </properties>
  </persistence-unit>
</persistence>
```
#### 表12.1エンティティー キャッシュとローカルクエリー キャッシュのプロパティー

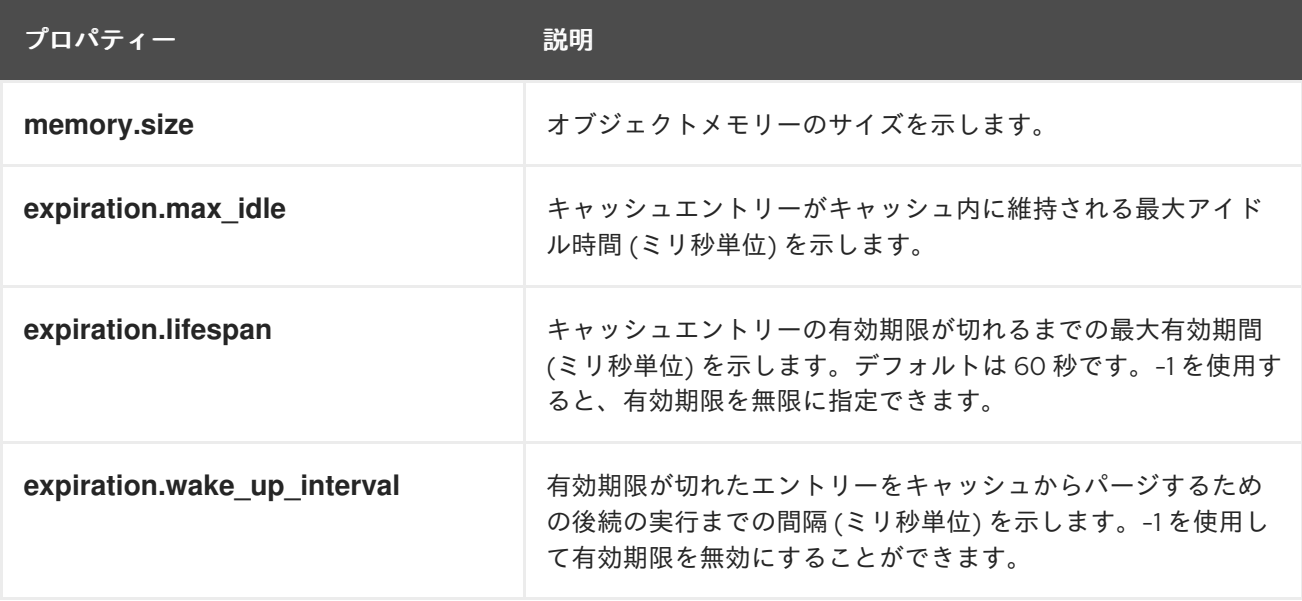

# 第13章 JAKARTA BEAN VALIDATION

### 13.1. JAKARTA BEAN VALIDATION について

Jakarta Bean Validation は、Java オブジェクトのデータを検証するモデルです。このモデルでは、組 み込みのカスタムアノテーション制約を使い、アプリケーションデータの整合性を保ちます。また、メ ソッドおよびコンストラクターバリデーションも提供し、パラメーターおよび戻り値の制約を確保しま す。この仕様は、Jakarta Bean [Validation](https://jakarta.ee/specifications/bean-validation/2.0/) 2.0 仕様 で文書化されています。

Hibernate Validator は Jakarta Bean Validation の JBoss EAP 実装です。Jakarta Bean Validation 2.0 仕 様のリファレンス実装でもあります。

JBoss EAP は Jakarta Bean Validation 2.0 仕様に完全準拠しています。また、Hibernate Validator に よってこの仕様に追加機能が提供されます。

Jakarta Bean Validation を初めて使用する場合は、JBoss EAP に同梱された **bean-validation** クイック [スタートを参照してください。クイックスタートをダウンロードし、実行する方法は、](https://access.redhat.com/documentation/ja-jp/red_hat_jboss_enterprise_application_platform/7.4/html-single/getting_started_guide/#using_the_quickstart_examples)JBoss EAP ス タートガイド のクイックスタートサンプルの使用を参照してください。

JBoss EAP 7.4 には Hibernate Validator 6.0.x が含まれるようになりました。

#### Hibernate Validator 6.0.x の新機能

Jakarta Bean Validation 2.0 はエンティティーおよびメソッドバリデーションのメタデータモデ ルおよび API を定義します。 メタデータのデフォルトのソースはアノテーションで、XML を使用してメタデータをオーバー ライドおよび拡張することができます。

API は特定のアプリケーション階層やプログラミングモデルに関係しません。サーバー側のア プリケーションプログラミングとリッチクライアント Swing アプリケーションの開発の両方で 利用できます。

- 本リリースの Hibernate Validator は、バグ修正が含まれるだけでなく、最も一般的なユース ケースに対してパフォーマンスが向上されています。
- Jakarta Bean Validation はバージョン 1.1 より、Jakarta Bean Validation API を使用して任意 Java タイプのメソッドのパラメーターおよび戻り値に制約も適用できるようになりました。
- Hibernate Validator 6.0.x および Jakarta Bean Validation 2.0 には Java 8 以上が必要になりま す。 詳細は、Hibernate Validator 6.0.17.Final - JSR 380 Reference Implementation: Reference Guide [を参照してください。](https://docs.jboss.org/hibernate/stable/validator/reference/en-US/html_single/)

### 13.2. バリデーション制約

#### 13.2.1. バリデーション制約

バリデーション制約とは、フィールド、プロパティー、Bean などの Java 要素に適用するルールのこと です。制約は通常、制限を設定する際に利用する一連の属性です。定義済みの制約がありますが、カス タムの制約も作成可能です。各制約は、アノテーション形式で表されます。

Hibernate Validator 用の同梱のバリデーション制約は、[Hibernate](#page-187-0) Validator の制約 にリストされていま す。

#### 13.2.2. Hibernate Validator の制約

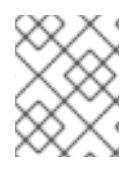

#### 注記

該当する場合は、アプリケーションレベルの制約により、以下の表の Hibernate Metadata Impact 列で説明されているデータベースレベルの制約が作成されます。

#### Java 固有のバリデーション制約

以下の表には、**javax.validation.constraints** パッケージに含まれる Java 仕様で定義されたバリデー ション制約が示されています。

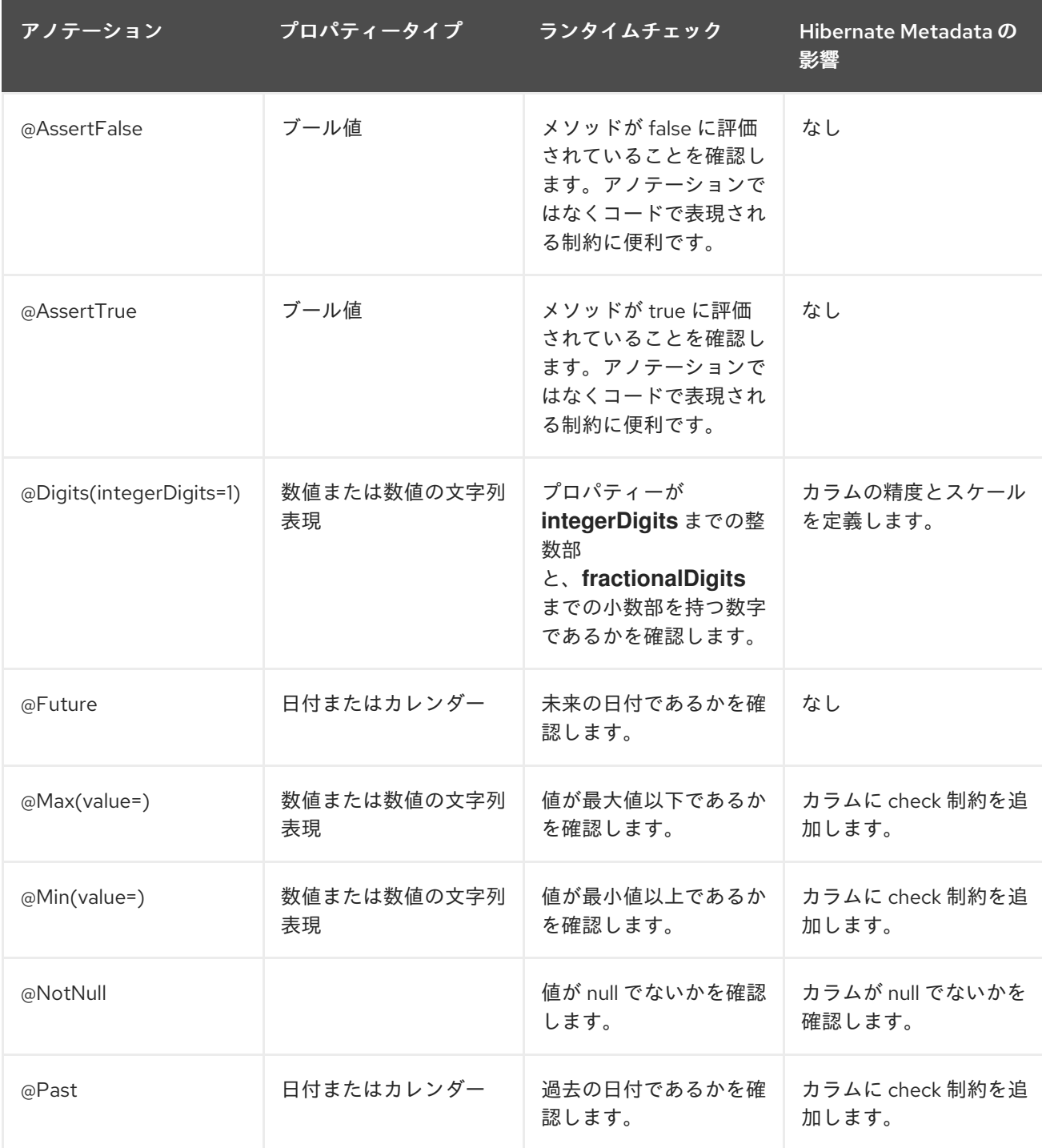

<span id="page-187-0"></span>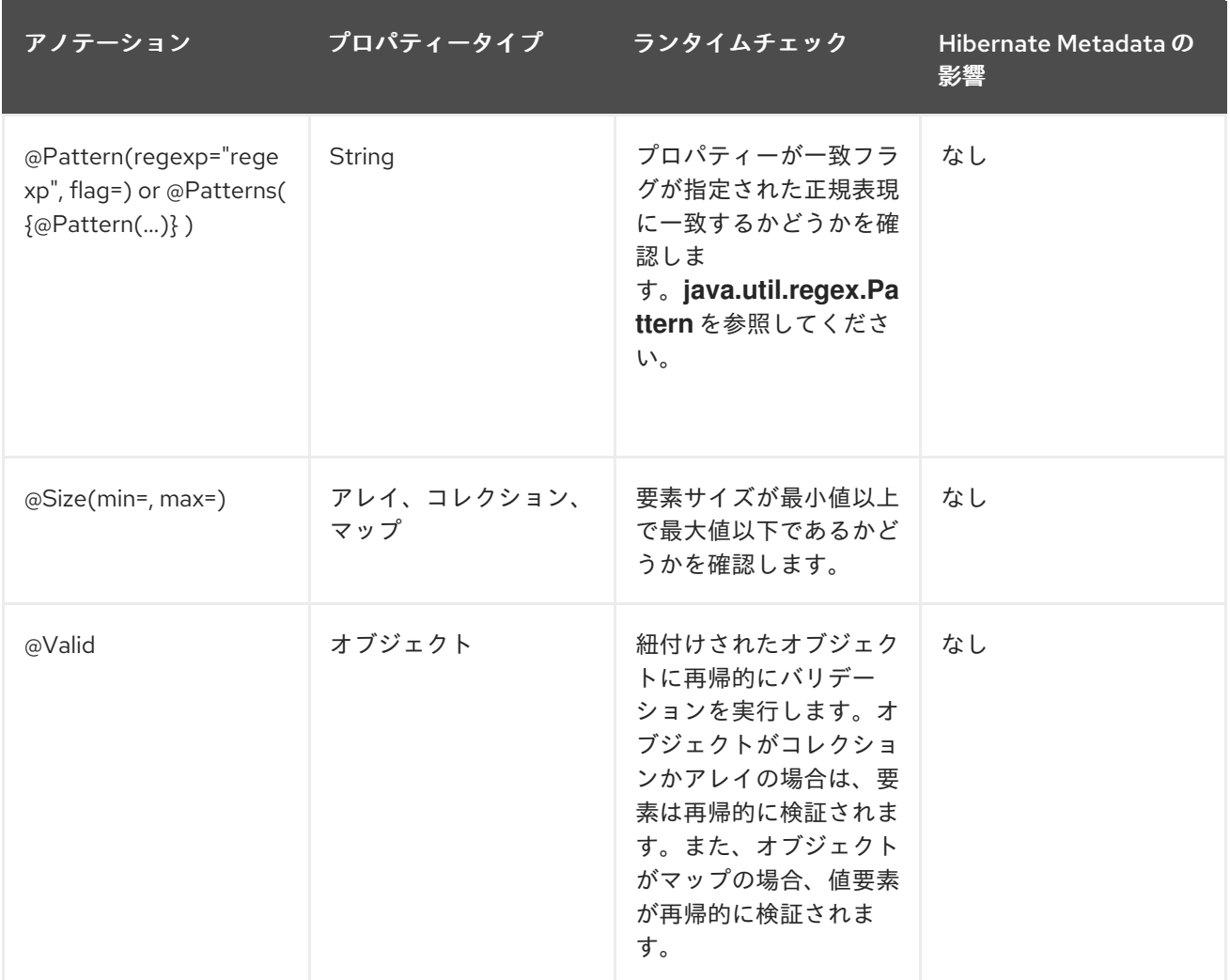

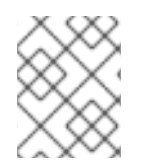

#### 注記

パラメーター **@Valid** は、**javax.validation.constraints** パッケージに存在しますが Jakarta Bean Validation 仕様の一部です。

### Hibernate Validator 固有のバリデーション制約

以下の表には、**org.hibernate.validator.constraints** パッケージに含まれるベンダー固有のバリデー ション制約が含まれます。

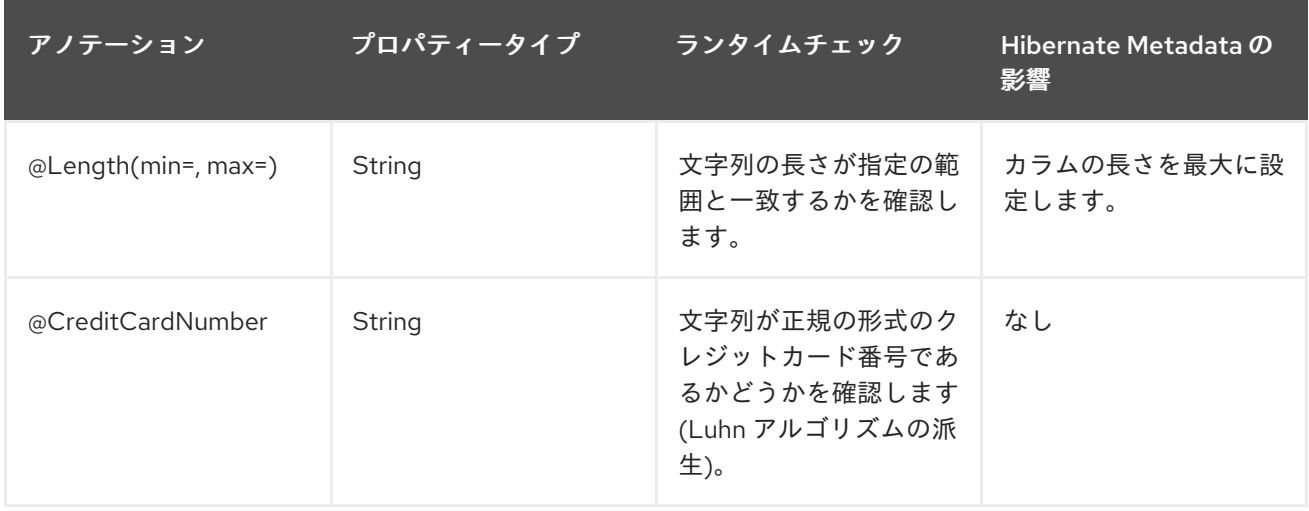

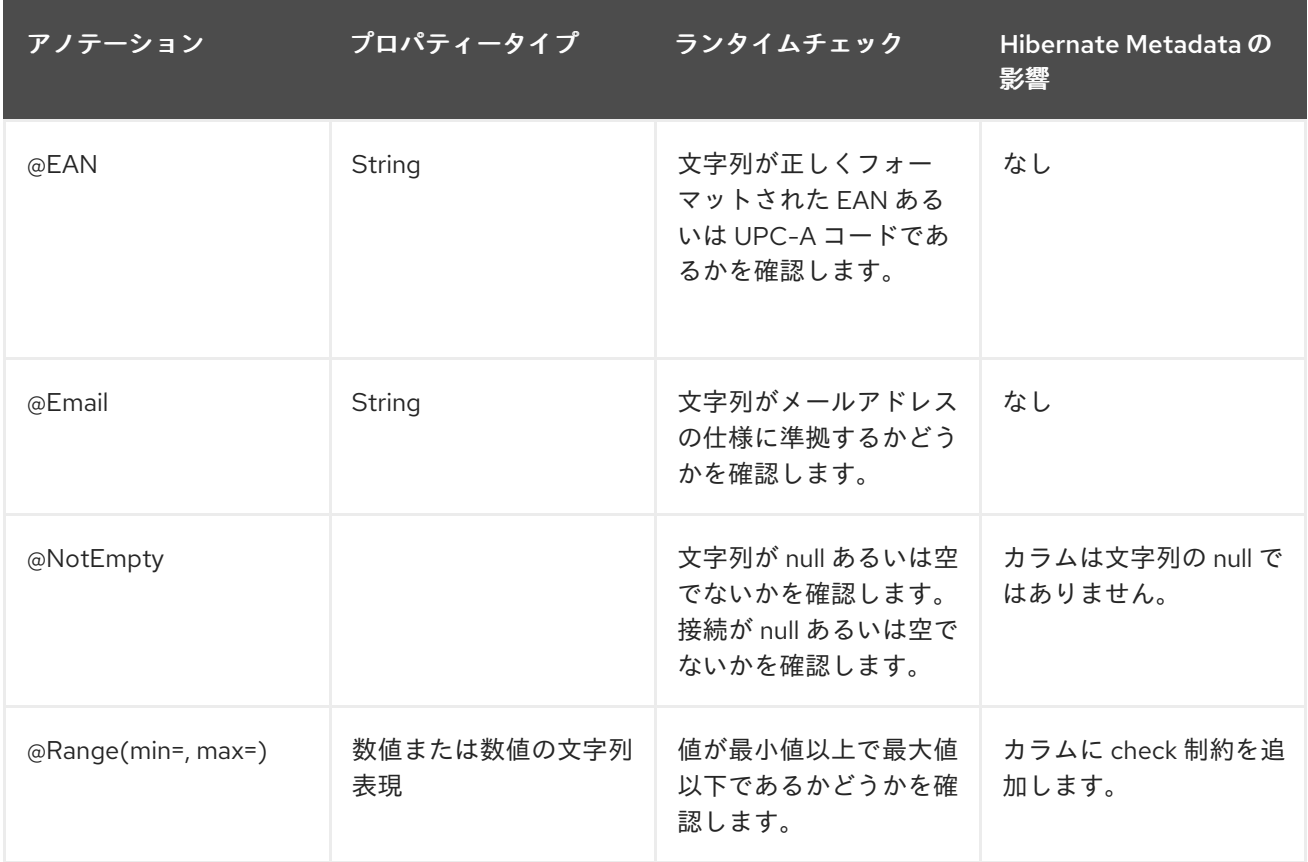

#### 13.2.3. Jakarta Bean Validation カスタム制約の使用

Jakarta Bean Validation API は、**@NotNull** や **@Size** などの標準の制約アノテーションのセットを定義 します。しかし、これらの事前定義された制約が十分でない場合、バリデーションの要件に合ったカス タム制約を簡単に作成できます。

Jakarta Bean Validation を作成する場合、カスタム制約には [制約アノテーションの作成](#page-189-0) と 制約バリ データーの実装 [が必要になります。以下のコードサンプルは、](#page-191-0)JBoss EAP に同梱される **beanvalidation-custom-constraint** クイックスタートから抜粋したものです。完全な作業例はこのクイック スタートを参照してください。

#### 13.2.3.1. 制約アノテーションの作成

以下は、**AddressValidator** クラスで定義されたカスタム制約のセットを使用して、エンティティー **Person** の **personAddress** フィールドがバリデーションされる例を表しています。

1. エンティティー **Person** を作成します。

例: **Person** クラス

package org.jboss.as.quickstarts.bean\_validation\_custom\_constraint;

@Entity @Table(name = "person") public class Person implements Serializable {

private static final long serialVersionUID = 1L;

@Id @GeneratedValue

<span id="page-189-0"></span>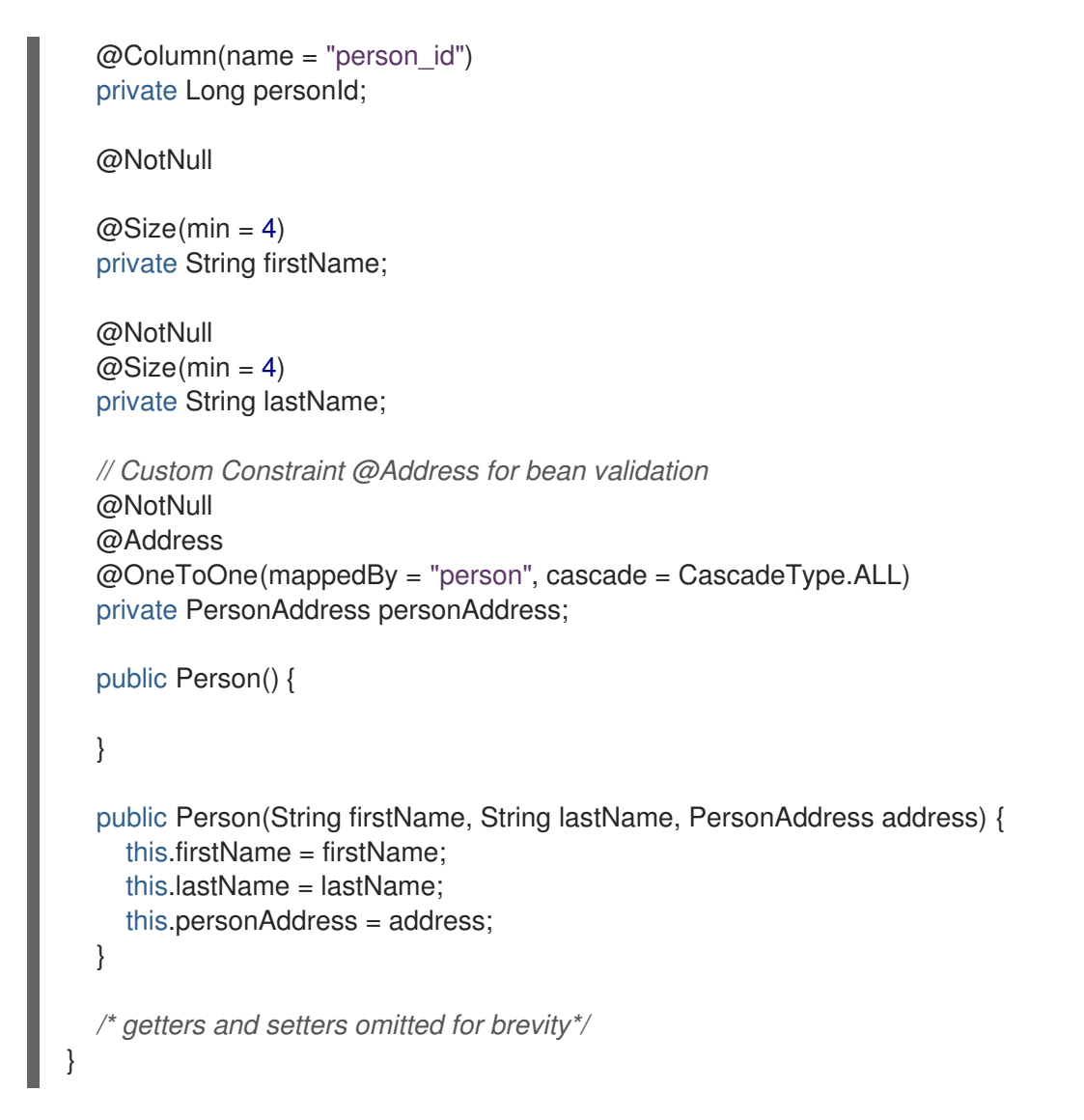

2. 制約バリデーターファイルを作成します。

#### 例: **Address** インターフェイス

package org.jboss.as.quickstarts.bean\_validation\_custom\_constraint;

import java.lang.annotation.Documented; import java.lang.annotation.ElementType; import java.lang.annotation.Retention; import java.lang.annotation.RetentionPolicy; import java.lang.annotation.Target; import javax.validation.Constraint; import javax.validation.Payload;

*// Linking the AddressValidator class with @Address annotation.*  $@$ Constraint(validatedBy = { Address Validator.class }) *// This constraint annotation can be used only on fields and method parameters.* @Target({ ElementType.FIELD, ElementType.PARAMETER }) @Retention(value = RetentionPolicy.RUNTIME) @Documented public @interface Address {

*// The message to return when the instance of MyAddress fails the validation.* String message() default "Address Fields must not be null/empty and obey character limit constraints";

```
Class<?>[] groups() default {};
```
Class<? extends Payload>[] payload() default {};

#### 例: **PersonAddress** クラス

}

package org.jboss.as.quickstarts.bean\_validation\_custom\_constraint;

import java.io.Serializable; import javax.persistence.Column; import javax.persistence.Entity; import javax.persistence.GeneratedValue; import javax.persistence.GenerationType; import javax.persistence.Id; import javax.persistence.OneToOne; import javax.persistence.PrimaryKeyJoinColumn; import javax.persistence.Table;

@Entity @Table(name = "person\_address") public class PersonAddress implements Serializable {

private static final long serialVersionUID = 1L;

#### @Id

```
@Column(name = "person_id", unique = true, nullable = false)@GeneratedValue(strategy = GenerationType.SEQUENCE)
private Long personId;
```
private String streetAddress; private String locality; private String city; private String state; private String country; private String pinCode;

@OneToOne @PrimaryKeyJoinColumn private Person person;

```
public PersonAddress() {
```
}

public PersonAddress(String streetAddress, String locality, String city, String state, String country, String pinCode) {

this.streetAddress = streetAddress; this.locality = locality; this.city  $=$  city; this.state =  $state$ ; this.country = country; this.pinCode = pinCode;

```
}
```
*/\* getters and setters omitted for brevity\*/*

#### <span id="page-191-0"></span>13.2.3.2. 制約バリデーターの実装

}

アノテーションを定義したら、**@Address** アノテーションが付けられた要素のバリデーションが可能な 制約バリデーターを作成する必要があります。これには、以下のように **ConstraintValidator** インター フェイスを実装します。

#### 例: **AddressValidator** クラス

```
package org.jboss.as.quickstarts.bean_validation_custom_constraint;
import javax.validation.ConstraintValidator;
import javax.validation.ConstraintValidatorContext;
import org.jboss.as.quickstarts.bean_validation_custom_constraint.PersonAddress;
public class AddressValidator implements ConstraintValidator<Address, PersonAddress> {
  public void initialize(Address constraintAnnotation) {
  }
  /**
   * 1. A null address is handled by the @NotNull constraint on the @Address.
   * 2. The address should have all the data values specified.
   * 3. Pin code in the address should be of at least 6 characters.
   * 4. The country in the address should be of at least 4 characters.
   */
  public boolean isValid(PersonAddress value, ConstraintValidatorContext context) {
     if (value == null) {
       return true;
     }
     if (value.getCity() == null || value.getCountry() == null || value.getLocality() == null
       || value.getPinCode() == null || value.getState() == null || value.getStreetAddress() == null) {
       return false;
     }
     if (value.getCity().isEmpty()
       || value.getCountry().isEmpty() || value.getLocality().isEmpty()
       || value.getPinCode().isEmpty() || value.getState().isEmpty() ||
value.getStreetAddress().isEmpty()) {
       return false;
    }
     if (value.getPinCode().length() < 6) {
       return false;
     }
     if (value.getCountry().length() < 4) {
       return false;
     }
```
return true; } }

### 13.3. JAKARTA BEAN VALIDATION 設定

Jakarta Bean Validation は、**/META-INF** ディレクトリーにある **validation.xml** ファイル内の XML を使 用して設定できます。このファイルがクラスパスに存在する場合は、**ValidatorFactory** が作成されたと きに設定が適用されます。

#### 例: Jakarta Bean Validation 設定ファイル

以下の例は、**validation.xml** ファイルの複数の設定オプションを示しています。これらすべての設定は オプションです。これらのオプションは、**javax.validation** パッケージを使用して設定することもでき ます。

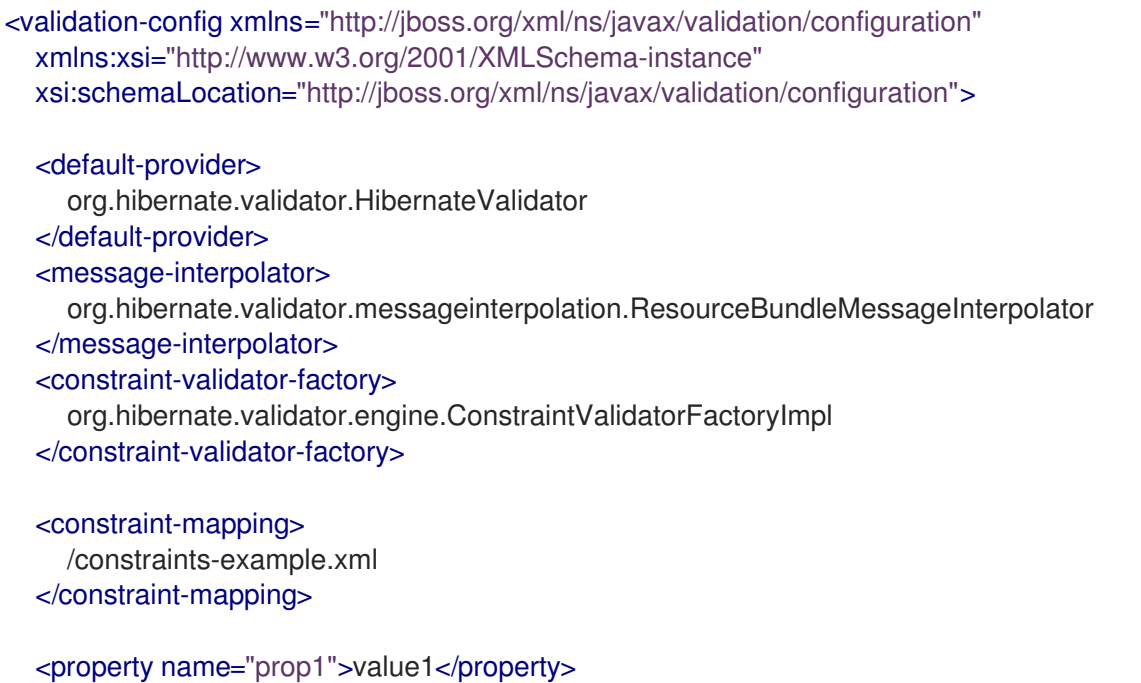

<property name="prop2">value2</property> </validation-config>

ノード **default-provider** では、Jakarta Bean Validation プロバイダーを選択できます。これは、クラス パスに複数のプロバイダーがある場合に役に立ちます。**message-interpolator** プロパティーと **constraint-validator-factory** プロパティーは、**javax.validation** パッケージで定義されたインターフェ イス **MessageInterpolator** および **ConstraintValidatorFactory** の使用済み実装をカスタマイズするた めに使用されます。**constraint-mapping** 要素は、実際の制約設定が含まれる追加の XML ファイルをリ ストします。

# 第14章 JAKARTA WEBSOCKET アプリケーションの作成

Jakarta WebSocket プロトコルは、Web クライアントとサーバー間の双方向通信を提供します。クライ アントとサーバー間の通信はイベントベースであるため、ポーリングベースの通信よりも処理が高速に なり、帯域幅が小さくなります。Jakarta WebSocket は、JavaScript API を用いて Web アプリケー ションで使用したり、Jakarta [Websocket](https://jakarta.ee/specifications/websocket/1.1/) 仕様 を用いてクライアント Jakarta WebSocket エンドポイ ントで使用したりできます。

最初に接続はクライアントとサーバー間で HTTP 接続として確立されます。その後、クライアントは **Upgrade** ヘッダーを使用して Jakarta WebSocket 接続を要求します。同じ TCP/IP 接続上ではすべて 全二重通信になり、データのオーバヘッドが最小化されます。各メッセージには不必要な HTTP ヘッ ダーコンテンツが含まれていないため、Jakarta WebSocket 通信で必要な帯域幅は小さくなります。そ の結果、通信パスのレイテンシーが低くなるため、リアルタイムの応答が必要なアプリケーションに適 しています。

JBoss EAP Jakarta WebSocket 実装は、サーバーエンドポイントに対して完全な依存関係注入サポート を提供しますが、クライアントエンドポイントに対して Contexts and Dependency Injection サービス を提供しません。

Jakarta WebSocket アプリケーションには以下のコンポーネントと設定変更が必要です。

- Java クライアントまたは Jakarta WebSocket が有効になっている HTML クライアント。 HTML クライアントのブラウザーサポートは、<http://caniuse.com/#feat=websockets> を参照 してください。
- Jakarta WebSocket サーバーエンドポイントクラス。
- Jakarta WebSocket API で依存関係を宣言するために設定されたプロジェクト依存関係。

#### Jakarta WebSocket アプリケーションの作成

以下のコード例は、JBoss EAP に同梱される **websocket-hello** クイックスタートの一部です。これ は、接続を開き、メッセージを送信し、接続を閉じる Jakarta WebSocket アプリケーションの単純な例 です。他の機能を実装したり、実際のアプリケーションで必要となるエラー処理を含むことはありませ ん。

- 1. JavaScript HTML クライアントを作成します。 以下は Jakarta WebSocket クライアントの例になります。この例には 3 つの JavaScript 関数 が含まれています。
	- **connect()**: この関数は、Jakarta WebSocket URI を渡す Jakarta WebSocket 接続を作成し ます。リソースの場所は、サーバーエンドポイントクラスに定義されたリソースと一致し ます。この関数は、Jakarta WebSocket の **onopen**、**onmessage**、**onerror**、および **onclose** もインターセプトし、処理します。
	- **sendMessage()**: この関数はフォームに入力された名前を取得し、メッセージを作成しま す。 さらに、WebSocket.send() コマンドを使用してメッセージを送信します。
	- **disconnect()**: この関数は WebSocket.close() コマンドを実行します。
	- **displayMessage()**: この関数は、ページ上の表示メッセージを Jakarta WebSocket エンド ポイントメソッドによって返された値に設定します。
	- **displayStatus()**: この関数は Jakarta WebSocket の接続状態を表示します。

例: アプリケーション **index.html** コード

```
<html>
 <head>
  <title>WebSocket: Say Hello</title>
  <link rel="stylesheet" type="text/css" href="resources/css/hello.css" />
  <script type="text/javascript">
   var websocket = null;
   function connect() {
    var wsURI = 'ws://' + window.location.host + '/websocket-
hello/websocket/helloName';
    websocket = new WebSocket(wsURI);
    websocket.onopen = function() {
       displayStatus('Open');
       document.getElementById('sayHello').disabled = false;
       displayMessage('Connection is now open. Type a name and click Say Hello to
send a message.');
    };
    websocket.onmessage = function(event) {
       // log the event
       displayMessage('The response was received! ' + event.data, 'success');
    };
    websocket.onerror = function(event) {
       // log the event
       displayMessage('Error! ' + event.data, 'error');
    };
    websocket.onclose = function() {
       displayStatus('Closed');
       displayMessage('The connection was closed or timed out. Please click the Open
Connection button to reconnect.');
       document.getElementById('sayHello').disabled = true;
    };
   }
   function disconnect() {
    if (websocket !== null) {
       websocket.close();
       websocket = null;
    }
     message.setAttribute("class", "message");
    message.value = 'WebSocket closed.';
    // log the event
   }
   function sendMessage() {
    if (websocket != null) {
       var content = document.getElementById('name').value;
       websocket.send(content);
    } else {
       displayMessage('WebSocket connection is not established. Please click the Open
Connection button.', 'error');
    }
   }
   function displayMessage(data, style) {
    var message = document.getElementById('hellomessage');
    message.setAttribute("class", style);
    message.value = data;
   }
   function displayStatus(status) {
    var currentStatus = document.getElementById('currentstatus');
```
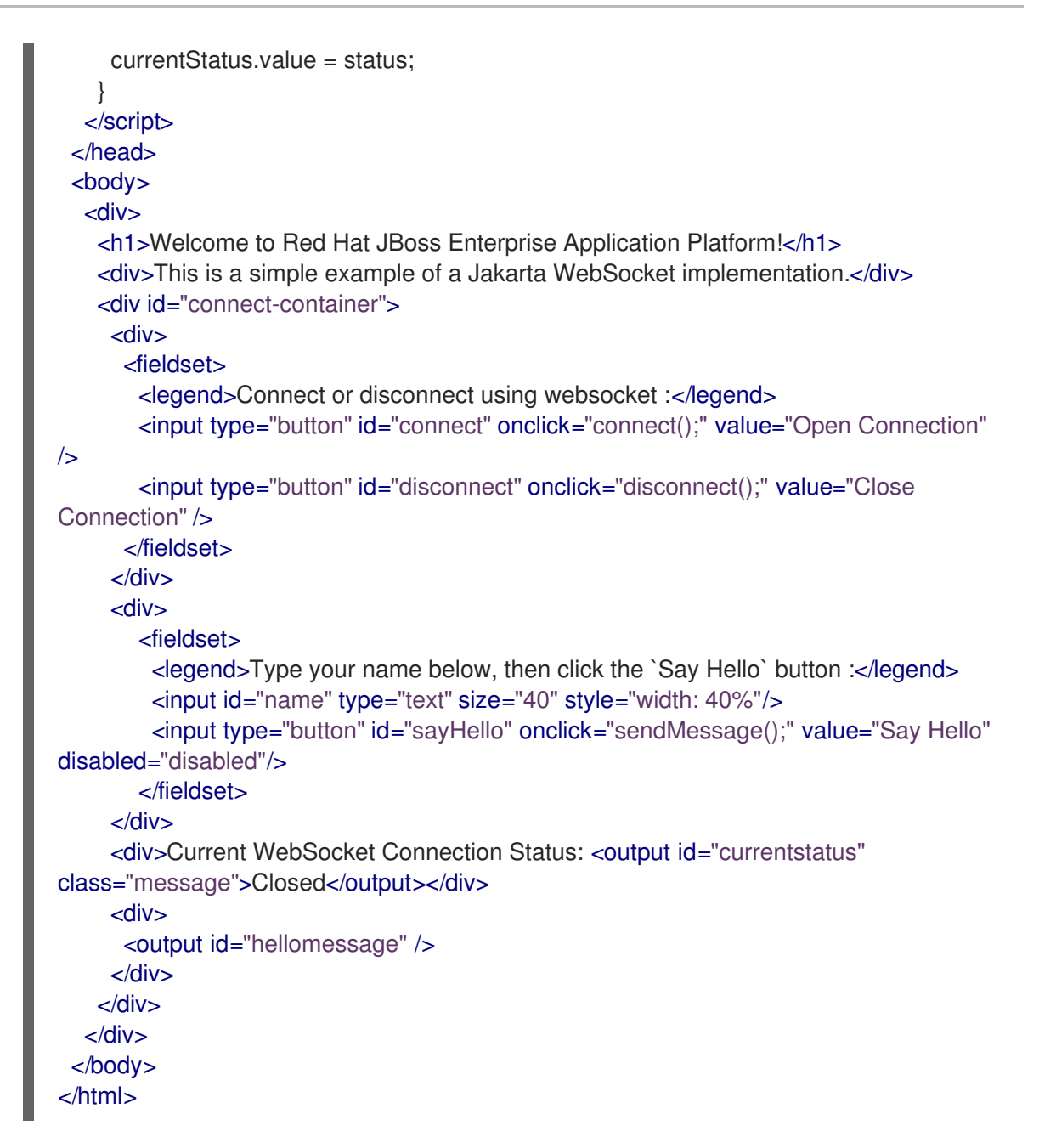

- 2. Jakarta WebSocket サーバーエンドポイントを作成します。 以下の方法のいずれかを使用して Jakarta WebSocket サーバーエンドポイントを作成できま す。
	- **Programmatic Endpoint**: エンドポイントは Endpoint クラスを拡張します。
	- **Annotated Endpoint**: エンドポイントクラスはアノテーションを使用して Jakarta WebSocket イベントと対話します。これは、プログラム的なエンドポイントよりも簡単に コーディングできます。

以下のコード例では、アノテーション付きエンドポイントが使用され、以下のイベントが処理 されます。

- **@ServerEndpoint** アノテーションは、このクラスを Jakarta WebSocket サーバーエンド ポイントとして識別し、パスを指定します。
- Jakarta WebSocket 接続が開かれると **@OnOpen** アノテーションがトリガーされます。
- メッセージが受信されると、**@OnMessage** アノテーションがトリガーされます。

Jakarta WebSocket 接続が閉じられると **@OnClose** アノテーションがトリガーされます。

```
例: Jakarta WebSocket エンドポイントコード
```

```
package org.jboss.as.quickstarts.websocket_hello;
import javax.websocket.CloseReason;
import javax.websocket.OnClose;
import javax.websocket.OnMessage;
import javax.websocket.OnOpen;
import javax.websocket.Session;
import javax.websocket.server.ServerEndpoint;
@ServerEndpoint("/websocket/helloName")
public class HelloName {
  @OnMessage
  public String sayHello(String name) {
    System.out.println("Say hello to '" + name + "'");
    return ("Hello" + name);
  }
  @OnOpen
  public void helloOnOpen(Session session) {
    System.out.println("WebSocket opened: " + session.getId());
  }
  @OnClose
  public void helloOnClose(CloseReason reason) {
    System.out.println("WebSocket connection closed with CloseCode: " +
reason.getCloseCode());
  }
}
```
3. プロジェクト POM ファイルで Jakarta WebSocket API の依存関係を宣言します。 Maven を使用する場合は、プロジェクト **pom.xml** ファイルに以下の依存関係を追加します。

#### 例: Maven 依存関係

<dependency> <groupId>org.jboss.spec.javax.websocket</groupId> <artifactId>jboss-websocket-api\_1.1\_spec</artifactId> <scope>provided</scope> </dependency>

JBoss EAP に同梱されるクイックスタートには、追加の Jakarta WebSocket クライアントとエンドポ イントのコード例が含まれます。

# 第15章 JAKARTA AUTHORIZATION

### 15.1. JAKARTA AUTHORIZATION について

Jakarta Authorization はコンテナーと承認サービスプロバイダー間のコントラクトを定義する規格であ り、これによりコンテナーによって使用されるプロバイダーの実装が可能になります。仕様の詳細 は、Jakarta [Authorization](https://jakarta.ee/specifications/authorization/1.5/) 仕様 を参照してください。

JBoss EAP は、**security** サブシステムのセキュリティー機能内に Jakarta Authorization のサポートを 実装します。

### 15.2. JAKARTA 承認セキュリティーの設定

Jakarta Authorization を設定するには、適切なモジュールでセキュリティードメインを設定し、必須の パラメーターが含まれるよう **jboss-web.xml** を編集する必要があります。

#### Jakarta Authentication のセキュリティードメインへの追加

Jakarta Authorization サポートをセキュリティードメインに追加するには、必要な フラグセットを使用 して、Jakarta Authorization 認可ポリシーをセキュリティードメインの承認スタックに追加します。以 下は、Jakarta Authorization がサポートされるセキュリティードメインの例です。ただし、セキュリ ティードメインは直接 XML を変更せずに、管理コンソールまたは管理 CLI で設定することが推奨され ます。

#### 例: Jakarta Authentication のあるセキュリティードメイン

<security-domain name="jacc" cache-type="default"> <authentication> <login-module code="UsersRoles" flag="required"> </login-module> </authentication> <authorization> <policy-module code="JACC" flag="required"/> </authorization> </security-domain>

#### Jakarta Authentication を使用するように Web アプリケーションを設定

**jboss-web.xml** は デプロイメントの **WEB-INF/** ディレクトリーに存在し、Web コンテナーに対する追 加の JBoss 固有の設定を格納し、上書きします。Jakarta Authorization が有効になっているセキュリ ティードメインを使用するには、**<security-domain>** 要素が含まれるようにし、さらに **<use-jbossauthorization>** 要素を **true** に設定する必要があります。以下の XML は、上記の Jakarta Authorization セキュリティードメインを使用するように設定されています。

#### 例: Jakarta Authentication セキュリティードメインの使用

<jboss-web> <security-domain>jacc</security-domain> <use-jboss-authorization>true</use-jboss-authorization> </jboss-web>

#### Jakarta Authentication を使用するように akarta Enterprise Beans アプリケーションを設定

セキュリティードメインと Jakarta Authorization を使用するよう Jakarta Enterprise Beans を設定する

方法は Web アプリケーションとは異なります。Jakarta Enterprise Beans の場合、**ejb-jar.xml** 記述子に てメソッドまたはメソッドのグループ上でメソッドパーミッションを宣言できます。**<ejb-jar>** 要素内 では、すべての子 **<method-permission>** 要素に、ロールの Jakarta Authorization についての情報が含 まれます。詳細は、設定例を参照してください。**EJBMethodPermission** クラスは Jakarta EE API の 一部であり、Class [EJBMethodPermission](https://access.redhat.com/webassets/avalon/d/red_hat_jboss_enterprise_application_platform/7.4/javadocs/javax/security/jacc/EJBMethodPermission.html) に記載されています。

#### 例: Jakarta Enterprise Beans の Jakarta Authentication 方法のパーミッション

```
<ejb-jar>
 <assembly-descriptor>
  <method-permission>
   <description>The employee and temp-employee roles can access any method of the
EmployeeService bean </description>
   <role-name>employee</role-name>
   <role-name>temp-employee</role-name>
   <method>
    <ejb-name>EmployeeService</ejb-name>
    <method-name>*</method-name>
   </method>
  </method-permission>
 </assembly-descriptor>
</ejb-jar>
```
Web アプリケーションと同様にセキュリティードメインを使用して Jakarta Enterprise Beans の認証お よび承認メカニズムを指定することも可能です。セキュリティードメインは **<security>** 子要素の **jboss-ejb3.xml** 記述子に宣言されます。セキュリティードメインの他に、Enterprise Beans が実行され るプリンシパルを変更する **<run-as-principal>** を指定することもできます。

#### 例: Jakarta Enterprise Beans でのセキュリティードメイン宣言

```
<ejb-jar>
  <assembly-descriptor>
    <security>
    <ejb-name>*</ejb-name>
    <security-domain>myDomain</security-domain>
    <run-as-principal>myPrincipal</run-as-principal>
    </security>
  </assembly-descriptor>
</ejb-jar>
```
#### **elytron** サブシステムを使用した Jakarta Authorization の有効化

#### レガシーセキュリティーサブシステムでの Jakarta Authentication の無効化

デフォルトでは、アプリケーションサーバーはレガシー **security** サブシステムを使用して、ポリシー プロバイダーおよびファクトリーの Jakarta Authorization を設定します。デフォルト設定は PicketBox から実装へマップします。

Elytron を使用して Jakarta Authorization 設定、またはアプリケーションサーバーにインストールする その他のポリシーを管理するには、最初にレガシー **security** サブシステムで Jakarta Authorization を 無効にする必要があります。これには、以下の管理 CLI コマンドを使用できます。

/subsystem=security:write-attribute(name=initialize-jacc, value=false)

この作業を怠ると、次のエラーメッセージがサーバーログに出力されます: **MSC000004: Failure during stop of service org.wildfly.security.policy: java.lang.StackOverflowError**

#### Jakarta Authentication ポリシープロバイダーの定義

**elytron** サブシステムは、Jakarta Authorization 仕様をベースとした組み込みポリシープロバイダーを 提供します。ポリシープロバイダーを作成するには、以下の管理 CLI コマンドを実行します。

/subsystem=elytron/policy=jacc:add(jacc-policy={})

reload

#### Web デプロイメントへの Jakarta Authentication の有効化

Jakarta Authorization ポリシープロバイダーを定義したら、以下のコマンドを実行して、Web デプロイ メントの Jakarta Authorization を有効にできます。

/subsystem=undertow/application-security-domain=other:add(securitydomain=ApplicationDomain,enable-jacc=true)

上記のコマンドは、**jboss-web.xml** ファイルに指定がない場合に、アプリケーションのデフォルトのセ キュリティードメインを定義します。すでに **application-security-domain** が定義されている場合、以 下のコマンドを実行すると JACC を有効にすることができます。

/subsystem=undertow/application-security-domain=my-security-domain:write-attribute(name=enablejacc,value=true)

#### Jakarta Enterprise Beans デプロイメントへの Jakarta Authentication の有効化

Jakarta Authorization ポリシープロバイダーを定義したら、以下のコマンドを実行して、Jakarta Enterprise Beans デプロイメントの Jakarta Authorization を有効にできます。

/subsystem=ejb3/application-security-domain=other:add(security-domain=ApplicationDomain,enablejacc=true)

上記のコマンドは、Jakarta Enterprise Beans のデフォルトのセキュリティードメインを定義しま す。**application-security-domain** がすでに定義されている場合、以下のようにコマンドを実行して Jakarta Authorization を有効にする必要があります。

/subsystem=ejb3/application-security-domain=my-security-domain:write-attribute(name=enablejacc,value=true)

#### カスタム Elytron ポリシープロバイダーの作成

パーミッションをチェックするために一部の外部承認サービスと統合したい場合など、カスタム **java.security.Policy** が必要なときにカスタムのポリシープロバイダーが使用されます。カスタムポリ シープロバイダーを作成するには、**java.security.Policy** を実装し、実装でカスタムモジュールを作成 およびプラグし、**elytron** サブシステムのモジュールから実装を使用します。

/subsystem=elytron/policy=policy-provider-a:add(custom-policy={class-name=MyPolicyProviderA, module=x.y.z})

詳細は [ポリシープロバイダープロパティー](#page-257-0) を参照してください。

### 注記

ほとんどの場合で、Jakarta Authorization ポリシープロバイダーを Jakarta EE 対応のア プリケーションサーバーの一部として想定どおりに使用できます。

# 第16章 JAKARTA AUTHENTICATION

## 16.1. JAKARTA AUTHENTICATION セキュリティーについて

Jakarta Authentication は Java アプリケーションのプラグ可能なインターフェイスです。この仕様の詳 細は、Jakarta [Authentication](https://jakarta.ee/specifications/authentication/1.1/) 仕様 を参照してください。

### 16.2. JAKARTA AUTHENTICATION の設定

Jakarta Authentication プロバイダーを認証するには、**<authentication-jaspi>** 要素をセキュリティード メインに追加します。設定は標準的な認証モジュールと似ていますが、ログインモジュール要素は **<login-module-stack>** 要素で囲まれています。設定の設定は次のとおりです。

#### 例: **authentication-jaspi** 要素の構造

<authentication-jaspi> <login-module-stack name="..."> <login-module code="..." flag="..."> <module-option name="..." value="..."/> </login-module> </login-module-stack> <auth-module code="..." login-module-stack-ref="..."> <module-option name="..." value="..."/> </auth-module> </authentication-jaspi>

ログインモジュール自体は標準的な認証モジュールと同じように設定されます。

Web ベースの管理コンソールは JASPI 認証モジュールの設定を公開しません。そのため、JBoss EAP の実行中のインスタンスを完全に停止してから、設定を

**EAP\_HOME/domain/configuration/domain.xml** ファイルまたは

**EAP\_HOME/standalone/configuration/standalone.xml** ファイルに直接追加する必要があります。

### 16.3. ELYTRON を使用した JAKARTA AUTHENTICATION セキュリティー の設定

JBoss EAP 7.3 より、**elytron** サブシステムは、Jakarta Authentication からの **Servlet** プロファイル実 装を行うことができます。これにより、Elytron のセキュリティー機能とのより密接な統合が可能にな ります。

#### Web アプリケーションの Jakarta Authentication の有効化

Jakarta Authentication インテグレーションが web アプリケーションに対して有効化されるようにする には、Web アプリケーションを **Elytron http-authentication-factory** または **security-domain** に割り 当てる必要があります。これにより、Elytron セキュリティーハンドラーがデプロイメントにインス トールされ、Elytron セキュリティーフレームワークがデプロイメントに対してアクティベートされま す。

Elytron セキュリティーフレームワークがデプロイメントに対してアクティブ化されると、リクエスト の処理時に、グローバルに登録された **AuthConfigFactory** がクエリーされます。これは、デプロイメ ントに使用される **AuthConfigProvider** が登録されているかどうかを特定しま

す。**AuthConfigProvider** が見つかった場合、JASPI 認証がデプロイメントの認証設定の代わりに使用 されます。**AuthConfigProvider** が見つからない場合、デプロイメントの認証設定が代わりに使用され ます。これにより、以下の 3 つのいずれかの状況になります。

- **http-authentication-factory** の認証メカニズムの使用。
- web.xmlに指定されたメカニズムの使用。
- アプリケーションにメカニズムが定義されていない場合は、認証は実行されません。

**AuthConfigFactory** に行われた更新は即座に利用できます。これは、**AuthConfigProvider** が登録さ れ、既存のアプリケーションと一致する場合、アプリケーションの再デプロイメントなしですぐに使用 できることを意味します。

JBoss EAP にデプロイされたすべての web アプリケーションにはセキュリティードメインがありま す。これは、以下の順番で解決されます。

- 1. デプロイメント記述子またはデプロイメントのアノテーションから。
- 2. **undertow** サブシステムの **default-security-domain** 属性で定義される値。
- 3. デフォルトは **other** です。

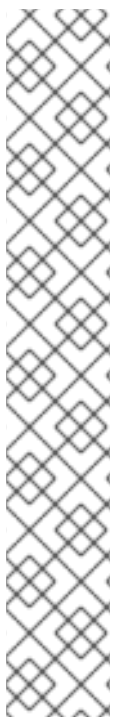

注記

このセキュリティードメインは **PicketBox** セキュリティードメインへの参照であること が仮定されます。そのため、アクティベーションの最終ステップでは **undertow** サブシ ステムの **application-security-domain** リソースを使用して Elytron にマップされるよう にします。

このマッピングは以下のいずれかを行います。

**elytron** セキュリティードメインを直接参照します。例を以下に示します。

/subsystem=undertow/application-securitydomain=MyAppSecurity:add(security-domain=ApplicationDomain)

**http-authentication-factory** リソースを参照して認証メカニズムのインスタンス を取得しま。例を以下に示します。

/subsystem=undertow/application-security-domain=MyAppSecurity:add(httpauthentication-factory=application-http-authentication)

Jakarta Authentication インテグレーションを有効にする最小ステップは次のとおりです。

- 1. **undertow** サブシステムの **default-security-domain** 属性を未定義のままにして、デフォルトが **other** になるようにします。
- 2. **application-security-domain** マッピングを **other** から Elytron セキュリティードメインに追加 します。

これらの手順のディプロイメントに関連したセキュリティードメインは、**CallbackHandler** でラッピン グされるセキュリティードメインです。これは、認証に使用される **ServerAuthModule** インスタンス に渡すようにするためです。

#### 追加オプション

さらに 2 つの属性が **application-security-domain** リソースに追加され、Jakarta Authentication の動 作をさらに制御できるようになりました。

#### 表16.1 **application-security-domain** リソースに追加された属性

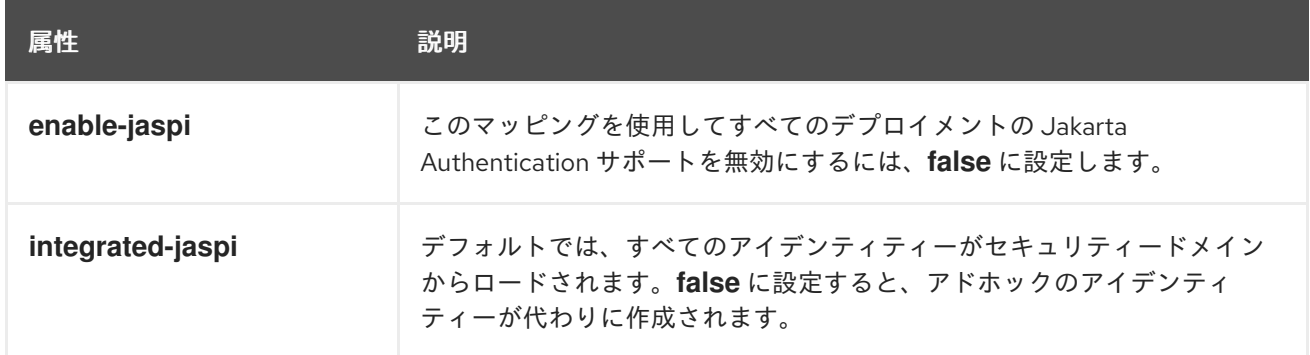

#### <span id="page-203-0"></span>サブシステムの設定

ディプロイメントに **AuthConfigProvider** が返される設定を登録する方法の 1 つは、**elytron** サブシス テムに **jaspi-configuration** を登録することです。

以下のコマンドは、2 つの **ServerAuthModule** 定義が含まれる設定を追加する方法を表しています。

/subsystem=elytron/jaspi-configuration=simple-configuration:add(layer=HttpServlet, applicationcontext="default-host /webctx", description="Elytron Test Configuration", server-auth-modules= [{class-name=org.wildfly.security.examples.jaspi.SimpleServerAuthModule, module=org.wildfly.security.examples.jaspi, flag=OPTIONAL, options={a=b, c=d}}, {classname=org.wildfly.security.examples.jaspi.SecondServerAuthModule, module=org.wildfly.security.examples.jaspi}])

これにより、以下の設定が永続化されます。

```
<jaspi>
  <jaspi-configuration name="simple-configuration" layer="HttpServlet" application-context="default-
host /webctx" description="Elytron Test Configuration">
     <server-auth-modules>
       <server-auth-module class-
name="org.wildfly.security.examples.jaspi.SimpleServerAuthModule"
module="org.wildfly.security.examples.jaspi" flag="OPTIONAL">
         <options>
            <property name="a" value="b"/>
            <property name="c" value="d"/>
         </options>
       </server-auth-module>
       <server-auth-module class-
name="org.wildfly.security.examples.jaspi.SecondServerAuthModule"
module="org.wildfly.security.examples.jaspi"/>
     </server-auth-modules>
  </jaspi-configuration>
</jaspi>
```
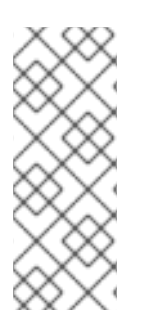

#### 注記

**name** 属性は、リソースが管理モデルで参照できる名前のみです。

**layer** と **application-context** 属性は、この設定を **AuthConfigFactory** に登録するとき に使用されます。これらの属性は両者とも省略でき、ワイルドカードの一致を許可しま す。**description** も任意の属性で、**AuthConfigFactory** に説明を追加するために使用し ます。

設定内で、複数の **server-auth-module** インスタンスを以下の属性で定義することができます。

- class-name: ServerAuthModule の完全修飾クラス名。
- module **ServerAuthModule** をロードするモジュール。
- flag このモジュールが他のモジュールに関連してどのように動作するかを示す制御フラグ。
- options: 初期化の際に **ServerAuthModule** に渡される設定オプション。

この方法で定義した設定は **AuthConfigFactory** で即座に登録されます。**layer** と **application-context** に一致する Elytron セキュリティーフレームワークを使用する既存のデプロイメントは、この設定をす ぐに使用し始めます。

#### プログラムによる設定

Jakarta Authentication 仕様内で定義した API により、アプリケーションはカスタム **AuthConfigProvider** インスタンスを動的に登録できます。ただし、この仕様は実際に使用する実装 や、実装のインスタンスを作成するための標準的な方法は指定しません。このため、Elytron プロジェ クトには、ディプロイメントが使用できるシンプルなユーティリティーが含まれています。

以下のコード例は、この API を使用して上記の [サブシステム設定](#page-203-0) で説明したものと似た設定を登録す る方法を示しています。

String registrationId = org.wildfly.security.auth.jaspi.JaspiConfigurationBuilder.builder("HttpServlet", servletContext.getVirtualServerName() + " " + servletContext.getContextPath()) .addAuthModuleFactory(SimpleServerAuthModule::new, Flag.OPTIONAL, Collections.singletonMap("a", "b")) .addAuthModuleFactory(SecondServerAuthModule::new) .register();

たとえば、このコードはサーブレットの **init()** メソッド内で実行して、そのデプロイメントに固有の **AuthConfigProvider** を登録することができます。このコード例では、**ServletContext** を参照して、ア プリケーションコンテンツが設定されています。

**register()** メソッドは、生成された登録 ID を返します。この登録 ID は、この登録を **AuthConfigFactory** から直接削除するためにも使用できます。

Subsystem [Configuration](#page-203-0) と同様に、この呼び出しも即効性があり、Elytron セキュリティーフレーム ワークを使用するすべての Web アプリケーションで有効になります。

#### 認証プロセス

**undertow** サブシステムの **application-security-domain** リソースの設定を基にし て、**ServerAuthModule** に渡される **CallbackHandler** は以下のいずれかのモードで動作できます。

- [統合モード](#page-204-0)
- [非統合モード](#page-205-0)

#### <span id="page-204-0"></span>統合モード

統合モードで動作すると、**ServerAuthModule** インスタンスが実際の認証を処理します。しかし、生成 されるアイデンティティは、その の **SecurityDomain** によって参照される **SecurityRealms** を使用し て、参照された の **SecurityDomain** からロードされます。このモードでは依然として、サーブレット コンテナー内で割り当てられるロールを上書きできます。

このモードのメリットは、**ServerAuthModules** が、アイデンティティのロードに Elytron 設定を活用 できることです。このため、データベースや LDAP などの通常の場所に保存されているアイデンティ ティは、**ServerAuthModule** がこれらの場所を認識せずに読み込みできます。さらに、ロールやパー

ミッションマッピングなどの他の Elytron 設定を適用することもできます。参照される **SecurityDomain** は、SASL 認証またはその他の JASPI 以外のアプリケーションなど、他の場所で参照 することも可能です。

#### 表16.2 統合モードでの **CallbackHandlers**メソッドの操作。

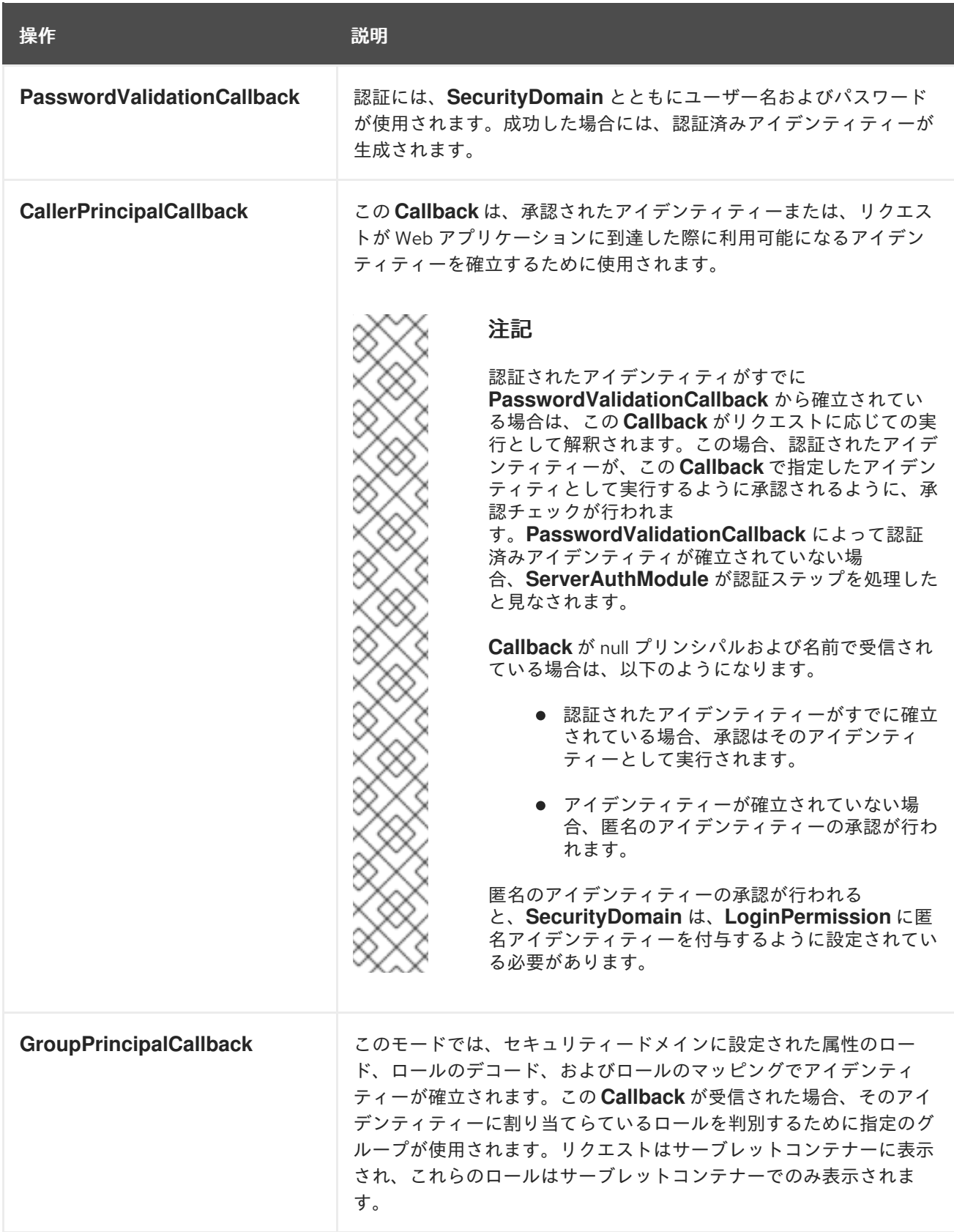

#### <span id="page-205-0"></span>非統合モード

非統合モードで動作している場合、**ServerAuthModules** は、すべての認証およびアイデンティティー 管理を完全に行います。指定した **Callbacks** を使用してアイデンティティーを確立できます。生成され るアイデンティティーは **SecurityDomain** に作成されますが、参照される **SecurityRealms** に格納され るアイデンティティーに依存しません。

このモードの利点は、簡単な **SecurityDomain** 定義以外を必要とせずに、アイデンティティーを完全に 処理可能な JASPI 設定をアプリケーションサーバーにデプロイすることができることです。この **SecurityDomain** には、起動時に使用されるアイデンティティーを実際に含める必要はありません。こ のモードの欠点は、**ServerAuthModule** がすべてのアイデンティティー処理を行うようになるため、実 装がはるかに複雑になる可能性があることです。

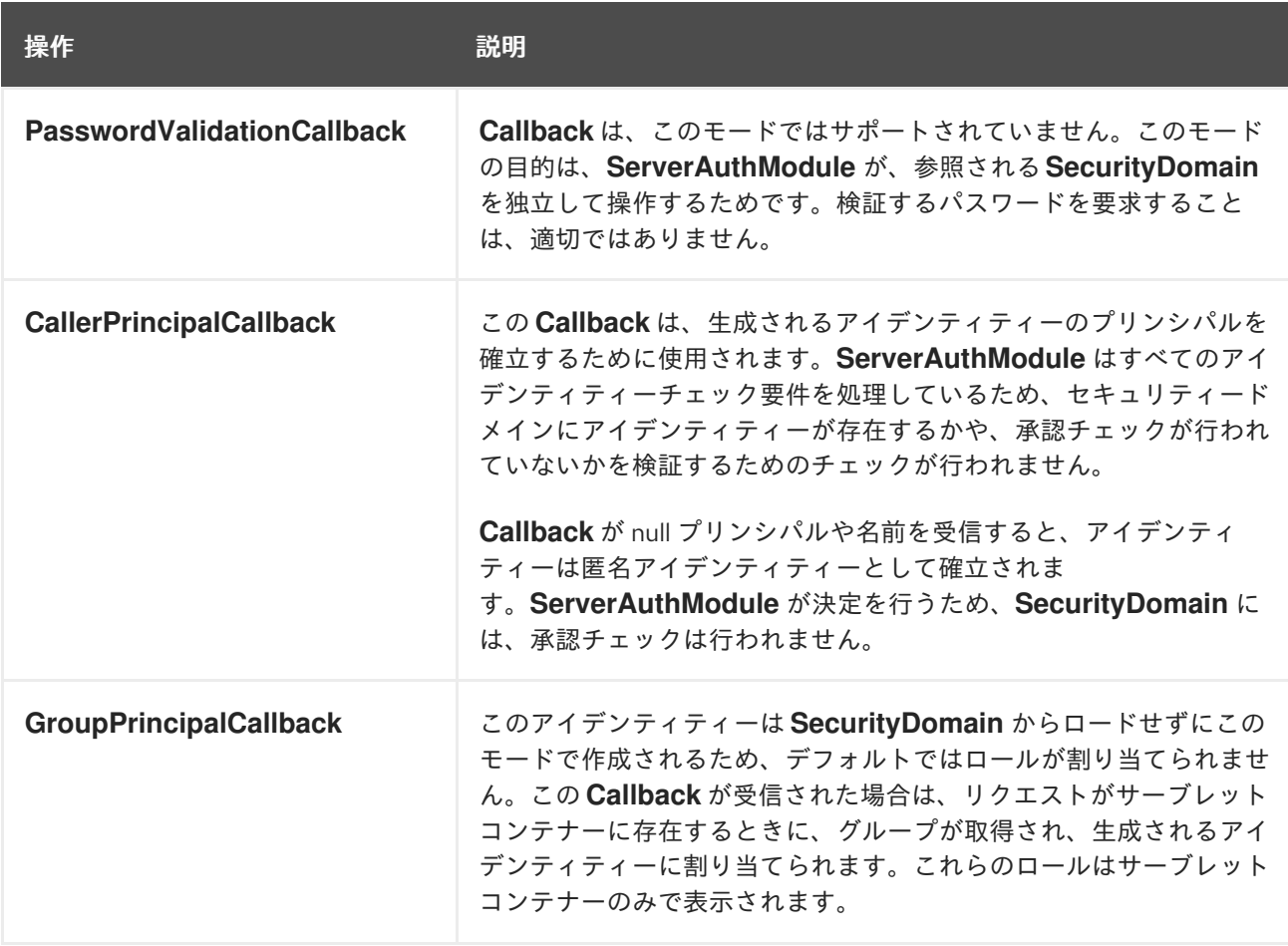

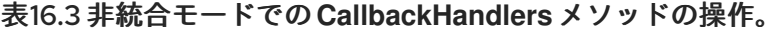

#### validateRequest

**ServerAuthContext** で **validateRequest** を呼び出すと、個々の **ServerAuthModule** インスタンスが、 定義された順に呼び出されます。各モジュールには、制御フラグを指定することもできます。このフラ グは、応答がどのように解釈され、処理が次のサーバー認証モジュールに続行するべきかや、すぐに返 されるべきかを定義します。

#### 制御フラグ

設定が **elytron** サブシステム内で指定されていても、**JaspiConfigurationBuilder** API を使用していて も、制御フラグは各 **ServerAuthModule** に関連付けることができます。指定がない場合は、デフォル トが **REQUIRED** に設定されます。このフラグは、結果に応じて、以下の意味を持ちます。

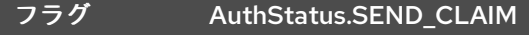

AuthStatus.SEND\_FAILURE、 AuthStatus.SEND\_continue

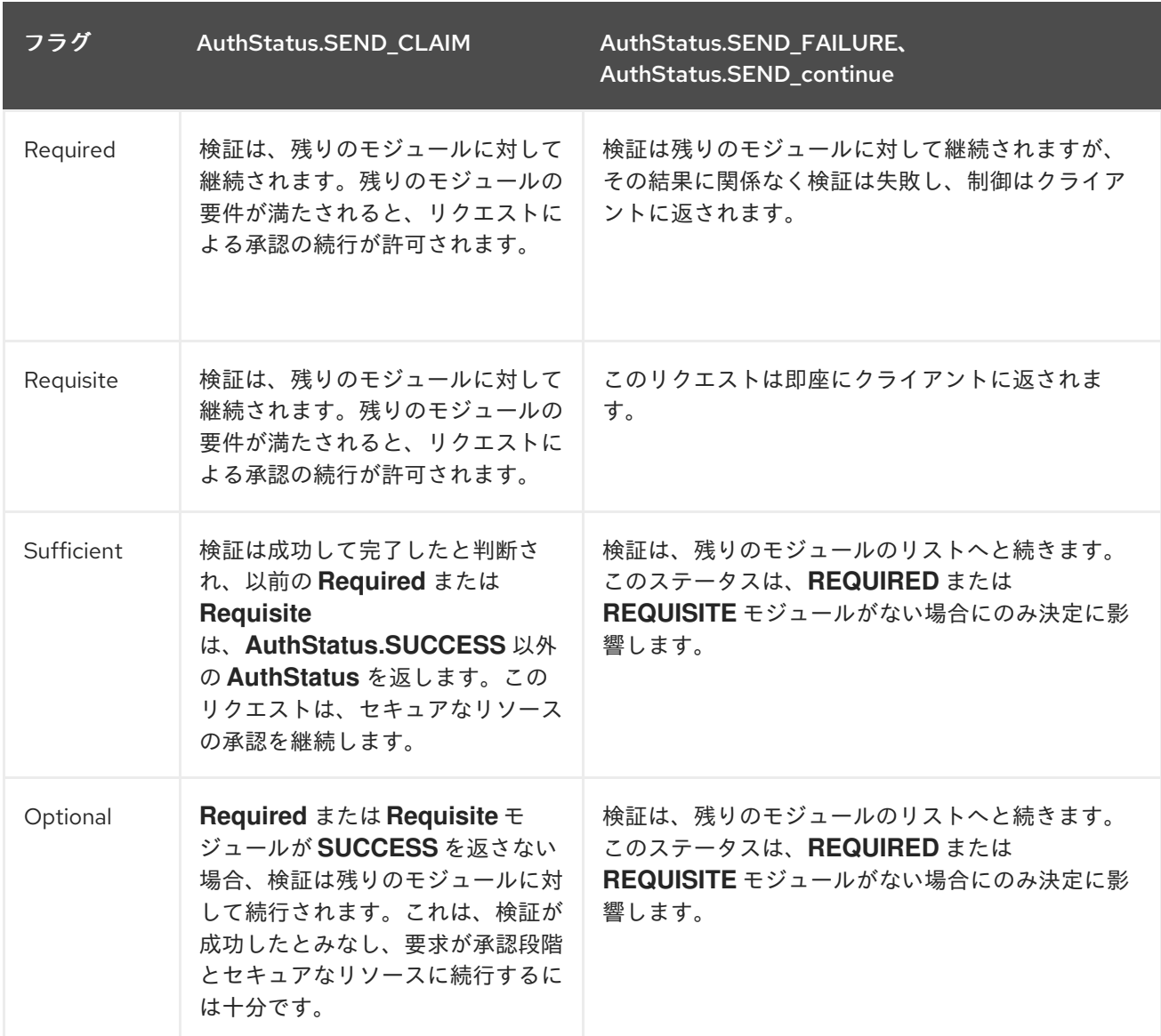

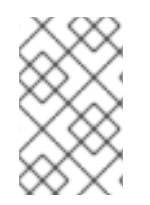

#### 注記

すべての **ServerAuthModule** インスタンスについては、**AuthException** を出力する と、エラーがすぐにクライアントに報告され、それ以上のモジュール呼び出しは行われ ません。

#### secureResponse

**secureResponse** の呼び出し中には、各 **ServerAuthModule** が呼び出されます。ただし、この場合は 逆順で、モジュールは **secureResponse** で措置をとるだけです。モジュールが **validateResponse** で アクションを実行した場合、この追跡は、このモジュールが行います。

制御フラグは、**secureResponse** 処理には影響しません。次のいずれかに該当する場合、処理は終了し ます。

- すべての ServerAuthModule インスタンスが呼び出されている。
- モジュールは AuthStatus.SEND FAILURE を返している。
- モジュールは **AuthException** を出力している。

#### SecurityIdentity の作成

認証プロセスが完了すると、**CallbackHandler** への **Callbacks** の結果として、ディプロイメントの

**SecurityDomain** の **org.wildfly.security.auth.server.SecurityIdentity** が作成されます。**Callbacks** に 応じて、これは **SecurityDomain** から直接ロードされたアイデンティティーになるか、そのコールバッ クによって記述されるアドホックアイデンティティーになります。この **SecurityIdentity** は、他の認証 メカニズムの場合と同じように、リクエストに関連付けられます。

# 第17章 JAKARTA SECURITY

# 17.1. JAKARTA SECURITY について

Jakarta Security は、認証およびアイデンティティーストアのプラグインインターフェイスと、プログ ラムによるセキュリティーのアクセスポイントを提供する新しい injectable-type SecurityContext イン ターフェイスを定義します。仕様の詳細は、Jakarta Security [Specification](https://jakarta.ee/specifications/security/1.0/) を参照してください。

### 17.2. ELYTRON を使用した JAKARTA SECURITY の設定

#### Elytron サブシステムを使用した Jakarta セキュリティーの有効化

Java Security で定義された **SecurityContext** インターフェイスは、Jakarta Authorization ポリシープ ロバイダーを使用して現在の認証済みアイデンティティーにアクセスします。デプロイメントが **SecurityContext** インターフェイスを使用できるようにするには、**elytron** サブシステムを設定して Jakarta Authorization の設定を管理し、デフォルトの Jakarta Authorization ポリシープロバイダーを定 義する必要があります。

1. レガシー **security** サブシステムで Jakarta Authorization を無効にします。Jakarta Authorization が Elytron によって管理されるように設定されている場合は、この手順を省略し ます。

/subsystem=security:write-attribute(name=initialize-jacc, value=false)

2. **etlyron** サブシステム Jakarta Authorization ポリシープロバイダーを定義し、サーバーをリ ロードします。

/subsystem=elytron/policy=jacc:add(jacc-policy={}) reload

#### Web アプリケーションの Jakarta Security の有効化

Jakarta Security を Web アプリケーションに対して有効化するには、Web アプリケーションを **Elytron http-authentication-factory** または **security-domain** に割り当てる必要があります。これにより、 Elytron セキュリティーハンドラーがインストールされ、デプロイメントの Elytron セキュリティーフ レームワークがアクティベートされます。

Jakarta Security を有効にする最小ステップは次のとおりです。

- 1. **undertow** サブシステムの **default-security-domain** 属性を未定義のままにして、デフォルトが **other** になるようにします。
- 2. **application-security-domain** マッピングを **other** から Elytron セキュリティードメインに追加 します。

/subsystem=undertow/application-security-domain=other:add(securitydomain=ApplicationDomain, integrated-jaspi=false)

**integrated-jaspi** が **false** に設定されている場合、アドホックのアイデンティティーは動的に作 成されます。

Jakarta Security は Jakarta Authentication で構築されます。Jakarta Authentication の設定に関する詳 細は、Elytron を使用した Jakarta Authentication [セキュリティーの設定](https://access.redhat.com/documentation/ja-jp/red_hat_jboss_enterprise_application_platform/7.4/html-single/development_guide/#configure_java_authentication_SPI_for_containers_JASPI_security_using_elytron) を参照してください。

# 第18章 JAKARTA バッチアプリケーション開発

JBoss EAP は、Jakarta EE 仕様で定義されている Jakarta Batch をサポートします。Jakarta Batch の 詳細は、[Jakarta](https://jakarta.ee/specifications/batch) Batch を参照してください。

JBoss EAP の **batch-jberet** サブシステムにより、バッチ設定と監視が行えるようになります。

JBoss EAP でバッチ処理を使用するようアプリケーションを設定するには、[必要な依存関係](#page-210-0) を指定す [る必要があります。バッチ処理向けの追加の](#page-211-0) JBoss EAP 機能には、Job Specification Language (JSL) 継承 と [バッチプロパティーインジェクション](#page-214-0) が含まれます。

### <span id="page-210-0"></span>18.1. 必要なバッチ依存関係

JBoss EAP にバッチアプリケーションをデプロイするには、バッチ処理に必要な追加の依存関係をアプ リケーションの **pom.xml** で宣言する必要があります。必要なこれらの依存関係の例を以下に示しま す。ほとんどの依存関係は JBoss EAP にすでに含まれているため、スコープは **provided** に設定されま す。

#### 例: **pom.xml** バッチ依存関係

```
<dependencies>
  <dependency>
    <groupId>org.jboss.spec.javax.batch</groupId>
    <artifactId>jboss-batch-api_1.0_spec</artifactId>
    <scope>provided</scope>
  </dependency>
  <dependency>
    <groupId>javax.enterprise</groupId>
    <artifactId>cdi-api</artifactId>
    <scope>provided</scope>
  </dependency>
  <dependency>
    <groupId>org.jboss.spec.javax.annotation</groupId>
    <artifactId>jboss-annotations-api_1.2_spec</artifactId>
    <scope>provided</scope>
  </dependency>
  <!-- Include your application's other dependencies. -->
  ...
```
</dependencies>

### 18.2. JOB SPECIFICATION LANGUAGE (JSL) 継承

JBoss EAP **batch-jberet** サブシステムの機能を使用すると、Job Specification Language (JSL) 継承を 使用してジョブ定義の共通の部分を抽象化できます。

#### 同じジョブ XML ファイル内の step および flow の継承

step や flow などの親要素は、直接的な実行から除外するために属性 **abstract="true"** でマークされま す。子要素には、親要素を参照する **parent** 属性が含まれます。

<job id="inheritance" xmlns="http://xmlns.jcp.org/xml/ns/javaee" version="1.0"> *<!-- abstract step and flow -->*

```
<step id="step0" abstract="true">
    <batchlet ref="batchlet0"/>
  </step>
  <flow id="flow0" abstract="true">
    <step id="flow0.step1" parent="step0"/>
  </flow>
  <!-- concrete step and flow -->
  <step id="step1" parent="step0" next="flow1"/>
  <flow id="flow1" parent="flow0"/>
</job>
```
#### 異なるジョブ XML ファイルからのステップの継承

step や job などの子要素には以下が含まれます。

- **jsl-name** 属性。親要素を含むジョブ XML ファイルの名前 (**.xml** 拡張子なし) を指定します。
- parent 属性。jsl-name で指定されたジョブ XML ファイルの親要素を参照します。

親要素は、直接的な実行から除外するために属性 **abstract="true"** でマークされます。

#### 例: **chunk-child.xml**

```
<job id="chunk-child" xmlns="http://xmlns.jcp.org/xml/ns/javaee" version="1.0">
  <step id="chunk-child-step" parent="chunk-parent-step" jsl-name="chunk-parent">
  </step>
</job>
```
#### 例: **chunk-parent.xml**

```
<job id="chunk-parent" >
  <step id="chunk-parent-step" abstract="true">
    <chunk checkpoint-policy="item" skip-limit="5" retry-limit="5">
       <reader ref="R1"></reader>
       <processor ref="P1"></processor>
       <writer ref="W1"></writer>
       <checkpoint-algorithm ref="parent">
         <properties>
            <property name="parent" value="parent"></property>
         </properties>
       </checkpoint-algorithm>
       <skippable-exception-classes>
         <include class="java.lang.Exception"></include>
         <exclude class="java.io.IOException"></exclude>
       </skippable-exception-classes>
       <retryable-exception-classes>
         <include class="java.lang.Exception"></include>
         <exclude class="java.io.IOException"></exclude>
       </retryable-exception-classes>
       <no-rollback-exception-classes>
         <include class="java.lang.Exception"></include>
         <exclude class="java.io.IOException"></exclude>
```
</no-rollback-exception-classes> </chunk> </step> </job>

### 18.3. バッチプロパティーインジェクション

JBoss EAP **batch-jberet** サブシステムの機能を使用すると、ジョブ XML ファイルで定義されたプロパ ティーをバッチアーティファクトクラスのフィールドにインジェクトできます。ジョブ XML ファイル で定義されたプロパティーは **@Inject** アノテーションと **@BatchProperty** アノテーションを使用して フィールドにインジェクトできます。

インジェクトフィールドは以下のいずれかの Java タイプになります。

- **java.lang.String**
- **java.lang.StringBuilder**
- **java.lang.StringBuffer**
- 以下のいずれかのプリミティブタイプおよびラッパータイプ:
	- **boolean**、**Boolean**
	- **int**、**Integer**
	- **double**、**Double**
	- **long**、**Long**
	- **char**、**Character**
	- **float**、**Float**
	- **short**、**Short**
	- **byte**、**Byte**
- **java.math.BigInteger**
- **java.math.BigDecimal**
- **java.net.URL**
- **java.net.URI**
- **java.io.File**
- **java.util.jar.JarFile**
- **java.util.Date**
- **java.lang.Class**
- **java.net.Inet4Address**
- **java.net.Inet6Address**
- **java.util.List**、**List<?>**、**List<String>**
- **java.util.Set**、**Set<?>**、**Set<String>**
- **java.util.Map**、**Map<?, ?>**、**Map<String, String>**、**Map<String, ?>**
- **java.util.logging.Logger**
- **java.util.regex.Pattern**
- **javax.management.ObjectName**

以下のアレイタイプもサポートされています。

- **java.lang.String[]**
- 以下のいずれかのプリミティブタイプおよびラッパータイプ:
	- **boolean[]**、**Boolean[]**
	- **int[]**、**Integer[]**
	- **double[]**、**Double[]**
	- **long[]**、**Long[]**
	- **char[]**、**Character[]**
	- **float[]**、**Float[]**
	- **short[]**、**Short[]**
	- **byte[]**、**Byte[]**
- **java.math.BigInteger[]**
- **java.math.BigDecimal[]**
- **java.net.URL[]**
- **java.net.URI[]**
- **java.io.File[]**
- **java.util.jar.JarFile[]**
- **java.util.zip.ZipFile[]**
- **java.util.Date[]**
- **java.lang.Class[]**

以下に、バッチプロパティーインジェクションの使用例をいくつか示します。

- 数字を Batchlet [クラスにさまざまなタイプとしてインジェクトする](#page-214-1)
- 数字シーケンスを Batchlet [クラスにさまざまなアレイとしてインジェクトする](#page-214-2)
- <span id="page-214-0"></span>● Batchlet [クラスにクラスプロパティーをインジェクトする](#page-215-0)
- [プロパティーインジェクションに対してアノテーション付けされたフィールドにデフォルト値](#page-216-0) を割り当てる

#### <span id="page-214-1"></span>数字を Batchlet クラスにさまざまなタイプとしてインジェクトする

#### 例: Job XML ファイル

```
<batchlet ref="myBatchlet">
  <properties>
     <property name="number" value="10"/>
  </properties>
</batchlet>
```
#### 例: アーティファクトクラス

@Named public class MyBatchlet extends AbstractBatchlet { @Inject @BatchProperty int number; *// Field name is the same as batch property name.*

@Inject @BatchProperty (name = "number") *// Use the name attribute to locate the batch property.* long asLong; *// Inject it as a specific data type.*

@Inject @BatchProperty (name = "number") Double asDouble;

@Inject @BatchProperty (name = "number") private String asString;

@Inject @BatchProperty (name = "number") BigInteger asBigInteger;

@Inject @BatchProperty (name = "number") BigDecimal asBigDecimal;

}

#### <span id="page-214-2"></span>数字シーケンスを Batchlet クラスにさまざまなアレイとしてインジェクトする

#### 例: Job XML ファイル

```
<batchlet ref="myBatchlet">
  <properties>
     <property name="weekDays" value="1,2,3,4,5,6,7"/>
  </properties>
</batchlet>
```
### 例: アーティファクトクラス

Batchlet クラスにクラスプロパティーをインジェクトする @Named public class MyBatchlet extends AbstractBatchlet { @Inject @BatchProperty int[] weekDays; *// Array name is the same as batch property name.* @Inject @BatchProperty (name = "weekDays") *// Use the name attribute to locate the batch property.* Integer[] asIntegers; *// Inject it as a specific array type.* @Inject @BatchProperty (name = "weekDays") String[] asStrings; @Inject @BatchProperty (name = "weekDays") byte[] asBytes; @Inject @BatchProperty (name = "weekDays") BigInteger[] asBigIntegers; @Inject @BatchProperty (name = "weekDays") BigDecimal[] asBigDecimals; @Inject @BatchProperty (name = "weekDays") List asList; @Inject @BatchProperty (name = "weekDays") List<String> asListString; @Inject @BatchProperty (name = "weekDays") Set asSet; @Inject @BatchProperty (name = "weekDays") Set<String> asSetString; }

#### <span id="page-215-0"></span>例: Job XML ファイル

```
<batchlet ref="myBatchlet">
  <properties>
     <property name="myClass" value="org.jberet.support.io.Person"/>
  </properties>
</batchlet>
```
## 例: アーティファクトクラス

@Named public class MyBatchlet extends AbstractBatchlet { @Inject @BatchProperty private Class myClass; }

## プロパティーインジェクションに対してアノテーション付けされたフィールドにデフォルト値 を割り当てる

ターゲットバッチプロパティーがジョブ XML ファイルで定義されていない場合は、アーティファクト Java クラスのフィールドにデフォルト値を割り当てることができます。ターゲットプロパティーが有 効な値に解決される場合は、その値がそのフィールドにインジェクトされます。 解決されない場合は、 値がインジェクトされず、デフォルトのフィールド値が使用されます。

## 例: アーティファクトクラス

*/\*\**

*Comment character. If commentChar batch property is not specified in job XML file, use the default value '#'.*

*\*/* @Inject @BatchProperty private char commentChar = '#';

# 第19章 クライアントの設定

# 19.1. WILDFLY-CONFIG.XML ファイルを使用したクライアント設定

JBoss EAP 7.1 では、すべてのクライアント設定を 1 つの設定ファイルに統合する目的で **wildflyconfig.xml** ファイルが導入されました。

以下の表は、JBoss EAP の **wildfly-config.xml** ファイルを使用して実現できるクライアント設定および 設定タイプと、リファレンススキーマリンクを示しています。

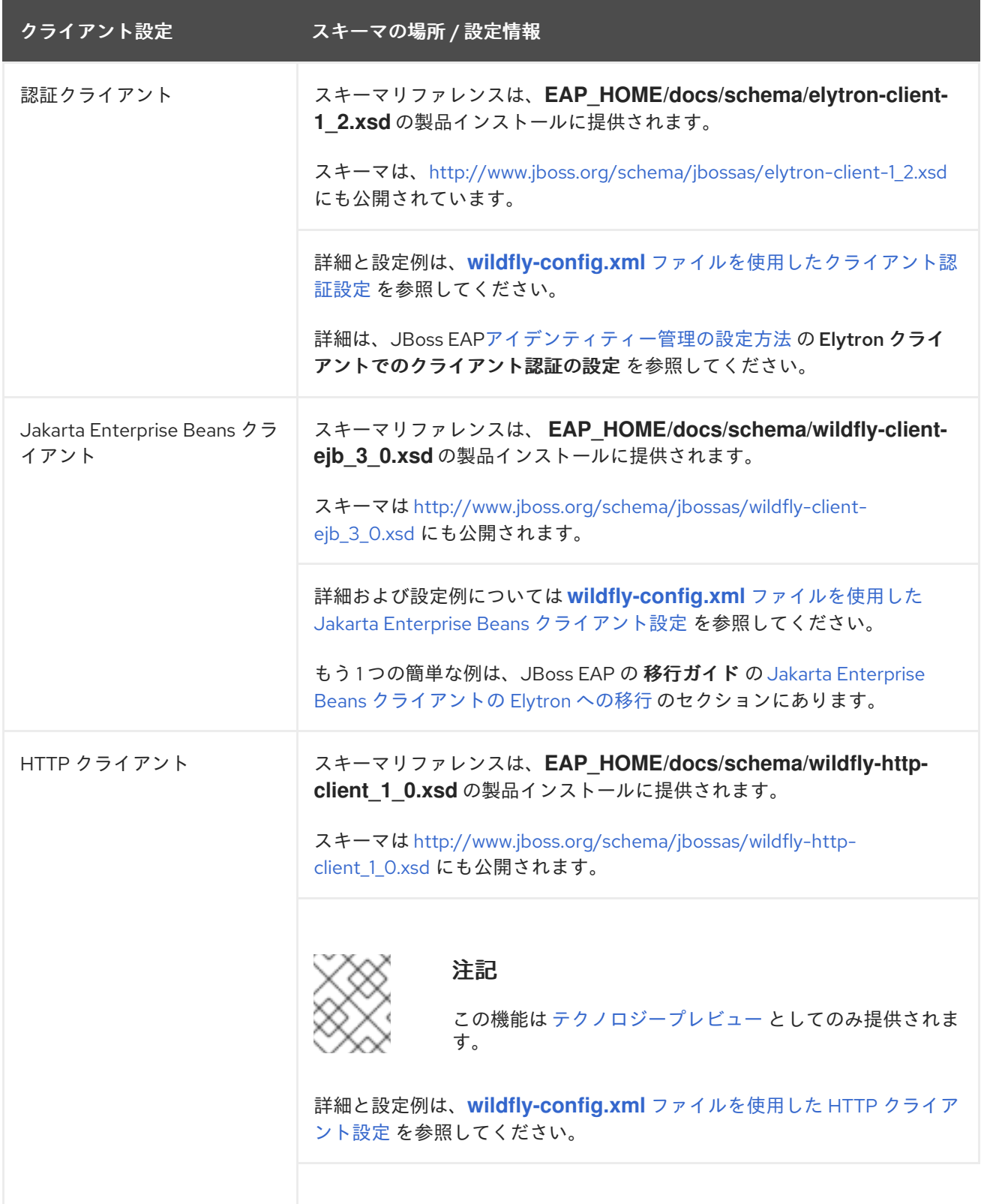

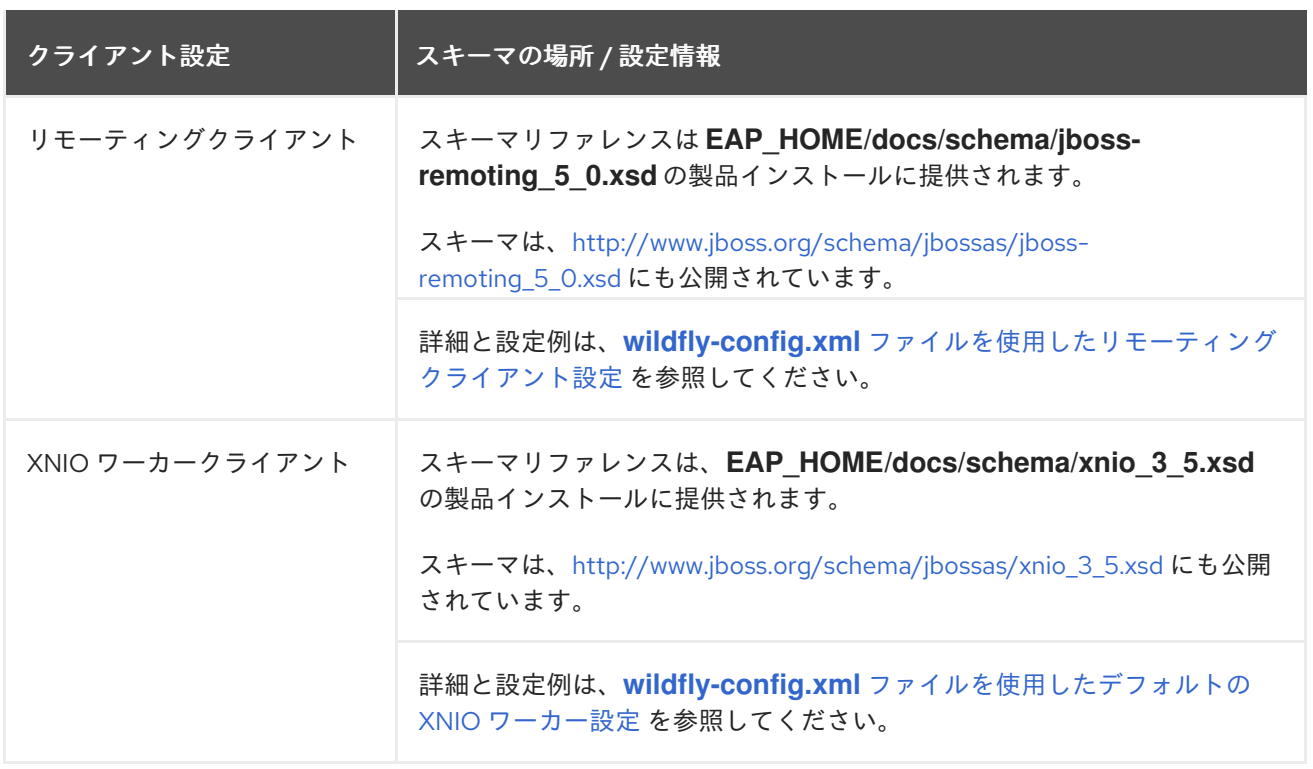

19.1.1. wildfly-config.xml ファイルを使用したクライアント認証設定

**urn:elytron:client:1.2** ネームスペースにある **authentication-client** 要素を使用すると、**wildflyconfig.xml** ファイルを使用してクライアント認証を設定できます。ここでは、この要素を使用したクラ イアント認証の設定方法について説明します。

## authentication-client 要素および属性

**authentication-client** 要素には、任意で以下のトップレベル子要素とそれらの子要素を含むことが可能 です。

- **[credential-stores](#page-221-0)**
	- **[credential-store](#page-222-0)**
		- **[providers](#page-238-0)**
			- **[global](#page-239-0)**
			- **[use-service-loader](#page-239-1)**
		- **[attributes](#page-222-1)**
		- **[protection-parameter-credentials](#page-222-2)**
			- **[key-store-reference](#page-223-0)**
			- **[credential-store-reference](#page-223-1)**
			- **[clear-password](#page-224-0)**
			- **[key-pair](#page-224-1)**
				- **[public-key-pem](#page-224-2)**
				- **[private-key-pem](#page-224-3)**
- **[certificate](#page-224-4)**
	- **[public-key-pem](#page-224-2)**
- **[bearer-token](#page-224-5)**
- **[oauth2-bearer-token](#page-225-0)**
	- **[client-credentials](#page-225-1)**
	- **[resource-owner-credentials](#page-225-2)**
- **[key-stores](#page-225-3)**
	- **[key-store](#page-226-0)**
		- **[file](#page-226-1)**
		- **[load-from](#page-227-0)**
		- [resource](#page-227-1)
		- **[key-store-clear-password](#page-227-2)**
		- **[key-store-credential](#page-227-3)**
- **[authentication-rules](#page-228-1)**
	- **[rule](#page-228-2)**
		- **[match-no-user](#page-229-0)**
		- **[match-user](#page-229-1)**
		- [match-protocol](#page-229-2)
		- [match-host](#page-229-3)
		- **[match-path](#page-229-4)**
		- **[match-port](#page-229-5)**
		- **[match-urn](#page-229-6)**
		- **[match-domain-name](#page-230-0)**
		- **[match-abstract-type](#page-230-1)**
- **[authentication-configurations](#page-230-2)**
	- **[configuration](#page-230-3)**
		- **[set-host-name](#page-231-0)**
		- **[set-port-number](#page-231-1)**
		- [set-protocol](#page-231-2)
		- **[set-user-name](#page-231-3)**
- **[set-anonymous](#page-231-4)**
- **[set-mechanism-realm-name](#page-232-0)**
- **[rewrite-user-name-regex](#page-232-1)**
- **[sasl-mechanism-selector](#page-232-2)**
- **[set-mechanism-properties](#page-232-3)**
	- **[property](#page-232-4)**
- **[credentials](#page-233-0)**
	- **[key-store-reference](#page-223-0)**
	- **[credential-store-reference](#page-223-1)**
	- **[clear-password](#page-224-0)**
	- **[key-pair](#page-224-1)**
	- **[certificate](#page-224-4)**
	- **[public-key-pem](#page-224-2)**
	- **[bearer-token](#page-224-5)**
	- **[oauth2-bearer-token](#page-225-0)**
- **[set-authorization-name](#page-233-1)**
- **[providers](#page-238-0)**
	- **[global](#page-239-0)**
	- **[use-service-loader](#page-239-1)**
- **[use-provider-sasl-factory](#page-233-2)**
- **[use-service-loader-sasl-factory](#page-233-3)**
- **[net-authenticator](#page-234-0)**
- **[ssl-context-rules](#page-234-1)**
	- **[rule](#page-235-0)**
		- **[match-no-user](#page-229-0)**
		- **[match-user](#page-229-1)**
		- [match-protocol](#page-229-2)
		- **[match-host](#page-229-3)**
		- **[match-path](#page-229-4)**
		- [match-port](#page-229-5)
- **[match-urn](#page-229-6)**
- **[match-domain-name](#page-230-0)**
- [match-abstract-type](#page-230-1)
- **[ssl-contexts](#page-235-1)**
	- **[default-ssl-context](#page-236-0)**
	- **[ssl-context](#page-236-1)**
		- **[key-store-ssl-certificate](#page-236-2)**
		- [trust-store](#page-237-0)
		- **[cipher-suite](#page-237-1)**
		- [protocol](#page-237-2)
		- **[provider-name](#page-237-3)**
		- **[certificate-revocation-list](#page-237-4)**
		- **[providers](#page-238-0)**
			- **[global](#page-239-0)**
			- **[use-service-loader](#page-239-1)**
- **[providers](#page-238-0)**
	- **[global](#page-239-0)**
	- **[use-service-loader](#page-239-1)**

## <span id="page-221-0"></span>**credential-stores**

この任意の要素は、設定内でクレデンシャルを埋め込む代わりに、設定内の他の場所から参照され るクレデンシャルストアを定義します。 任意数の **[credential-store](#page-222-0)** 要素を含むことができます。

## 例: **credential-stores** 設定

<configuration> <authentication-client xmlns="urn:elytron:client:1.2"> <credential-stores> <credential-store name="..." type="..." provider="..." > <attributes> <attribute name="..." value="..." /> </attributes> <protection-parameter-credentials>...</protection-parameter-credentials> </credential-store> </credential-stores> </authentication-client> </configuration>

#### <span id="page-222-0"></span>**credential-store**

この要素は、設定の別の場所から参照されるクレデンシャルストアを定義します。 この要素は以下の属性を持ちます。

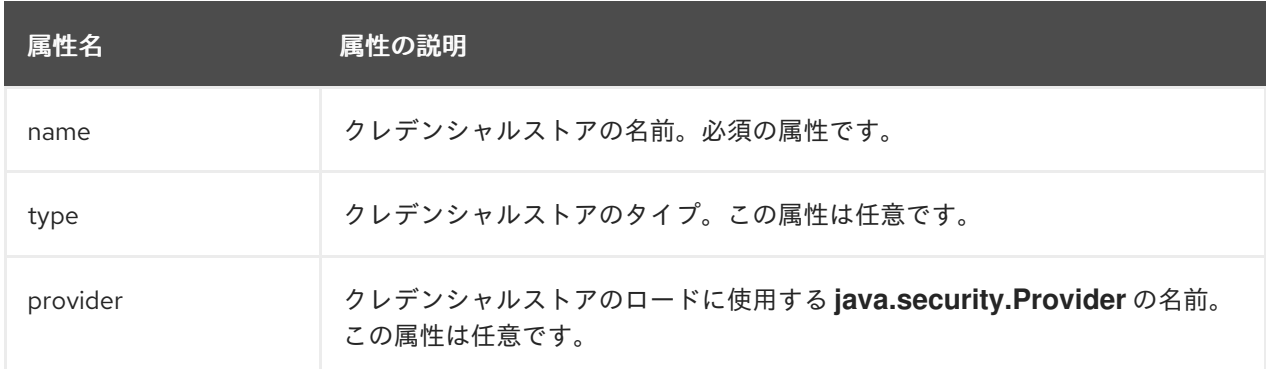

この要素には、以下の各子要素を1つのみ含めることができます。

- **[providers](#page-238-0)**
- **[attributes](#page-222-1)**
- **[protection-parameter-credentials](#page-222-2)**

#### <span id="page-222-1"></span>**attributes**

この要素は、クレデンシャルストアの初期化に使用される設定属性を定義し、設定に必要な回数繰 り返すことができます。

## 例: **attributes** 設定

```
<attributes>
 <attribute name="..." value="..." />
</attributes>
```
#### <span id="page-222-2"></span>**protection-parameter-credentials**

この要素には、クレデンシャルストアを初期化するときに使用される保護パラメーターにアセンブ ルされる 1 つまたは複数のクレデンシャルを含むことができます。 クレデンシャルストアの実装に依存する以下の子要素を 1 つ以上含めることができます。

- **[key-store-reference](#page-223-0)**
- **[credential-store-reference](#page-223-1)**
- **[clear-password](#page-224-0)**
- **[key-pair](#page-224-1)**
- **[certificate](#page-224-4)**
- **[public-key-pem](#page-224-2)**
- **[bearer-token](#page-224-5)**
- **[oauth2-bearer-token](#page-225-0)**

## 例: **protection-parameter-credentials** 設定

<protection-parameter-credentials> <key-store-reference>...</key-store-reference> <credential-store-reference store="..." alias="..." clear-text="..." /> <clear-password password="..." /> <key-pair public-key-pem="..." private-key-pem="..." /> <certificate private-key-pem="..." pem="..." /> <public-key-pem>...</public-key-pem> <bearer-token value="..." /> <oauth2-bearer-token token-endpoint-uri="...">...</oauth2-bearer-token> </protection-parameter-credentials>

### <span id="page-223-0"></span>**key-store-reference**

この要素は、JBoss EAP の認証メカニズムによって [現在使用されていません](#page-239-2)。キーストアへの参照 を定義します。

この要素は以下の属性を持ちます。

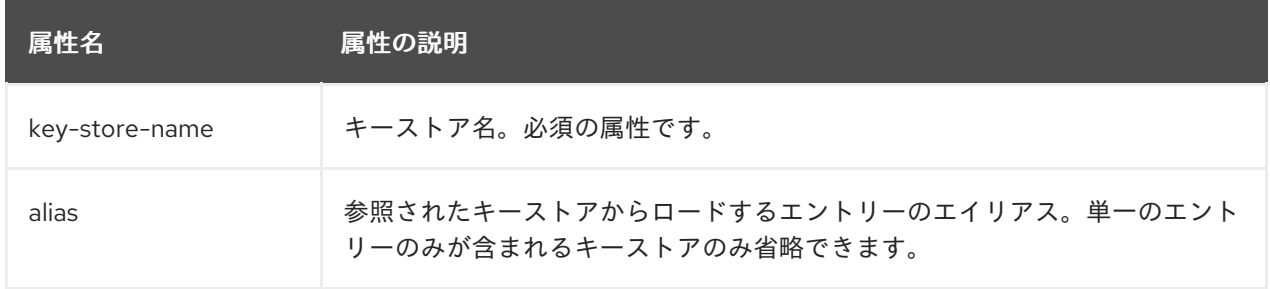

これには、以下の子要素の1つのみを含めることができます。

- **[key-store-clear-password](#page-227-2)**
- **[credential-store-reference](#page-223-1)**
- **[key-store-credential](#page-227-3)**

## 例: **key-store-reference** 設定

<key-store-reference key-store-name="..." alias="..."> <key-store-clear-password password="..." /> <key-store-credential>...</key-store-credential> </key-store-reference>

## <span id="page-223-1"></span>**credential-store-reference**

この要素はクレデンシャルストアへの参照を定義します。 この要素は以下の属性を持ちます。

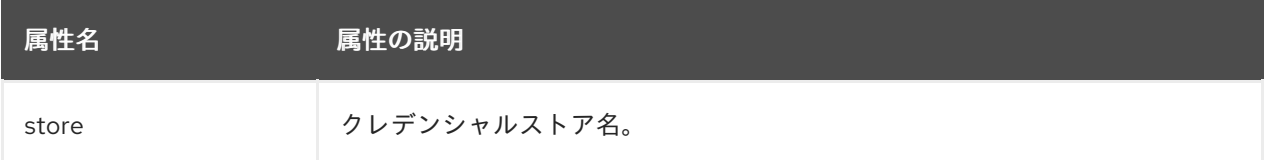

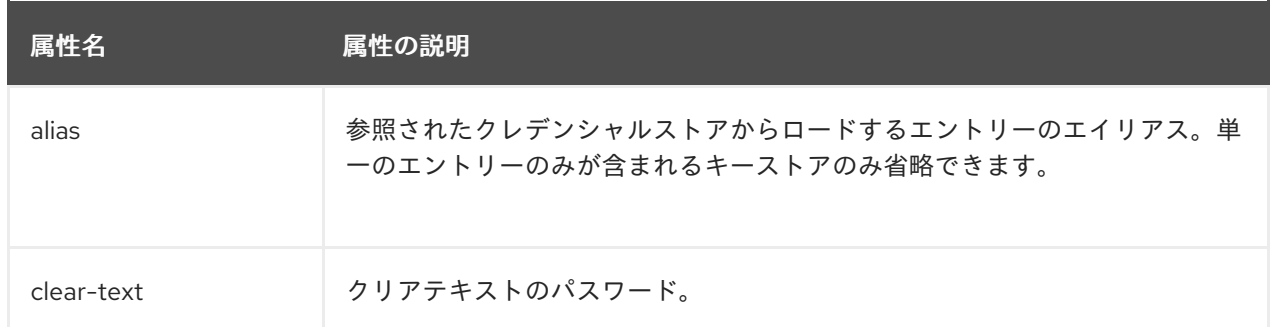

#### <span id="page-224-0"></span>**clear-password**

この要素は、クリアテキストパスワードを定義します。

#### <span id="page-224-1"></span>**key-pair**

この要素は、JBoss EAP の認証メカニズムによって [現在使用されていません](#page-239-2)。パブリックキーとプ ライベートキーのペアを定義します。 これには、以下の子要素を含めることができます。

- **[public-key-pem](#page-224-2)**
- **[private-key-pem](#page-224-3)**

#### <span id="page-224-2"></span>**public-key-pem**

この要素は、JBoss EAP の認証メカニズムによって [現在使用されていません](#page-239-2)。EPM エンコードのパ ブリックキーを定義します。

#### <span id="page-224-3"></span>**private-key-pem**

この要素は、PEM エンコードのプライベートキーを定義します。

## <span id="page-224-4"></span>**certificate**

この要素は、JBoss EAP の認証メカニズムによって [現在使用されていません](#page-239-2)。証明書を指定しま す。

この要素は以下の属性を持ちます。

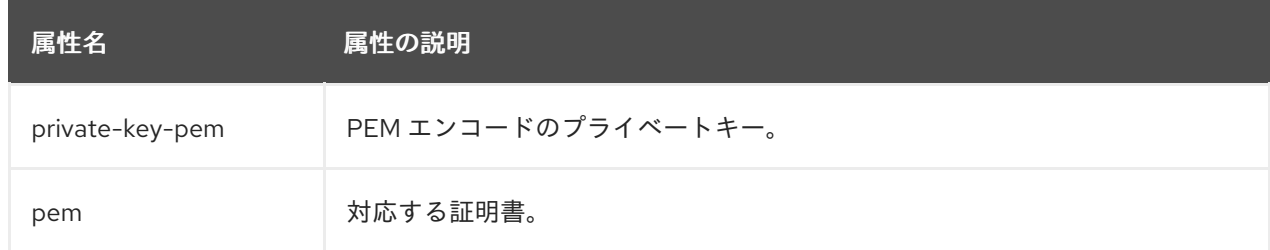

#### <span id="page-224-5"></span>**bearer-token**

この要素はベアラートークンを定義します。

#### **oauth2-bearer-token**

この要素は、OAuth 2 のベアラートークンを定義します。 この要素には以下の属性があります。

<span id="page-225-0"></span>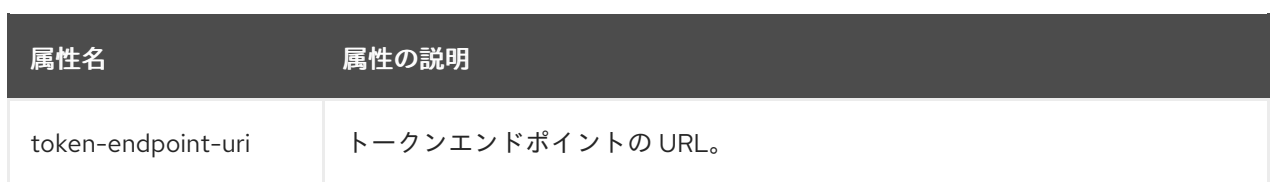

この要素には、以下の各子要素を 1 つのみ含めることができます。

- **[client-credentials](#page-225-1)**
- **[resource-owner-credentials](#page-225-2)**

## <span id="page-225-1"></span>**client-credentials**

この要素は、クライアントクレデンシャルを定義します。 この要素は以下の属性を持ちます。

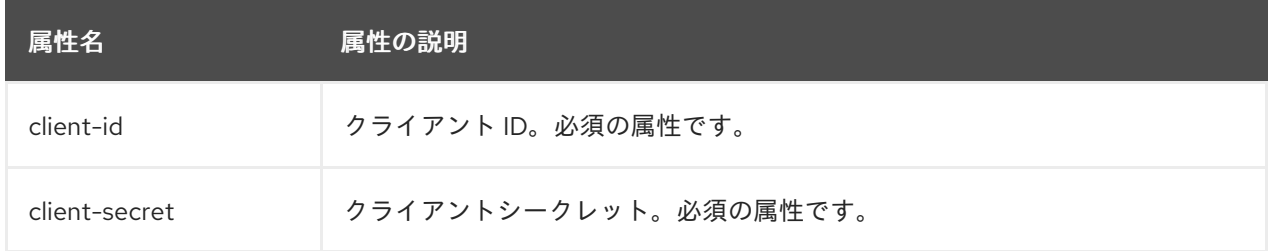

## <span id="page-225-2"></span>**resource-owner-credentials**

この要素は、リソース所有者のクレデンシャルを定義します。 この要素は以下の属性を持ちます。

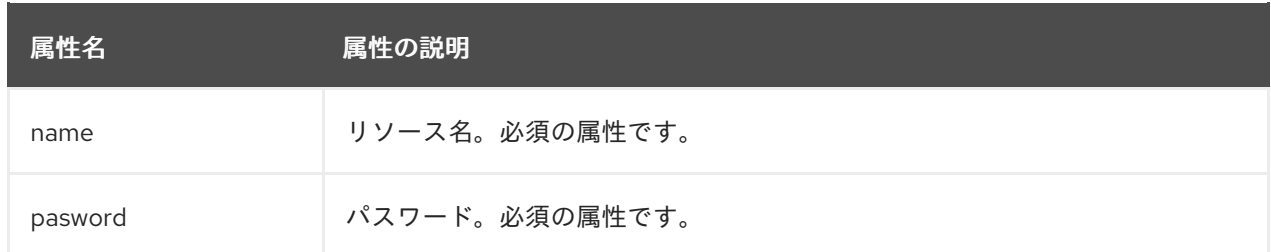

## <span id="page-225-3"></span>**key-stores**

この要素は任意で、設定の別の場所から参照されるキーストアを定義します。

## 例: **key-stores** 設定

```
<configuration>
 <authentication-client xmlns="urn:elytron:client:1.2">
  <key-stores>
   <key-store name="...">
     <!-- The following 3 elements specify where to load the keystore from. -->
    <file name="..." />
    <load-from uri="..." />
    <resource name="..." />
     <!-- One of the following to specify the protection parameter to unlock the keystore. -->
     <key-store-clear-password password="..." />
```

```
<key-store-credential>...</key-store-credential>
   </key-store>
  </key-stores>
 ...
 </authentication-client>
</configuration>
```
### <span id="page-226-0"></span>**key-store**

この要素は任意で、設定の他の場所から参照されるキーストアを定義します。 **key-store** には以下の属性があります。

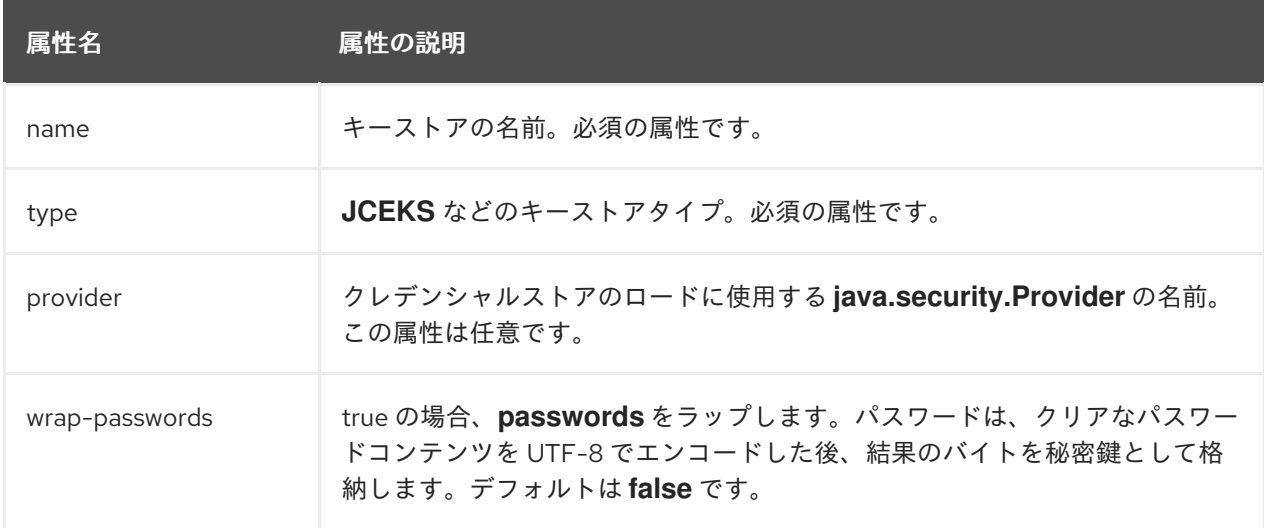

キーストアのロード元を定義する以下の要素の 1 つが必ず含まれる必要があります。

- **[file](#page-226-1)**
- **[load-from](#page-227-0)**
- **[resource](#page-227-1)**

また、キーストアを初期化するときに使用する保護パラメーターを指定する以下の要素の1つが含ま れている必要があります。

- **[key-store-clear-password](#page-227-2)**
- **[key-store-credential](#page-227-3)**

#### <span id="page-226-1"></span>**file**

この要素はキーストアファイルの名前を指定します。 この要素には以下の属性があります。

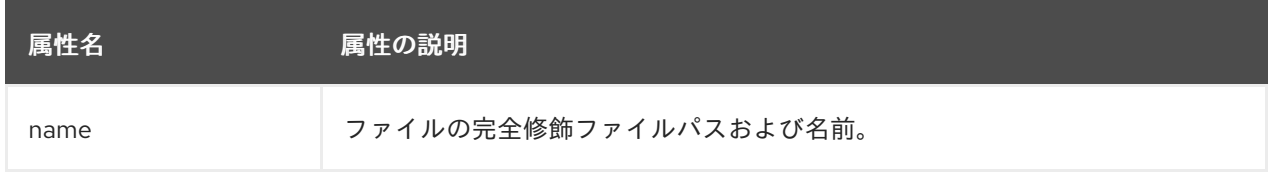

#### **load-from**

<span id="page-227-0"></span>この要素は、キーストアファイルの URI を指定します。 この要素には以下の属性があります。

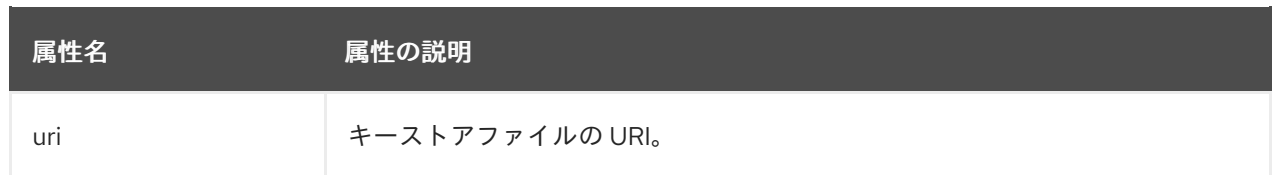

#### <span id="page-227-1"></span>**resource**

この要素は、**Thread** コンテキストクラスローダーからロードするリソースの名前を指定します。 この要素には以下の属性があります。

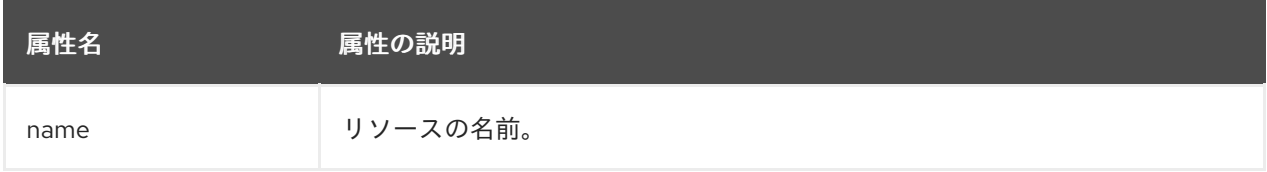

## <span id="page-227-2"></span>**key-store-clear-password**

この要素はクリアテキストパスワードを指定します。 この要素には以下の属性があります。

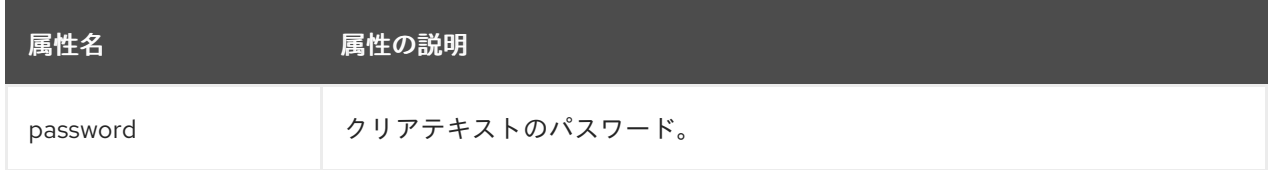

## <span id="page-227-3"></span>**key-store-credential**

この要素は、このキーストアにアクセスするために保護パラメーターとして使用するエントリーを 取得する別のキーストアへの参照を指定します。 **key-store-credential** 要素には以下の属性があります。

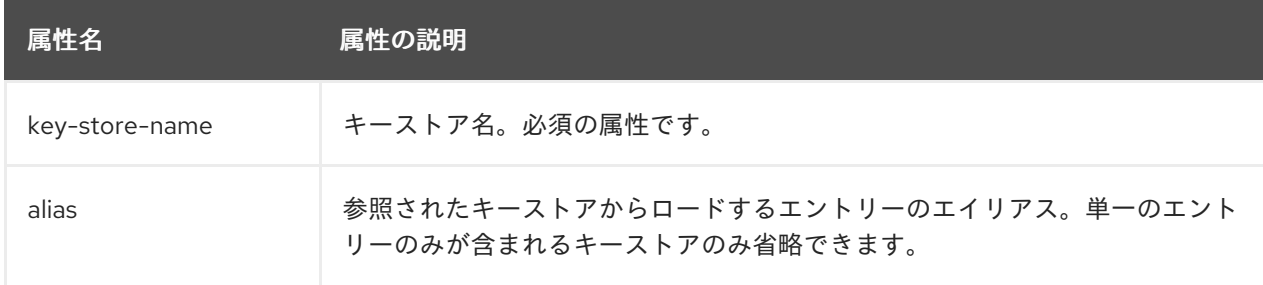

これには、以下の子要素の 1 つのみを含めることができます。

- **[key-store-clear-password](#page-227-2)**
- **[credential-store-reference](#page-223-1)**
- **[key-store-credential](#page-227-3)**

## 例: **key-store-credential** 設定

<span id="page-228-0"></span><key-store-credential key-store-name="..." alias="..."> <key-store-clear-password password="..." /> <key-store-credential>...</key-store-credential> </key-store-credential>

#### <span id="page-228-1"></span>**authentication-rules**

この要素は、適切な認証設定を適用するためにアウトバウンド接続と照合するルールを定義しま す。**authentication-configuration** が必要である場合、アクセスされたリソースの URI と、任意の 抽象型および抽象型オーソリティーは、設定に定義されたルールと照合され、使用する **authentication-configuration** を特定します。

この要素には、1 つまたは複数の子 **[rule](#page-228-2)** 要素を含めることができます。

## 例: **authentication-rules** 設定

<configuration> <authentication-client xmlns="urn:elytron:client:1.2"> ... <authentication-rules> <rule use-configuration="..."> ... </rule> </authentication-rules> ... </authentication-client> </configuration>

## <span id="page-228-2"></span>**rule**

この要素は、適切な認証設定を適用するためにアウトバウンド接続と照合するルールを定義しま す。

この要素には以下の属性があります。

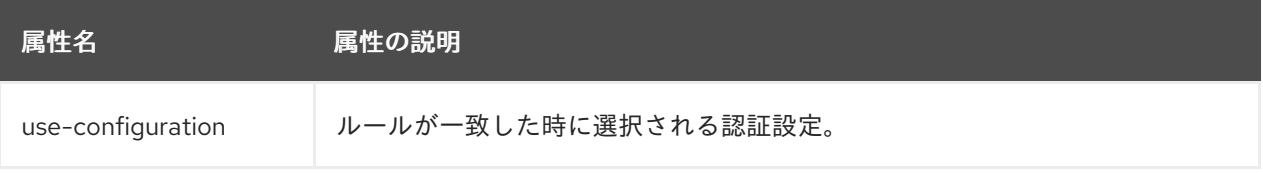

認証設定ルールの照合は、SSL コンテキストルールの照合とは独立しています。認証設定ルールは 認証設定、SSL コンテキストルールは SSL コンテキストを参照すること以外は、認証ルールの構造 は SSL コンテキストルールの構造と同じです。

これには、以下の子要素を含めることができます。

- **[match-no-user](#page-229-0)**
- **[match-user](#page-229-1)**
- **[match-protocol](#page-229-2)**
- **[match-host](#page-229-3)**
- **[match-path](#page-229-4)**
- **[match-port](#page-229-5)**
- **[match-urn](#page-229-6)**
- **[match-domain-name](#page-230-0)**
- **[match-abstract-type](#page-230-1)**

## 例: 認証の **rule** 設定

<rule use-configuration="..."> *<!-- At most one of the following two can be defined. -->* <match-no-user /> <match-user name="..." /> *<!-- Each of the following can be defined at most once. -->* <match-protocol name="..." /> <match-host name="..." /> <match-path name="..." /> <match-port number="..." />  $\epsilon$  -match-urn name="..."  $\epsilon$ <match-domain name="..." /> <match-abstract-type name="..." authority="..." /> </rule>

#### <span id="page-229-0"></span>**match-no-user**

URI 内に埋め込まれた **user-info** がない場合、このルールと一致します。

#### <span id="page-229-1"></span>**match-user**

URI 内に埋め込まれた **user-info** がこの要素に指定された **name** 属性と一致する場合、このルーツ と一致します。

#### <span id="page-229-2"></span>**match-protocol**

URI 内のプロトコルがこの要素に指定されたプロトコル **name** 属性と一致する場合、このルールと 一致します。

#### <span id="page-229-3"></span>**match-host**

URI 内に指定されたホスト名がこの要素に指定されたホスト **name** 属性と一致する場合、このルー ルと一致します。

#### <span id="page-229-4"></span>**match-path**

URI 内に指定されたパスがこの要素に指定されたパス **name** 属性と一致する場合、このルールと一 致します。

#### <span id="page-229-5"></span>**match-port**

URI 内に指定されたポート番号がこの要素に指定されたポート **number** 属性と一致する場合、この ルールと一致します。これは、URI 内に指定された番号のみと照合され、このプロトコルから派生 するデフォルトのポート番号とは照合されません。

#### <span id="page-229-6"></span>**match-urn**

URI のスキーム固有の部分がこの要素に指定された **name** 属性と一致する場合、このルールと一致 します。

#### **match-domain-name**

<span id="page-230-0"></span>URI のプロトコルが **domain** で、URI のスキーム固有の部分がこの要素に指定された **name** 属性と 一致する場合、このルールと一致します。

#### <span id="page-230-1"></span>**match-abstract-type**

抽象型が **name** 属性と一致し、オーソリティーがこの要素で指定された **authority** 属性と一致する 場合、このルールと一致します。

#### <span id="page-230-2"></span>**authentication-configurations**

この要素は、認証ルールによって選択される名前付きの認証設定を定義します。 これには、1 つまたは複数の **[configuration](#page-230-3)** 要素を含めることができます。

#### 例: **authentication-configurations** 設定

<configuration> <authentication-client xmlns="urn:elytron:client:1.2"> <authentication-configurations> <configuration name="..."> *<!-- Destination Overrides. -->* <set-host name="..." /> <set-port number="..." /> <set-protocol name="..." /> *<!-- At most one of the following two elements. -->* <set-user-name name="..." />  $\leq$ set-anonymous  $\geq$ <set-mechanism-realm name="..." /> <rewrite-user-name-regex pattern="..." replacement="..." /> <sasl-mechanism-selector selector="..." /> <set-mechanism-properties> <property key="..." value="..." /> </set-mechanism-properties> <credentials>...</credentials>  $\leq$ set-authorization-name name="..."  $\geq$ <providers>...</providers> *<!-- At most one of the following two elements. -->* <use-provider-sasl-factory /> <use-service-loader-sasl-factory module-name="..." /> </configuration> </authentication-configurations> </authentication-client> </configuration>

## <span id="page-230-3"></span>**configuration**

この要素は、認証ルールによって選択される名前付きの認証設定を定義します。 これには、以下の子要素を含めることができます。

- 任意の **[set-host-name](#page-231-0)**、**[set-port-number](#page-231-1)**、および **[set-protocol](#page-231-2)** 要素は宛先をオーバーラ イドできます。
- 任意の **[set-user-name](#page-231-3)** および **[set-anonymous](#page-231-4)** 要素は相互排他的で、認証の名前の設定や 匿名認証への切り替えに使用できます。
- 次は任意の **[s](#page-232-2)[et-mechanism-realm-name](#page-232-0)、[rewrite-user-name-regex](#page-232-1)、sasl-mechanismselector**、**[set-mechanism-properties](#page-232-3)**、**[credentials](#page-233-0)**、**[set-authorization-name](#page-233-1)**、および **[providers](#page-238-0)** 要素です。

最後の 2 つの要素 **[use-provider-sasl-factory](#page-233-2)** および **[use-service-loader-sasl-factory](#page-233-3)** は任 意で、相互排他的です。 SASL メカニズムファクトリーが認証に対して検出される方法を定 義します。

## <span id="page-231-0"></span>**set-host-name**

この要素は、認証された呼び出しのホスト名をオーバーライドします。 この要素には以下の属性があります。

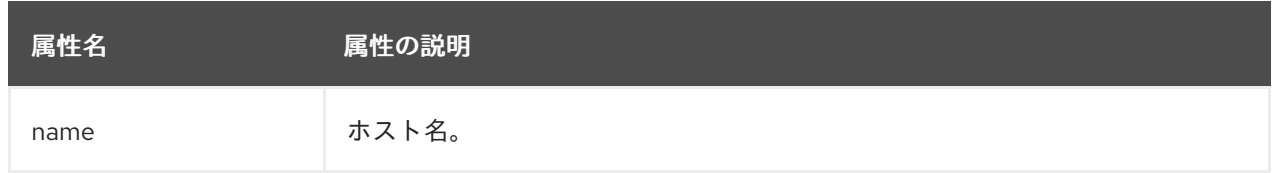

#### <span id="page-231-1"></span>**set-port-number**

この要素は、認証された呼び出しのポート番号をオーバーライドします。 この要素には以下の属性があります。

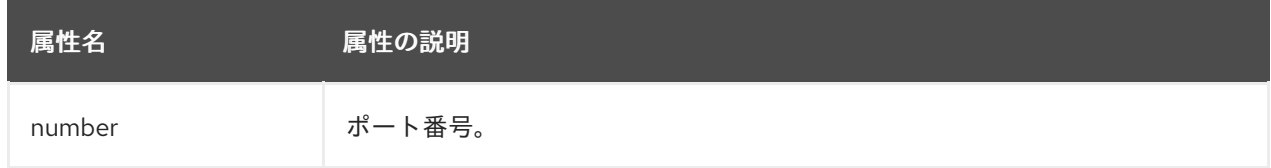

### <span id="page-231-2"></span>**set-protocol**

この要素は、認証された呼び出しのプロトコルをオーバーライドします。 この要素には以下の属性があります。

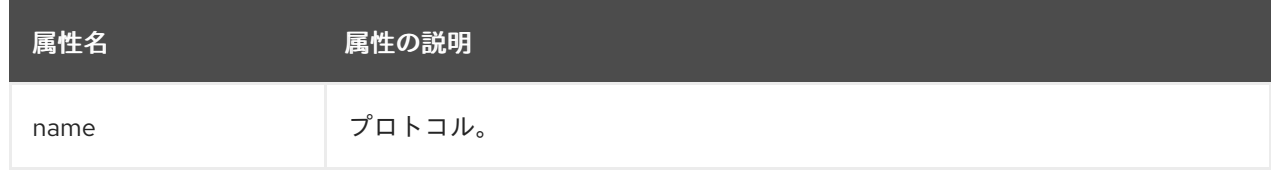

#### <span id="page-231-3"></span>**set-user-name**

この要素は、認証に使用するユーザー名を設定します。**[set-anonymous](#page-231-4)** 要素とは使用しないでくだ さい。

この要素には以下の属性があります。

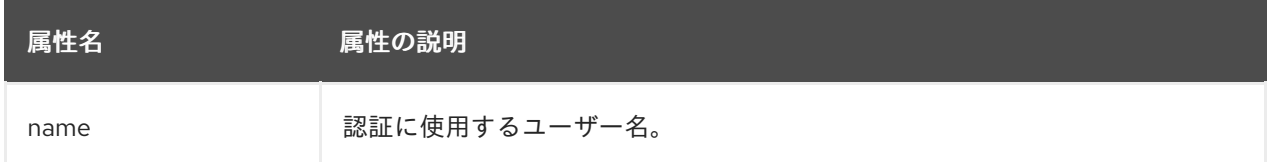

#### <span id="page-231-4"></span>**set-anonymous**

匿名認証への切り替えに使用されます。**[set-user-name](#page-231-3)** 要素とは使用しないでください。

#### **set-mechanism-realm-name**

<span id="page-232-0"></span>この要素は、必要時に SASL メカニズムによって選択されるレルムの名前を指定します。 この要素には以下の属性があります。

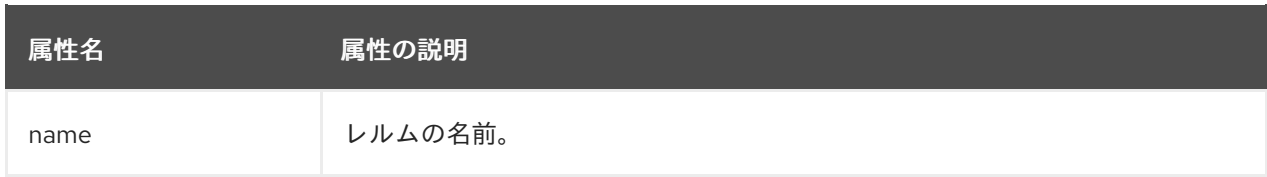

## <span id="page-232-1"></span>**rewrite-user-name-regex**

この要素は、認証に使用されるユーザー名を再書き込みする正規表現パターンと代替を定義しま す。

この要素は以下の属性を持ちます。

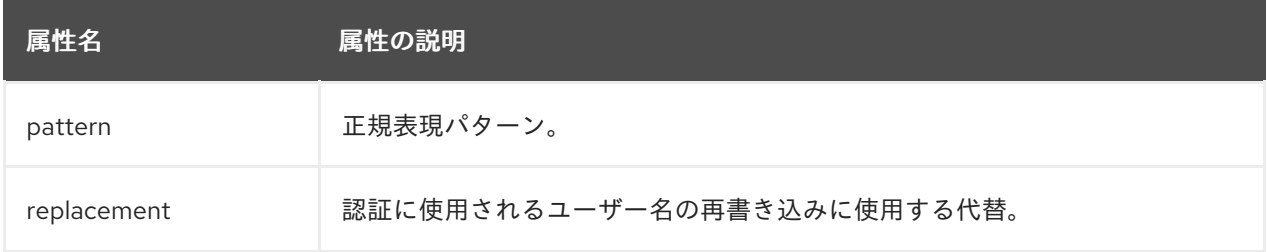

### <span id="page-232-2"></span>**sasl-mechanism-selector**

この要素は、**[org.wildfly.security.sasl.SaslMechanismSelector.fromString\(string\)](http://wildfly-security.github.io/wildfly-elytron/1.1.x/org/wildfly/security/sasl/SaslMechanismSelector.html#fromString-java.lang.String-)** メソッドから の構文を使用して SASL メカニズムを指定します。 この要素には以下の属性があります。

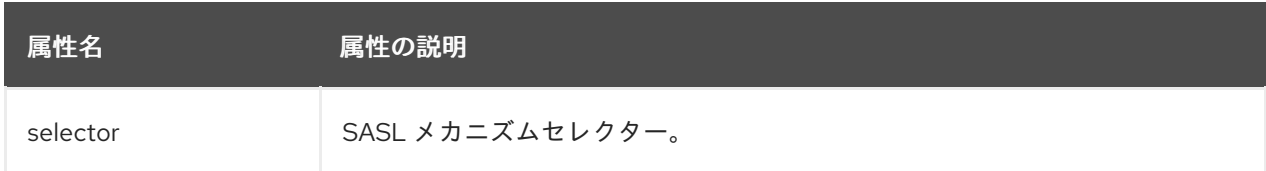

**sasl-mechanism-selector** に必要な文法に関する詳細は、JBoss EAP の サーバーセキュリティーの 設定方法 に記載されている **[sasl-mechanism-selector](https://access.redhat.com/documentation/ja-jp/red_hat_jboss_enterprise_application_platform/7.4/html-single/how_to_configure_server_security/#sasl_mechanism_selector_grammar)** 文法 を参照してください。

## <span id="page-232-3"></span>**set-mechanism-properties**

この要素には、認証メカニズムに渡される 1 つまたは複数の **[property](#page-232-4)** 要素を含めることができま す。

## <span id="page-232-4"></span>**property**

この要素は、認証メカニズムに渡されるプロパティーを定義します。 この要素は以下の属性を持ちます。

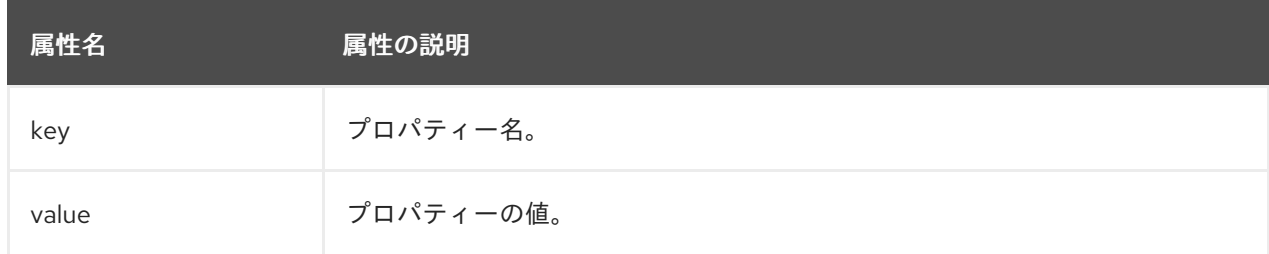

### <span id="page-233-0"></span>**credentials**

この要素は、認証中に使用できる 1 つまたは複数のクレデンシャルを定義します。 クレデンシャルストアの実装に依存する以下の子要素を 1 つ以上含めることができます。

- **[key-store-reference](#page-223-0)**
- **[credential-store-reference](#page-223-1)**
- **[clear-password](#page-224-0)**
- **[key-pair](#page-224-1)**
- **[certificate](#page-224-4)**
- **[public-key-pem](#page-224-2)**
- **[bearer-token](#page-224-5)**
- **[oauth2-bearer-token](#page-225-0)**.

これらは、**[protection-parameter-credentials](#page-222-2)** 要素に含まれる子要素と同じです。詳細と設定例 は、**[protection-parameter-credentials](#page-222-2)** 要素の説明を参照してください。

#### <span id="page-233-1"></span>**set-authorization-name**

この要素は、承認に使用する名前が認証 ID とは異なる場合に、その名前を指定します。 この要素は以下の属性を持ちます。

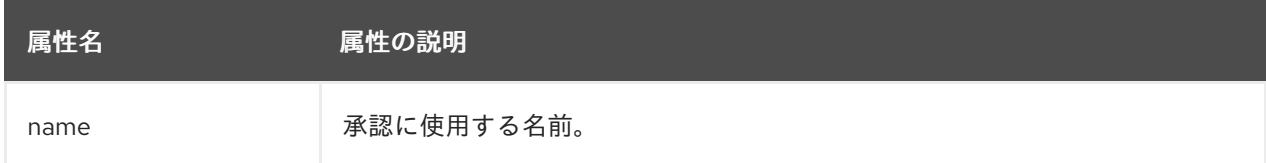

#### <span id="page-233-2"></span>**use-provider-sasl-factory**

継承または設定に定義され、利用可能な SASL クライアントファクトリーの検索に使用される **java.security.Provider** インスタンスを指定します。この要素は **[use-service-loader-sasl-factory](#page-233-3)** 要素とは使用しないでください。

#### <span id="page-233-3"></span>**use-service-loader-sasl-factory**

この要素は、サービスローダー検出メカニズムを使用して SASL クライアントファクトリーの検出 に使用されるモジュールを指定します。指定されたモジュールがない場合は、設定をロードしたク ラスローダーが使用されます。この要素は **[use-provider-sasl-factory](#page-233-2)** 要素とは使用しないでくださ い。

この要素には以下の属性があります。

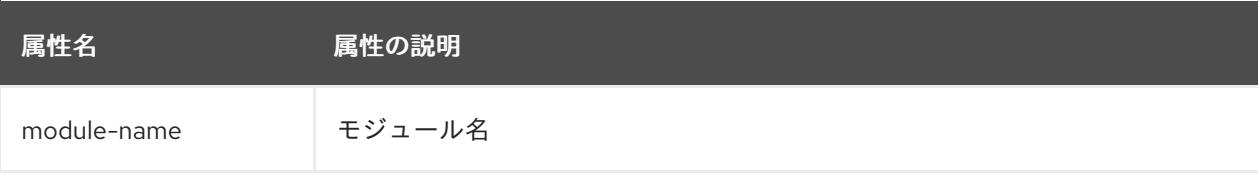

#### **net-authenticator**

<span id="page-234-0"></span>この要素に含まれる設定はありません。この要素が存在する場

## 合、**org.wildfly.security.auth.util.ElytronAuthenticator** が

**java.net.Authenticator.setDefault(Authenticator)** で登録されます。これにより、認証を必要とす る HTTP 呼び出しに JDK API が使用された場合に Elytron 認証クライアント設定が認証に使用され ます。

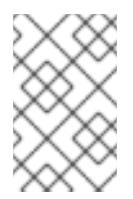

#### 注記

JDK は JBM 全体で最初の呼び出し時に認証をキャッシュするため、同じ URI への複 数の呼び出しに異なるクレデンシャルを必要としないスタンドアロンプロセスのみに 使用することが推奨されます。

#### <span id="page-234-1"></span>**ssl-context-rules**

これは任意の要素で、SSL コンテキストルールを定義します。**ssl-context** が必要な場合、アクセス されたリソースの URI と、任意の抽象型および抽象型オーソリティーは、設定に定義されたルール と照合され、使用する **ssl-context** を特定します。 この要素には、1 つまたは複数の子 **[rule](#page-228-2)** 要素を含めることができます。

#### 例: **ssl-context-rules** 設定

```
<configuration>
 <authentication-client xmlns="urn:elytron:client:1.2">
  <ssl-context-rules>
   <rule use-ssl-context="...">
     ...
   </rule>
  </ssl-context-rules>
  ...
 </authentication-client>
</configuration>
```
#### **rule**

この要素は、SSL コンテキスト定義で照合するルールを定義します。 この要素には以下の属性があります。

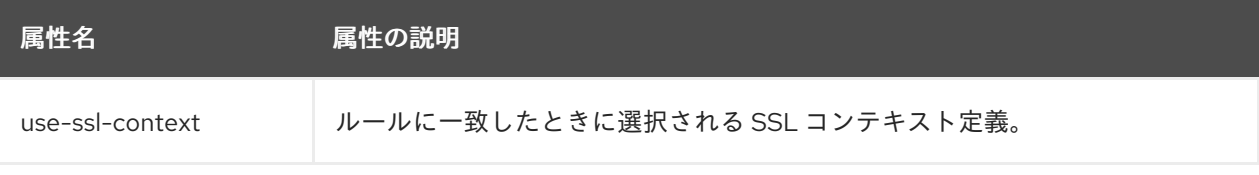

SSL コンテキストルールの照合は、認証ルールの照合とは独立しています。SSL コンテキストルー ルは SSL コンテキスト、認証ルールは認証設定を参照すること以外は、SSL コンテキストルールの 構造は、認証設定ルールの構造と同じです。

これには、以下の子要素を含めることができます。

- **[match-no-user](#page-229-0)**
- **[match-user](#page-229-1)**
- **[match-protocol](#page-229-2)**
- <span id="page-235-0"></span>**[match-host](#page-229-3)**
- **[match-path](#page-229-4)**
- **[match-port](#page-229-5)**
- **[match-urn](#page-229-6)**
- **[match-domain-name](#page-230-0)**
- **[match-abstract-type](#page-230-1)**

## 例: SSL コンテキストの **rule** 設定

```
<rule use-ssl-context="...">
 <!-- At most one of the following two can be defined. -->
 <match-no-user />
 <match-user name="..." />
 <!-- Each of the following can be defined at most once. -->
 <match-protocol name="..." />
 <match-host name="..." />
 <match-path name="..." />
 <match-port number="..." />
 \epsilon -match-urn name="..." \epsilon<match-domain name="..." />
 <match-abstract-type name="..." authority="..." />
\langlerule>
```
## <span id="page-235-1"></span>**ssl-contexts**

これは任意の要素で、SSL コンテキストルールによって選択される SSL コンテキスト定義を定義し ます。

この要素は、<sub>i</sub>st.SSLContext.getDefault.getDefault.getDefault.getDefault.getDefault.getDefault.getDefault.getDefault.get<br>SSLContext.getDefault.getDefault.getDefault.getDefault.getDefault.getDefault.get

## 例: **ssl-contexts** 設定

```
<configuration>
 <authentication-client xmlns="urn:elytron:client:1.2">
  <ssl-contexts>
   <default-ssl-context name="..."/>
   <ssl-context name="...">
     <key-store-ssl-certificate>...</key-store-ssl-certificate>
     <trust-store key-store-name="..." />
     <cipher-suite selector="..." />
     <protocol names="... ..." />
     <provider-name name="..." />
     <providers>...</providers>
     <certificate-revocation-list path="..." maximum-cert-path="..." />
    </ssl-context>
  </ssl-contexts>
 </authentication-client>
</configuration>
```
## **default-ssl-context**

<span id="page-236-0"></span>この要素は、**javax.net.ssl.SSLContext.getDefault()** によって返される **SSLContext** を取り、**sslcontext-rules** から参照されるように名前を割り当てます。この要素は繰り返すことができるため、 異なる名前を使用してデフォルトの SSL コンテキストを参照することができます。

#### <span id="page-236-1"></span>**ssl-context**

この要素は、接続に使用する SSL コンテキストを定義します。 任意で以下の各子要素を1つずつ含めることができます。

- **[key-store-ssl-certificate](#page-236-2)**
- **[trust-store](#page-237-0)**
- **[cipher-suite](#page-237-1)**
- **[protocol](#page-237-2)**
- **[provider-name](#page-237-3)**
- **[providers](#page-238-0)**
- **[certificate-revocation-list](#page-237-4)**

## <span id="page-236-2"></span>**key-store-ssl-certificate**

この要素は、キーのキーストア内のエントリーへの参照と、この SSL コンテキストに使用する証明 書を定義します。

この要素は以下の属性を持ちます。

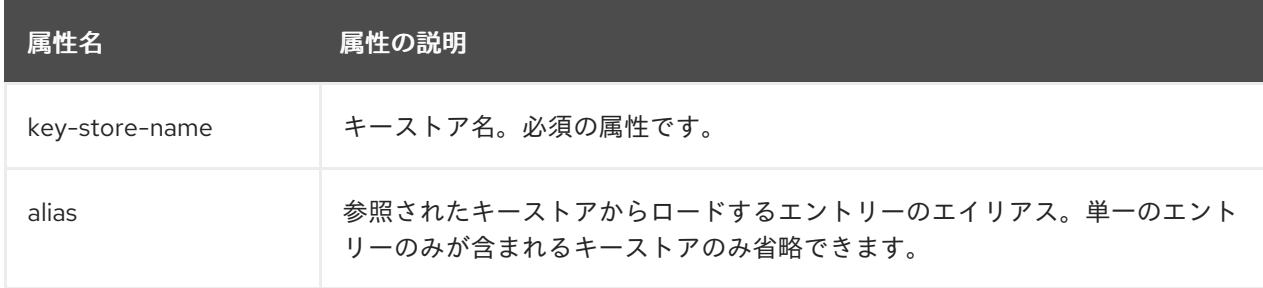

以下の子要素を含めることができます。

- **[key-store-clear-password](#page-227-2)**
- **[credential-store-reference](#page-223-1)**
- **[key-store-credential](#page-227-3)**

この構造は、 **[key-store-credential](#page-227-3)** 設定で使用される構造とほぼ同じですが、この構造ではキーと 証明書のエントリーを取得します。しかし、入れ子の **[key-store-clear-password](#page-227-2)** および **key-storecredential** [要素は、エントリーをアンロックするために保護パラメーターを提供します。](#page-227-3)

## 例: **key-store-ssl-certificate** 設定

```
<key-store-ssl-certificate key-store-name="..." alias="...">
 <key-store-clear-password password="..." />
 <key-store-credential>...</key-store-credential>
</key-store-ssl-certificate>
```
### <span id="page-237-0"></span>**trust-store**

この要素は、**TrustManager** の初期化に使用されるキーストアへの参照です。 この要素には以下の属性があります。

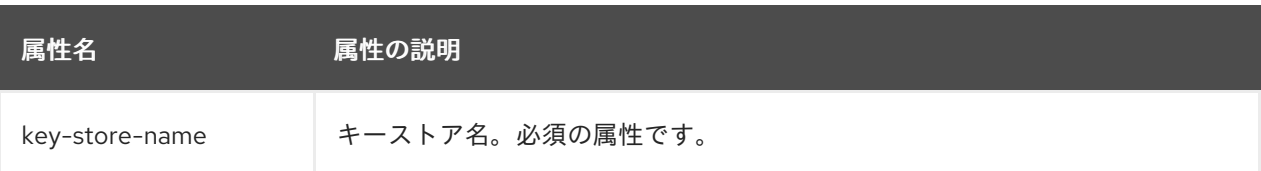

#### <span id="page-237-1"></span>**cipher-suite**

この要素は、有効化された暗号スイートにフィルターを設定します。 この要素には以下の属性があります。

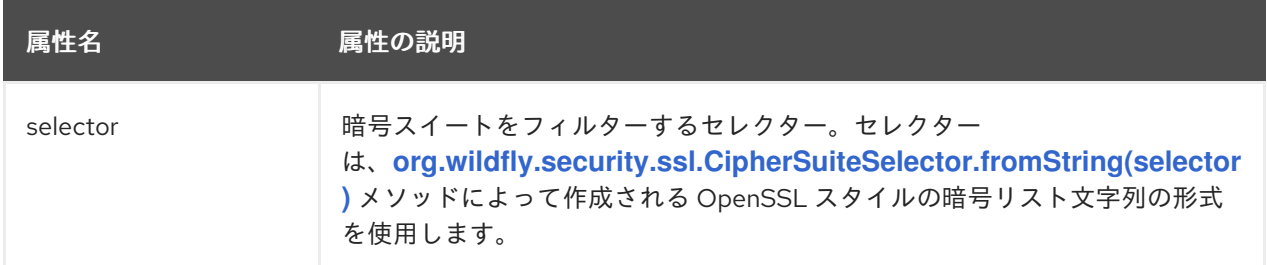

## 例: デフォルトのフィルターを使用した **cipher-suite** 設定

<cipher-suite selector="DEFAULT" />

#### <span id="page-237-2"></span>**protocol**

この要素は、サポートされるプロトコルのスペース区切りリストを定義します。使用できるプロト コルのリストは、JBoss EAP[サーバーセキュリティーの設定方法](https://access.redhat.com/documentation/ja-jp/red_hat_jboss_enterprise_application_platform/7.4/html-single/how_to_configure_server_security/#client_ssl_context_attributes) のclient-ssl-context 属性の表を参 照してください。Red Hat は **TLSv1.2** の使用を推奨します。

#### <span id="page-237-3"></span>**provider-name**

使用できるプロバイダーの特定後、この要素で定義された名前を持つプロバイダーのみが使用され ます。

#### <span id="page-237-4"></span>**certificate-revocation-list**

この要素は、証明書失効リストへのパスと、証明書パスに存在可能な自己発行でない中間証明書の 最大数の両方を定義します。この要素が存在する場合、ピア証明書を証明書失効リストと照合する ことができます。

この要素は以下の属性を持ちます。

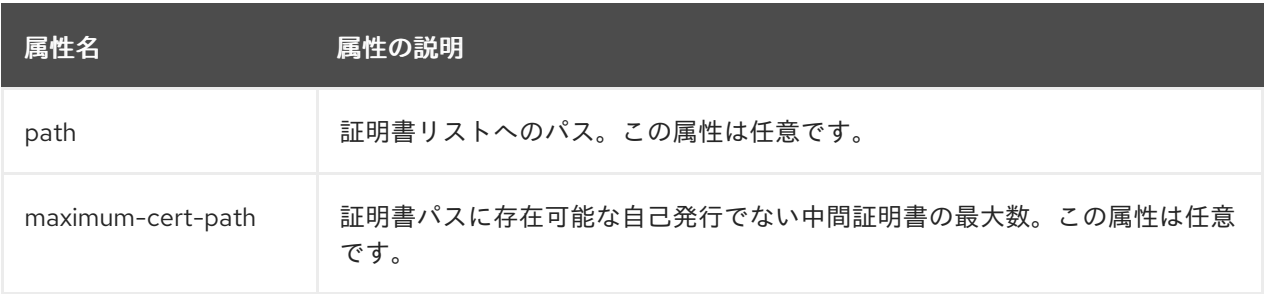

#### <span id="page-238-0"></span>**providers**

この要素は、必要時に **java.security.Provider** インスタンスを探す方法を定義します。 これには、以下の子要素を含めることができます。

- **• [global](#page-239-0)**
- **[use-service-loader](#page-239-1)**

**authentication-client** の設定セクションはお互いに独立しているため、この要素は以下の場所に設 定できます。

#### 例: **providers** 設定の場所

```
<configuration>
 <authentication-client xmlns="urn:elytron:client:1.2">
  <providers />
  ...
  <credential-stores>
    <credential-store name="...">
     ...
     <providers />
   </credential-store>
  </credential-stores>
  ...
  <authentication-configurations>
   <authentication-configuration name="...">
     ...
     <providers /</authentication-configuration>
  </authentication-configurations>
  ...
  <ssl-contexts>
   <ssl-context name="...">
     ...
     <providers />
   </ssl-context>
  </ssl-contexts>
 </authentication-client>
</configuration>
```
**providers** 設定は、オーバーライドされない限りは定義される要素と、その要素の子要素に適用され ます。子要素の **providers** の仕様は、その親要素に指定された **providers** をオーバライドします。 指定された **providers** 設定がない場合、デフォルトの動作は以下と同様になり、Elytron プロバイ ダーはグローバルに登録されたプロバイダーよりも優先されますが、グローバルに登録されたプロ バイダーの使用も許可されます。

## 例: **providers** 設定

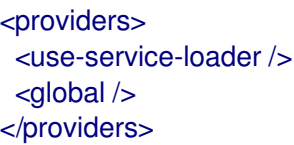

## **global**

<span id="page-239-0"></span>この空の要素は、**[java.security.Security.getProviders\(\)](https://docs.oracle.com/javase/8/docs/api/java/security/Security.html)** メソッド呼び出しによってロードされるグ ローバルプロバイダーの使用を指定します。

## <span id="page-239-1"></span>**use-service-loader**

この空の要素は、指定のモジュールによってロードされるプロバイダーの使用を指定します。指定 されたモジュールがない場合は、認証クライアントをロードしたクラスローダーが使用されます。

<span id="page-239-2"></span>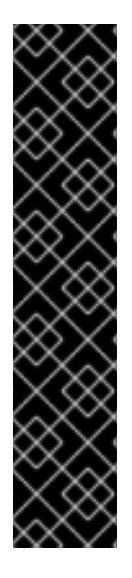

## 重要

## JBoss EAP の認証メカニズムによって現在使用されていない要素

Elytron クライアント設定の **credentials** 要素の以下の子要素は、JBoss EAP の認証メカ ニズムによって現在使用されていません。認証メカニズムのカスタム実装で使用するこ とはできますが、サポートはされません。

- 1. **key-pair**
- 2. **public-key-pem**
- 3. **key-store-reference**
- 4. **certificate**

19.1.2. wildfly-config.xml ファイルを使用した Jakarta Enterprise Beans クライアント の設定

**urn:jboss:wildfly-client-ejb:3.0** ネームスペースにある **jboss-ejb-client** 要素を使用し、**wildflyconfig.xml** ファイルを使用すると、Jakarta Enterprise Beans クライアント接続、グローバルインター セプター、および呼び出しのタイムアウトを設定できます。このセクションでは、この要素を使用して Jakarta Enterprise Beans クライアントを設定する方法について説明します。

## jboss-ejb-client 要素および属性

**jboss-ejb-client** 要素には、任意で以下の 3 つのトップレベル子要素と、それらの子要素を含めること ができます。

- **[invocation-timeout](#page-240-1)**
- **[global-interceptors](#page-240-2)**
	- **[interceptor](#page-240-3)**
- **[connections](#page-240-4)**
	- **[connection](#page-240-5)**
		- **[interceptors](#page-240-6)**
			- **[interceptor](#page-240-3)**

## **invocation-timeout**

この任意の要素は、Jakarta Enterprise Beans の呼び出しタイムアウトを指定します。この要素には 以下の属性があります。

属性名 こうしょう 属性の説明

<span id="page-240-1"></span><span id="page-240-0"></span>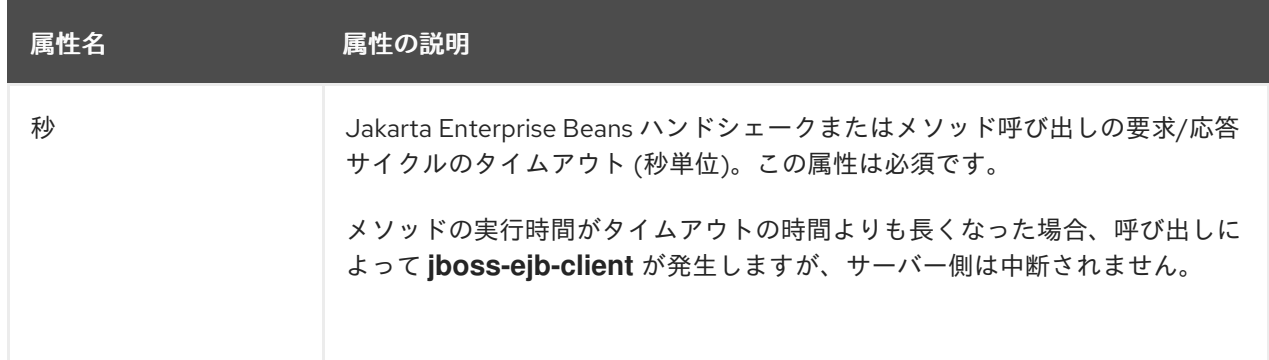

#### <span id="page-240-2"></span>**global-interceptors**

このオプションの要素は、グローバルな Jakarta Enterprise Beans クライアントインターセプターを 指定します。任意の数の **[interceptor](#page-240-3)** 要素を含めることができます。

#### <span id="page-240-3"></span>**interceptor**

この要素は、Jakarta Enterprise Beans クライアントインターセプターを指定するために使用されま す。この要素は以下の属性を持ちます。

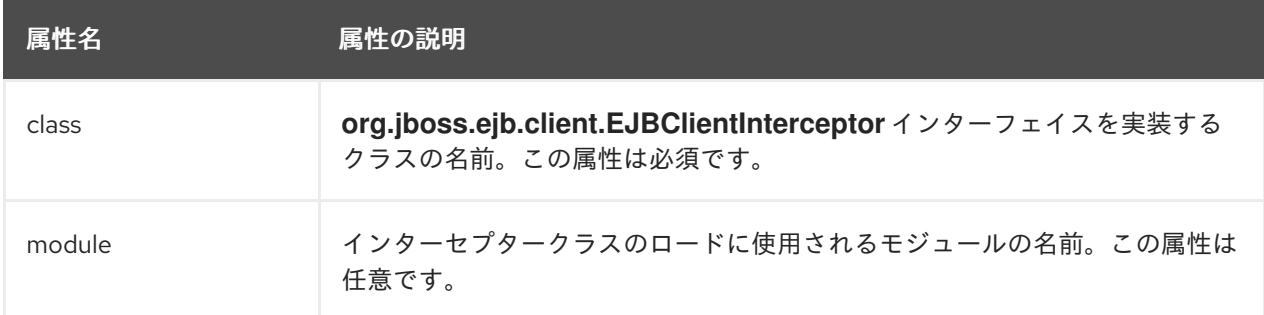

#### <span id="page-240-4"></span>**connections**

この要素は、Jakarta Enterprise Beans クライアント接続を指定するために使用されます。任意の数 の **[connection](#page-240-5)** 要素を含めることができます。

#### <span id="page-240-5"></span>**connection**

この要素は、Jakarta Enterprise Beans クライアント接続を指定するために使用されます。任意で **[interceptors](#page-240-6)** 要素を含めることができます。この要素には以下の属性があります。

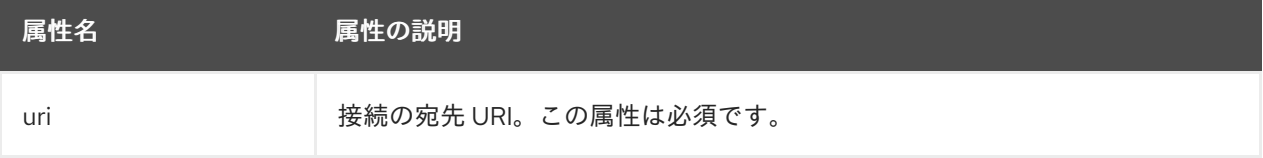

#### <span id="page-240-6"></span>**interceptors**

この要素は、Jakarta Enterprise Beans クライアントインターセプターを指定するために使用され、 任意の数の [インターセプター](#page-240-3) 要素を含めることができます。

## **wildfly-config.xml** ファイルでの Jakarta Enterprise Beans クライアント設定の例

以下は、**wildfly-config.xml** ファイルの **jboss-ejb-client** 要素を使用して、Jakarta Enterprise Beans ク ライアント、グローバルインターセプター、および呼び出しタイムアウトを設定する例になります。

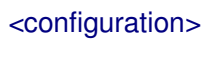

```
<jboss-ejb-client xmlns="urn:jboss:wildfly-client-ejb:3.0">
     <invocation-timeout seconds="10"/>
     <connections>
       <connection uri="remote+http://10.20.30.40:8080"/>
     </connections>
     <global-interceptors>
       <interceptor class="org.jboss.example.ExampleInterceptor"/>
     </global-interceptors>
  </jboss-ejb-client>
...
</configuration>
```
## <span id="page-241-0"></span>19.1.3. wildfly-config.xml ファイルを使用した HTTP クライアント設定

以下は、**wildfly-config.xml** ファイルを使用して HTTP クライアントを設定する方法の例になります。

```
<configuration>
...
  <http-client xmlns="urn:wildfly-http-client:1.0">
     <defaults>
       <eagerly-acquire-session value="true" />
       <buffer-pool buffer-size="2000" max-size="10" direct="true" thread-local-size="1" />
     </defaults>
  </http-client>
...
```
</configuration>

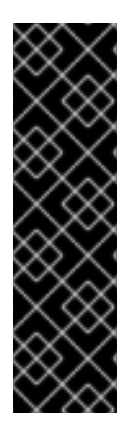

## 重要

**wildfly-config.xml** ファイルを使用した HTTP クライアント設定は、テクノロジープレ ビューとしてのみ提供されます。テクノロジープレビューの機能は、Red Hat の本番環 境のサービスレベルアグリーメント (SLA) ではサポートされず、機能的に完全ではない ことがあるため、Red Hat は本番環境での使用は推奨しません。テクノロジープレ ビューの機能は、最新の製品機能をいち早く提供して、開発段階で機能のテストを行い フィードバックを提供していただくことを目的としています。

[テクノロジープレビュー機能のサポート範囲は、](https://access.redhat.com/support/offerings/techpreview)Red Hat カスタマーポータルの テクノ ロジープレビュー機能のサポート範囲 を参照してください。

## 19.1.4. wildfly-config.xml ファイルを使用したリモーティングクライアント設定

**urn:jboss-remoting:5.0** ネームスペースにある **endpoint** 要素を使用すると、**wildfly-config.xml** ファ イルを使用してリモーティングクライアントを設定できます。ここでは、この要素を使用したリモー ティングの設定方法について説明します。

## endpoint 要素および属性

**endpoint** 要素には、任意で以下の 2 つのトップレベル子要素と、それらの子要素を含めることができ ます。

- **[providers](#page-242-1)**
	- **[provider](#page-242-2)**
- **[connections](#page-242-3)**

#### <span id="page-242-0"></span>**[connection](#page-243-0)**

## さらに、以下の属性があります。

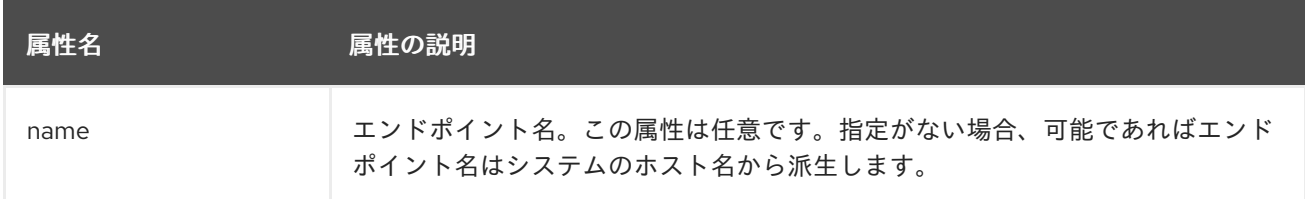

## <span id="page-242-1"></span>**providers**

これは任意の要素で、リモートエンドポイントのトランスポートプロバイダーを指定します。任意 の数の **[provider](#page-242-2)** を含めることができます。

#### <span id="page-242-2"></span>**provider**

この要素は、リモートトランスポートプロバイダーを定義します。この要素は以下の属性を持ちま す。

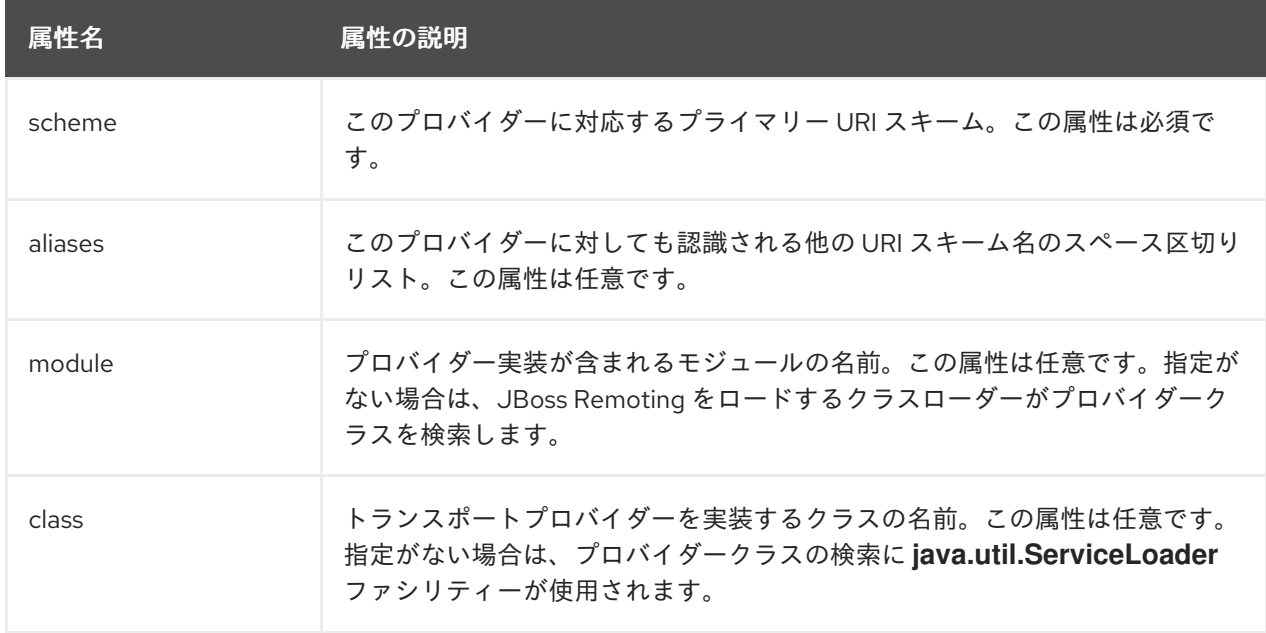

#### <span id="page-242-3"></span>**connections**

これは任意の要素で、リモートエンドポイントの接続を指定します。任意の数の **[connection](#page-243-0)** 要素 を含めることができます。

## **connection**

この要素は、リモートエンドポイントの接続を定義します。この要素は以下の属性を持ちます。

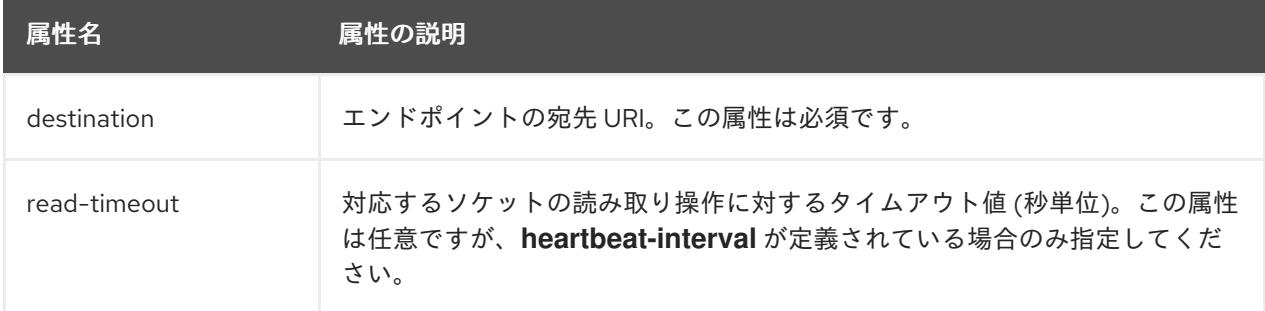

<span id="page-243-0"></span>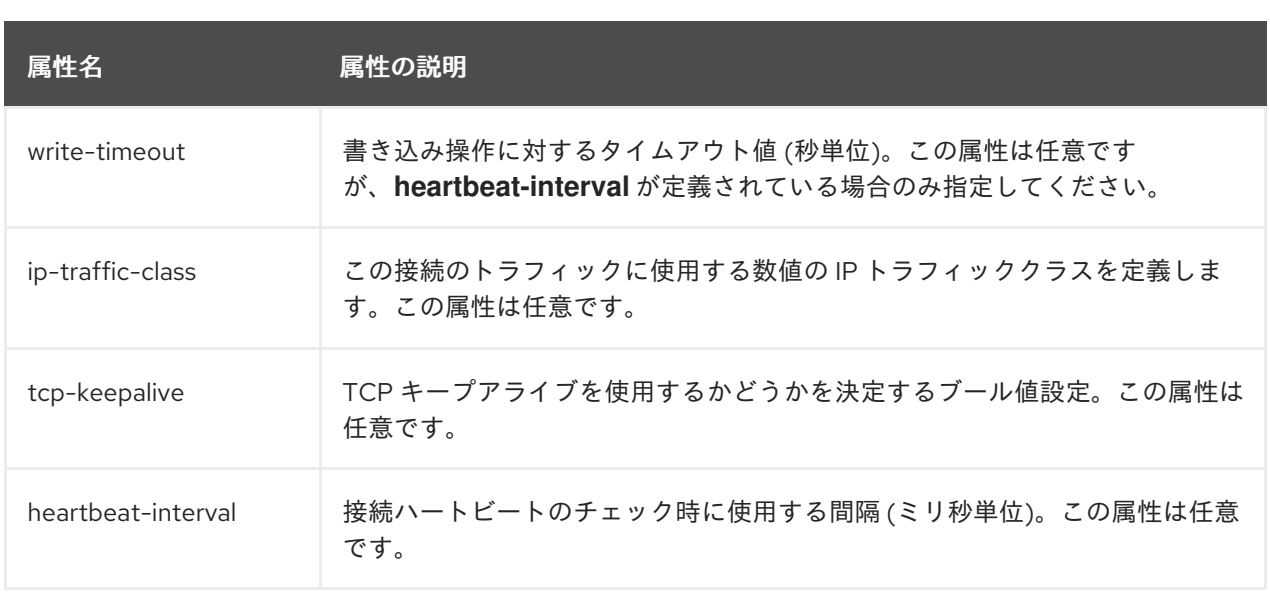

## **wildfly-config.xml** ファイルのリモートクライアント設定例

以下は、**wildfly-config.xml** ファイルを使用してリモーティングクライアントを設定する例になりま す。

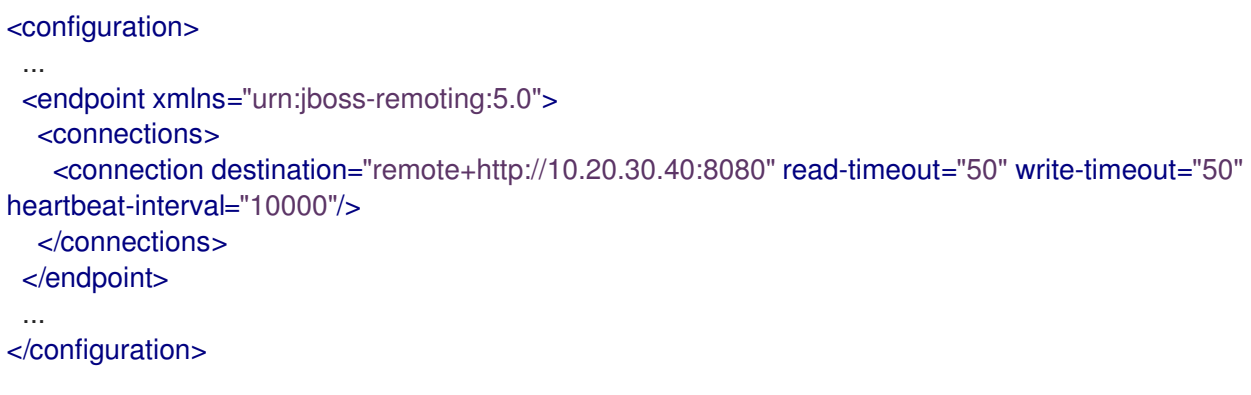

19.1.5. wildfly-config.xml ファイルを使用したデフォルトの XNIO ワーカー設定

**urn:xnio:3.5** ネームスペースにある **worker** 要素を使用すると、**wildfly-config.xml** ファイルを使用し て XNIO ワーカーを設定できます。ここでは、この要素を使用して XNIO ワーカークライアントを設定 する方法を説明します。

worker 要素および属性 **worker** 要素には、任意で以下のトップレベル子要素とそれらの子要素を含むことが可能です。

- **[daemon-threads](#page-244-1)**
- **[worker-name](#page-244-2)**
- **[pool-size](#page-244-3)**
- **[task-keepalive](#page-244-4)**
- **[io-threads](#page-244-5)**
- **[stack-size](#page-245-0)**
- **[outbound-bind-addresses](#page-245-1)**

#### <span id="page-244-0"></span>**[bind-address](#page-245-2)**

## <span id="page-244-1"></span>**daemon-threads**

これは任意の要素で、ワーカーおよびタスクスレッドがデーモンスレッドであるべきかどうかを指 定します。この要素の内容はありません。この要素には以下の属性があります。

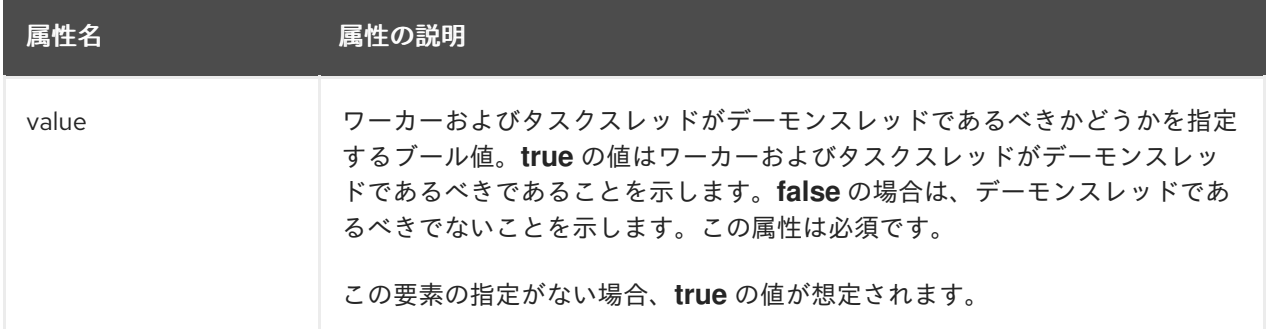

#### <span id="page-244-2"></span>**worker-name**

この要素はワーカーの名前を定義します。ワーカー名は、スレッドダンプと Jakarta Management に表示されます。この要素の内容はありません。この要素には以下の属性があります。

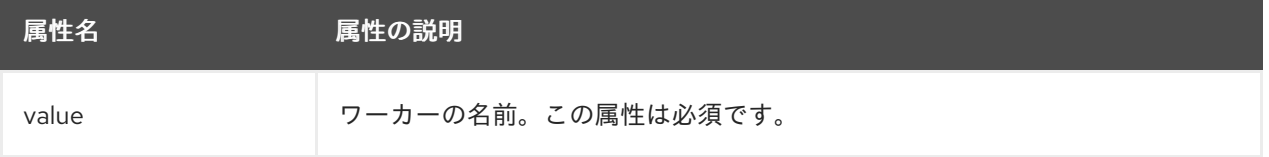

#### <span id="page-244-3"></span>**pool-size**

これは任意の要素で、ワーカーのタスクスレッドプールの最大サイズを定義します。この要素の内 容はありません。この要素には以下の属性があります。

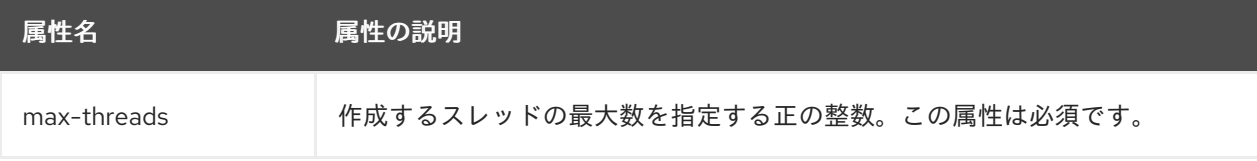

#### <span id="page-244-4"></span>**task-keepalive**

これはオプションの要素で、タスクスレッドが期限切れになる前にキープアライブの時間を指定し ます。この要素には以下の属性があります。

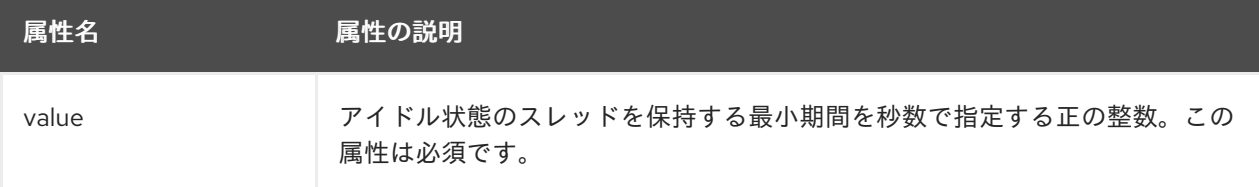

## <span id="page-244-5"></span>**io-threads**

これは任意の要素で、維持する I/O セレクタースレッドの数を決定します。通常この数は、利用可 能なコアの数の倍数で、小さな定数になります。この要素には以下の属性があります。

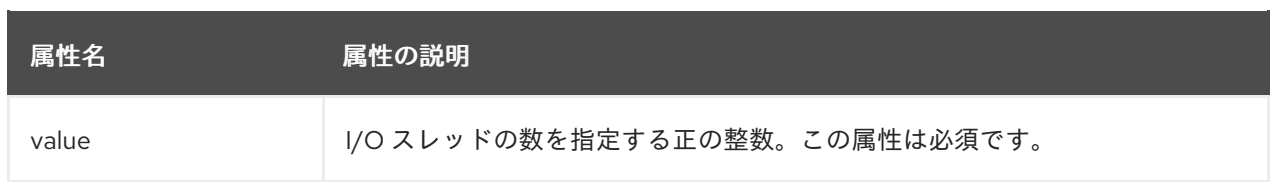

## <span id="page-245-0"></span>**stack-size**

これは任意の要素で、ワーカースレッドの最低スレッドスタックサイズを指定します。この要素 は、密度が非常に高い特殊な状態のみで定義する必要があります。この要素には以下の属性があり ます。

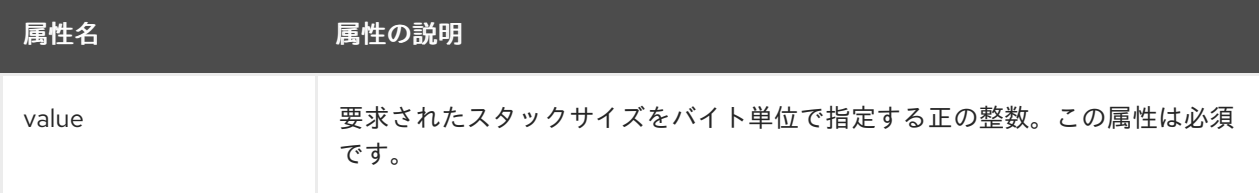

## <span id="page-245-1"></span>**outbound-bind-addresses**

これは任意の要素で、アウトバウンド接続に使用するバインドアドレスを指定します。各バインド アドレスマッピングは、宛先 IP アドレスブロックと、そのブロック内の宛先への接続に使用するバ インドアドレスおよびオプションのポート番号で設定されます。任意の数の **[bind-address](#page-245-2)** 要素を含 めることができます。

## <span id="page-245-2"></span>**bind-address**

これは任意の要素で、個別のバインドアドレスマッピングを定義します。この要素は以下の属性を 持ちます。

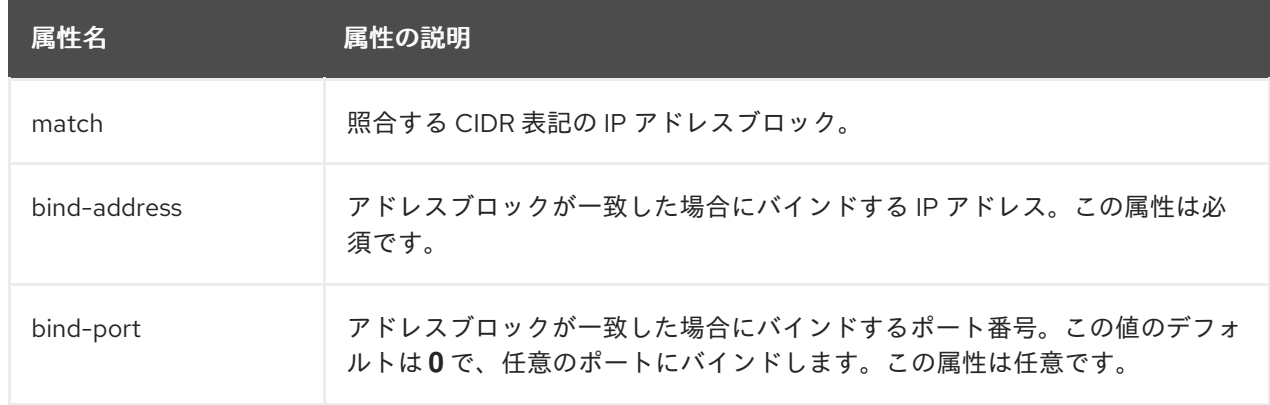

## **wildfly-config.xml** ファイルの XNIO ワーカー設定例

以下は、**wildfly-config.xml** ファイルを使用してデフォルトの XNIO ワーカーを設定する方法の例にな ります。

```
<configuration>
 ...
 <worker xmlns="urn:xnio:3.5">
  <io-threads value="10"/>
  <task-keepalive value="100"/>
 </worker>
 ...
</configuration>
```
# 付録A 参考資料

# A.1. 提供される UNDERTOW ハンドラー

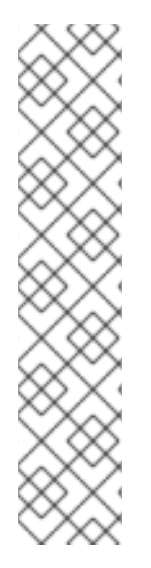

## 注記

ハンドラーの完全リストは、お使いの JBoss EAP インストールの Undertow コアと一致 するバージョンの Undertow コアのソース JAR ファイルを確認してください。Undertow コアのソース JAR ファイルは JBoss EAP Maven [リポジトリー](https://maven.repository.redhat.com/ga/io/undertow/undertow-core/) からダウンロードでき、 利用できるハンドラーは **/io/undertow/server/handlers/** ディレクトリーで参照できま す。

現在の JBoss EAP インストールで使用されている Undertow コアのバージョンを確認す るには、JBoss EAP サーバーの起動中に出力される、以下と似た **INFO** メッセージを **server.log** ファイルで検索します。

INFO [org.wildfly.extension.undertow] (MSC service thread 1-1) WFLYUT0003: Undertow 1.4.18.Final-redhat-1 starting

## AccessControlListHandler クラス名: **io.undertow.server.handlers.AccessControlListHandler**

## 名前: **access-control**

リモートピアの属性に基づいて要求を受諾または拒否できるハンドラー。

## 表A.1 パラメーター

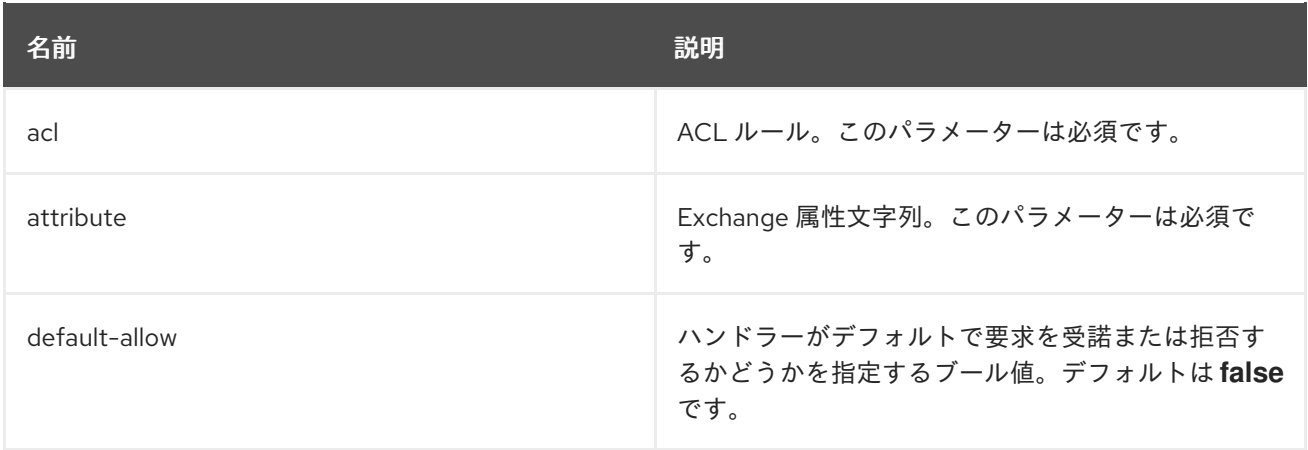

## AccessLogHandler

クラス名: **io.undertow.server.handlers.accesslog.AccessLogHandler**

## 名前: **access-log**

アクセスログハンドラー。このハンドラーは、提供された書式文字列に基づいてアクセスログメッセー ジを生成し、提供された **AccessLogReceiver** にそれらのメッセージを渡します。

このハンドラーは、**ExchangeAttribute** メカニズムにより提供されたすべての属性をログに記録できま す。

このファクトリーは、以下のパターンのトークンハンドラーを生成します。

# 表A.2 パターン

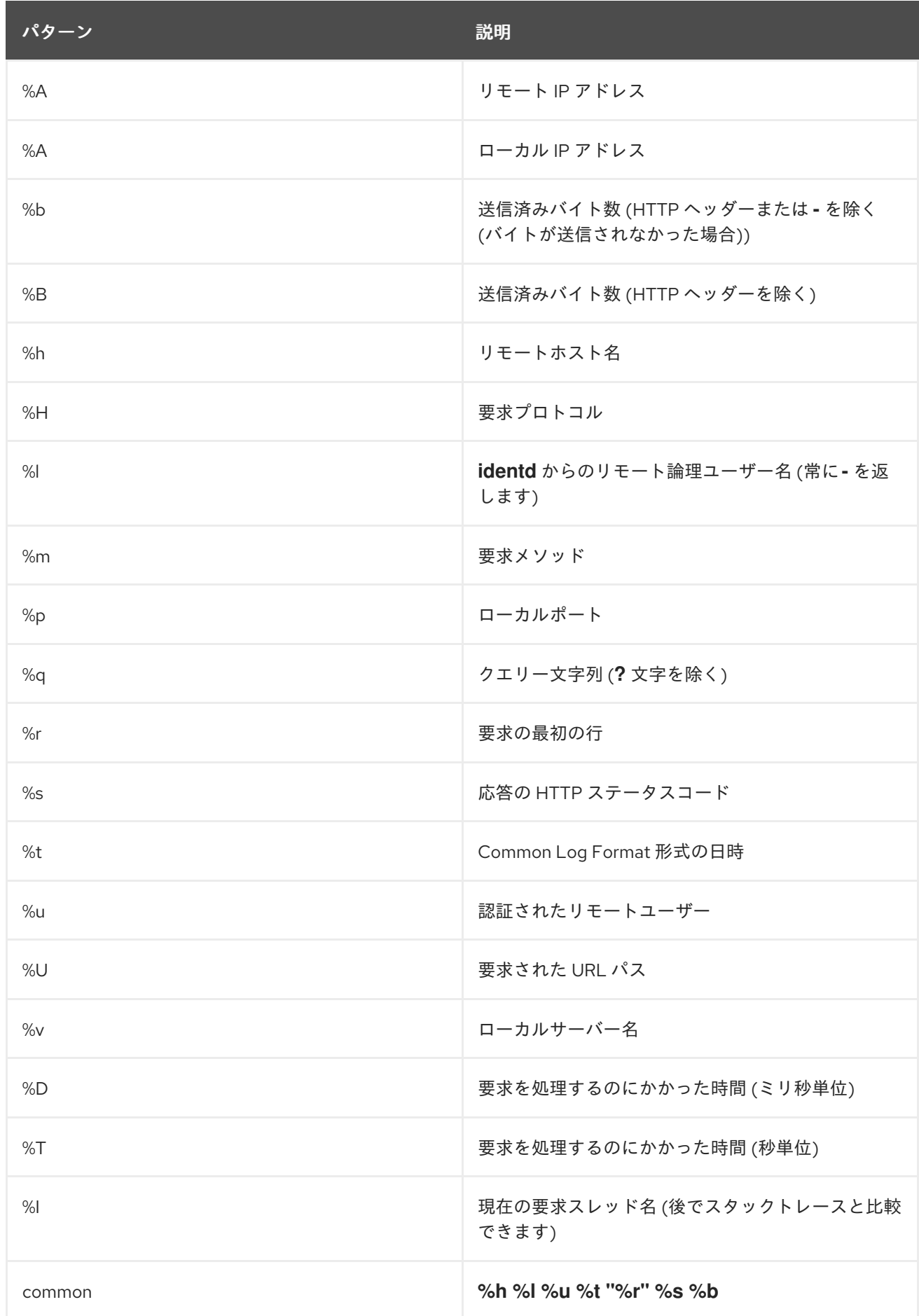

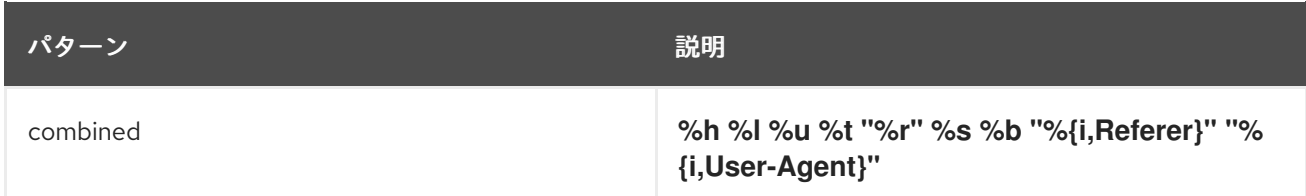

クッキー、受信ヘッダー、またはセッションから情報を書き込むこともできます。

Apache 構文に基づきます。

- **%{i,xxx}** (受信ヘッダーの場合)
- **%{o,xxx}** (送信応答ヘッダーの場合)
- **%{c,xxx}** (特定のクッキーの場合)
- %{r,xxx} (xxx は ServletRequest の属性)
- **%{s,xxx}** (**xxx** は **HttpSession** の属性)

## 表A.3 パラメーター

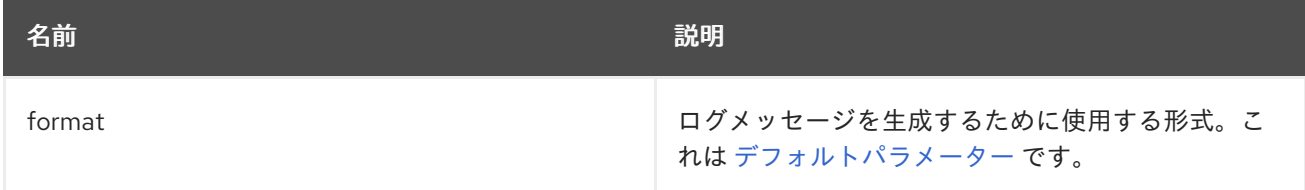

## AllowedMethodsHandler

特定の HTTP メソッドのホワイトリストに登録するハンドラー。許可されたメソッドセットの1つを持 つリクエストのみが許可されます。

## クラス名: **io.undertow.server.handlers.AllowedMethodsHandler**

## 名前: **allowed-methods**

表A.4 パラメーター

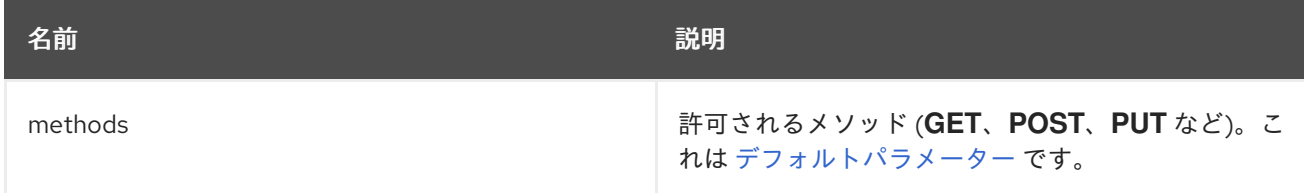

#### BlockingHandler

ブロック要求を開始する HttpHandler。スレッドが現在 I/O スレッドで実行されている場合、スレッド はディスパッチされます。

## クラス名: **io.undertow.server.handlers.BlockingHandler**

## 名前: **blocking**

このハンドラーにはパラメーターがありません。

## ByteRangeHandler

範囲要求のハンドラー。これは、修正されたコンテンツの長さのリソース (たとえば、**content-length** ヘッダーが設定されたリソース) に対する範囲要求を処理できる汎用ハンドラーです。コンテンツすべ てが生成され、破棄されるため、これは必ずしも範囲要求を処理する最も効率的な方法ではありませ ん。現時点では、このハンドラーは単純な単一の範囲要求しか処理できません。複数の範囲が要求され た場合は、**Range** ヘッダーが無視されます。

## クラス名: **io.undertow.server.handlers.ByteRangeHandler**

## 名前: **byte-range**

## 表A.5 パラメーター

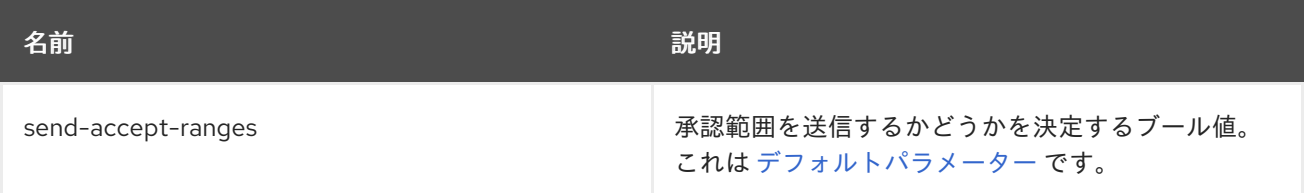

## CanonicalPathHandler

このハンドラーは、相対パスを正規のパスに変換します。

## クラス名: **io.undertow.server.handlers.CanonicalPathHandler**

## 名前: **canonical-path**

このハンドラーにはパラメーターがありません。

DisableCacheHandler

ブラウザーおよびプロキシーによる応答キャッシュを無効にするハンドラー。

## クラス名: **io.undertow.server.handlers.DisableCacheHandler**

## 名前: **disable-cache**

このハンドラーにはパラメーターがありません。

DisallowedMethodsHandler 特定の HTTP メソッドをブラックリストに登録するハンドラー。

## クラス名: **io.undertow.server.handlers.DisallowedMethodsHandler**

## 名前: **disallowed-methods**

## 表A.6 パラメーター

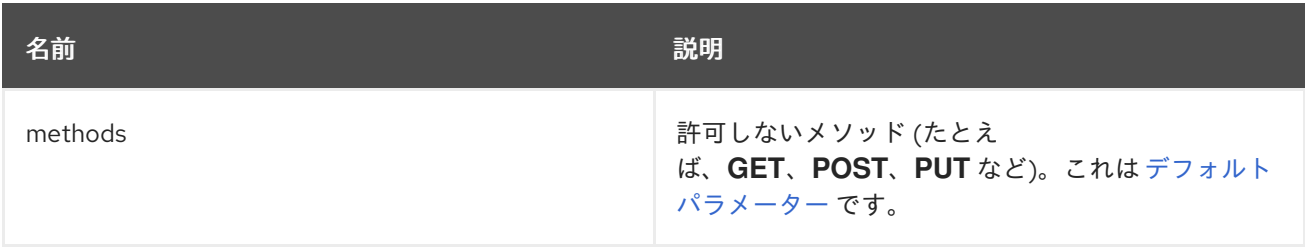

## **EncodingHandler**

このハンドラーは、コンテンツのエンコーディング実装の基礎となります。このハンドラーに委譲する ものとして、エンコーディングハンドラーが、指定されたサーバー側の優先度で追加されます。

正しいハンドラーを決定するために **q** 値が使用されます。**q** 値なしで要求が行われた場合、サーバーは 使用するエンコーディングとして最も優先度が高いハンドラーを選択します。

一致するハンドラーがない場合は、ID エンコーディングが選択されます。**q** 値が **0** であるため、ID エ ンコーディングが特別に許可されない場合は、ハンドラーにより応答コード **406 (Not Acceptable)** が 設定され、返されます。

クラス名: **io.undertow.server.handlers.encoding.EncodingHandler**

#### 名前: **compress**

このハンドラーにはパラメーターがありません。

#### FileErrorPageHandler

エラーページとして使用するファイルをディスクから提供するハンドラー。このハンドラーはデフォル トで応答コードを提供しません。応答コードは設定する必要があります。

#### クラス名: **io.undertow.server.handlers.error.FileErrorPageHandler**

#### 名前: **error-file**

#### 表A.7 パラメーター

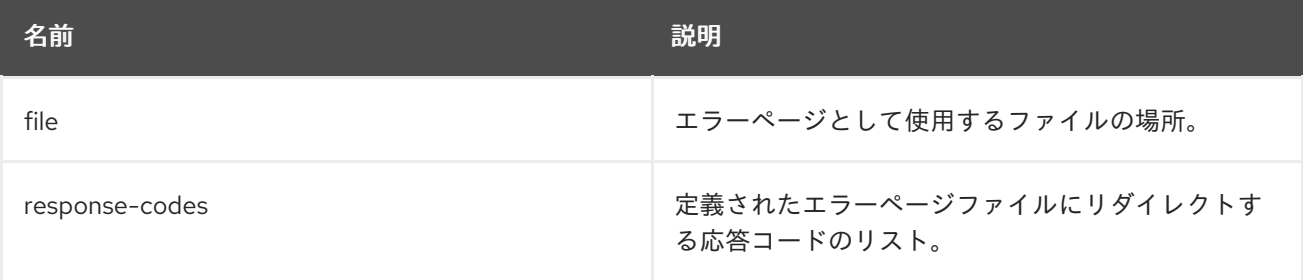

#### HttpTraceHandler

HTTP トレース要求を処理するハンドラー。

### クラス名: **io.undertow.server.handlers.HttpTraceHandler**

### 名前: **trace**

このハンドラーにはパラメーターがありません。

#### IPAddressAccessControlHandler

リモートピアの IP アドレスに基づいて要求を受諾または拒否できるハンドラー。

#### クラス名: **io.undertow.server.handlers.IPAddressAccessControlHandler**

#### 名前: **ip-access-control**

## 表A.8 パラメーター

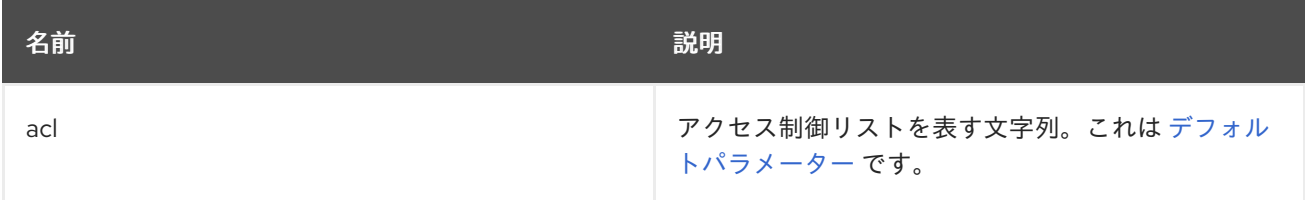

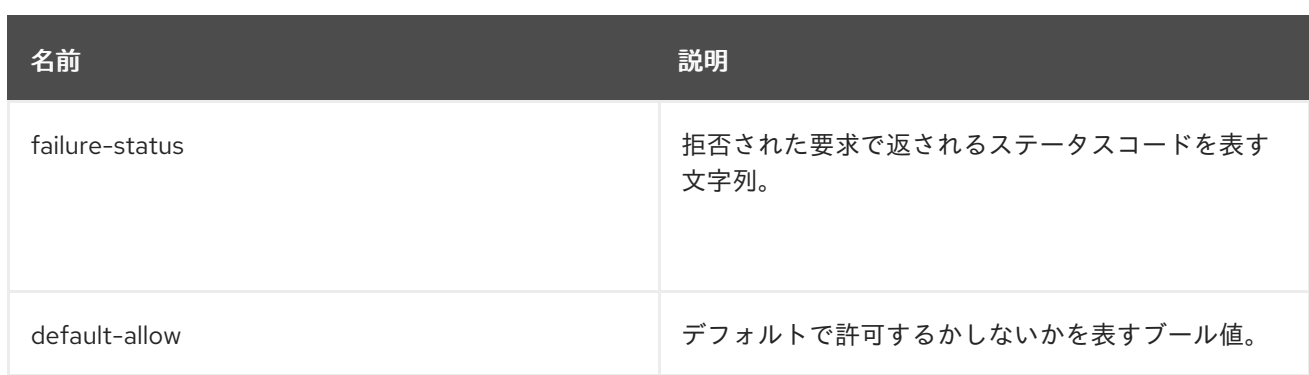

## JDBCLogHandler

## クラス名: **io.undertow.server.handlers.JDBCLogHandler**

## 名前: **jdbc-access-log**

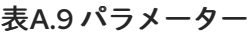

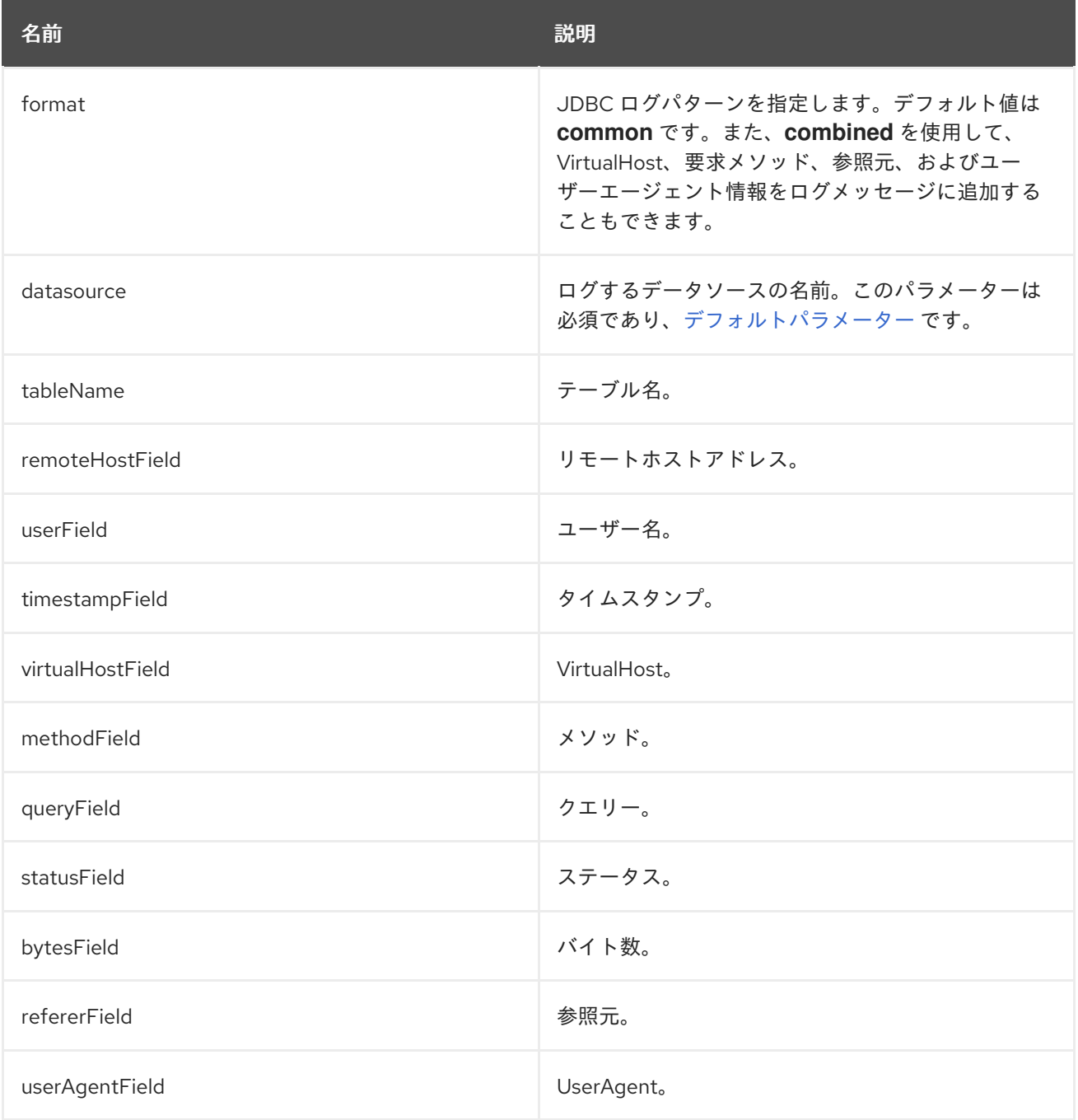
#### LearningPushHandler

ブラウザーが要求するリソースのキャッシュを構築し、サーバープッシュを使用してリソースをプッ シュ (サポートされている場合) するハンドラー。

#### クラス名: **io.undertow.server.handlers.LearningPushHandler**

#### 名前: **learning-push**

#### 表A.10 パラメーター

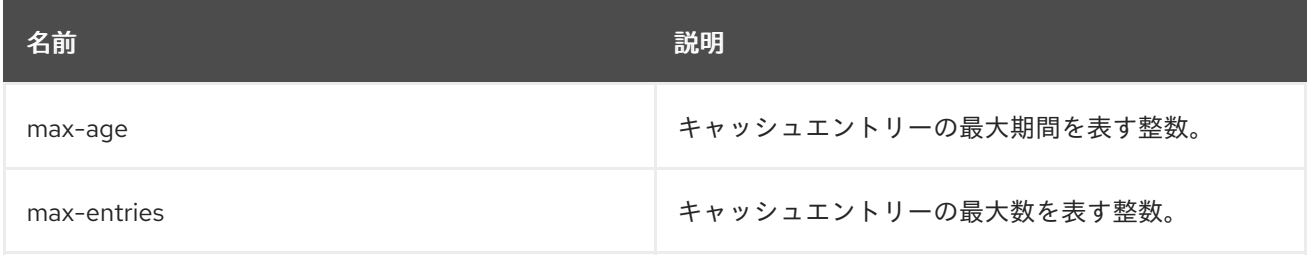

#### LocalNameResolvingHandler

DNS ルックアップを実行してローカルアドレスを解決するハンドラー。フロントエンドサーバーが **Xforwarded-host** ヘッダーを送信した場合、または AJP が使用中の場合は、未解決のローカルアドレス が作成されることがあります。

#### クラス名: **io.undertow.server.handlers.LocalNameResolvingHandler**

#### 名前: **resolve-local-name**

このハンドラーにはパラメーターがありません。

#### PathSeparatorHandler

URL のスラッシュでない区切り文字をスラッシュに変換するハンドラー。一般的に、Windows システ ムではバックスラッシュはスラッシュに変換されます。

#### クラス名: **io.undertow.server.handlers.PathSeparatorHandler**

#### 名前: **path-separator**

このハンドラーにはパラメーターがありません。

PeerNameResolvingHandler リバース DNS ルックアップを実行してピアアドレスを解決するハンドラー。

#### クラス名: **io.undertow.server.handlers.PeerNameResolvingHandler**

#### 名前: **resolve-peer-name**

このハンドラーにはパラメーターがありません。

#### ProxyPeerAddressHandler

**X-Forwarded-For** ヘッダーの値にピアアドレスを設定するハンドラー。これは、このヘッダーを常に 設定するプロキシーの背後でのみ使用してください。 そのように使用しないと、攻撃者がピアアドレス を偽造することがあります。

#### クラス名: **io.undertow.server.handlers.ProxyPeerAddressHandler**

#### 名前: **proxy-peer-address**

このハンドラーにはパラメーターがありません。

#### RedirectHandler

**302** リダイレクトを使用して、指定された場所にリダイレクトするリダイレクトハンドラー。場所は exchange 属性文字列として指定されます。

# クラス名 **io.undertow.server.handlers.RedirectHandler**

# 名前: **redirect**

# 表A.11 パラメーター

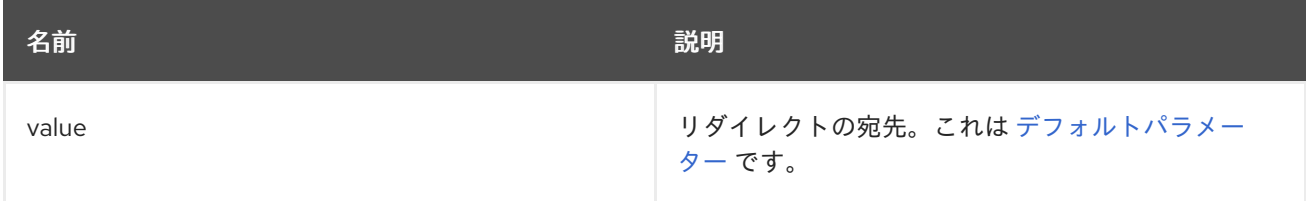

## RequestBufferingHandler

すべての要求データをバッファーするハンドラー。

# クラス名: **io.undertow.server.handlers.RequestBufferingHandler**

# 名前: **buffer-request**

# 表A.12 パラメーター

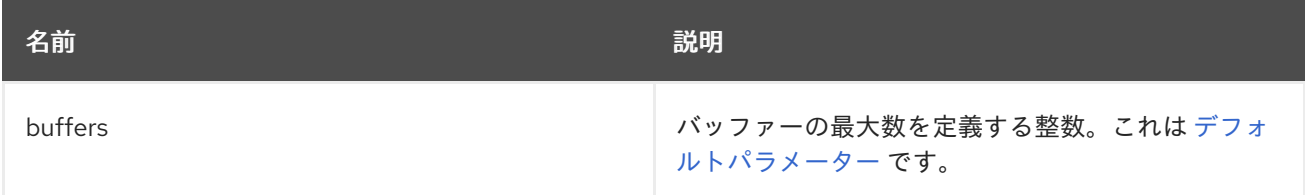

# RequestDumpingHandler

exchange をログにダンプするハンドラー。

# クラス名: **io.undertow.server.handlers.RequestDumpingHandler**

# 名前: **dump-request**

このハンドラーにはパラメーターがありません。

# RequestLimitingHandler

同時リクエストの最大数を制限するハンドラー。この制限を超えたリクエストは、前のリクエストが完 了するまでブロックされます。

# クラス名: **io.undertow.server.handlers.RequestLimitingHandler**

#### 名前: **request-limit**

# 表A.13 パラメーター

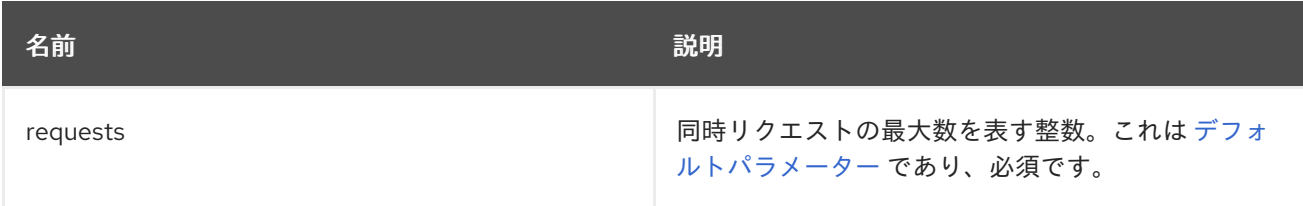

# ResourceHandler

リソースを提供するハンドラー。

### クラス名: **io.undertow.server.handlers.resource.ResourceHandler**

#### 名前: **resource**

# 表A.14 パラメーター

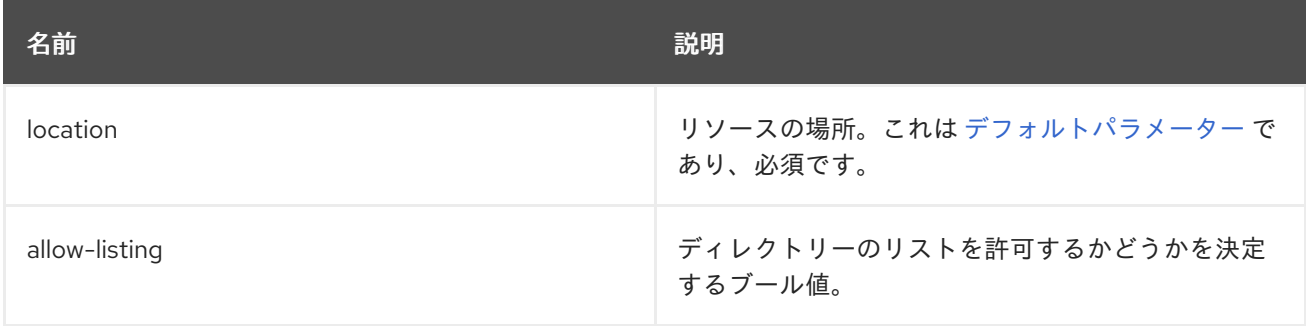

#### ResponseRateLimitingHandler

設定された数のバイト/時間にダウンロードレートを制限するハンドラー。

## クラス名: **io.undertow.server.handlers.ResponseRateLimitingHandler**

#### 名前: **response-rate-limit**

# 表A.15 パラメーター

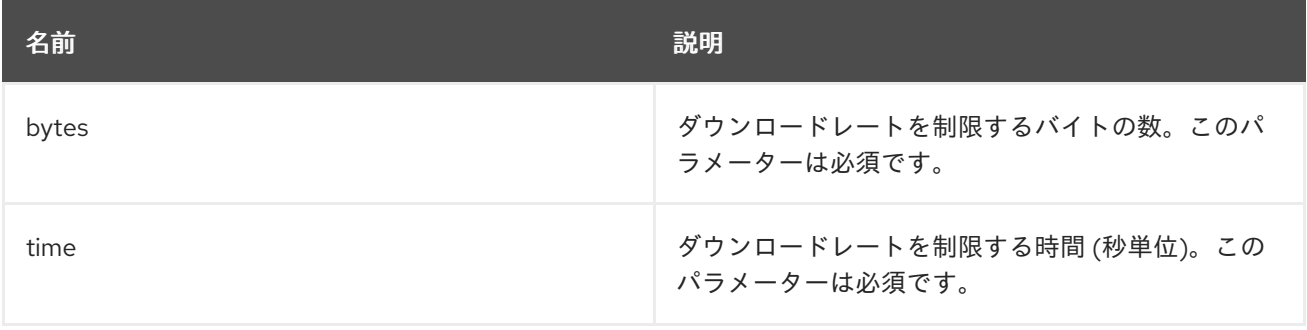

#### SetHeaderHandler

修正された応答ヘッダーを設定するハンドラー。

### クラス名: **io.undertow.server.handlers.SetHeaderHandler**

### 名前: **header**

## 表A.16 パラメーター

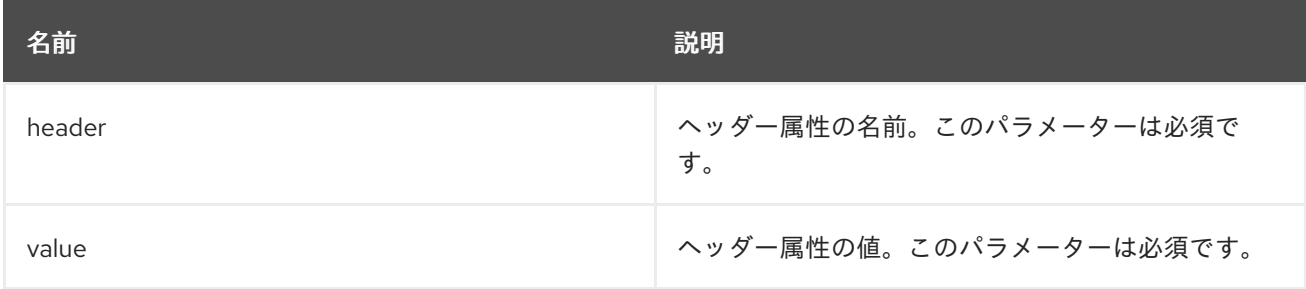

## **SSLHeaderHandler**

以下のヘッダーに基づいて接続の SSL 情報を設定するハンドラー。

- SSL CLIENT CERT
- SSL CIPHER
- $\bullet$  SSL\_SESSION\_ID

このハンドラーがチェーンに存在する場合は、これらのヘッダーが存在しなくても SSL セッション情 報が常に上書きされます。

このハンドラーは、リクエストごとに常にヘッダーを指定するよう設定されている、あるいは SSL 情 報が存在しない場合に、これらの名前を持つ既存のヘッダーを削除するように設定されている、リバー スプロキシーの背後にあるサーバー上でのみ使用する必要があります。このように使用しないと、悪意 のあるクライアントが SSL 接続を偽装できる可能性があります。

#### クラス名: **io.undertow.server.handlers.SSLHeaderHandler**

#### 名前: **ssl-headers**

このハンドラーにはパラメーターがありません。

#### StuckThreadDetectionHandler

このハンドラーは処理に時間がかかるリクエストを検出します (処理中のスレッドが停止していること を示すことがあります)。

#### クラス名: **io.undertow.server.handlers.StuckThreadDetectionHandler**

#### 名前: **stuck-thread-detector**

#### 表A.17 パラメーター

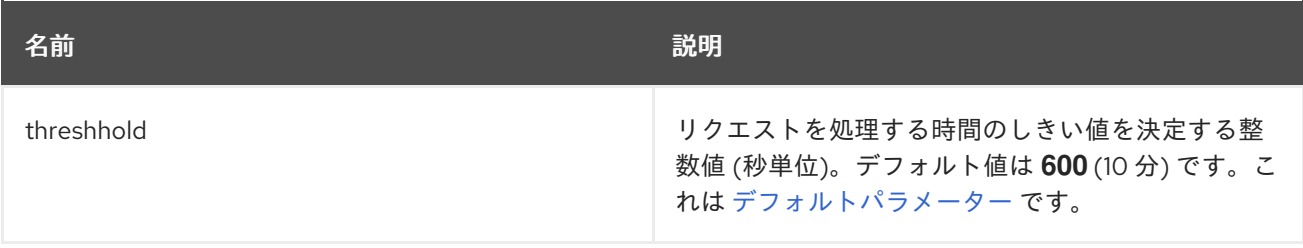

#### URLDecodingHandler

指定された文字セットに URL およびクエリーパラメーターをデコードするハンドラー。このハンド ラーを使用している場合は、[UndertowOptions.DECODE\\_URL](https://access.redhat.com/webassets/avalon/d/red_hat_jboss_enterprise_application_platform/7.4/javadocs/io/undertow/UndertowOptions.html#DECODE_URL) パラメーターを **false** に設定する必要が あります。

これはパーサーの組み込み UTF-8 デコーダーを使用する場合よりも効率的ではありません。UTF-8 以 外の文字セットにデコードする必要がない限り、パーサーのデコードを使用してください。

クラス名: **io.undertow.server.handlers.URLDecodingHandler**

名前: **url-decoding**

表A.18 パラメーター

名前 しゅうしょう しゅうしょう しゅうしょう こうしゅう 説明

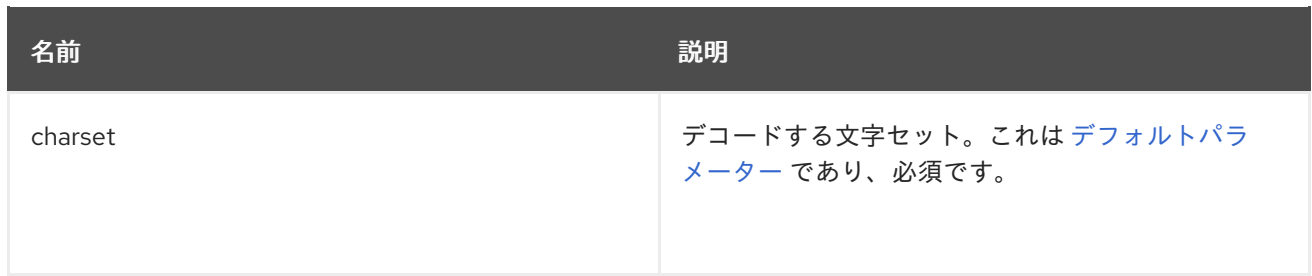

# A.2. 永続ユニットプロパティー

永続ユニット定義は、**persistence.xml** ファイルから設定できる以下のプロパティーをサポートしま す。

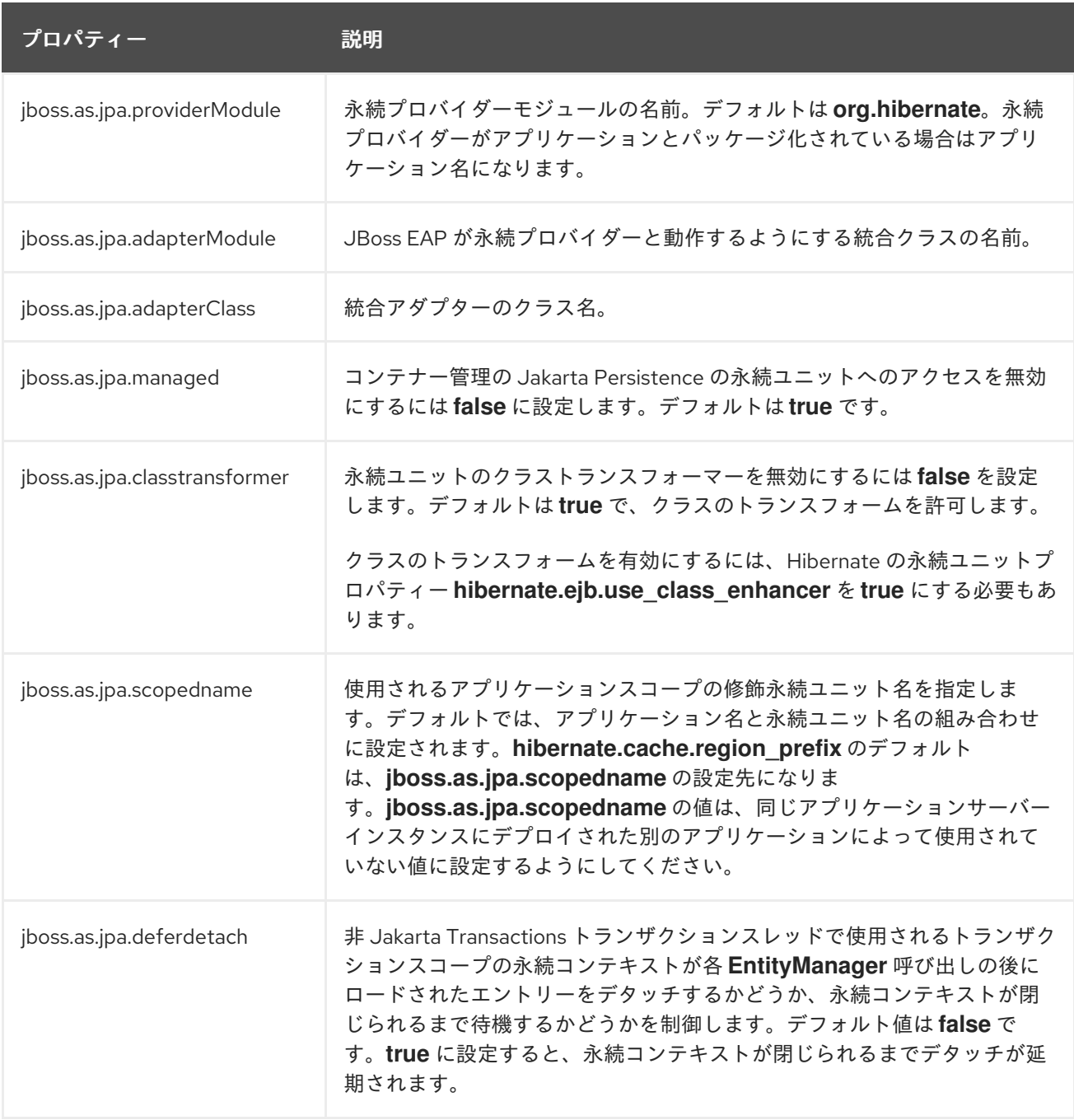

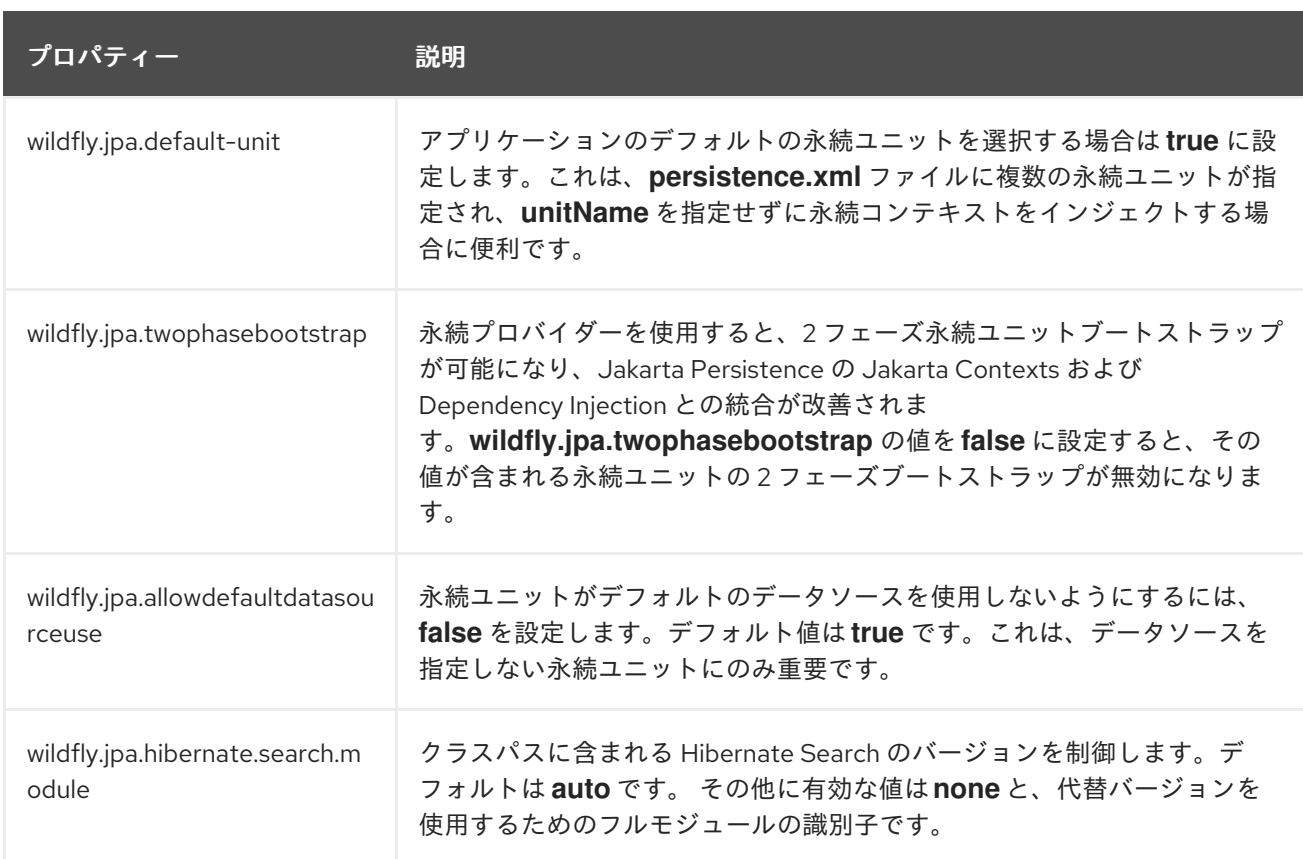

# A.3. ポリシープロバイダープロパティー

# 表A.19 policy-provider 属性

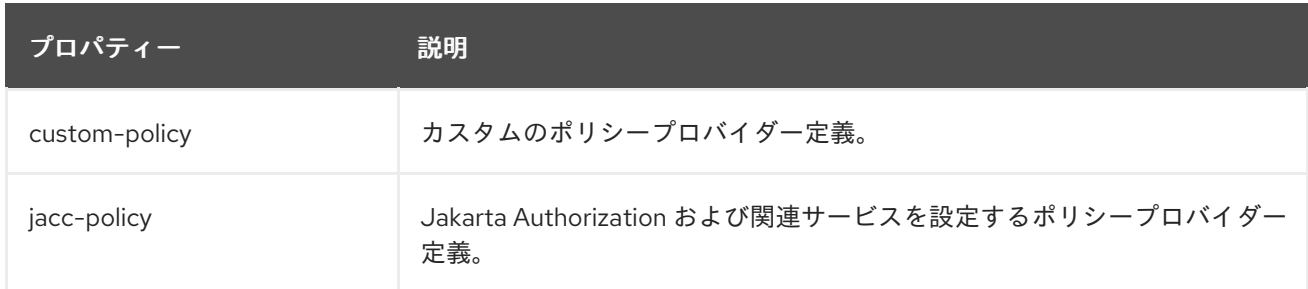

# 表A.20 custom-policy 属性

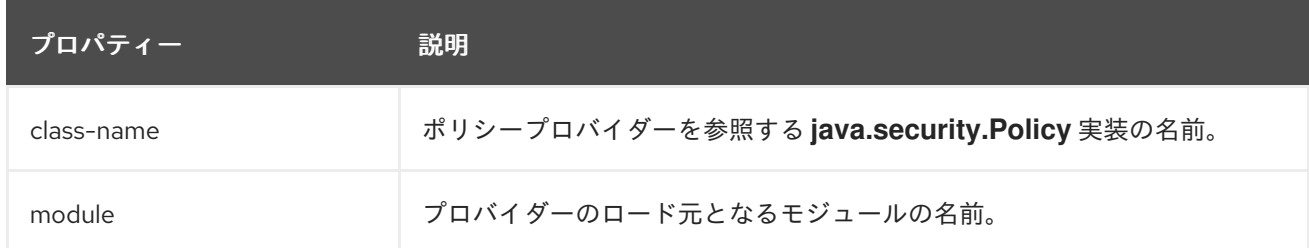

# 表A.21 jacc-policy 属性

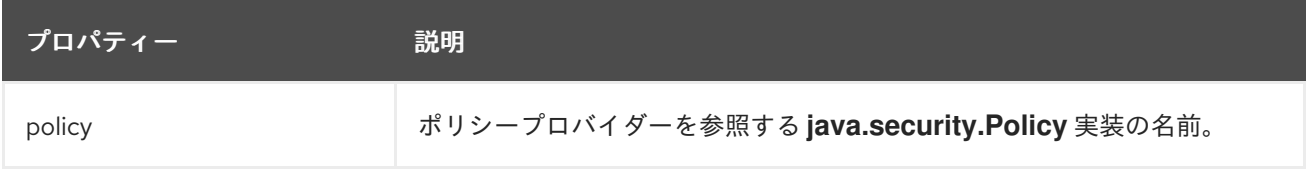

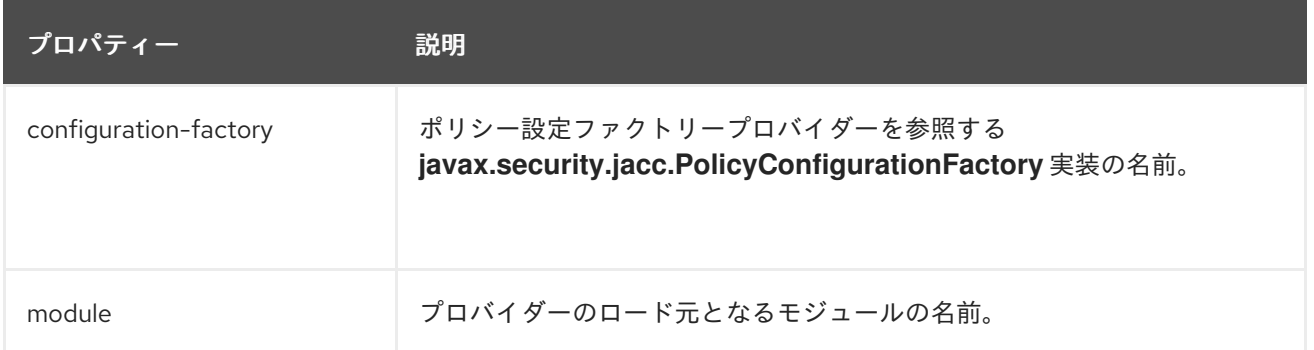

# A.4. JAKARTA EE プロファイルおよびテクノロジーリファレンス

以下の表では Jakarta EE テクノロジーとカテゴリーごとに表し、これらかが Web Profile または Full Platform プロファイルに含まれているかどうかを記載しています。

- Jakarta EE Web Application [Technologies](#page-258-0)
- Jakarta EE Enterprise Application [Technologies](#page-259-0)
- Jakarta EE Web Services [Technologies](#page-260-0)
- Jakarta EE Management and Security [Technologies](#page-260-1)

仕様は、Jakarta EE [Specification](https://jakarta.ee/specifications/) を参照してください。

## <span id="page-258-0"></span>表A.22 Jakarta EE Web Application Technologies

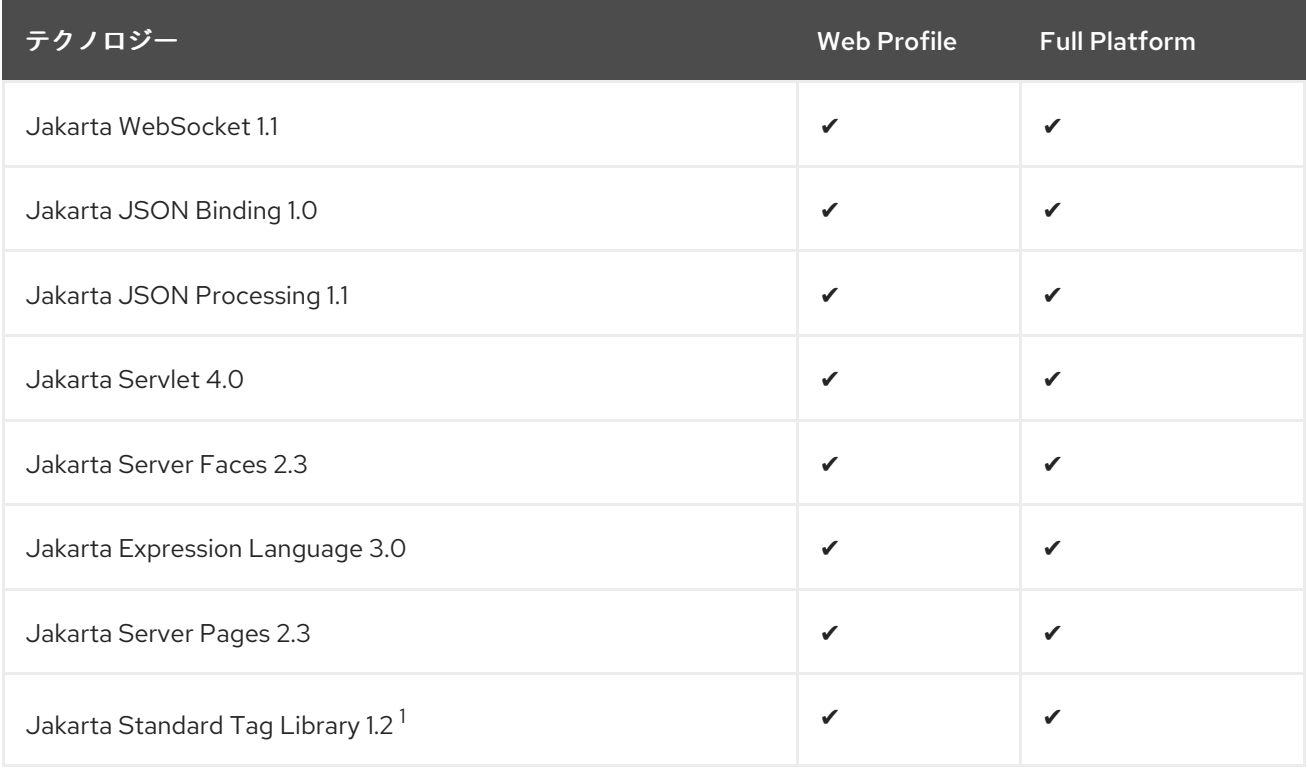

<sup>1</sup> Jakarta Standard Tag Library 情報:

# 注記

JBoss EAP には既知のセキュリティーリスクが存在します。Jakarta Standard Tag Library が信頼できない XML ドキュメントにおける外部エンティティー参照の処理を許 可するため、ホストシステム上のリソースへアクセスし、任意コードが実行される可能 性があります。

このリスクを回避するには、通常空の文字列を値として適切に設定されたシステムプロ パティー **org.apache.taglibs.standard.xml.accessExternalEntity** を使用して JBoss EAP サーバーを実行する必要があります。これを行う方法は 2 つあります。

● システムプロパティーを設定してサーバーを再起動する。

org.apache.taglibs.standard.xml.accessExternalEntity

**-Dorg.apache.taglibs.standard.xml.accessExternalEntity=""** を引数として **standalone.sh** または **domain.sh** スクリプトに渡す。

<span id="page-259-0"></span>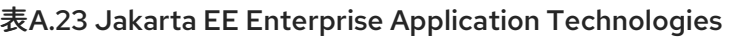

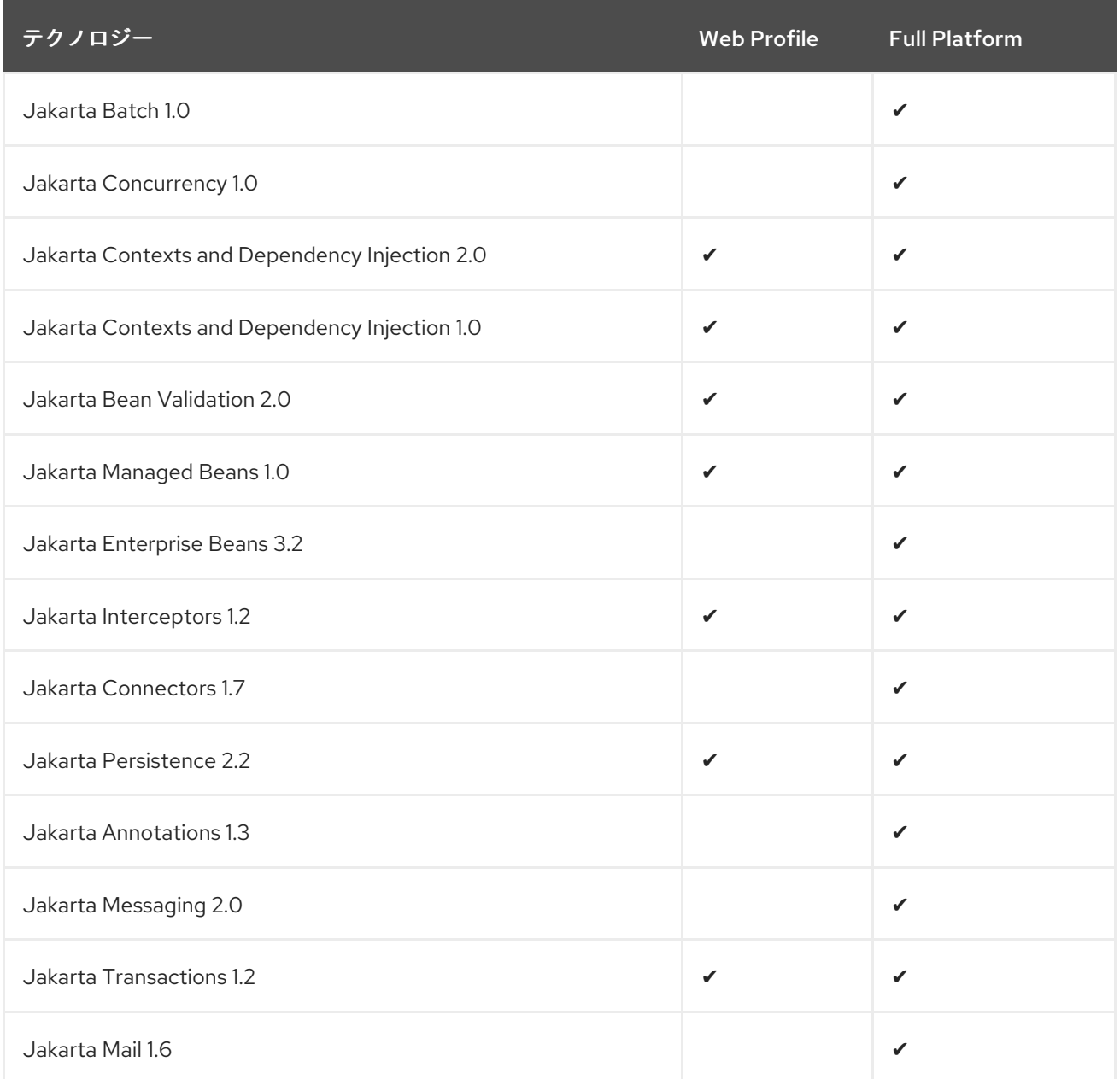

# <span id="page-260-0"></span>表A.24 Jakarta EE Web Services Technologies

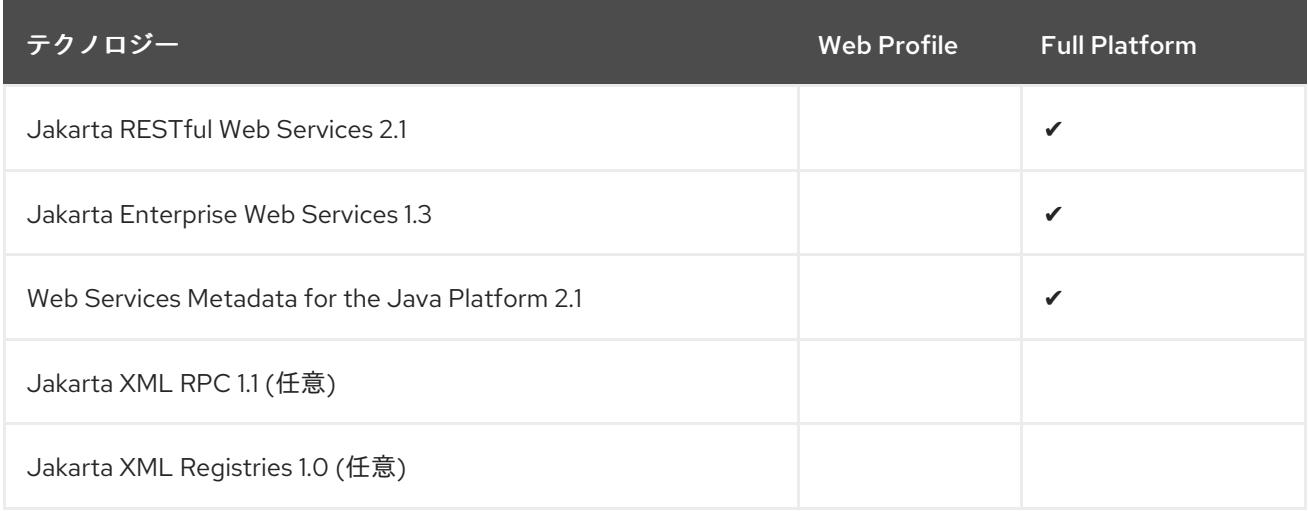

# <span id="page-260-1"></span>表A.25 Jakarta EE Management and Security Technologies

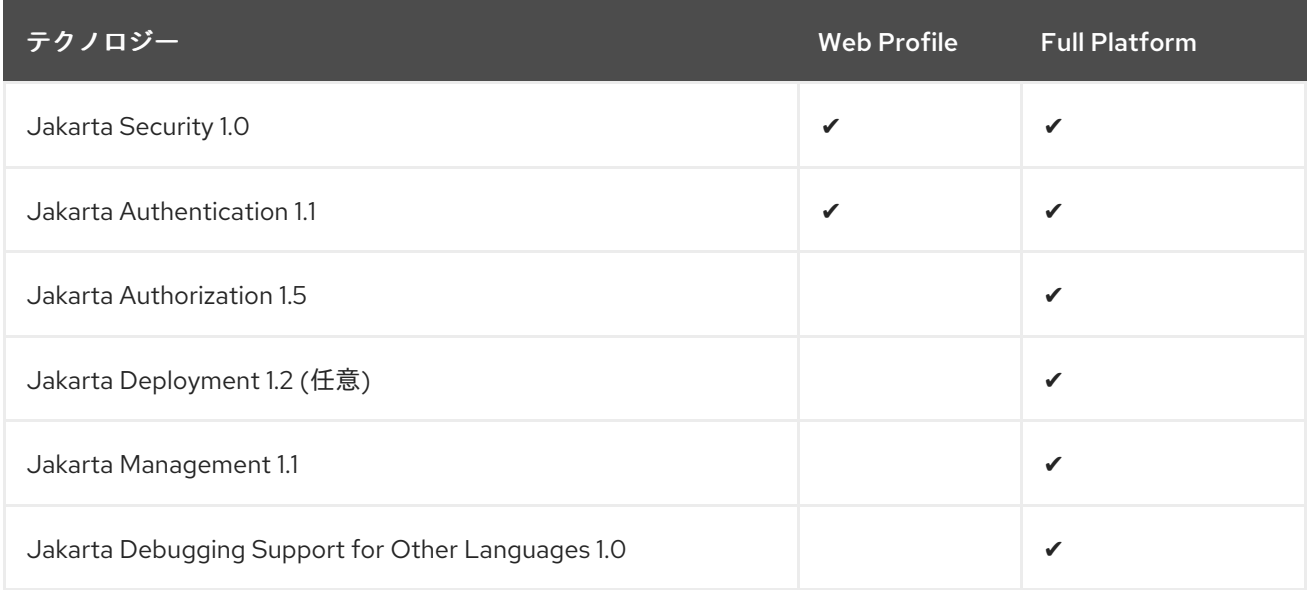

改訂日時: 2024-02-09